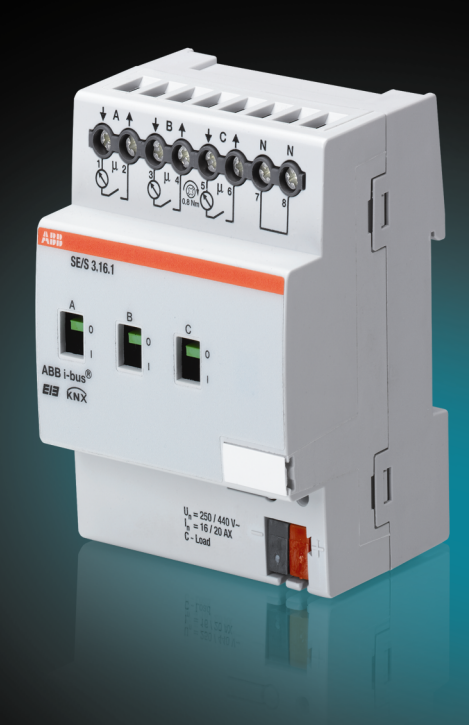

# ABB i-bus® KNX Energieaktor SE/S 3.16.1 Produkthandbuch

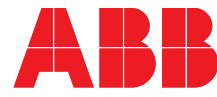

Power and productivity<br>for a better world™

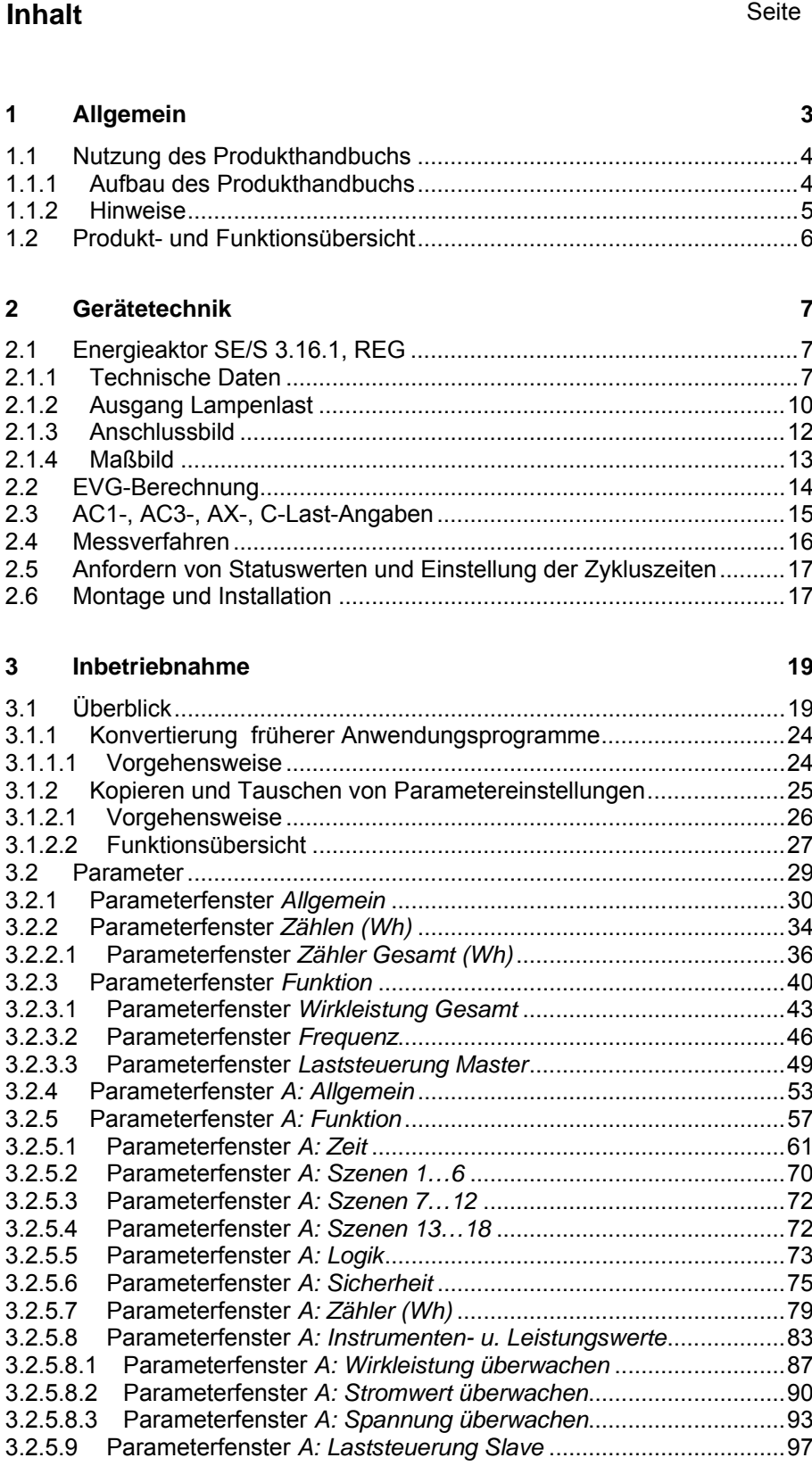

## ABB i-bus<sup>®</sup> KNX **Inhalt**

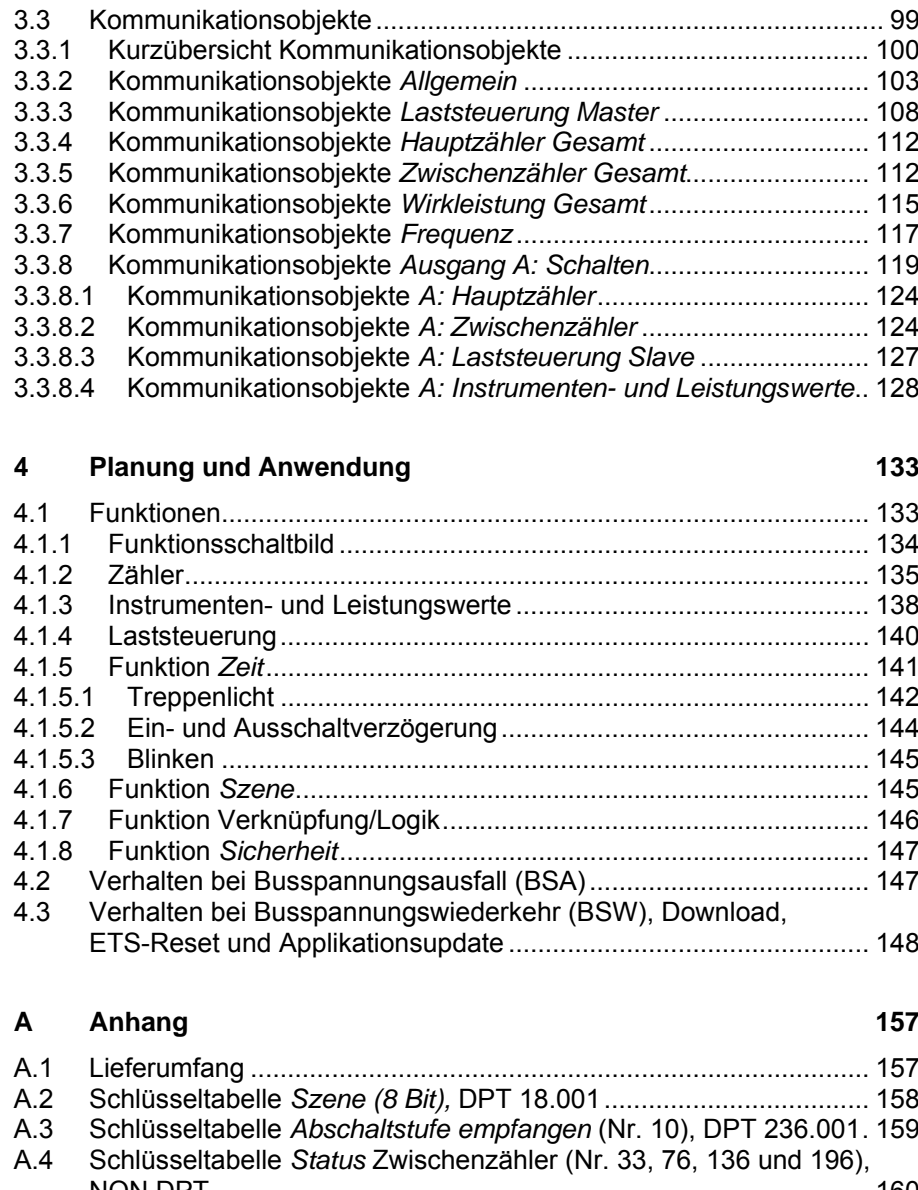

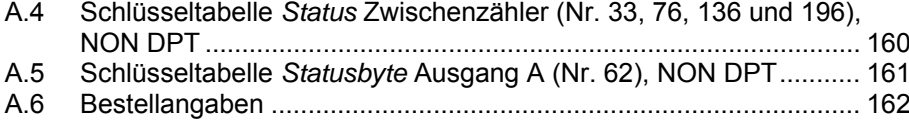

### <span id="page-4-0"></span>**1 Allgemein**

Mit den intelligenten Stromnetzen von morgen – den Smart Grids – werden auch an die elektrische Gebäudeinstallation ganz neue Anforderungen gestellt. Um die Energieeffizienz von Gebäuden zu erhöhen und gleichzeitig den Verbraucher in den Lastausgleich mit einzubeziehen, ist es erforderlich, elektrische Geräte im Gebäude basierend auf externen Signalen wie Uhrzeit, Verbrauchsgrenze oder ähnlichem zu schalten. Für das intelligente Gebäude bietet ABB i-bus® KNX optimale Voraussetzungen.

Durch die Kombination von Energiemanagement mit Beleuchtungs- und Jalousiesteuerung, Heizung, Lüftung und Überwachung sind durch den Einsatz von ABB i-bus® KNX Wohnqualität, Komfort und Sicherheit mit Wirtschaftlichkeit und Umweltbewusstsein problemlos mit geringem Planungs- und Installationsaufwand zu vereinbaren. Ebenfalls sind eine flexible Nutzung der Räume und eine stetige Anpassung an veränderte Bedürfnisse einfach realisierbar.

Der ABB i-bus® KNX Energieaktor SE/S 3.16.1 ist ein Schaltaktor mit Erfassung des Energieverbrauchs der angeschlossenen elektrischen Verbraucher.

Der Wirkenergieverbrauch wird pro Schaltausgang ermittelt. Außerdem steht der Gesamtverbrauch aller drei Ausgänge zur Verfügung. Alle Zählerwerte können zyklisch, auf Anforderung oder bei Eintritt eines Start- oder Stoppereignisses, z.B. Uhrzeit, Betriebsdauer oder beim Erreichen einer definierten Verbrauchsgrenze, gesendet werden. Zusätzlich kann bei Erreichen eines Stoppereignisses der zugeordnete Ausgang geschaltet werden.

Für jeden Ausgang können Wirkleistung, Strom und Spannung sowie weitere elektrische Größen (Scheinleistung, Scheitelfaktor, Leistungsfaktor und Frequenz) gemessen werden. Die ermittelten Messwerte werden über ABB i-bus® KNX zur Verfügung gestellt. Sie können mit Schwellwerten überwacht werden. Bei Über- oder Unterschreiten der definierten Schwellwerte kann eine Warnung gesendet oder der Ausgang geschaltet werden.

Die ETS-Applikation ermöglicht außerdem ein einfaches Lastmanagement (Laststeuerung), bei dem bis zu zehn Energieaktoren zusammengeschaltet werden können.

Zusätzlich steht die Schaltaktorfunktionalität der ABB i-bus® KNX-Schaltaktoren für jeden Ausgang zur Verfügung.

Die an den drei potentialfreien Schaltausgängen angeschlossenen elektrischen Verbraucher können über KNX oder manuell über die Handbedienung direkt am Gerät geschaltet werden.

#### <span id="page-5-0"></span>**1.1 Nutzung des Produkthandbuchs**

Das vorliegende Handbuch gibt Ihnen detaillierte technische Informationen über Funktion, Montage und Programmierung des ABB i-bus® KNX Energieaktors SE/S 3.16.1.

Anhand von Beispielen wird der Einsatz des Gerätes erklärt.

Das Handbuch ist in folgende Kapitel unterteilt:

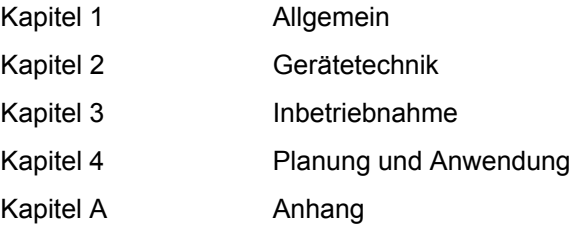

### <span id="page-5-1"></span>**1.1.1 Aufbau des Produkthandbuchs**

In Kapitel 3 werden alle Parameter beschrieben.

#### **Hinweis**

Der Energieaktor besitzt 3 Ausgänge. Da die Funktionen für alle Ausgänge jedoch gleich sind, werden diese lediglich anhand des Ausgangs A erläutert.

#### <span id="page-6-0"></span>**1.1.2 Hinweise**

In diesem Produkthandbuch werden Hinweise und Sicherheitshinweise folgendermaßen dargestellt:

#### **Hinweis**

Bedienungserleichterungen, Bedienungstipps

#### **Beispiele**

Anwendungsbeispiele, Einbaubeispiele, Programmierbeispiele

#### **Wichtig**

Dieser Sicherheitshinweis wird verwendet, sobald die Gefahr einer Funktionsstörung besteht, ohne Schaden- oder Verletzungsrisiko.

### **Achtung**

Dieser Sicherheitshinweis wird verwendet, sobald bei unsachgemäßer Handhabung die Gefahr eines Sachschadens besteht.

## **Gefahr**

Dieser Sicherheitshinweis wird verwendet, sobald bei unsachgemäßer Handhabung Gefahr für Leib und Leben besteht.

## **Gefahr**

Dieser Sicherheitshinweis wird verwendet, sobald bei unsachgemäßer Handhabung akute Lebensgefahr besteht.

#### <span id="page-7-0"></span>**1.2 Produkt- und Funktionsübersicht**

Der ABB i-bus® KNX Energieaktor SE/S 3.16.1 ist ein Reiheneinbaugerät mit einer Modulbreite von 4 TE im Pro *M*-Design zum Einbau in Verteilern. Die Verbindung zum ABB i-bus<sup>®</sup> KNX erfolgt über eine Busanschlussklemme an der Frontseite. Die Vergabe der physikalischen Adresse sowie das Einstellen der Parameter erfolgt mit der Engineering Tool Software ab Version ETS3.0f.

Der Energieaktor kann mit potenzialfreien Kontakten drei unabhängige, elektrische Wechselstromverbraucher bzw. einen Drehstromverbraucher über den KNX schalten. Die Ausgänge können manuell ein- und ausgeschaltet werden. Die Schaltzustände werden angezeigt.

#### **Wichtig**

Der Energieaktor kann ein präzises, gleichzeitiges Schalten aller drei Ausgänge nicht in jedem Fall gewährleisten. Daher ist der SE/S nicht geeignet für das Schalten von z.B. dreiphasigen Motoren, da diese durch auftretende Spannungsspitzen zerstört werden können.

Zum Schalten von Lasten mit hohen Einschaltstromspitzen, z.B. Leuchtmittel mit Kompensations-Kondensatoren oder Leuchtstofflampenlasten (AX) nach DIN EN 60669, ist der Energieaktor besonders geeignet.

Folgende Funktionen sind einstellbar:

- Erfassung des Wirkverbrauchs mit einem Hauptzähler und einem flexibel parametrierbaren Zwischenzähler pro Ausgang. Die Zwischenzähler können in Abhängigkeit von bestimmten Ereignissen (1-Bit-Telegramme, Uhrzeit, Verbrauch) gestartet und gestoppt werden. Abhängig davon können Warnungen auf den KNX gesendet werden oder der Ausgang schaltet.
- Strom, Spannung, Wirkleistung und Frequenz können erfasst und mit Schwellwerten überwacht werden. Abhängig davon können Warnungen auf den KNX gesendet werden oder der Ausgang schaltet. Die Erfassung von Scheinleistung, Leistungsfaktor und Scheitelfaktor steht ebenfalls zur Verfügung.
- Eine einfache Laststeuerung ist realisierbar. Jeder Energieaktor kann als Master konfiguriert werden und die Gesamtleistung eines Systems von bis zu zehn weiteren Energieaktoren erfassen. In Abhängigkeit von einer parametrierbaren Lastgrenze werden Abschaltstufen auf den Bus gesendet und Geräte abgeschaltet.
- Funktion *Zeit*: Treppenlicht, Ein-/Ausschaltverzögerung und Blinken
- Aufruf von 8-Bit-Szenen
- Logische Verknüpfung AND, OR, XOR, TOR
- Funktionen Zwangsführung und Sicherheit
- Auswahl der Vorzugslage bei Busspannungsausfall und -wiederkehr

Um den Programmieraufwand zu minimieren, können einzelne Ausgänge kopiert oder getauscht werden.

2CDC

### <span id="page-8-0"></span>**2 Gerätetechnik**

#### <span id="page-8-1"></span>**2.1 Energieaktor SE/S 3.16.1, REG**

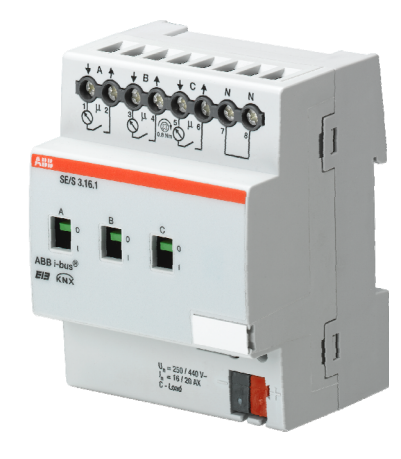

**SE/S 3.16.1** 

Der Energieaktor ist ein Reiheneinbaugerät im Pro *M*-Design zum Einbau in den Verteiler. Das Gerät ist besonders geeignet zum Schalten von Lasten mit hohen Einschaltstromspitzen wie Leuchtmittel mit Kompensations-Kondensatoren oder Leuchtstofflampenlasten (AX) nach DIN EN 60 669.

Eine manuelle Betätigung ist über ein Bedienteil am Gerät möglich. Dieses zeigt gleichzeitig den Schaltzustand an.

Über potenzialfreie Kontakte schaltet der Energieaktor bis zu 3 unabhängi-S0010 2CDC 071 021 S0010 ge elektrische Verbraucher. Der maximale Laststrom pro Ausgang beträgt 20 A. Der Anschluss der Ausgänge erfolgt über Kombikopf-021

Schraubklemmen. Jeder Ausgang wird separat über den KNX angesteuert.  $071($ 

Um den Programmieraufwand zu minimieren, können einzelne Ausgänge kopiert oder getauscht werden.

Die Parametrierung erfolgt über die ETS. Die Verbindung zum KNX wird über die frontseitige Busanschlussklemme hergestellt.

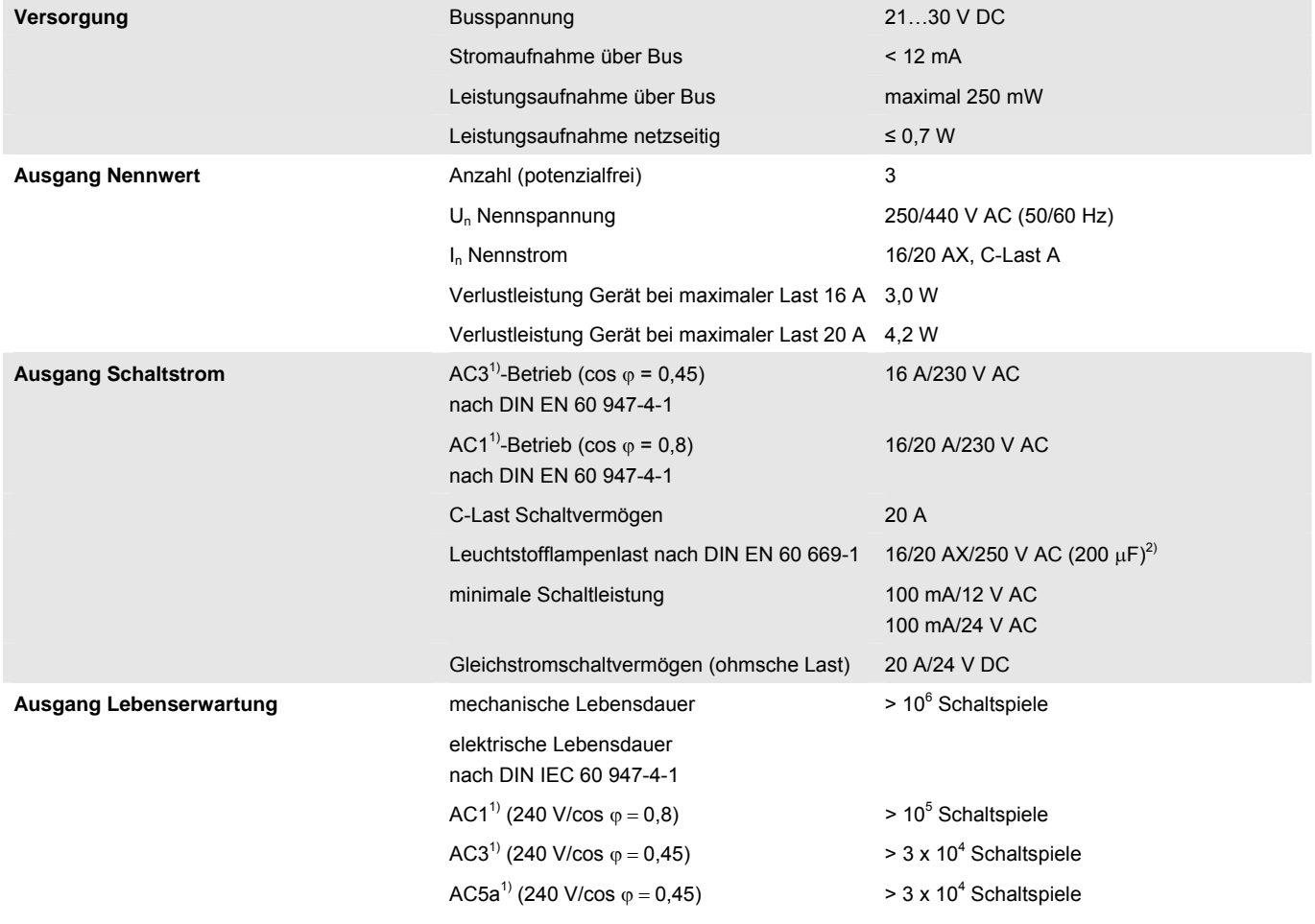

### <span id="page-8-2"></span>**2.1.1 Technische Daten**

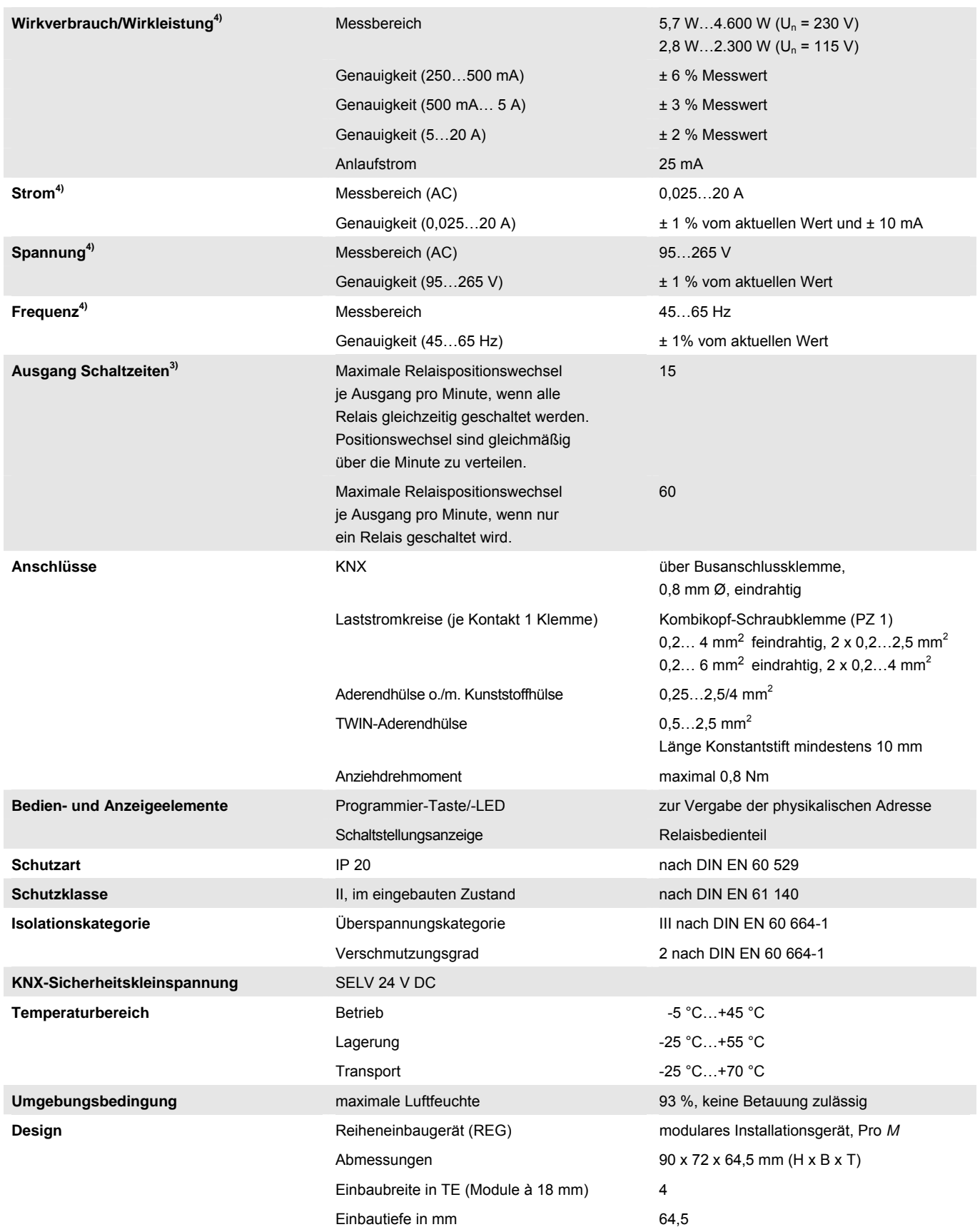

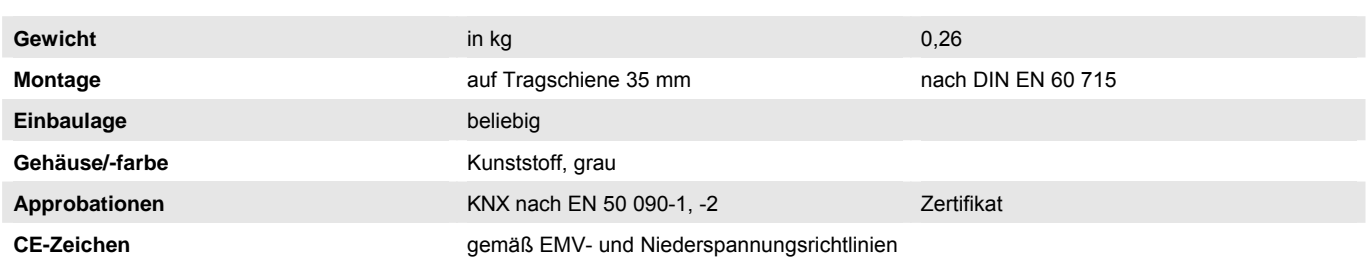

<sup>1)</sup> Weitere Informationen zur elektrischen Lebensdauer nach DIN IEC 60 947-4-1 finden Sie unter: [AC1-, AC3-, AX-, C-Last-Angaben,](#page-16-0) S. 15

<sup>2)</sup> Der maximale Einschaltspitzenstrom darf dabei nicht überschritten werden, siehe [Ausgang Lampenlast](#page-11-0), S. [10](#page-11-0).

<sup>3)</sup> Die Angaben gelten erst nachdem am Gerät mindestens 30 s lang eine Busspannung anliegt. Die typische Grundverzögerung des Relais beträgt etwa 20 ms.

4) Die angegebenen Werte gelten nur, sofern kein Gleichstromanteil vorhanden ist. Ein Gleichstromanteil verfälscht das Messergebnis zusätzlich.

### <span id="page-11-0"></span>**2.1.2 Ausgang Lampenlast**

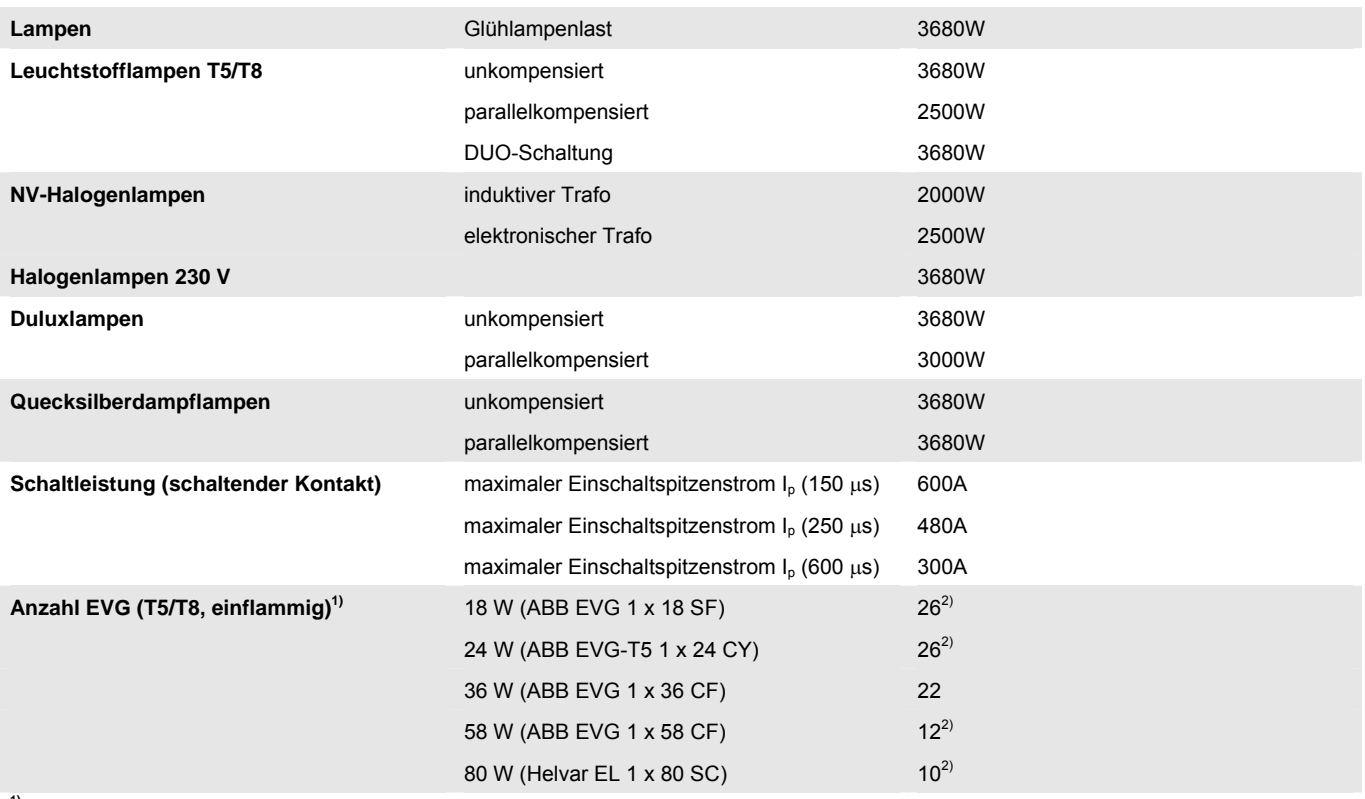

**1)** Für mehrflammige Lampen oder andere Typen ist die Anzahl der EVG über den Einschaltspitzenstrom der EVG zu ermitteln, siehe [EVG-Berechnung](#page-15-0), S. [14](#page-15-0). **2)** Die Anzahl der EVG ist durch die Absicherung mit B16-Sicherungsautomaten begrenzt.

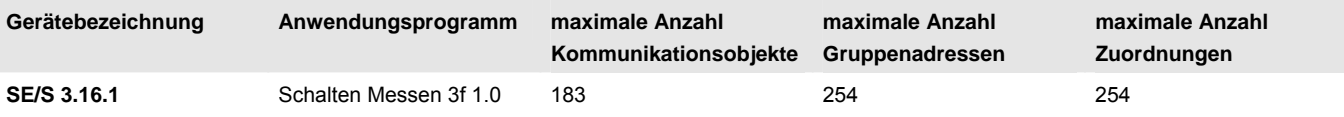

#### **Hinweis**

Für die Programmierung ist die ETS ab Version ETS3.0f erforderlich. Es ist eine Datei vom Typ \*.VD3 oder höher zu importieren.

Das Anwendungsprogramm liegt in der ETS3 unter ABB/Ausgabe/Energieaktor ab.

Das Gerät unterstützt nicht die Verschließfunktion eines KNX-Geräts in der ETS. Falls Sie den Zugriff auf alle Geräte des Projekts durch einen *BCU-Schlüssel* sperren, hat es auf dieses Gerät keinerlei Auswirkung. Es kann weiterhin ausgelesen und programmiert werden.

### **Hinweise**

Stromwerte, die kleiner als 25 mA sind, werden als 0-mA-Wert auf den KNX gegeben (Anlaufstrom). Für kleine Lastströme, die knapp über der minimalen Erkennungsgrenze von 25 mA liegen besteht somit die Möglichkeit, dass bedingt durch die Ungenauigkeiten ein Wert von 0 mA angezeigt wird, obwohl ein Strom fließt.

Der Energieaktor eignet sich nur zum Erfassen von Messwerten bei *Verbrauchern*, d.h., die Zähler erfassen nur positive Energie. Bei der Laststeuerung werden negative Leistungswerte verworfen und negative Instrumenten- und Leistungswerte (Rückspeisung) können nicht mit Schwellwerten überwacht werden.

#### **Wichtig**

Die Schwellwertüberwachung ist nicht für sicherheitsrelevante Anwendungen zu verwenden. Der Energieaktor kann nicht die Funktion eines Leitungsschutzschalters oder RCD (Fehlerstromschutzschalters) übernehmen.

Bei Kommunikationsobjekten, die über den Bus beschreibbar sind (z.B. Schwellwertgrenzen), ist der Wertebereich nicht begrenzt, d.h., auch wenn in der ETS bei einem Schwellwert oder einer Lastgrenze nur bestimmte Werte eingegeben werden können, kann über den Bus das Kommunikationsobjekt mit jedem beliebigen Wert beschrieben werden. Es ist also darauf zu achten, dass nur erlaubte und sinnvolle Werte auf das Kommunikationsobjekt geschrieben werden.

Falls die Schwellwertüberwachung für Betriebsmittelfehler (z.B. Leuchtmittelausfall) verwendet werden soll, die nur eine geringe Änderung von kleiner 30 mA (7 W) verursachen, spielen Netzspannungs- und Stromschwankungen durch Umweltbedingungen (z.B. Temperatur) und die natürliche Alterung der Last eine erhebliche Rolle. Auch wenn diese Stromänderungen durch den Energieaktor erkannt werden, muss die erkannte Stromänderung nicht unbedingt einen Geräteausfall darstellen.

Die Ausgänge sind elektrisch voneinander getrennt, d.h., sie können mit unterschiedlichen Außenleitern innerhalb der in den Technischen Daten erlaubten Spannungsbereiche verbunden werden. Zwischen dem Neutralleiteranschluss der Last und dem Neutralleiteranschluss am Energieaktor dürfen keine Potentialdifferenzen bestehen, sodass sich sinnvolle Messwerte ergeben. (Siehe hierzu auch Hinweis unter [Anschlussbild,](#page-13-0) S. [12.](#page-13-0))

## **Gefahr**

Um gefährliche Berührungsspannung durch Rückspeisung aus unterschiedlichen Außenleitern zu vermeiden, muss bei einer Erweiterung oder Änderung des elektrischen Anschlusses eine allpolige Abschaltung vorgenommen werden.

### <span id="page-13-0"></span>**2.1.3 Anschlussbild**

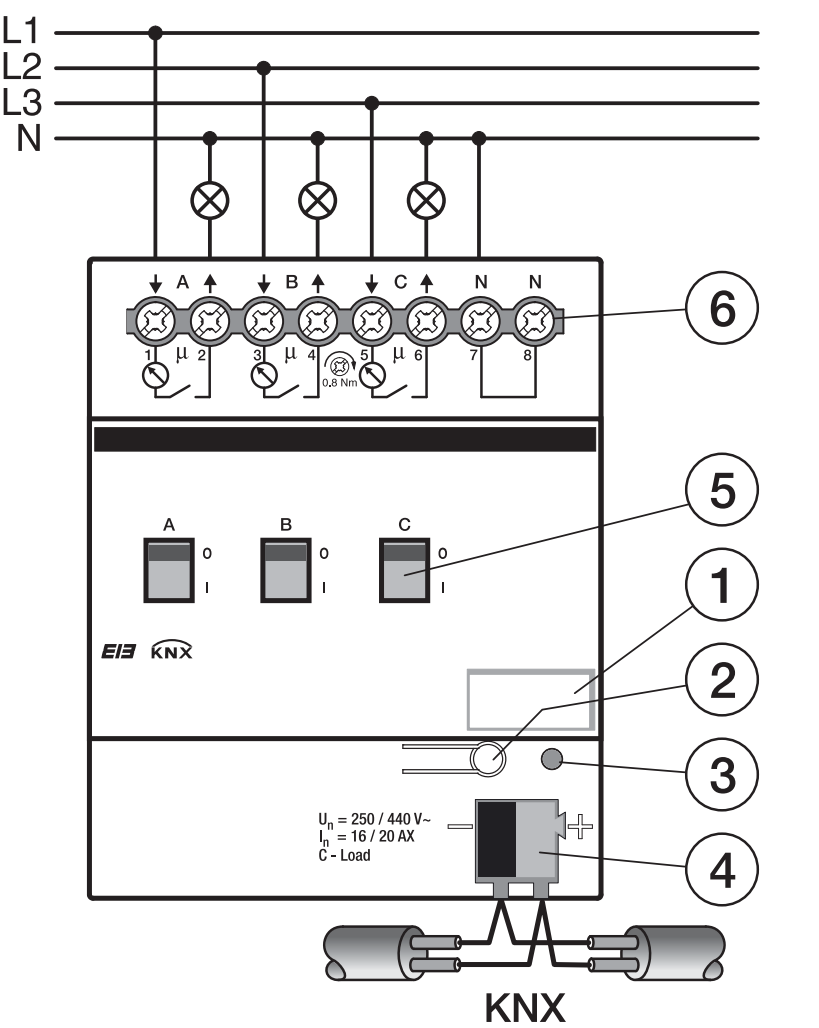

2CDC 072 224 F0009 2CDC 072 224 F0009

- **1** Schilderträger
- **2** Programmier-Taste
- **3** Programmier-LED
- **4** Busanschlussklemme
- **5** Schaltstellungsanzeige und EIN/AUS-Betätigung
- **6** Laststromkreise (A…C) mit je 2 Schraubklemmen, Neutralleiter (N)

### **Wichtig**

Für die Versorgung des Messteils muss an mindestens einem Ausgang Nennspannung anliegen und der Neutralleiter muss angeschlossen sein.

Über den N-Anschluss am Gerät dürfen keine Lastströme geführt werden. Die geschaltete Last muss direkt an der N-Schiene angeschlossen werden.

Die Klemme 7 oder 8 sollte direkt mit der N-Schiene verbunden werden. Die zweite N-Klemme kann zum Brücken zu weiteren Energieaktoren verwendet werden.

### <span id="page-14-0"></span>**2.1.4 Maßbild**

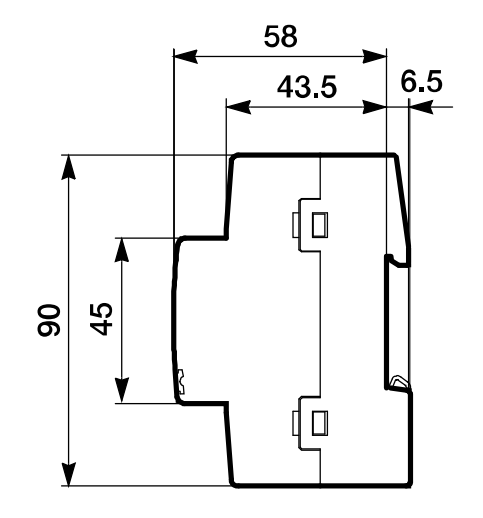

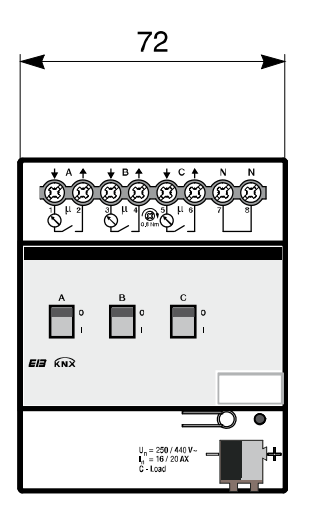

2CDC 072 002 F0010 2CDC 072 002 F0010

### <span id="page-15-0"></span>**2.2 EVG-Berechnung**

Das EVG (Elektronisches Vorschaltgerät) ist ein Gerät zum Betreiben von Gasentladungsleuchten, z.B. Leuchtstofflampen. Es wandelt im normalen Betrieb die Netzspannung in eine für die Gasentladungslampe optimale Betriebsspannung um. Außerdem ermöglicht das EVG durch bestimmte Kondensatorschaltungen das Zünden (Einschalten) der Gasentladungslampen.

Bei der ursprünglichen Drossel/Starter-Schaltung zünden die Lampen zeitlich versetzt, bei der EVG-Schaltung zünden alle Leuchtstofflampen nahezu gleichzeitig. Erfolgt das Einschalten im Netzspannungs-Scheitel, bewirken die Speicherkondensatoren der EVG einen hohen, aber sehr kurzzeitigen Strom-Impuls. Beim Einsatz mehrerer EVG im gleichen Stromkreis können, durch das gleichzeitige Laden der Kondensatoren, sehr hohe Anlageneinschaltströme fließen.

Dieser Einschaltspitzenstrom I<sub>p</sub> ist bei der Auslegung der Schaltkontakte, sowie bei der Auswahl der entsprechenden Vorsicherung zu berücksichtigen. Im Folgenden werden die Auswirkung des EVG-Einschaltstroms und die damit verbundene Begrenzung der EVG-Anzahl auf den Energieaktor betrachtet.

Der Einschaltstrom des EVG ist nicht nur von der Watt-Zahl sondern auch vom Typ, der Anzahl der Flammen (Lampen) und vom Hersteller abhängig. Aus diesem Grund kann sich die angegebene maximale Anzahl der pro Ausgang anschließbaren EVG nur auf einen bestimmten EVG-Typ beziehen. Für einen anderen EVG-Typ kann der Wert nur eine Abschätzung darstellen.

Um die Anzahl der EVG richtig abzuschätzen, muss der Einschaltspitzenstrom Ip mit dazugehöriger Impulsbreite des EVG bekannt sein. Mittlerweile werden diese Werte von den EVG-Herstellern in den technischen Daten angegeben oder auf Anfrage mitgeteilt.

Typische Werte für einflammige EVG mit T5/T8-Lampen sind: Einschaltspitzenstrom  $15...50$  A bei einer Impulszeit  $120...200$  us.

Die Relais der Energieaktoren haben folgende maximale Einschaltwerte:

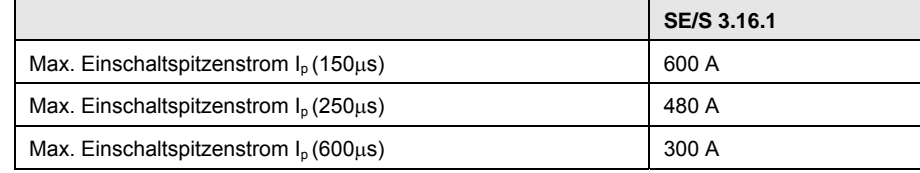

### **Achtung**

Grenzwerte nicht überschreiten.

Eine Überschreitung führt zur Zerstörung der Relais, z.B. durch Verschweißen.

### **Beispiel**

EVG 1 x 58 CF Einschaltspitzenstrom  $lp = 33.9$  A (147,1  $µs$ ) Maximale EVG-Anzahl/Ausgang = 600 A/34 A = 17 EVG

Diese Anzahl wird in Verbindung mit einem B16-Leitungsschutzautomat auf 12 EVG begrenzt. Würden mehr EVG angeschlossen werden, kann der Leitungsschutzautomat beim Einschaltvorgang unerwünscht auslösen.

### <span id="page-16-0"></span>**2.3 AC1-, AC3-, AX-, C-Last-Angaben**

In der Gebäudesystemtechnik haben sich in Abhängigkeit spezieller Applikationen unterschiedliche Schaltleistungen und Leistungsangaben für den Industriebereich und die Gebäudeinstallation etabliert. Diese Leistungen sind in den entsprechenden nationalen und internationalen Normen fest geschrieben. Die Prüfungen sind so definiert, dass sie typische Anwendungen, z.B. Motorlasten (Industrie) oder Leuchtstofflampen (Gebäude), nachbilden.

Die Angaben AC1 und AC3 sind Schaltleistungsangaben, die sich im Industriebereich durchgesetzt haben.

Typischer Anwendungsfall:

- AC1 Nicht induktive oder schwach induktive Last, Widerstandsöfen (bezieht sich auf das Schalten von ohmschen Lasten,  $cos \theta = 0.8$ )
- AC3 Käfigläufermotoren: Anlassen, Ausschalten während des Laufes (bezieht sich auf eine (induktive) Motorlast,  $cos \theta = 0.45$ )
- AC5a Schalten von Gasentladungslampen

Diese Schaltleistungen sind in der Norm DIN EN 60947-4-1 *Schütze und Motorstarter – Elektromechanische Schütze und Motorstarter* definiert. Diese Norm beschreibt Starter und/oder Schütze die ursprünglich vorrangig in Industrieanwendungen zum Einsatz kamen.

In der Gebäudetechnik hat sich die Bezeichnung AX durchgesetzt.

AX bezieht sich auf eine (kapazitive) Leuchtstofflampenlast. In Verbindung mit Leuchtstofflampenlasten wird von schaltbaren kapazitiven Lasten (200  $\mu$ F, 140  $\mu$ F, 70  $\mu$ F oder 35  $\mu$ F) gesprochen.

Diese Schaltleistung bezieht sich auf die Norm DIN EN 60669 *Schalter für Haushalt und ähnliche ortsfeste elektrische Installationen – Grundlagen*, die vorrangig für Anwendungen in der Gebäudetechnik herangezogen wird. Für 6-A-Geräte wird eine Prüfung mit 70 µF und für Geräte größer 6 A eine Prüfung mit 140 uF gefordert.

Die Schaltleistungs-Angaben AC und AX sind nicht direkt miteinander vergleichbar. Es lässt sich trotzdem folgende Schaltleistungsqualität feststellen:

Die geringste Schaltleistung entspricht der Angabe AC1 - vorwiegend ohmsche Lasten.

Höher einzustufen ist die Schaltleistung AX - Leuchtstofflampenlasten, nach Norm: 70  $\mu$ F (6 A), 140  $\mu$ F (10 A, 16 A).

Die höchste Schaltleistung ist gekennzeichnet durch AC3 - Motorlasten, C-Last - Leuchtstofflampenlasten (200 uF).

Beide Angaben sind nahezu gleichwertig. Das bedeutet ein Gerät, das die Prüfung für AC3 nach DIN 60947 bestanden hat, erfüllt sehr wahrscheinlich auch die Prüfungen nach DIN EN 60669 mit 200 µF.

Abschließend lässt sich sagen:

- Anwender bzw. Kunden, die von Industrieanwendungen geprägt sind, sprechen eher von einer AC3-Schaltleistung.
- Anwender, die von der Gebäude- oder Beleuchtungstechnik kommen, werden hingegen oftmals von einer AX-Schaltleistung oder C-Last  $(200-\mu F$ -Lasten) sprechen.

Die Schaltleistungsunterschiede sind bei der Auswahl eines Energieaktors zu berücksichtigen.

### <span id="page-17-0"></span>**2.4 Messverfahren**

Der Energieaktor hat zum Erfassen und Messen der verschiedenen Messwerte für jeden Ausgang eine eigene Auswerteelektronik, die separat parametrierbar ist.

Strom und Spannung werden direkt gemessen, alle anderen Werte (Zählerwerte, Wirkleistung, Scheinleistung, Leistungsfaktor, Scheitelfaktor, Frequenz) werden davon abgeleitet.

Das Messverfahren ist, anders als bei den Schaltaktoren SA/S, eine echte Effektivwertmessung. Das Signal wird 100mal pro Periode (bei 50 Hz) abgetastet und aus diesen Abtastwerten wird der Effektivwert bestimmt. Die Messgenauigkeit ist also auch bei nicht-sinusförmigen Signalen gegeben.

Stromwerte kleiner als 25 mA werden als Wert 0 ausgegeben (Anlaufstrom). Aus diesem Grund werden auch vom Strom abgeleitete Werte, sofern ein Strom kleiner 25 mA fließt, als Wert 0 ausgegeben. Für die Spannung werden aus technischen Gründen Werte kleiner 5 V als 0 ausgegeben.

### **Hinweis**

Der Kurvenverlauf von Strom und Spannung wird nicht analysiert, d.h., es findet keine Analyse der Signalform (z.B. FFT) statt. Alle Werte werden durch Abtasten des Signals ermittelt.

Daher ergibt sich der Leistungsfaktor immer als Summe von Verzerrungsleistung (z.B. Dimmerströme) und Verschiebeleistung (z.B. induktive oder kapazitive Lasten). Dieser Leistungsfaktor entspricht **nicht** (oder nur in Sonderfällen) dem cos φ (Cosinus Phi ) bei einem phasenverschobenen Strom!

Er kann deshalb auch **nicht** zur Blindleistungskompensation genutzt werden!

<span id="page-18-0"></span>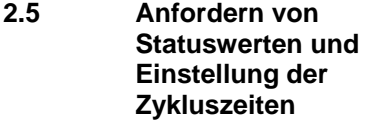

Die 1-Bit-Kommunikationsobjekte für das Anfordern von Statuswerten werden beim Energieaktor an zentraler Stelle freigegeben. Es gibt je ein 1-Bit-Kommunikationsobjekt für das Anfordern aller Statuswerte, aller Zählerwerte, aller Leistungswerte und aller Instrumentenwerte.

Ebenfalls werden beim Energieaktor die Zykluszeiten für das zyklische Senden von Telegrammen an zentraler Stelle eingestellt. Es gibt je eine gemeinsame Zykluszeit für das zyklische Senden aller Leistungswerte, aller Instrumentenwerte und aller Zählerwerte.

Bei den einzelnen Kommunikationsobjekten kann dann eingestellt werden, ob der Wert des jeweiligen Kommunikationsobjekts *zyklisch* oder *bei Anforderung* gesendet werden soll oder nicht.

#### <span id="page-18-1"></span>**2.6 Montage und Installation**

Der ABB i-bus<sup>®</sup> KNX Energieaktor SE/S 3.16.1 ist ein Reiheneinbaugerät zum Einbau in Verteilern für Schnellbefestigung auf 35 mm Tragschienen nach DIN EN 60 715.

Das Gerät kann in jeder Einbaulage montiert werden.

Der elektrische Anschluss erfolgt über Schraubklemmen. Die Verbindung zum Bus erfolgt über die mitgelieferte Busanschlussklemme. Die Klemmenbezeichnung befindet sich auf dem Gehäuse.

Das Gerät ist betriebsbereit, nachdem die Busspannung angelegt wurde. Für die Versorgung des Messteils muss an mindestens einem Ausgang Nennspannung anliegen und der dazugehörige Neutralleiter muss angeschlossen sein.

Die Zugänglichkeit des Geräts zum Betreiben, Prüfen, Besichtigen, Warten und Reparieren muss gemäß DIN VDE 0100-520 sichergestellt sein.

#### **Inbetriebnahmevoraussetzung**

Um den Energieaktor in Betrieb zu nehmen, werden ein PC mit der ETS und eine Schnittstelle, z.B. USB oder IP, benötigt. Mit dem Anlegen der Busspannung ist das Gerät betriebsbereit.

Montage und Inbetriebnahme dürfen nur von Elektrofachkräften ausgeführt werden. Bei der Planung und Errichtung von elektrischen Anlagen sind die einschlägigen Normen, Richtlinien, Vorschriften und Bestimmungen zu beachten.

Gerät bei Transport, Lagerung und im Betrieb vor Feuchtigkeit, Schmutz und Beschädigung schützen.

Gerät nur innerhalb der spezifizierten technischen Daten betreiben!

Gerät nur im geschlossenen Gehäuse (Verteiler) betreiben!

#### **Manuelle Bedienung**

Der Energieaktor hat eine manuelle Bedienmöglichkeit. Mit einem Bedienteil am Relais kann der Schaltkontakt ein- und ausgeschaltet werden. Durch das Bedienteil wird gleichzeitig die Schaltstellung angezeigt.

#### **Wichtig**

Der Energieaktor hat keine elektrische Überwachung der Handbetätigung und kann deshalb auch nicht gezielt auf eine Handbetätigung reagieren.

Aus energietechnischen Gesichtspunkten wird das Relais nur mit einem Schaltimpuls angesteuert, wenn sich die bekannte Relaisstellung geändert hat. Dies hat zur Folge, dass nach einer einmaligen manuellen Bedienung ein Schalttelegramm, das über den Bus empfangen wird, keinen Kontaktwechsel auslöst. Der Energieaktor geht davon aus, es habe kein Kontaktwechsel stattgefunden und die korrekte Kontaktposition sei noch eingestellt.

Soll der Schaltimpuls in jedem Fall ausgeführt werden, muss der Parameter *[Ansteuerung der Relaisspule,](#page-55-0)* siehe S. [54](#page-55-0), entsprechend eingestellt werden.

Zusätzlich kann jeder Ausgang bei Bedarf über den Schwellwert 1 der Stromüberwachung auf manuelles Schalten überwacht werden.

#### **Auslieferungszustand**

Das Gerät wird mit der physikalischen Adresse 15.15.255 ausgeliefert. Das Anwendungsprogramm ist vorgeladen. Bei der Inbetriebnahme müssen daher nur noch Gruppenadressen und Parameter geladen werden.

Das gesamte Anwendungsprogramm kann bei Bedarf neu geladen werden. Bei einem Wechsel des Anwendungsprogramms, nach einem abgebrochenen Download oder nach dem Entladen des Gerätes wird das gesamte Anwendungsprogramm geladen. Dieser Vorgang dauert deutlich länger als das Laden der Parameter und Gruppenadressen.

#### **Vergabe der physikalischen Adresse**

In der ETS erfolgt die Vergabe und Programmierung der physikalischen Adresse, Gruppenadresse und Parameter.

Das Gerät besitzt zur Vergabe der physikalischen Adresse eine Programmier-Taste. Nachdem die Taste betätigt wurde, leuchtet die rote Programmier-LED auf. Sie erlischt, sobald die ETS die physikalische Adresse vergeben hat oder die Programmiertaste erneut betätigt wurde.

#### **Reinigen**

Verschmutzte Geräte können mit einem trockenen Tuch gereinigt werden. Reicht das nicht aus, kann ein mit Seifenlauge leicht angefeuchtetes Tuch benutzt werden. Auf keinen Fall dürfen ätzende Mittel oder Lösungsmittel verwendet werden.

#### **Wartung**

Das Gerät ist wartungsfrei. Bei Schäden, z.B. durch Transport und/oder Lagerung, dürfen keine Reparaturen durch Fremdpersonal vorgenommen werden. Beim Öffnen des Gerätes erlischt der Gewährleistungsanspruch.

ABB i-bus<sup>®</sup> KNX **Inbetriebnahme** 

### <span id="page-20-0"></span>**3 Inbetriebnahme**

Der ABB i-bus<sup>®</sup> KNX Energieaktor SE/S 3.16.1 ist ein Schaltaktor mit Erfassung des Energieverbrauchs der angeschlossenen Verbraucher. Seine drei Ausgänge besitzen die gleichen Funktionen. Somit ergibt sich die Möglichkeit, jeden beliebigen Ausgang je nach Anwendung frei zu definieren und entsprechend zu parametrieren.

Einen Kurzüberblick über alle Funktionen des Energieaktors finden Sie im nächsten Kapitel.

### <span id="page-20-1"></span>**3.1 Überblick**

Die nachfolgende Tabelle gibt einen Überblick, welche Funktionen mit dem Energieaktor SE/S 3.16.1 und dem Applikationsprogramm *Schalten Messen 3f 1.0* möglich sind.

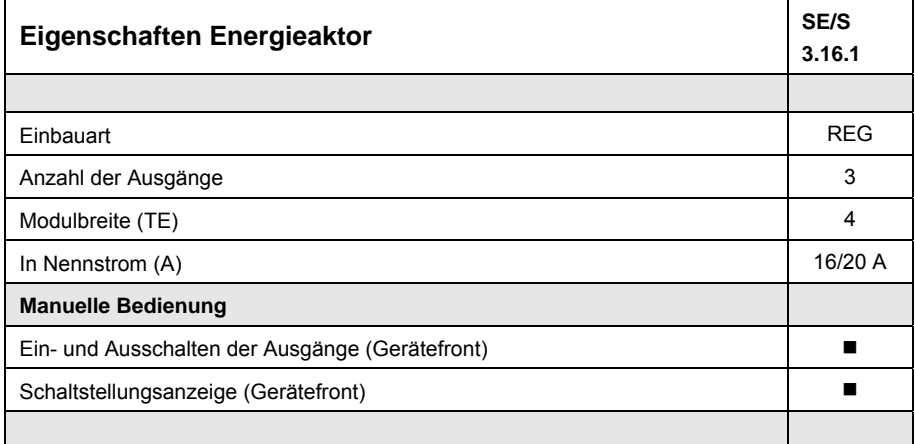

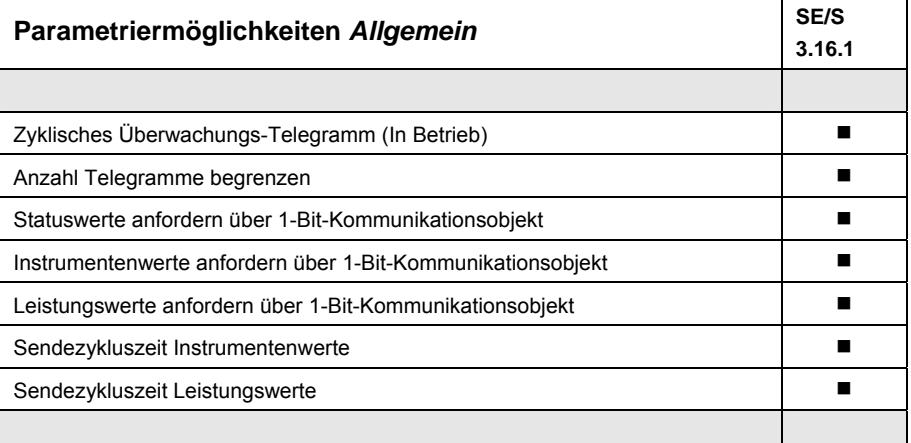

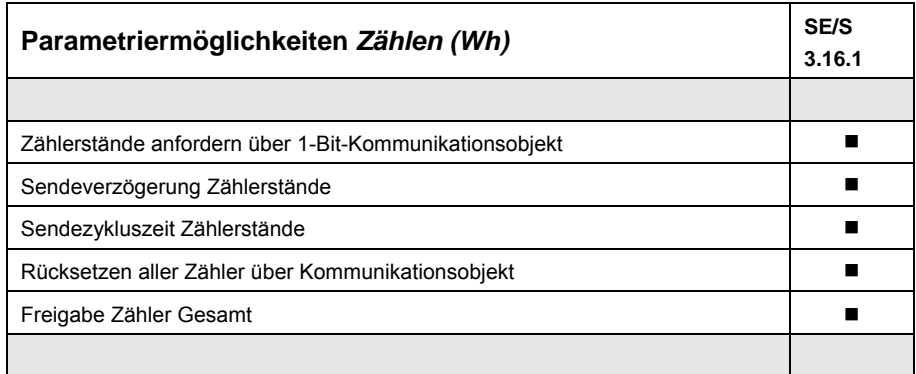

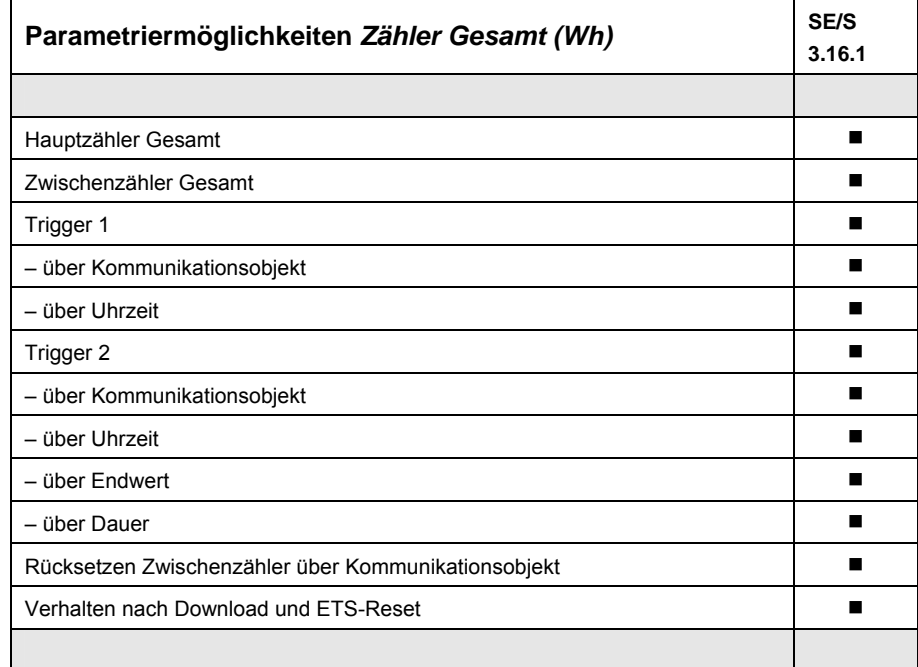

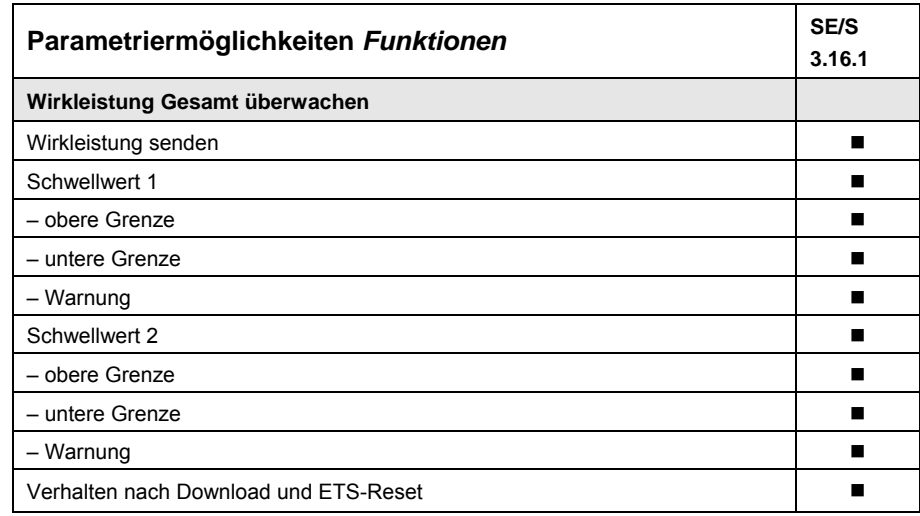

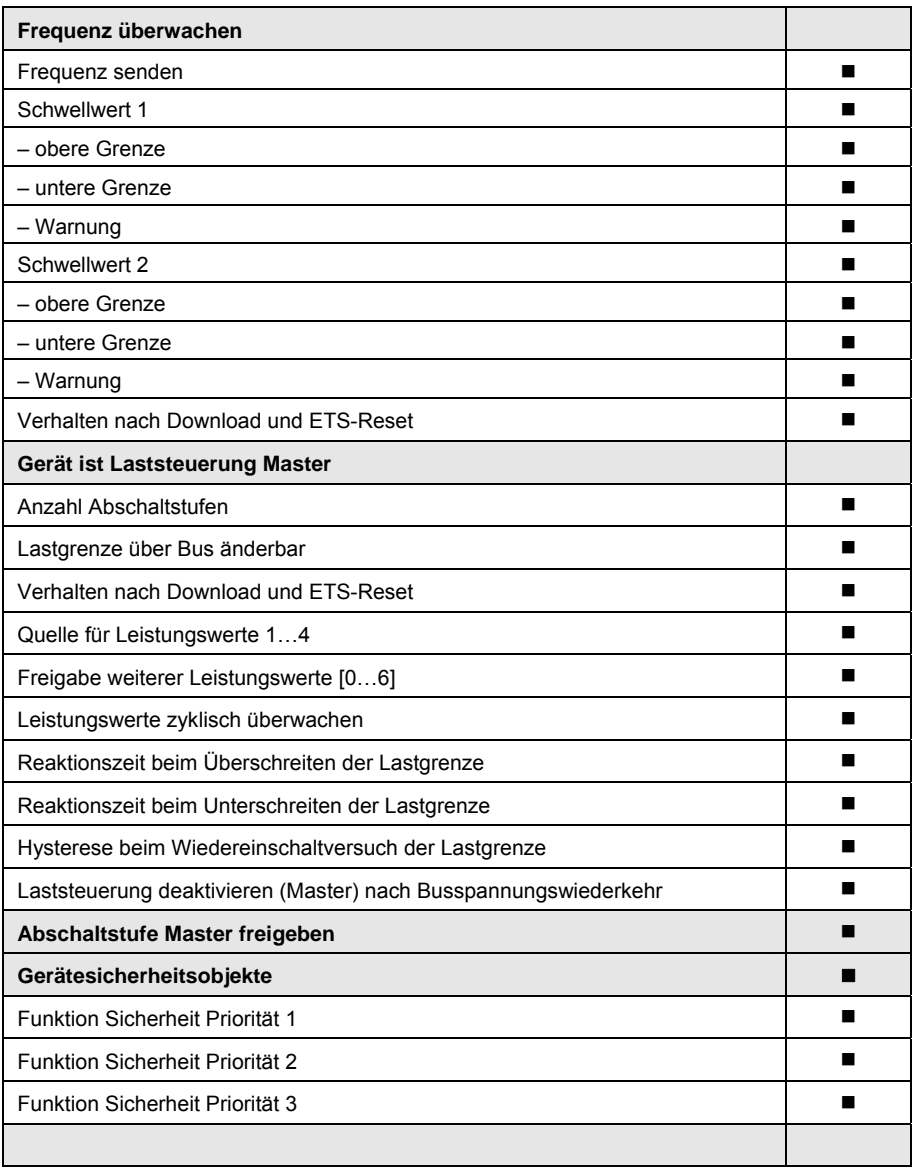

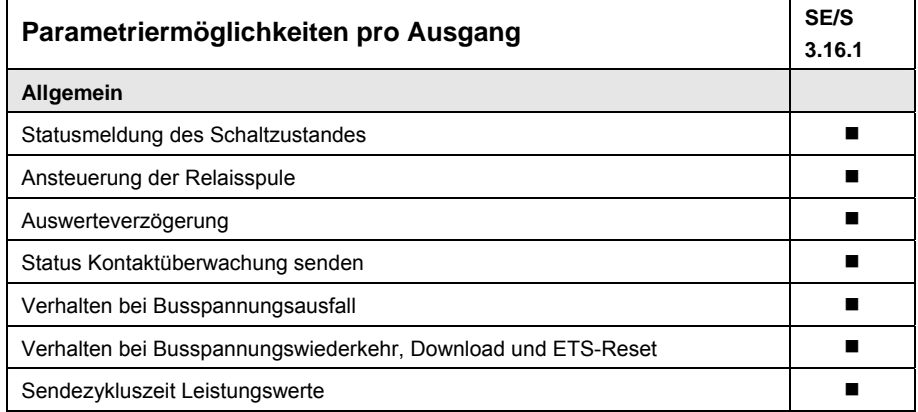

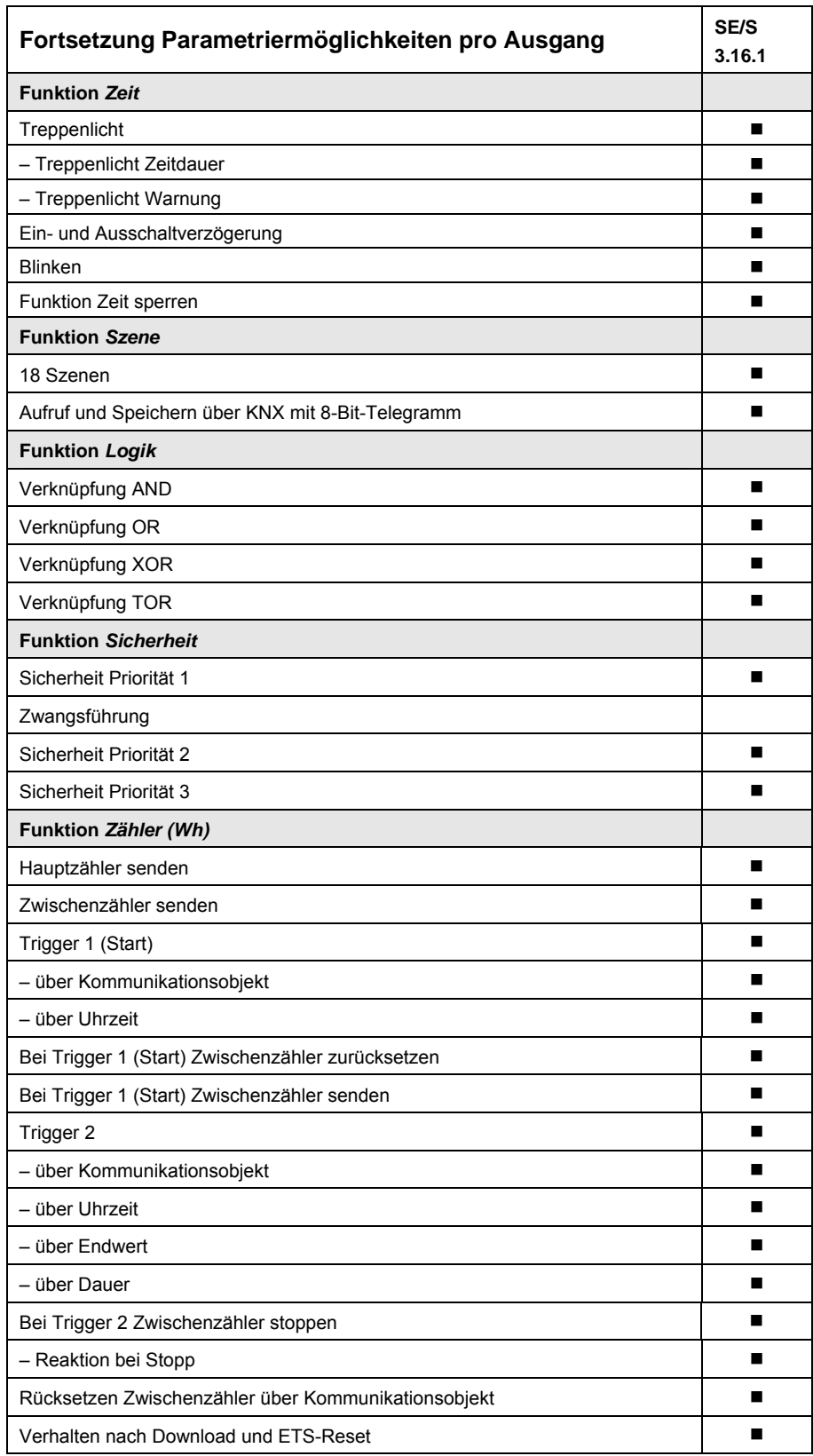

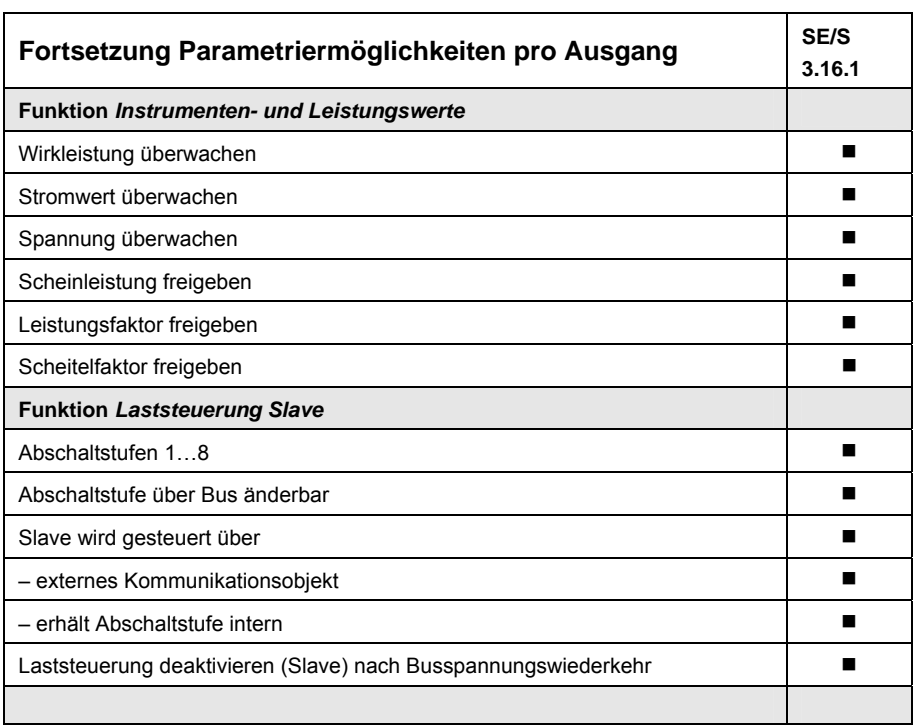

#### <span id="page-25-0"></span>**3.1.1 Konvertierung früherer Anwendungsprogramme**

Für ABB i-bus® KNX-Geräte ist es ab der ETS3 möglich, die Parametereinstellungen und Gruppenadressen aus früheren Versionen des Anwendungsprogramms zu übernehmen.

Beim Energieaktor gibt es zur Markteinführung keine Vorgängerversion des Applikationsprogramms, die Konvertierungsfunktion kann aber dennoch hilfreich sein, um die Parametrierung eines Geräts auf ein anderes zu übertragen.

### <span id="page-25-1"></span>**3.1.1.1 Vorgehensweise**

- Importieren Sie die aktuelle VD3-Datei in die ETS3 und fügen Sie ein Produkt mit dem aktuellen Anwendungsprogramm in das Projekt ein.
- Nachdem Sie ein Gerät parametriert haben, können Sie die Einstellungen auf ein zweites Gerät übertragen.
- Dazu klicken Sie mit der rechten Maustaste auf das Produkt und wählen im Kontextmenü *Konvertieren*.

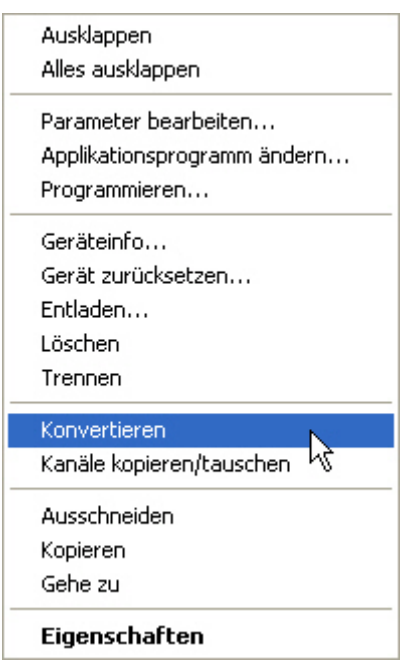

Folgen Sie danach den Anweisungen des Konvertieren-Wizards. Möchten Sie nur einzelne Kanäle innerhalb eines Gerätes kopieren, benutzen Sie die Funktion [Kopieren und Tauschen,](#page-26-0) S. [25](#page-26-0).

<span id="page-26-0"></span>**3.1.2 Kopieren und Tauschen von Parametereinstellungen** 

> Die Parametrierung von Geräten kann je nach Umfang der Applikation und Anzahl der Ausgänge eines Gerätes viel Zeit in Anspruch nehmen. Um den Arbeitsaufwand während der Inbetriebnahme möglichst kurz zu halten, können mit dem Plug-In *Kanäle kopieren/tauschen* Parametereinstellungen eines Ausgangs auf weitere, frei wählbare Ausgänge kopiert oder mit diesen getauscht werden. Optional können dabei Gruppenadressen beibehalten, kopiert oder im Ziel-Ausgang gelöscht werden.

> Die Kopierfunktion von Ausgängen bietet sich besonders bei Energieaktoren an, bei denen mehrere Ausgänge die gleichen Parametereinstellungen haben. So werden z.B. Beleuchtungen in einem Raum häufig identisch angesteuert. In diesem Fall können die Parametereinstellungen von Ausgang X eines Energieaktors auf alle anderen Ausgänge oder auf einen speziellen Ausgang des Energieaktors kopiert werden. Somit müssen die Parameter für diesen Ausgang nicht separat eingestellt werden, was die Inbetriebnahmezeit deutlich verkürzt.

Das Tauschen von Parametereinstellungen ist nützlich, z.B. falls beim Verdrahten die Klemmen der Ausgänge vertauscht wurden. Die Parametereinstellungen der falsch verdrahteten Ausgänge können einfach getauscht werden, was eine zeitaufwändige Neuverdrahtung erspart.

### <span id="page-27-0"></span>**3.1.2.1 Vorgehensweise**

- Importieren Sie die aktuelle VD3-Datei in die ETS3 und fügen Sie ein Produkt mit dem aktuellen Anwendungsprogramm in das Projekt ein.
- Klicken Sie mit der rechten Maustaste auf das Produkt, dessen Ausgänge kopiert oder getauscht werden sollen und wählen Sie im Kontextmenü *Kanäle kopieren/tauschen*.

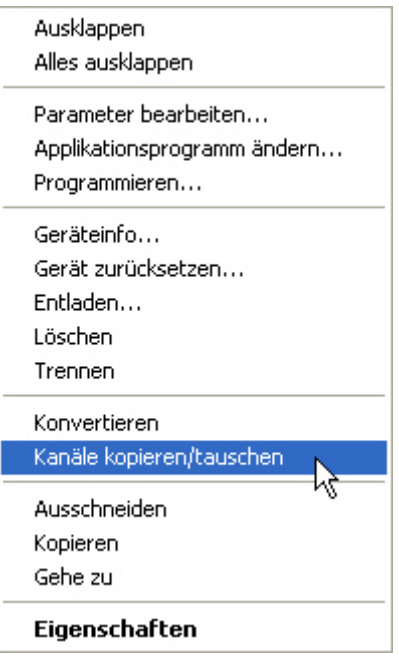

Das Plug-In *Kanäle kopieren/tauschen* wird in einem neuen Fenster geöffnet.

### **Hinweis**

Wird in der ETS der Begriff Kanäle verwendet, sind damit immer Einund/oder Ausgänge gemeint. Um die Sprache der ETS möglichst für viele ABB i-bus® Geräte allgemeingültig zu gestalten, wurde hier das Wort Kanäle verwendet.

#### <span id="page-28-0"></span>**3.1.2.2 Funktionsübersicht**

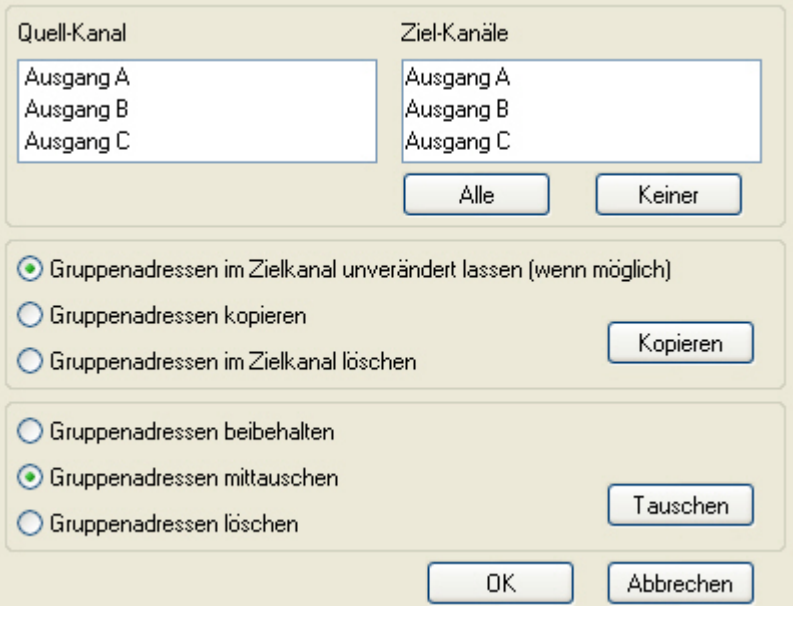

Rechts oben sehen Sie das Auswahlfenster Quell-Kanal zum Markieren des Quell-Kanals. Daneben befindet sich das Auswahlfenster für den/die Ziel-Kanal/Kanäle zum Markieren des/der Ziel-Kanals/Kanäle.

#### **Quell-Kanal**

Mit der Auswahl des Quell-Kanals wird festgelegt, welche Parametereinstellungen kopiert oder getauscht werden sollen. Es kann immer nur ein Quell-Kanal ausgewählt werden.

#### **Ziel-Kanäle**

Mit der Auswahl des/der Ziel-Kanals/Kanäle legen Sie fest, welche/r Kanal/Kanäle die Parametereinstellungen des Quell-Kanals übernehmen sollen.

- Für die Funktion *Tauschen* kann immer nur ein Ziel-Ausgang ausgewählt werden.
- Für die Funktion *Kopieren* können gleichzeitig verschiedene Ziel-Kanäle ausgewählt werden. Hierzu betätigen Sie die Strg/Ctrl-Taste und markieren die gewünschten Kanäle, z.B. Kanal B und C mit dem Mauszeiger.

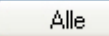

Mit dieser Schaltfläche wählen Sie **alle** vorhandenen Ziel-Kanäle aus, z.B. A…C.

Keiner

Mit dieser Schaltfläche setzen Sie Ihre Auswahl der Ziel-Kanäle zurück.

#### **Kopieren**

Vor dem Kopieren der Parametereinstellungen können noch folgende Optionen ausgewählt werden:

- Gruppenadressen im Ziel-Kanal unverändert lassen (wenn möglich)
- Gruppenadressen kopieren
- Gruppenadressen im Ziel-Kanal löschen

Mit dieser Schaltfläche kopieren Sie die Einstellungen des Quell-Kanals in den/die Ziel-Kanal/Kanäle.

### **Tauschen**

Kopieren

Vor dem Tauschen der Parametereinstellungen können noch folgende Optionen ausgewählt werden:

- Gruppenadressen beibehalten
- Gruppenadressen mittauschen
- Gruppenadressen löschen

Tauschen

Mit dieser Schaltfläche tauschen Sie die Einstellungen des Quell-Kanals mit denen des Ziel-Kanals.

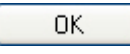

Mit dieser Schaltfläche bestätigen Sie Ihre Auswahl und das Fenster schließt sich.

Abbrechen

Mit dieser Schaltfläche schließt sich das Fenster, ohne eine Veränderung durchzuführen.

### <span id="page-30-0"></span>**3.2 Parameter**

Die Parametrierung des Energieaktors erfolgt mit der Engineering Tool Software ETS ab Version ETS3.0f oder höher. Das Anwendungsprogramm liegt in der ETS3 unter *ABB/Ausgabe/Energieaktor* ab.

Die folgenden Kapitel beschreiben die Parameter des Energieaktors an Hand der Parameterfenster. Die Parameterfenster sind dynamisch aufgebaut, so dass je nach Parametrierung und Funktion weitere Parameter freigegeben werden.

Die Defaultwerte der Parameter sind unterstrichen dargestellt, z.B.:

Optionen: ja

nein

#### **Hinweis**

Da die Funktionen für alle Ausgänge gleich sind, werden diese lediglich anhand des Ausgangs A erläutert.

#### <span id="page-31-0"></span>**3.2.1 Parameterfenster**  *Allgemein*

Im Parameterfenster *Allgemein* können übergeordnete Parameter eingestellt werden.

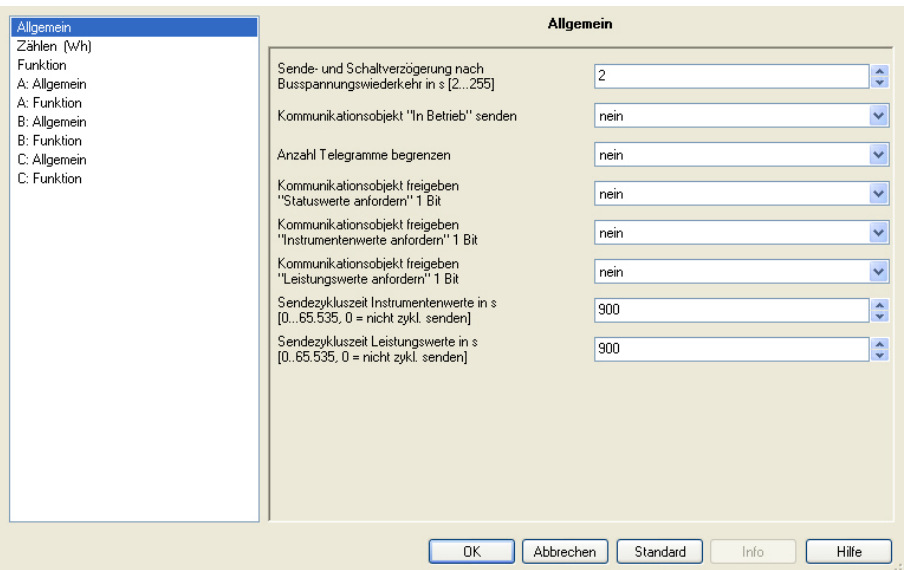

#### **Sende- und Schaltverzögerung nach Busspannungswiederkehr in s [2…255]**

Optionen: 2…255

Während der Sende- und Schaltverzögerung werden Telegramme nur empfangen. Die Telegramme werden jedoch nicht verarbeitet und die Ausgänge bleiben unverändert. Es werden keine Telegramme auf den Bus gesendet.

Nach Ablauf der Sende- und Schaltverzögerung werden Telegramme gesendet und der Zustand der Ausgänge entsprechend der Parametrierung bzw. der Kommunikationsobjektwerte eingestellt.

Werden während der Sende- und Schaltverzögerung Kommunikationsobjekte über den Bus ausgelesen, z.B. von Visualisierungen, so werden diese Anfragen gespeichert und nach Ablauf der Sende- und Schaltverzögerung beantwortet.

In der Verzögerungszeit ist eine Initialisierungszeit von etwa zwei Sekunden enthalten. Die Initialisierungszeit ist die Reaktionszeit, die der Prozessor benötigt, um funktionsbereit zu sein.

### **Wie verhält sich das Gerät bei Busspannungswiederkehr?**

Nach Busspannungswiederkehr wird grundsätzlich zunächst die Sendeverzögerungszeit abgewartet, bis Telegramme auf den Bus gesendet werden.

#### Kommunikationsobjekt " In Betrieb" senden

Optionen: nein zyklisch Wert 0 senden zyklisch Wert 1 senden

Das Kommunikationsobjekt *In Betrieb* meldet die Anwesenheit des Geräts auf den Bus. Dieses zyklische Telegramm kann durch ein externes Gerät überwacht werden. Falls kein Telegramm empfangen wird, kann das Gerät defekt oder die Busleitung zum sendenden Gerät unterbrochen sein.

- *nein*: Das Kommunikationsobjekt *In Betrieb* wird nicht freigegeben.
- *zyklisch Wert 0/1 senden:* Das Kommunikationsobjekt *In Betrieb* wird zyklisch auf den KNX gesendet. Ein zusätzlicher Parameter erscheint:

**Sendezykluszeit in s [1…65.535]** 

Optionen: 1…60…65.535

Hier wird das Zeitintervall eingestellt, mit dem das Kommunikationsobjekt *In Betrieb* zyklisch ein Telegramm sendet.

#### **Anzahl Telegramme begrenzen**

Optionen: nein

ja

Mit der Telegrammratenbegrenzung kann die vom Gerät erzeugte Buslast begrenzt werden. Diese Begrenzung bezieht sich auf alle vom Gerät gesendeten Telegramme.

*ja:* Die folgenden Parameter erscheinen:

#### **Maximale Anzahl gesendeter Telegramme [1…255]**  Optionen: 1…20…255

#### **im Zeitraum**

Optionen: 50 ms/100 ms... 1 s... 30 s/1 min

Mit diesen Parametern wird eingestellt, wie viele Telegramme das Gerät innerhalb eines Zeitraums sendet. Die Telegramme werden zu Beginn eines Zeitraumes schnellstmöglich gesendet.

#### **Kommunikationsobjekt freigeben "Statuswerte anfordern" 1 Bit**

Optionen: nein

ja

 *ja:* Das 1-Bit-Kommunikationsobjekt *Statuswerte anfordern* wird freigegeben.

Über dieses Kommunikationsobjekt werden folgende Statusmeldungen in jedem Fall angefordert:

- *Messprozessor aktiv*
- *Frequenzfehler*
- *Statusbyte* Ausgang A…C

Folgende Statusmeldungen werden je nach Parametrierung gesendet:

- *Status schalten* Ausgang A…C (sofern Kommunikationsobjekt freigegeben und Parametrierung *bei Anforderung)*
- *Status Kontaktüberwachung* (sofern Parametrierung *bei Anforderung*)
- *Status Zwischenzähler Gesamt* (sofern Zwischenzähler Gesamt freigegeben)
- *Status Zwischenzähler* Ausgang A…C (sofern Zwischenzähler Ausgang A…C freigegeben)
- *Lastgrenze überschritten* (sofern Funktion *Laststeuerung Master* freigegeben)
- *Status Laststeuerung* (sofern Funktion *Laststeuerung Master* freigegeben und Parametrierung *Leistungswerte zyklisch überwachen*)

Mit der Option *ja* erscheint folgender Parameter:

#### **anfordern bei Objektwert**

Optionen: 0

 $\frac{1}{1}$ 

 $\overline{0}$  oder 1

- *0:* Das Senden der Statusmeldungen wird mit dem Wert 0 angefordert.
- *1:* Das Senden der Statusmeldungen wird mit dem Wert 1 angefordert.
- *0 oder 1:* Das Senden der Statusmeldungen wird mit den Werten 0 oder 1 angefordert

#### **Kommunikationsobjekt freigeben "Instrumentenwerte anfordern" 1 Bit**

Optionen: nein ja

 *ja:* Ein 1-Bit-Kommunikationsobjekt *Instrumentenwerte anfordern* wird freigegeben.

Über dieses Kommunikationsobjekt können sämtliche Instrumentenwerte angefordert werden, sofern diese mit der Option *bei Anforderung* parametriert sind. Zu den Instrumentenwerten gehören:

- Strom
- Spannung
- Frequenz
- Leistungsfaktor
- Scheitelfaktor.

Mit der Option *ja* erscheint folgender Parameter:

**anfordern bei Objektwert** 

Optionen: 0 1  $\overline{0}$  oder 1

 *0:* Das Senden der Instrumentenwerte wird mit dem Wert 0 angefordert.

- *1:* Das Senden der Instrumentenwerte wird mit dem Wert 1 angefordert.
- *0 oder 1:* Das Senden der Instrumentenwerte wird mit den Werten 0 oder 1 angefordert

#### **Kommunikationsobjekt freigeben "Leistungswerte anfordern" 1 Bit**

Optionen: nein ja

 *ja:* Ein 1-Bit-Kommunikationsobjekt *Leistungswerte anfordern* wird freigegeben.

Über dieses Kommunikationsobjekt können sämtliche Leistungswerte angefordert werden, sofern diese mit der Option *bei Anforderung* parametriert sind. Zu den Leistungswerten gehören:

- Wirkleistung (Ausgang A…C)
- Wirkleistung Gesamt
- Scheinleistung (Ausgang A…C)
- Summe Leistungswerte senden

Mit der Option *ja* erscheint folgender Parameter:

### **anfordern bei Objektwert**

Optionen: 0  $\frac{1}{1}$ 0 oder 1

- *0:* Das Senden der Leistungswerte wird mit dem Wert 0 angefordert.
- *1:* Das Senden der Leistungswerte wird mit dem Wert 1 angefordert.
- *0 oder 1:* Das Senden der Leistungswerte wird mit den Werten 0 oder 1 angefordert

#### **Sendezykluszeit Instrumentenwerte in s [0…65.535, 0 = nicht zykl. senden]**

Optionen: 0…900…65.535

Mit diesem Parameter wird eine gemeinsame Zykluszeit für alle Instrumentenwerte eingestellt, sofern diese mit der Option *zyklisch senden* parametriert sind.

#### **Sendezykluszeit Leistungswerte in s [0…65.535, 0 = nicht zykl. senden]**

Optionen: 0…900…65.535

Mit diesem Parameter wird eine gemeinsame Zykluszeit für alle Leistungswerte eingestellt, sofern diese mit der Option *zyklisch senden* parametriert sind.

#### <span id="page-35-0"></span>**3.2.2 Parameterfenster**  *Zählen (Wh)*

Im Parameterfenster *Zählen (Wh)* werden übergeordnete Einstellungen vorgenommen, die alle Zähler betreffen, und der *Zähler Gesamt* mit dem dazugehörenden Parameterfenster kann hier freigegeben werden.

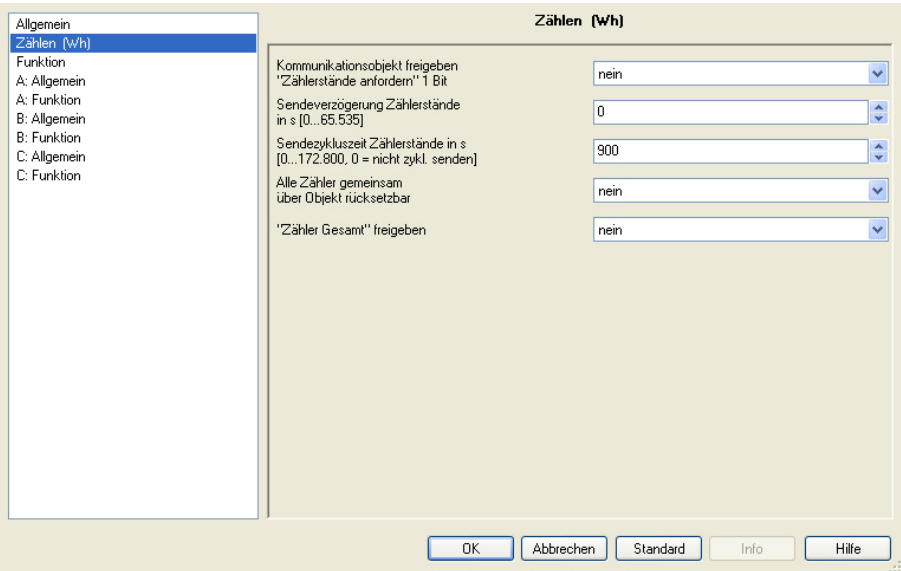

### **Kommunikationsobjekt freigeben "Zählerstände anfordern" 1 Bit**

Optionen: nein ja

 *ja:* Ein 1-Bit-Kommunikationsobjekt *Zählerstände anfordern* wird freigegeben.

Über dieses Kommunikationsobjekt können sämtliche Zählerstände angefordert werden, sofern die Zähler freigegeben sind und diese mit der Option *bei Anforderung* parametriert sind.

- Hauptzähler Gesamt *Zählerstand*
- Zwischenzähler Gesamt *Zählerstand*
- Hauptzähler *Zählerstand* Ausgang A…C
- Zwischenzähler *Zählerstand* Ausgang A…C

Mit der Option *ja* erscheint folgender Parameter:

#### **anfordern bei Objektwert**

Optionen: 0

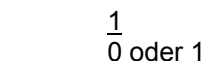

- *0:* Das Senden der Zählerstände wird mit dem Wert 0 angefordert.
- *1:* Das Senden der Zählerstände wird mit dem Wert 1 angefordert.
- *0 oder 1:* Das Senden der Zählerstände wird mit den Werten 0 oder 1 angefordert
#### **Sendeverzögerung Zählerstände in s [0…65.535]**

Optionen: 0…65.535

Die Sendeverzögerungszeit dient zur Minimierung der Buslast, falls Zählerstände mehrerer Energieaktoren gleichzeitig angefordert werden. Bei Anforderung der Zählerstände werden diese erst nach Ablauf der Sendeverzögerungszeit versendet.

#### **Hinweis**

Sofern eine Sendeverzögerung eingestellt ist und ein Zählerstand *zyklisch und auf Anforderung* gesendet wird, wird die Sendeverzögerung beim ersten zyklischen Senden und bei jeder Anforderung berücksichtigt.

#### **Wichtig**

Während die Sendeverzögerung der Zählerstände läuft, wird bei allen Zählerständen das zyklische Senden unterbrochen, auch bei denen, bei denen nicht Senden *bei Anforderung* parametriert ist. Die Zykluszeit läuft im Hintergrund weiter und das zyklische Senden wird erst nach Ablauf der Sendeverzögerungszeit fortgesetzt.

#### **Sendezykluszeit Zählerstände in s [0…172.800, 0 = nicht zykl. senden]**

Optionen: 0…900…172.800 (2 Tage)

Dieser Parameter legt die Zykluszeit für das zyklische Senden aller Zählerstände fest, sofern diese mit der Option *zyklisch* parametriert sind.

#### **Alle Zähler gemeinsam über Objekt rücksetzbar**

Optionen: nein

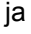

 *ja:* Die 1-Bit-Kommunikationsobjekte *Freigeben Rücksetzen Zählerstände* und *Rücksetzen Zählerstände* werden freigegeben.

Mit diesen Kommunikationsobjekten werden alle Zählerstände (Haupt- und Zwischenzähler) auf Null gesetzt und alle Zwischenzähler gestoppt.

*Für weitere Informationen siehe: [Kommunikationsobjekte,](#page-100-0) S. [99](#page-100-0)* 

#### **Wichtig**

Die Zähler können nur zurückgesetzt werden, wenn der Messprozessor aktiv ist, also Nennspannung an mindestens einem Ausgang anliegt.

#### **"Zähler Gesamt" freigeben**

Optionen: nein ja

 *ja:* Das Parameterfenster *Zähler Gesamt* sowie die Kommunikationsobjekte für den *Hauptzähler Gesamt* und den *Zwischenzähler Gesamt* werden freigegeben.

#### **3.2.2.1 Parameterfenster**  *Zähler Gesamt (Wh)*

Im Parameterfenster *Zähler Gesamt* werden die Einstellungen für den *Hauptzähler Gesamt* und den *Zwischenzähler Gesamt* vorgenommen.

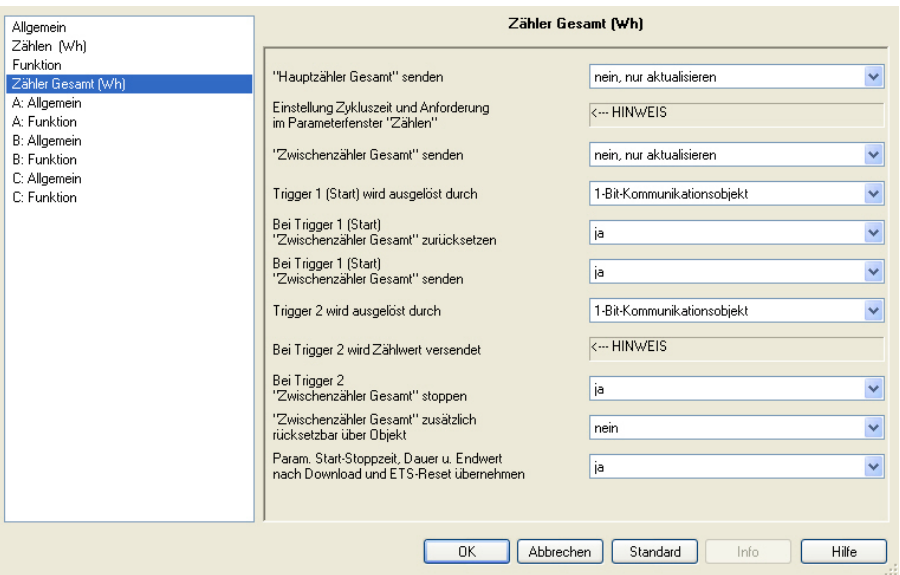

**"Hauptzähler Gesamt" senden** 

#### **"Zwischenzähler Gesamt" senden**

Optionen: nein, nur aktualisieren zyklisch bei Anforderung zyklisch und bei Anforderung

Die Zählerstände *Hauptzähler Gesamt* und *Zwischenzähler Gesamt* werden je nach Parametrierung gesendet. Einstellung der Zykluszeit und Freigabe des Anforderungsobjekts erfolgen im Parameterfenster *[Zählen \(Wh\)](#page-35-0)*, S. [34](#page-35-0).

Zusätzlich kann der Stand des *Zwischenzähler Gesamt* beim Starten und/oder Stoppen auf den Bus gesendet werden.

### **Trigger 1 (Start) wird ausgelöst durch**

Optionen: 1-Bit-Kommunikationsobjekt Uhrzeit

- *1-Bit-Kommunikationsobjekt:* Das 1-Bit-Kommunikationsobjekt *Trigger 1 empfangen (*Zwischenzähler Gesamt) wird freigegeben. Wird ein Telegramm mit dem Wert 1 auf diesem Kommunikationsobjekt empfangen, startet der Zwischenzähler.
- *Uhrzeit:* Das 3-Byte-Kommunikationsobjekt *Trigger 1 Zeit ändern* (Zwischenzähler Gesamt) wird freigegeben. Über dieses Kommunikationsobjekt kann die Startzeit geändert werden. Drei weitere Parameter erscheinen:

**Stunde [0…23]**  Optionen: 0…23

### **Minute [0…59]**

Optionen:  $0...59$ 

### **Wochentag**

Optionen: Montag…Sonntag jeden Tag

Der Zwischenzähler startet, wenn die parametrierte Uhrzeit auf dem Kommunikationsobjekt *Uhrzeit empfangen* (Allgemein) empfangen wird.

#### **Hinweis**

Die Uhrzeit wird nur einmal pro Gerät für alle Zähler benötigt.

# **Bei Trigger 1 (Start)**

**"Zwischenzähler Gesamt" zurücksetzen** 

Optionen: ja nein

Dieser Parameter legt fest, ob der *Zwischenzähler Gesamt* (Zählerstand) beim Empfang eines Telegramms mit dem Wert 1 auf dem Kommunikationsobjekt *Start* zurückgesetzt wird. Alternativ kann auch ein zusätzliches 1-Bit-Kommunikationsobjekt freigegeben werden, siehe Parameter *["Zwischenzähler Gesamt" zusätzlich zurücksetzbar über Objekt](#page-40-0)*, S. [39.](#page-40-0)

# **Bei Trigger 1 (Start) "Zwischenzähler Gesamt" senden**

Optionen: ja

nein

Dieser Parameter legt fest, ob der *Zwischenzähler Gesamt* (Zählerstand) beim Empfang eines Telegramms mit dem Wert 1 auf dem Kommunikationsobjekt *Start* gesendet wird.

# **Trigger 2 wird ausgelöst durch**

Optionen: 1-Bit-Kommunikationsobjekt Uhrzeit Endwert Dauer

- *1-Bit-Kommunikationsobjekt:* Das 1-Bit-Kommunikationsobjekt *Trigger 2 empfangen* (Zwischenzähler Gesamt) wird freigegeben. Wird ein Telegramm mit dem Wert 1 auf diesem Kommunikationsobjekt empfangen, wird der Zählerstand versendet. Es ist parametrierbar, ob der Zwischenzähler stoppt oder nicht.
- *Uhrzeit:* Das 3-Byte-Kommunikationsobjekt *Trigger 2 Zeit ändern* (Zwischenzähler Gesamt) wird freigegeben. Über dieses Kommunikationsobjekt kann die Zeit für Trigger 2 geändert werden. Weitere Parameter erscheinen:

**Stunde [0…23]** 

Optionen: 0…23

# **Minute [0…59]**

Optionen: 0...59

#### **Wochentag**

Optionen: Montag…Sonntag jeden Tag

Der Zwischenzähler wird versendet, wenn die parametrierte Uhrzeit auf dem Kommunikationsobjekt *Uhrzeit empfangen* (Allgemein) empfangen wird. Es ist parametrierbar, ob der Zwischenzähler stoppt oder nicht.

**Hinweis** 

Die Uhrzeit wird nur einmal pro Gerät für alle Zähler benötigt.

 *Endwert:* Das 4-Byte-Kommunikationsobjekt *Trigger 2 Endwert ändern* (Zwischenzähler Gesamt) wird freigegeben. Über dieses Kommunikationsobjekt kann der Endwert für Trigger 2 geändert werden.

#### **Hinweis**

Bei Auswahl *Endwert* muss der Zwischenzähler Gesamt vor dem erneuten Starten zurückgesetzt werden. Dies ist einstellbar über den Parameter *Bei Trigger 1 (Start) "Zwischenzähler Gesamt" zurücksetzen"* oder über das separate 1-Bit-Kommunikationsobjekt *Rücksetzen*.

Wird der parametrierte Endwert erreicht, wird der Zählerstand auf den Bus gesendet und der Zwischenzähler stoppt.

Bei Auswahl *Endwert* erscheint zusätzlich folgender Parameter:

#### **Endwert in Wh [1…120.888.000]**

Optionen: 1…5000…120.888.000

Wird der parametrierte Endwert erreicht, wird der Zählerstand auf den Bus gesendet und der Zwischenzähler stoppt.

 *Dauer:* Das 2-Byte-Kommunikationsobjekt *Trigger 2 Dauer ändern* (Zwischenzähler Gesamt) wird freigegeben. Über dieses Kommunikationsobjekt kann die Dauer *bis Trigger 2 erreicht* ist eingestellt werden. Ein weiterer Parameter erscheint:

#### **Dauer in min[1…65.535]**

Optionen: 1…5…65.535

Ist die parametrierte Dauer abgelaufen, wird der Zählerstand versendet. Es ist parametrierbar, ob der Zwischenzähler stoppt oder nicht.

#### **Bei Trigger 2 wird Zählwert versendet**

<−−− HINWEIS

# **Bei Trigger 2 "Zwischenzähler Gesamt" stoppen**

Optionen: ja nein

# **Hinweis**

Dieser Parameter steht bei vorheriger Auswahl *Endwert* nicht zur Verfügung.

- *nein:* Der Zwischenzähler versendet bei Trigger 2 seinen Zählerstand und zählt dann direkt weiter (ohne Rücksetzen).
- *ja:* Der Zwischenzähler versendet bei Trigger 2 seinen Zählerstand und stoppt. Über das 1-Bit-kommunikationsobjekt *Trigger 1 empfangen* oder über die parametrierte Uhrzeit *Trigger 1 (Start)* kann der Zwischenzähler Gesamt erneut gestartet werden.

#### <span id="page-40-0"></span>**"Zwischenzähler Gesamt" zusätzlich rücksetzbar über Objekt**

Optionen: nein

ja

 *ja:* Das Kommunikationsobjekt *Rücksetzen* (Zwischenzähler Gesamt) wird freigegeben. Bei Empfang eines Telegramms mit dem Wert 1 auf diesem Kommunikationsobjekt wird der Zählerstand versendet und anschließend auf Null zurückgesetzt. Der Status des Zählers wird dabei nicht geändert, d.h., wenn der Zähler gerade zählt, zählt er weiter, ist er gestoppt, bleibt er gestoppt.

### **Param. Start-Stoppzeit, Dauer u. Endwert nach Download und ETS-Reset übernehmen**

Optionen: nein

ja

- *ja:* Nach Download oder ETS-Reset werden die über den Bus geänderten Werte wieder mit den Parameterwerten überschrieben.
- *nein:* Nach Download oder ETS-Reset werden die über den Bus geänderten Werte beibehalten.

#### <span id="page-41-0"></span>**3.2.3 Parameterfenster**  *Funktion*

Im Parameterfenster *Funktion* werden Funktionen und die dazugehörigen Kommunikationsobjekte freigegeben, die das gesamte Gerät betreffen.

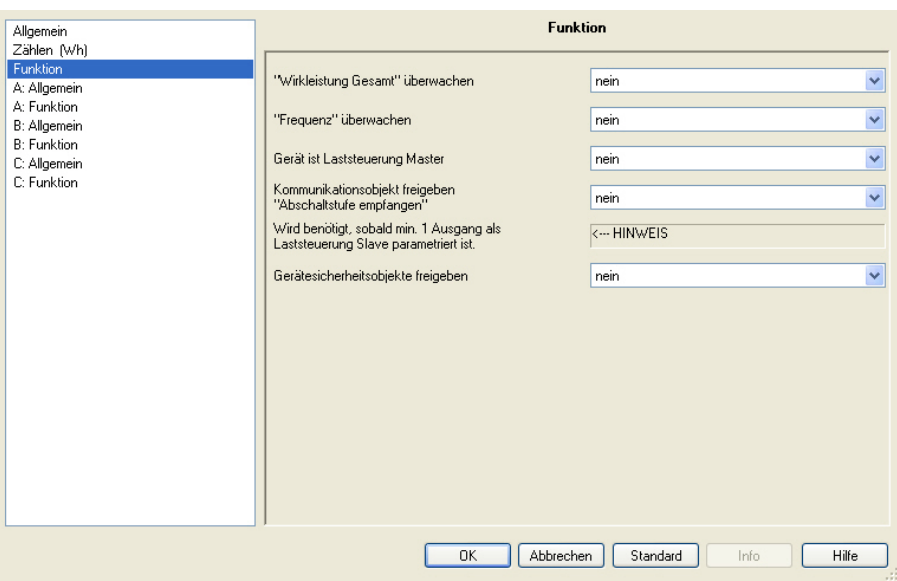

**"Wirkleistung Gesamt" überwachen** 

Optionen: nein ja

 *ja:* Das Parameterfenster *Wirkleistung Gesamt* und das Kommunikationsobjekt *Wirkleistung* (Wirkleistung Gesamt) werden freigegeben.

#### **"Frequenz" überwachen**

Optionen: nein ja

 *ja:* Das Parameterfenster *Frequenz* und das Kommunikationsobjekt *Frequenz* (Frequenz) werden freigegeben.

#### **Gerät ist Laststeuerung Master**

Optionen: nein ja

 *ja:* Das Parameterfenster *Laststeuerung Master* sowie die dazugehörigen Kommunikationsobjekte werden freigegeben.

#### **Kommunikationsobjekt freigeben "Abschaltstufe empfangen"**

Optionen: nein ja

 *ja:* Das Kommunikationsobjekt *Abschaltstufe empfangen wird* freigegeben.

Dieses Kommunikationsobjekt wird benötigt, sofern mindestens einer der Ausgänge mit *Laststeuerung Slave* parametriert ist und die Aschaltstufe extern von einem Master oder einer Visualisierung erhält. Die Abschaltstufe wird pro Gerät einmal empfangen und gilt dann intern für alle als Slave parametrierten Ausgänge.

# **Wird benötigt, sobald min. 1 Ausgang als Laststeuerung Slave parametriert ist.**

<−−− HINWEIS

#### **Gerätesicherheitsobjekte freigeben**

Optionen: nein ja

 *ja:* Die Kommunikationsobjekte Gerätesicherheit werden freigegeben. Es erscheinen drei weitere Parameter:

#### **Funktion Sicherheit Priorität 1**

Optionen: inaktiv wird ausgelöst durch Objektwert "0" wird ausgelöst durch Objektwert "1"

Bei der Funktion Sicherheit Priorität 1…3 kann für jede Priorität eine eigene Auslösebedingung (Freischaltung) festgelegt werden. Mit der Freischaltung wird je 1 Kommunikationsobjekt *Sicherheit Priorität 1…3* sichtbar. Diese Kommunikationsobjekte beziehen sich auf das gesamte Gerät. Jedoch kann jeder Ausgang unterschiedlich auf das Empfangen eines Telegramms reagieren. Die Reaktion des Ausgangs wird im Parameterfenster *[A: Sicherheit](#page-76-0)*, S. [75](#page-76-0), des jeweiligen Ausgangs parametriert.

- *inaktiv:* Die Funktion *Sicherheit Priorität 1* wird nicht verwendet.
- *wird ausgelöst durch Objektwert "0":* Eine Aktivierung der Sicherheit wird ausgelöst, wenn auf dem Kommunikationsobjekt *Sicherheit Priorität 1* ein Telegramm mit dem Wert 0 empfangen wird. Ein weiterer Parameter erscheint.
- *wird ausgelöst wenn Objektwert "1":* Eine Aktivierung der Sicherheit wird ausgelöst, wenn auf dem Kommunikationsobjekt *Sicherheit Priorität 1* ein Telegramm mit dem Wert 1 empfangen wird. Ein weiterer Parameter erscheint:

# **Überwachungszeit in s**

**(0…65.535, 0 = inaktiv)** 

Optionen: 0…65.535

Dieser Parameter legt die Überwachungszeit der Funktion *Sicherheit Priorität 1* fest. Wird innerhalb dieser Zeit ein Telegramm mit der im Parameter *Funktion Sicherheit Priorität 1* festgelegten Auslösebedingung auf dem Kommunikationsobjekt *Sicherheit Priorität 1* empfangen oder wird innerhalb der Überwachungszeit kein Telegramm empfangen, wird diese ausgelöst. Empfängt das Kommunikationsobjekt *Sicherheit Priorität 1* ein Telegramm, das nicht die Auslösebedingung erfüllt, wird die Überwachungszeit zurückgesetzt und startet neu.

 *0:* Es findet keine Überwachung statt. Jedoch wird die *Sicherheit Priorität 1* ausgelöst, wenn ein Telegramm mit der im Parameter *Funktion Sicherheit Priorität 1* festgelegten Auslösebedingung auf dem Kommunikationsobjekt *Sicherheit Priorität 1* empfangen wird.

#### **Hinweis**

Die Überwachungszeit sollte mindestens zweimal so groß sein, wie die zyklische Sendezeit des Sensors, damit nicht sofort beim Ausbleiben eines einzigen Signals, z.B. durch hohe Buslast, ein Alarm ausgelöst wird

#### **Funktion Sicherheit Priorität 2**

### **Funktion Sicherheit Priorität 3**

### **Hinweis**

Die Funktionen und Einstellungsmöglichkeiten der Parameter *Funktion Sicherheit Priorität 2* und *Funktion Sicherheit Priorität 3* unterscheiden sich nicht von denen des Parameters *Funktion Sicherheit Priorität 1*. Entnehmen Sie diese bitte der Beschreibung des Parameters *Funktion Sicherheit Priorität 1.*

#### **3.2.3.1 Parameterfenster**  *Wirkleistung Gesamt*

Im Parameterfenster *Wirkleistung Gesamt* werden Parameter und Kommunikationsobjekte für die Erfassung und Überwachung der *Wirkleistung Gesamt* (Summe Ausgang A, B und C) freigegeben.

Das Parameterfenster ist freigegeben, wenn im Parameterfenster *[Funktion](#page-41-0)*, S. [40](#page-41-0), der Parameter *"Wirkleistung Gesamt" überwachen* mit der Option *ja* ausgewählt wurde.

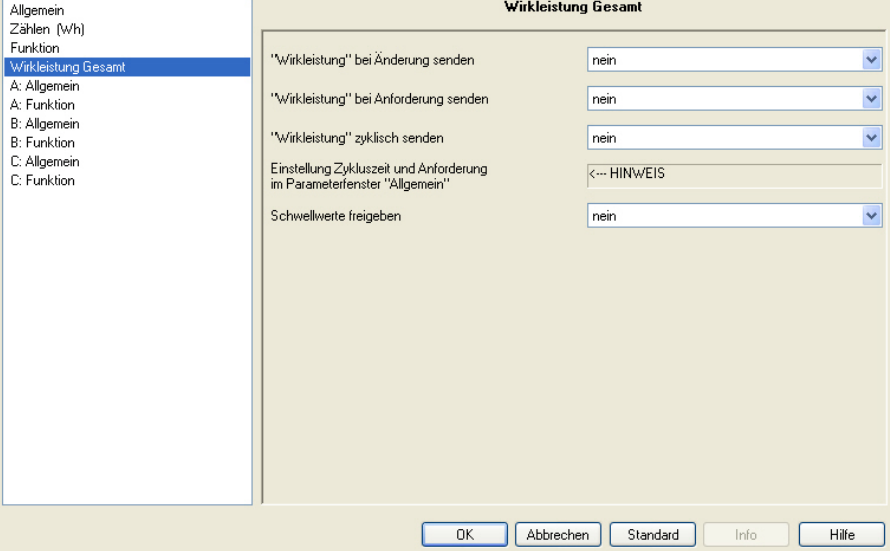

# **"Wirkleistung" bei Änderung senden**

Optionen: nein ja

 *ja:* Der Wert des Kommunikationsobjekts *Wirkleistung* (Wirkleistung Gesamt) wird bei Änderung gesendet. Folgender Parameter erscheint:

# **"Wirkleistung" senden bei +/- W [1…13.800]**

Optionen: 1…20…13.800

Dieser Parameter legt fest, bei welcher Änderung der Wert des Kommunikationsobjekts *Wirkleistung* gesendet wird.

#### **"Wirkleistung" bei Anforderung senden**

Optionen: nein ja

- 
- *ja*: Der Wert des Kommunikationsobjekts *Wirkleistung* (Wirkleistung Gesamt) wird bei Empfang eines Telegramms auf dem Kommunikationsobjekt *Leistungswerte anfordern* gesendet. Dieses Kommunikationsobjekt wird im Parameterfenster *[Allgemein](#page-31-0)*, S. [30](#page-31-0) freigegeben.

### **"Wirkleistung" zyklisch senden**

Optionen: nein ja

- 
- *ja*: Das Kommunikationsobjekt *Wirkleistung* (Wirkleistung Gesamt) wird zyklisch gesendet. Die Einstellung der Zykluszeit erfolgt im Parameterfenster *[Allgemein](#page-31-0)*, S. [30](#page-31-0) (Parameter *Zykluszeit senden Leistungswerte*).

#### **Schwellwerte freigeben**

Optionen: nein ja

 *ja*: Die Parameter und Kommunikationsobjekte für Schwellwert 1 zur Überwachung der *Wirkleistung Gesamt* werden freigegeben. Weitere Parameter erscheinen:

### **Parametrierte Schwellwerte nach Download und ETS-Reset übernehmen**

Optionen: nein ja

 *ja:* Die Schwellwerte können über den Bus geändert werden Mit dieser Einstellung werden bei Download oder ETS-Reset die über den Bus geänderten Werte wieder mit den parametrierten Werten überschrieben.

Diese Einstellung gilt für Schwellwert 1 und Schwellwert 2.

#### **Schwellwert 1 untere Grenze in W [0…13.800]**

Optionen: 0…90…13.800

Dies ist die untere Hysteresegrenze von Schwellwert 1. Wird die untere Grenze unterschritten, erfolgt eine Reaktion.

#### **Schwellwert 1 obere Grenze in W [0…13.800 W]**

Optionen: 0…100…13.800

Dies ist die obere Hysteresegrenze von Schwellwert 1. Wird die obere Grenze überschritten, erfolgt eine Reaktion.

### **Warnung Schwellwert 1**

Optionen: nicht senden

überschreiten "0" senden überschreiten "1" senden unterschreiten "0" senden unterschreiten "1" senden überschreiten "0", unterschreiten "1" senden überschreiten "1", unterschreiten "0" senden

Wird der Schwellwert 1 über- oder unterschritten, wird der parametrierte Wert des Kommunikationsobjekts *Warnung Schwellwert 1*  (Wirkleistung Gesamt) versendet.

### **Hinweis**

Überschreiten des Schwellwertes bedeutet, die obere Grenze wird überschritten, Unterschreiten des Schwellwertes bedeutet, die untere Grenze wird unterschritten

# ABB i-bus<sup>®</sup> KNX **Inbetriebnahme**

# **Schwellwert 2 freigeben**

Optionen: nein ja

Die Parametrierung von Schwellwert 2 ist identisch mit der von Schwellwert 1.

#### **3.2.3.2 Parameterfenster**  *Frequenz*

Im Parameterfenster *Frequenz* werden Parameter und Kommunikationsobjekte für die Erfassung und Überwachung der Frequenz freigegeben. Das Parameterfenster ist freigegeben, wenn im Parameterfenster *[Funktion](#page-41-0)*, S. [40,](#page-41-0) der Parameter *"Frequenz" überwachen* mit der Option *ja* ausgewählt wurde.

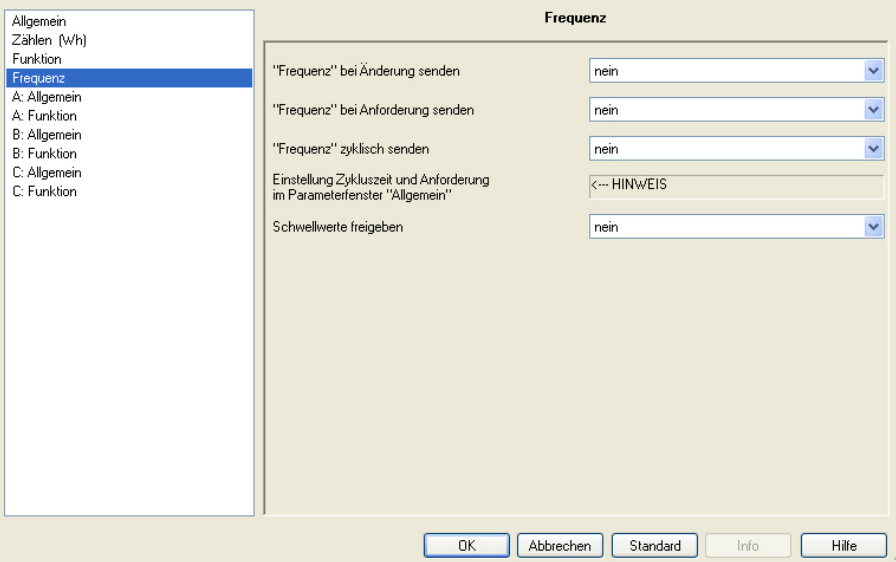

**"Frequenz" bei Änderung senden** 

Optionen: nein ja

 *ja:* Der Wert des Kommunikationsobjekts *Frequenz* (Frequenz) wird bei Änderung gesendet.

Folgender Parameter erscheint:

**"Frequenz" senden bei +/- 0,1 Hz \* Wert [1…650]**  Optionen: 1… 5…650

Dieser Parameter legt fest, bei welcher Änderung der Wert des Kommunikationsobjekts *Frequenz* gesendet wird.

# **"Frequenz" bei Anforderung senden**

Optionen: nein ja

 *ja*: Der Wert des Kommunikationsobjekts *Frequenz* (Frequenz) wird bei Empfang eines Telegramms auf dem Kommunikationsobjekt *Instrumentenwerte anfordern* gesendet. Dieses Kommunikationsobjekt wird im Parameterfenster *[Allgemein](#page-31-0)*, S. [30](#page-31-0) (Parameter *Zykluszeit senden Instrumentenwerte*) freigegeben.

#### **"Frequenz" zyklisch senden**

Optionen: nein ja

 *ja*: Das Kommunikationsobjekt *Frequenz* (Frequenz) wird zyklisch gesendet. Die Einstellung der Zykluszeit erfolgt im Parameterfenster *[Allgemein](#page-31-0)*, S. [30](#page-31-0) (Parameter *Zykluszeit senden Instrumentenwerte*).

#### **Schwellwerte freigeben**

Optionen: nein

- ja
- *ja*: Die Parameter und Kommunikationsobjekte für *Schwellwert 1* zur Überwachung der *Frequenz* werden freigegeben. Weitere Parameter erscheinen:

### **Parametrierte Schwellwerte nach Download und ETS-Reset übernehmen**

Optionen: nein ja

 *ja:* Die Schwellwerte können über den Bus geändert werden Mit dieser Einstellung werden bei Download oder ETS-Reset die über den Bus geänderten Werte wieder mit den parametrierten Werten überschrieben.

Diese Einstellung gilt für Schwellwert 1 und Schwellwert 2.

# **Schwellwert 1 untere Grenze**

**in 0,1 Hz \* Wert [1…650]** 

Optionen: 0…450…650

Dies ist die untere Hysteresegrenze von Schwellwert 1. Wird die untere Grenze unterschritten, erfolgt eine Reaktion.

#### **Schwellwert 1 obere Grenze**

#### **in 0,1 Hz \* Wert [1…650]**

Optionen: 0…500…650

Dies ist die obere Hysteresegrenze von Schwellwert 1. Wird die obere Grenze überschritten, erfolgt eine Reaktion.

#### **Warnung Schwellwert 1**

Optionen: nicht senden überschreiten "0" senden überschreiten "1" senden unterschreiten "0" senden unterschreiten "1" senden überschreiten "0", unterschreiten "1" senden überschreiten "1", unterschreiten "0" senden

Wird der Schwellwert 1 über- oder unterschritten, wird der parametrierte Wert des Kommunikationsobjekts *Warnung Schwellwert 1*  (Wirkleistung Gesamt) versendet.

### **Hinweis**

Überschreiten des Schwellwertes bedeutet, die obere Grenze wird überschritten, Unterschreiten des Schwellwertes bedeutet, die untere Grenze wird unterschritten.

# **Schwellwert 2 freigeben**

Optionen: nein ja

Die Parametrierung von Schwellwert 2 ist identisch mit der von Schwellwert 1.

#### **3.2.3.3 Parameterfenster**  *Laststeuerung Master*

Im Parameterfenster Laststeuerung Master werden die Einstellungen für die Laststeuerung vorgenommen, sofern der Energieaktor als Master für die Laststeuerung eingesetzt wird.

Das Parameterfenster ist freigegeben, wenn im Parameterfenster *[Funktion](#page-41-0)*, S. [40](#page-41-0), der Parameter *Gerät ist Laststeuerung Master* mit der Option *ja* ausgewählt wurde.

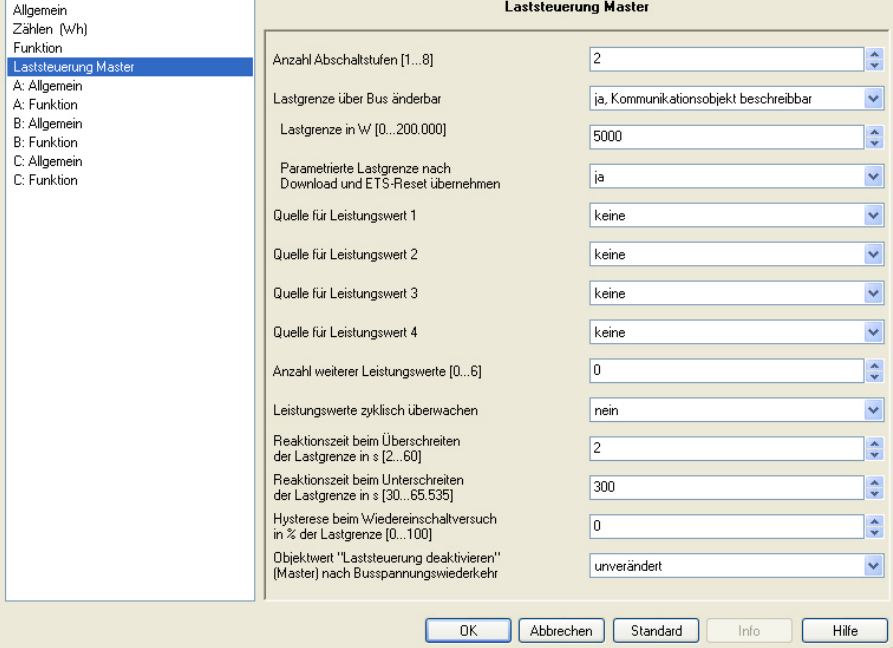

# **Anzahl Abschaltstufen [1…8]**

Optionen: 1…2…8

Die dem Master zugeordneten Slaves werden je nach Priorität einer Abschaltstufe zugeordnet. Ist die parametrierte Lastgrenze überschritten, sendet der Master Abschaltstufen auf den Bus. Die Abschaltstufe wird, beginnend mit Abschaltstufe 1, solange erhöht, bis die Lastgrenze nicht mehr überschritten ist. Ist die Lastgrenze unterschritten, wird die Abschaltstufe wieder reduziert.

#### **Lastgrenze über Bus änderbar**

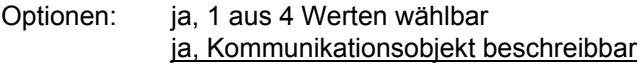

 *ja, 1 aus 4 Werten wählbar:* Die Kommunikationsobjekte *Lastgrenze wählen* und *Lastgrenze senden* werden freigegeben. Über das Kommunikationsobjekt *Lastgrenze wählen* kann zwischen vier parametrierten Lastgrenzen gewählt werden. Weitere Parameter erscheinen:

**Lastgrenze 1 in W [0…200.000] Lastgrenze 2 in W [0…200.000] Lastgrenze 3 in W [0…200.000] Lastgrenze 4 in W [0…200.000]**  Optionen 0…5000…200.000

#### **Aktive Lastgrenze nach Download und ETS-Reset**

Optionen: Lastgrenze 1…4

Nach Download oder ETS-Reset ist die hier parametrierte Lastgrenze aktiv.

 *ja, Kommunikationsobjekt beschreibbar:* Das Kommunikationsobjekt *Lastgrenze empfangen* wird freigegeben. Die parametrierte Lastgrenze kann über den Bus geändert werden. Weitere Parameter erscheinen:

**Lastgrenze in W [0…200.000 W]** 

Optionen: 0…5000…200.000

# **Parametrierte Lastgrenze nach Download und ETS-Reset übernehmen**

Optionen: nein ja

 *ja:* Die Lastgrenze kann über den Bus geändert werden. Bei dieser Auswahl wird nach Download oder ETS-Reset wieder der parametrierte Wert übernommen.

#### **Hinweis**

Die folgenden Parameter legen fest, welche von bis zu 10 Werten für die Berechnung der *Summe Leistungswerte* herangezogen werden. Es können die Leistungswerte des Masters selbst verwendet werden (Ausgänge A, B, C und/oder die Gesamtleistung) oder die Leistungswerte werden extern über ein Kommunikationsobjekt empfangen, in der Regel die Gesamtwirkleistung von anderen Energieaktoren.

Die Leistungswerte 1…4 können ihren Wert intern oder extern erhalten, die Leistungswerte 5…10 nur extern.

Die Summe aus diesen Leistungswerten wird dann für die Laststeuerung mit der parametrierten Lastgrenze verglichen.

Werden negative Leistungswerte empfangen (Einspeisung), werden diese bei der Laststeuerung nicht berücksichtigt.

#### **Quelle für Leistungswert 1**

Optionen: keine

 Wirkleistung Ausgang A extern über Kommunikationsobjekt

- *keine*: Leistungswert 1 wird nicht verwendet, das Kommunikationsobjekt *Leistungswert 1 empfangen* ist nicht freigegeben.
- *Wirkleistung Ausgang A*: Die Wirkleistung von Ausgang A wird als Leistungswert 1 verwendet. Das Kommunikationsobjekt *Leistungswert 1 empfangen* ist nicht freigegeben, die Verknüpfung findet intern statt.
- *extern über Kommunikationsobjekt*: Das Kommunikationsobjekt *Leistungswert 1 empfangen* wird freigegeben und kann einen externen Leistungswert über den Bus empfangen.

#### **Quelle für Leistungswert 2**

Optionen: keine Wirkleistung Ausgang B extern über Kommunikationsobjekt

Die Einstellungsmöglichkeiten und Funktionen unterscheiden sich nicht von denen des Parameters Quelle für Leistungswert 1.

#### **Quelle für Leistungswert 3**

Optionen: keine Wirkleistung Ausgang C extern über Kommunikationsobjekt

Die Einstellungsmöglichkeiten und Funktionen unterscheiden sich nicht von denen des Parameters Quelle für Leistungswert 1.

#### **Quelle für Leistungswert 4**

Optionen: keine Gesamtwirkleistung extern über Kommunikationsobjekt

Die Einstellungsmöglichkeiten und Funktionen unterscheiden sich nicht von denen des Parameters Quelle für Leistungswert 1.

#### **Anzahl weiterer Leistungswerte [0…6]**

Optionen: 0…6

Je nach Auswahl werden die Kommunikationsobjekte *Leistungswert 5 empfangen* bis *Leistungswert 10 empfangen* freigegeben.

#### **Leistungswerte zyklisch überwachen**

Optionen: nein

ja

 *ja*: Das 4-Byte-Kommunikationsobjekt *Status Laststeuerung* wird freigegeben. Über dieses Kommunikationsobjekt wird überwacht, ob alle freigegebenen Leistungswerte über den Bus empfangen werden. Folgender Parameter erscheint:

### **Überwachungszeit in s [20…65.535]**

Optionen: 20…65.535

Empfängt der Master innerhalb der parametrierten Überwachungszeit nicht alle externen Leistungswerte von den Slaves, werden die fehlenden Werte per *Value Read* angefordert und ein interner Timer startet (10 s). Nach Ablauf des Timers wird das entsprechende Fehlerbit im Kommunikationsobjekt *Status Laststeuerung* gesetzt und der Wert des Kommunikationsobjekts versendet.

### **Reaktionszeit beim Überschreiten der Lastgrenze in s [2…60]**

Optionen: 2…60

Überschreitet die Summe der Leistungswerte die parametrierte Lastgrenze, beginnt der Master, nach der parametrierten Zeit Abschaltstufen auf den Bus zu senden. Die Abschaltstufe wird so lange erhöht, bis die Lastgrenze unterschritten ist.

Vor jeder weiteren Erhöhung der Abschaltstufe startet die Reaktionszeit neu.

### **Reaktionszeit beim Unterschreiten der Lastgrenze in s [30…65.565]**

Optionen: 30…300…65.565

Ist die Lastgrenze wieder unterschritten (wurden also genügend Slaves abgeschaltet), wartet der Master die hier parametrierte Zeit und beginnt dann, in umgekehrter Reihenfolge die Abschaltstufen wieder zu reduzieren, bis die Abschaltstufe 0 erreicht (d.h., alle Slaves sind freigegeben) oder die Lastgrenze erneut überschritten ist.

#### **Hinweis**

Es muss abgewogen werden, wie schnell das System reagieren soll. Je nach Anzahl der Abschaltstufen und parametrierten Reaktionszeiten kann es recht lange dauern, bis wieder alle Slaves freigegeben sind. Werden die Reaktionszeiten zu kurz gewählt und befindet sich das System häufig in Überlast (Lastgrenze überschritten), kann die maximale Anzahl Schaltzyklen des Relais (Lebensdauer) frühzeitig erreicht werden.

#### **Hysterese beim Wiedereinschaltversuch in % der Lastgrenze [0…100]**

Optionen: 0…100

Befindet sich das System während des Betriebs häufig in der Überlast, kann die Hysterese verhindern, dass eine Abschaltstufe ständig ein- und ausgeschaltet wird. Die Hysterese wird von der Lastgrenze abgezogen. Erst wenn die Lastgrenze minus Hysterese unterschritten ist, wird die Abschaltstufe wieder reduziert.

### **Objektwert "Laststeuerung deaktivieren" (Master) nach Busspannungswiederkehr**

Optionen: unverändert

- 0 = Laststeuerung aktiviert
- 1 = Laststeuerung deaktiviert

Dieser Parameter legt fest, wie sich die Funktion *Laststeuerung Master* nach Busspannungswiederkehr verhält.

- *unverändert:* Der Status der Funktion *Laststeuerung Master* wird bei Busspannungsausfall gespeichert und nach Busspannungswiederkehr wieder hergestellt.
- *0 = Laststeuerung aktiviert:* Die Funktion *Laststeuerung Master* ist nach Busspannungswiederkehr aktiv.
- *1 = Laststeuerung deaktiviert:* Die Funktion *Laststeuerung Master* ist nach Busspannungswiederkehr nicht aktiv.

# <span id="page-54-0"></span>**3.2.4 Parameterfenster**

*A: Allgemein*

Im Parameterfenster *A: Allgemein* werden die allgemeinen Einstellungen für den Ausgang A vorgenommen.

#### **Hinweis**

Der Energieaktor besitzt 3 Ausgänge. Da die Funktionen für alle Ausgänge jedoch gleich sind, werden diese lediglich anhand des Ausgangs A erläutert.

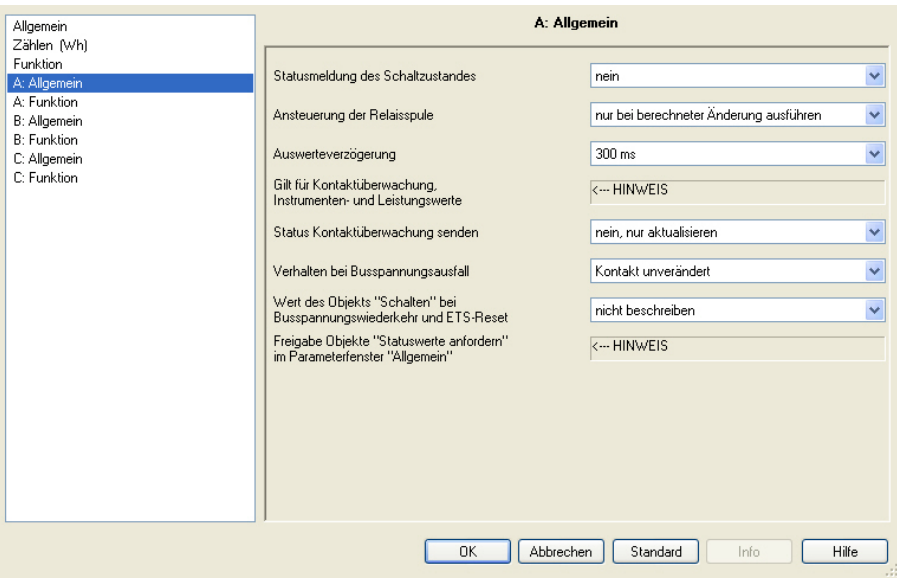

# **Statusmeldung des Schaltzustandes**

Optionen: nein

ja: über Kommunikationsobjekt "Status schalten"

- *nein:* Der Schaltzustand wird nicht aktiv auf den Bus gesendet.
- *ja: über Kommunikationsobjekt "Status schalten":* Ein zusätzliches Kommunikationsobjekt *Status schalten* wird freigegeben. Darüber wird ein 1-Bit-Telegramm mit dem aktuellen Schaltstatus auf den Bus gesendet. Weitere Parameter erscheinen:

#### **senden**

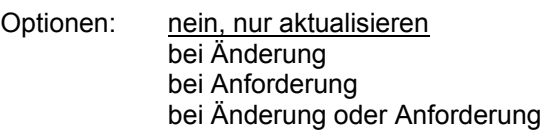

- *nein, nur aktualisieren:* Ändert sich der Status des Schaltzustandes, wird dieser aktualisiert, jedoch nicht auf den Bus gesendet
- *bei Änderung*: Ändert sich der Status des Schaltzustandes, wird dieser durch ein Telegramm über das Kommunikationsobjekt gesendet.
- *bei Anforderung:* Der Status des Schaltzustandes wird nur dann über den KNX gesendet, wenn ein Telegramm mit parametriertem Wert auf dem Kommunikationsobjekt *Statuswerte anfordern* empfangen wird.

 *bei Änderung oder Anforderung:* Der Status des Schaltzustandes wird über den KNX gesendet, wenn sich der Status ändert oder ein Telegramm mit dem parametrierten Wert auf dem Kommunikationsobjekt *Statuswerte anfordern* empfangen wird.

### **invertieren**

Optionen: nein: 0 = geöffnet, 1 = geschlossen ja: 0 = geschlossen, 1 = geöffnet

Mit diesem Parameter kann die Statusmeldung des Schaltzustands invertiert werden.

- *1 = geschlossen, 0 = geöffnet:* Der Wert 1 wird bei geschlossenem Kontakt und der Wert 0 bei geöffnetem Kontakt in das Kommunikationsobjekt *Status schalten* geschrieben.
- *0 = geschlossen, 1 = geöffnet:* Der Wert 0 wird bei geschlossenem Kontakt und der Wert 1 bei geöffnetem Kontakt in das Kommunikationsobjekt *Status schalten* geschrieben

#### **Ansteuerung der Relaisspule**

Optionen: nur bei berechneter Änderung ausführen immer ausführen

 *nur bei berechneter Änderung ausführen:* Dies ist die empfohlene Standardeinstellung.

Wie beim bestehenden Sortiment der ABB i-bus® KNX-Schaltaktoren wird beim Energieaktor ein Schaltimpuls zum Schalten des Relais nur dann ausgelöst, wenn die errechnete Relaisstellung vom empfangenen Schalt-Telegramm abweicht.

#### **Beispiel**

Der Kontakt ist bereits geöffnet, eine der Funktionen des Energieaktors, z.B. Funktion *Treppenlicht* oder *Schwellwert*, löst ein weiteres AUS-Telegramm aus. In diesem Fall wird das Relais nicht erneut angesteuert, da die gewünschte Relaisstellung bereits vorliegt.

 *immer ausführen*: Falls nicht ausgeschlossen werden kann, dass am Relais manuell geschaltet wird und die gewünschte Relaisposition in jedem Fall vorliegen muss, sollte diese Einstellung gewählt werden. Das Schalt-Telegramm wird dann unabhängig von der errechneten Position immer ausgeführt.

Nachteil dabei ist, dass auch, wenn z.B. zyklisch immer wieder dasselbe Schalt-Telegramm empfangen wird, der Schaltimpuls intern freigesetzt wird und dann nachfolgende Schalt-Telegramme verzögert ausgeführt werden (im ungünstigsten Fall bis zu 1 s).

### **Auswerteverzögerung**

Optionen: 100 ms/300 ms/500 ms/1 s/2 s/5 s

Die Auswerteverzögerung gilt für die Kontaktüberwachung, alle Instrumenten- und alle Leistungswerte von Ausgang A.

Sie startet mit jedem Schaltimpuls, auch wenn sich die Relaisposition nicht ändert. Während der Auswerteverzögerung werden keine Kommunikationsobjektwerte aktualisiert oder gesendet, die Überwachung durch Schwellwerte beginnt erst nach Ablauf der parametrierten Zeit.

Dies verhindert, dass kurzzeitiges Überschreiten der Schwellwerte durch Einschwingvorgänge oder das Anlaufverhalten bestimmter Verbraucher eine ungewollte Reaktion des Energieaktors auslöst.

Die Mindestdauer von 100 ms ergibt sich, da der Energieaktor eine gewisse Zeit benötigt, bis alle Messwerte vorliegen.

#### **Status Kontaktüberwachung senden**

Optionen: nein, nur aktualisieren bei Änderung bei Anforderung bei Änderung oder Anforderung

Durch diesen Parameter kann das Sendeverhalten des Kommunikationsobjekts *Kontaktüberwachung* parametriert werden. Über das Kommunikationsobjekt *Kontaktüberwachung* wird ein Kontaktfehler angezeigt. Ein Fehler (Wert 1) wird angezeigt, sobald bei geöffnetem Kontakt ein Strom von etwa 30 mA (Toleranzen beachten) erkannt wird.

Die Kontaktstellung kann nur richtig ausgewertet werden, wenn die Schaltvorgänge über den KNX erfolgen. Der SE/S kann zwischen einem manuellen Schalten und einem Leitungsbruch oder Gerätefehler nicht unterscheiden. Die Auswertung der Kontaktüberwachung erfolgt etwa zwei Sekunden nach dem Öffnen des Kontakts.

- *nein, nur aktualisieren:* Der Status der Kontaktüberwachung wird immer aktualisiert, jedoch nicht gesendet.
- *bei Änderung:* Der Status der Kontaktüberwachung wird nur dann auf den Bus gesendet, wenn sich der Wert des Kommunikationsobjekts *Kontaktüberwachung* ändert. Hierdurch kann die Buslast, gerade bei Energieaktoren mit mehreren Ausgängen, stark beeinflusst werden.
- *bei Anforderung:* Der Status der Kontaktüberwachung wird nur dann auf den Bus gesendet, wenn ein Telgramm mit dem parametrierten Wert auf dem Kommunikationsobjekt *Statuswerte anfordern* empfangen wird.
- *bei Änderung oder Anforderung:* Der Status der Kontaktüberwachung wird auf den Bus gesendet, wenn sich der Status ändert oder ein Telgramm mit dem parametrierten Wert auf dem Kommunikationsobjekt *Statuswerte anfordern* empfangen wird.

#### **Verhalten bei Busspannungsausfall**

Optionen: Kontakt geöffnet Kontakt geschlossen Kontakt unverändert

Mit diesem Parameter kann der Ausgang bei Busspannungsausfall einen definierten Zustand annehmen.

*Für weitere Informationen siehe: [Verhalten bei Busspannungsausfall \(BSA\),](#page-148-0) S. [147](#page-148-0) und [Verhalten bei Busspannungswiederkehr \(BSW\), Download, ETS-Reset](#page-149-0)  [und Applikationsupdate](#page-149-0), S. [148](#page-149-0)* 

### **Wert des Objekts "Schalten" bei Busspannungswiederkehr und ETS-Reset**

Optionen: nicht beschreiben mit 0 beschreiben mit 1 beschreiben

Mit diesem Parameter kann der Ausgang nach Busspannungswiederkehr beeinflusst werden. Standardmäßig enthält das Kommunikationsobjekt *Schalten* den Wert 0.

- *nicht beschreiben:* Nach Busspannungswiederkehr bleibt der Wert 0 im Kommunikationsobjekt *Schalten* bestehen. Der Schaltzustand wird nicht neu bestimmt.
- *mit 0 beschreiben:* Das Kommunikationsobjekt *Schalten* wird bei Busspannungswiederkehr mit einer 0 beschrieben. In Abhängigkeit der eingestellten Geräteparametrierung wird die Kontaktposition neu bestimmt und eingestellt.
- *mit 1 beschreiben:* Das Kommunikationsobjekt *Schalten* wird bei Busspannungswiederkehr mit einer 1 beschrieben. In Abhängigkeit der eingestellten Geräteparametrierung wird die Kontaktposition neu bestimmt und eingestellt.

#### **Freigabe Objekte "Statuswerte anfordern"** im Parameterfenster "Allgemein"

<−−− HINWEIS

# <span id="page-58-0"></span>**3.2.5 Parameterfenster**

*A: Funktion*

In diesem Parameterfenster wird das Verhalten des Ausgangs festgelegt und verschiedene Funktionen freigeben, wodurch weitere Parameterfenster zur Verfügung gestellt werden.

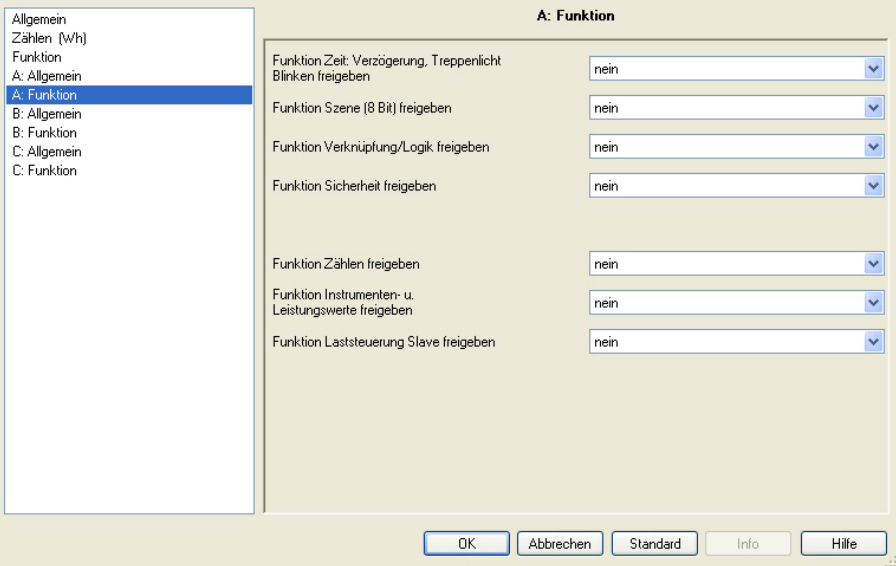

# **Funktion Zeit: Verzögerung, Treppenlicht, Blinken freigeben**

Optionen: nein ja

- *nein:* Das Parameterfenster *A: Zeit* für den Ausgang A wird nicht freigegeben.
- *ja:* Das Parameterfenster *A: Zeit* für den Ausgang A sowie das Kommunikationsobjekt *Funktion Zeit sperren* wird freigegeben. Über dieses Kommunikationsobjekt kann die Funktion *Zeit* über den Bus freigegeben (Telegramm mit dem Wert 0) oder gesperrt (Telegramm mit dem Wert 1) werden.

Solange die Funktion *Zeit* gesperrt ist, lässt sich der Ausgang über das Kommunikationsobjekt *Schalten* nur unverzögert ein- und ausschalten. Die Prioritäten wie im [Funktionsschaltbild,](#page-135-0) S. [134,](#page-135-0) aufgeführt, sind trotzdem weiterhin gültig.

### **Hinweis**

Die Funktion *Zeit* wird erst dann gesperrt, wenn die laufende Funktion *Zeit* beendet ist.

Während der Sperrung des Ausgangs, werden höhere Schalt-Prioritäten, z.B. die Funktionen *Sicherheit*, ausgeführt.

Mit der Freigabe der Funktion *Zeit* wird das Kommunikationsobjekt *Dauer-EIN* freigegeben. Über dieses Kommunikationsobjekt wird der Ausgang eingeschaltet. Er bleibt so lange eingeschaltet, bis auf dem Kommunikationsobjekt *Dauer-EIN* ein Telegramm mit dem Wert 0 empfangen wird. Während der Dauer-EIN-Phase laufen die Funktionen im Hintergrund weiter. Die Kontaktstellung nach dem Ende von Dauer-EIN ergibt sich aus den im Hintergrund laufenden Funktionen.

Mit der Auswahl *ja* erscheint ein neuer Parameter:

#### **Wert des Objekts "Funktion Zeit sperren" bei BSW und ETS-Reset**

Optionen: 1 = Funktion Zeit gesperrt 0 = Funktion Zeit freigeben

 *1 = Funktion Zeit gesperrt:* Die Funktion *Zeit* wird durch ein Telegramm mit dem Wert 1 gesperrt.

### **Hinweis**

Eine Freigabe kann nur über das Kommunikationsobjekt *Funktion Zeit sperren* erfolgen.

 *0 = Funktion Zeit freigeben:* Die Funktion *Zeit* wird durch ein Telegramm mit dem Wert 0 freigegeben.

#### **Hinweis**

Der Zeitverlauf wird zunächst zu Ende geführt. Erst dann ist die Funktion *Zeit* nicht mehr aktiv.

#### **Wie verhält sich das Treppenlicht bei Busspannungsausfall?**

Das Verhalten bei Busspannungsausfall wird durch den Parameter Verhalten bei Busspannungsausfall im Parameterfenster A: Allgemein bestimmt.

#### **Wie verhält sich das Treppenlicht bei Busspannungswiederkehr?**

Das Verhalten bei Busspannungswiederkehr wird durch zwei Bedingungen bestimmt:

- A Durch das Kommunikationsobjekt Funktion Zeit sperren. Wird das Treppenlicht nach Busspannungswiederkehr gesperrt, lässt sich das Treppenlicht über das Kommunikationsobjekt Schalten nur ein- oder ausschalten.
- *B* Durch die Parametrierung des Kommunikationsobjekts *Schalten*. Ob das Licht bei Busspannungswiederkehr ein- oder ausgeschaltet wird, ist abhängig von der Parametrierung des Kommunikationsobjekts Schalten.

#### **Funktion Szene (8 Bit) freigeben**

Optionen: nein

- ja
- *nein:* Das Parameterfenster *A: Szene* für den Ausgang A wird nicht freigegeben.
- *ja:* Das Parameterfenster *A: Szene* für den Ausgang A und das Kommunikationsobjekt *8-Bit-Szene* wird freigegeben. Ein zusätzlicher Parameter erscheint:

# **Parametrierte Szenenzuordnungen nach Download und ETS-Reset übernehmen**

Optionen: nein ja

 *ja:* Die über den Bus geänderten Szenenwerte werden nach Download oder ETS-Reset wieder mit den parametrierten Szenenzuordnungen überschrieben.

### **Funktion Verknüpfung/Logik freigeben**

Optionen: nein ja

- *nein:* Das Parameterfenster *A: Logik* für den Ausgang A wird nicht freigegeben.
- *ja:* Das Parameterfenster *A: Logik* für den Ausgang A wird freigegeben.

# **Funktion Sicherheit freigeben**

Optionen: nein ja

- *nein:* Das Parameterfenster *A: Sicherheit* für den Ausgang A wird nicht freigegeben.
- *ja:* Das Parameterfenster *A: Sicherheit* für den Ausgang A wird freigegeben. In diesem Parameterfenster werden die Sicherheit Prioritäten 1, 2, 3 und die Zwangsführung parametriert.

#### **Funktion Zählen freigeben**

Optionen: nein ja

- *nein:* Das Parameterfenster *A: Zähler (Wh)* für den Ausgang A wird nicht freigegeben.
- *ja:* Das Parameterfenster *A: Zähler (Wh)* für den Ausgang A und die entsprechenden Kommunikationsobjekte werden freigegeben.

#### **Funktion Instrumenten- u. Leistungswerte freigeben**

Optionen: nein

ja

- *nein:* Das Parameterfenster *A: Instrumenten- und Leistungswerte* für den Ausgang A wird nicht freigegeben.
- *ja:* Das Parameterfenster *A: Instrumenten- und Leistungswerte* für den Ausgang A und die entsprechenden Kommunikationsobjekte werden freigegeben.

# **Funktion Laststeuerung Slave freigeben**

Optionen: nein ja

- *nein:* Das Parameterfenster *A: Laststeuerung Slave* für den Ausgang A wird nicht freigegeben.
- *ja:* Das Parameterfenster *A: Laststeuerung Slave* für den Ausgang A und die entsprechenden Kommunikationsobjekte werden freigegeben.

### **3.2.5.1 Parameterfenster**

*A: Zeit*

In diesem Parameterfenster werden alle Einstellungen zur Funktion *Zeit* vorgenommen: *Ein- und Ausschaltverzögerung*, *Treppenlicht* und *Blinken*.

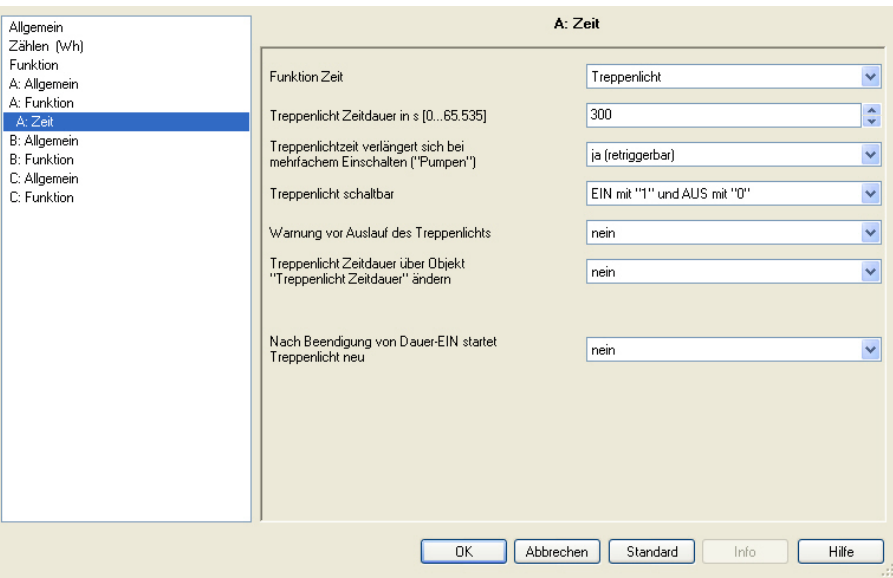

# **Funktion Zeit**

Optionen: Treppenlicht Ein- und Ausschaltverzögerung Blinken

Dieser Parameter legt den Typ der Funktion *Zeit* pro Ausgang fest.

 *Treppenlicht:* Der Wert, mit dem das Treppenlicht ein- und ausgeschaltet werden kann, ist parametrierbar. Beim Einschalten startet die Treppenlichtzeit. Bei Ablauf der Treppenlichtzeit wird sofort ausgeschaltet.

### **Hinweis**

Durch ein Telegramm auf das Kommunikationsobjekt *Funktion Zeit sperren* kann die Funktion *Treppenlicht* gesperrt werden. Die Parametrierung hierfür erfolgt im Parameterfenster *A: Funktion*, mit dem Parameter *Wert des Objekts "Funktion Zeit sperren" bei BSW und ETS-Reset*

- *Ein- und Ausschaltverzögerung*: Über diese Funktion kann der Ausgang verzögert ein- bzw. ausgeschaltet werden.
- *Blinken:* Der Ausgang fängt an zu blinken, sobald der parametrierte Wert auf dem Kommunikationsobjekt *Schalten* empfangen wird. Die Blinkperiode ist über die parametrierte Zeitdauer für EIN bzw. AUS einstellbar. Am Anfang der Blinkperiode ist der Ausgang eingeschaltet. Beim Empfang eines neuen Wertes auf dem Kommunikationsobjekt *Schalten* startet die Blinkperiode von vorn. Der Relaiszustand nach dem Blinken ist parametrierbar. Das Kommunikationsobjekt *Status schalten* zeigt den aktuellen Relaiszustand während des Blinkens an.

### **Hinweis**

Durch ein Telegramm auf das Kommunikationsobjekt *Funktion Zeit sperren* kann die Funktion *Blinken* gesperrt werden. Die Parametrierung hierfür erfolgt im Parameterfenster *A: Funktion*, mit dem Parameter *Wert des Objekts "Funktion Zeit sperren" bei BSW und ETS-Reset.*

Bei Auswahl *Treppenlicht* erscheinen folgende Parameter:

#### **Treppenlicht Zeitdauer in s [0…65.535]**

Optionen: 0…300…65.535

Die Treppenlichtzeit legt fest, wie lange der Kontakt geschlossen, also das Licht nach einem EIN-Telegramm eingeschaltet ist. Die Eingabe erfolgt in Minuten. Je nach eingestelltem Wert im Parameter *Warnung vor Auslauf des Treppenlichts* verlängert sich die Treppenlichtzeit.

### **Treppenlichtzeit verlängert sich bei**  mehrfachem Einschalten ("Pumpen")

Optionen: nein (nicht retriggerbar) ja (retriggerbar) bis max. 2 x Treppenlichtzeit bis max. 3 x Treppenlichtzeit bis max. 4 x Treppenlichtzeit bis max. 5 x Treppenlichtzeit

Wird während des Ablaufs der Treppenlichtzeit ein weiteres EIN-Telegramm empfangen, kann sich die verbleibende Treppenlichtzeit um eine weitere Treppenlicht Zeitdauer verlängern. Dies ist durch wiederholte Betätigung des Tasters ("Pumpen") so oft möglich, bis die parametrierte Maximalzeit erreicht wird. Die Maximal-Zeit kann die 1-, 2-, 3-, 4- oder 5fache Zeit der Treppenlichtzeit sein.

Die Treppenlichtzeit wurde durch "Pumpen" auf die Maximalzeit erweitert. Ist ein Teil der Zeit abgelaufen, kann die Treppenlichtzeit durch "Pumpen" erneut bis zur Maximal-Zeit verlängert werden. Die parametrierte Maximal-Zeit wird jedoch nicht überschritten.

- *nein:* Der Empfang eines weiteren EIN-Telegramms wird ignoriert. Die Treppenlichtzeit läuft unverändert zu Ende.
- *ja (retriggerbar):* Die Treppenlichtzeit wird bei einem erneuten EIN-Telegramm zurückgesetzt und beginnt von Anfang an zu laufen. Dieser Vorgang ist bei dieser Auswahl beliebig oft wiederholbar.
- *bis max. 2/3/4/5 x Treppenlichtzeit:* Die Treppenlichtzeit wird bei erneuten EIN-Telegrammen um die 2/3/4/5fache Treppenlichtzeit verlängert.

#### **Treppenlicht schaltbar**

Optionen: EIN mit "1" und AUS mit "0" EIN mit "1" keine Wirkung bei "0" EIN mit "0" oder "1", keine Abschaltung möglich

Dieser Parameter legt fest, mit welchem Telegrammwert das Treppenlicht ein- und vorzeitig ausgeschaltet werden kann.

 *EIN mit "0" oder "1", keine Abschaltung möglich:* Die Funktion *Treppenlicht* wird unabhängig vom Wert des eingehenden

Telegramms eingeschaltet. Ein vorzeitiges Ausschalten ist nicht möglich.

#### **Hinweis**

Nach Freigabe der Funktion *Zeit* über das Kommunikationsobjekt *Funktion Zeit sperren*, bleibt die Kontaktstellung des freigegebenen Ausgangs unverändert. Erst beim nächsten Schalt-Telegramm wird die Funktion *Zeit* ausgelöst. Dies bedeutet jedoch, ist die Option *EIN mit "1" und keine Reaktion bei "0"* parametriert, ist gleichzeitig der Ausgang bei der Freigabe eingeschaltet. Ein Ausschalten über den Bus ist daher nicht möglich. Erst nachdem z.B. die Funktion *Treppenlicht* gestartet wird, schaltet der Ausgang, nach Ablauf der Treppenlichtzeit, aus.

#### **Warnung vor Auslauf des Treppenlichts**

Optionen: nein

 durch Kommunikationsobjekt durch kurzes AUS - EIN schalten durch Objekt und kurz AUS-EIN schalten

Der Benutzer kann vor Ablauf der Treppenlichtzeit durch eine Warnung auf das baldige Ausschalten des Lichts hingewiesen werden. Wenn die Warnzeit nicht gleich 0 ist, wird die Treppenlichtzeit um die Warnzeit verlängert. Die Warnzeit wird durch das "Pumpen" nicht verändert.

 *nein:* Es wird keine Warnung durchgeführt, das Treppenlicht schaltet nach Ablauf der Treppenlichtzeit sofort aus. Wird das Treppenlicht vorzeitig beendet, z.B. durch ein Schalt-Telegramm, erfolgt keine Warnung.

#### **Es gibt zwei Arten der Warnung:**

- 1. Das Kommunikationsobjekt *Treppenlicht Warnung* wird zu Beginn der Warnzeit auf den Wert 1 gesetzt und bleibt so lange bestehen bis die Warnzeit abgelaufen ist. Das Kommunikationsobjekt kann z.B. verwendet werden, um eine Warnleuchte zu schalten.
- 2. Schalten des Ausgangs (einmal kurz AUS und wieder EIN).

Beide Möglichkeiten können zusammen oder getrennt voneinander verwendet werden. Die Zeitdauer zwischen dem AUS- und EIN-Vorgang beträgt etwa 1 Sekunde. Ist die Warnzeit ungleich dem Wert 0, wird die Treppenlichtzeit um die Warnzeit verlängert.

#### **Hinweis**

Beim Umgang mit der Warnzeit ist zu beachten, dass der Energieaktor seine Schaltenergie ausschließlich über den Bus bezieht. Außerdem sammelt der Energieaktor vor dem ersten Schalten so viel Energie, dass bei einem Busspannungsausfall alle Ausgänge sicher in die gewünschte Position gehen. Unter diesen Randbedingungen ist nur eine bestimmte Anzahl von Schaltvorgängen pro Minute möglich, siehe [Technische Daten](#page-8-0), S. [7.](#page-8-0)

# **Warnzeit in s [0…65.535] verlängert Treppenlicht Zeitdauer**

Optionen: 0…45…65.535

Dieser Parameter ist sichtbar, wenn eine Warnung vor Ablauf der Treppenlichtzeit parametriert ist. Die Warnzeit ist in Sekunden einzugeben. Die Treppenlichtzeit wird um die Warnzeit verlängert. Die Warnung wird zu Beginn der Warnzeit ausgelöst.

Die Warnzeit verändert sich nicht durch das "Pumpen".

# **Treppenlicht Zeitdauer über Objekt "Treppenlicht Zeitdauer" ändern**

Optionen: nein

ja

- *ja:* Ein 2-Byte-Kommunikationsobjekt *Treppenlicht Zeitdauer wird* freigegeben. Mit diesem kann die Treppenlichtzeit über den Bus verändert werden. Der Wert gibt die Treppenlicht Zeitdauer in Sekunden an. Die begonnene Funktion *Treppenlicht* wird zunächst zu Ende geführt. Eine Änderung der Treppenlichtzeit wird erst beim nächsten Aufruf verwendet
- *nein:* Es ist keine Änderung der Treppenlicht Zeitdauer über den Bus möglich.

#### **Wie verhält sich das Treppenlicht bei Busspannungsausfall?**

Das Verhalten bei Busspannungsausfall wird durch den Parameter *Verhalten bei Busspannungsausfall* im Parameterfenster *[A: Allge](#page-54-0)[mei](#page-54-0)n*, S. [53](#page-54-0) bestimmt.

#### **Wie verhält sich das Treppenlicht bei Busspannungswiederkehr?**

Das Verhalten bei Busspannungswiederkehr wird durch zwei Bedingungen bestimmt:

- A Durch das Kommunikationsobjekt *Funktion Zeit sperren*. Wird das Treppenlicht nach Busspannungswiederkehr gesperrt, lässt sich das Treppenlicht über das Kommunikationsobjekt *Schalten* nur ein- oder ausschalten.
- B Durch die Parametrierung des Kommunikationsobjekts *Schalten*. Ob das Treppenlicht bei Busspannungswiederkehr ein- oder ausgeschaltet wird, ist abhängig von der Parametrierung des Kommunikationsobjekts *Schalten*.

#### **Nach Beendigung von Dauer-EIN startet Treppenlicht neu**

Optionen: nein ja

- *nein:* Die Beleuchtung schaltet aus, wenn *Dauer-EIN* beendet ist.
- *ja:* Die Beleuchtung bleibt eingeschaltet und die Treppenlichtzeit startet neu.

Die Funktionsweise von Dauer-EIN wird über den Kommunikationsobjektwert *Dauer-EIN* gesteuert. Empfängt dieses Kommunikationsobjekt ein Telegramm mit dem Wert 1, wird der Ausgang unabhängig vom Wert des Kommunikationsobjekts *Schalten* eingeschaltet und bleibt eingeschaltet bis das Kommunikationsobjekt *Dauer-EIN* den Wert 0 erhält.

# **Hinweis**

Dauer-EIN schaltet nur EIN und "überdeckt" die anderen Funktionen. Dies bedeutet, dass die anderen Funktionen, z.B. Treppenlichtzeit oder "Pumpen", im Hintergrund weiter laufen, aber keine Wirkung auslösen. Nach dem Ende von Dauer-EIN stellt sich der Schaltzustand ein, der sich ohne Dauer-EIN ergeben hätte.

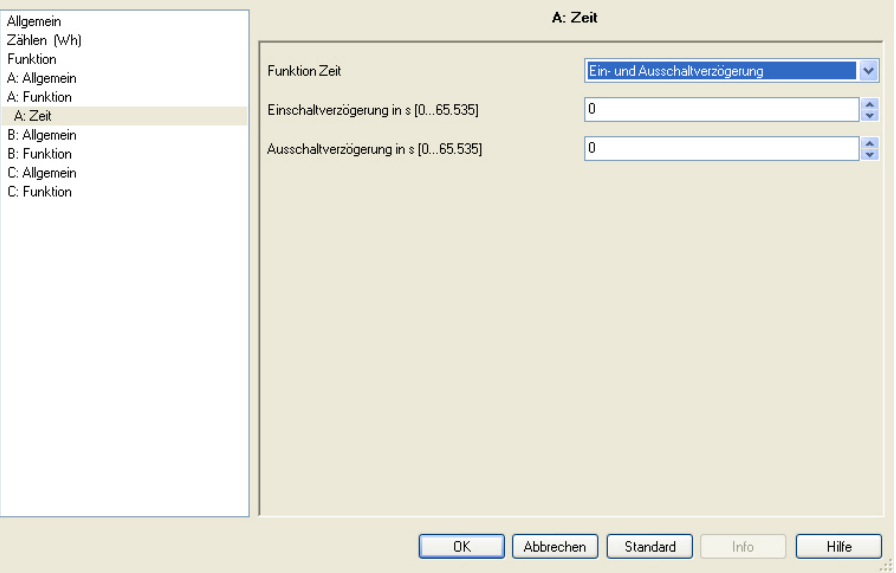

Bei Auswahl *Ein- und Ausschaltverzögerung* erscheinen folgende Parameter:

Über diese Funktion kann der Ausgang verzögert ein- bzw. ausgeschaltet werden. Erläuterungen zur Ein- und Ausschaltverzögerung finden Sie unter *[Ein- und Ausschaltverzögerung](#page-145-0)*, S. [144.](#page-145-0) Ebenfalls finden Sie dort ein Zeitdiagramm sowie Erläuterungen zu der Wirkung verschiedener EIN- und AUS-Telegramme in Kombination mir der Ein- und Ausschaltverzögerung.

#### **Einschaltverzögerung in s [0…65.535]**

Optionen: 0…65.535

Hier wird eingestellt, um welche Zeit das Einschalten nach einem EIN-Telegramm verzögert wird.

### **Ausschaltverzögerung in s [0…65.535]**

Optionen: 0…65.535

Hier wird eingestellt, um welche Zeit das Ausschalten nach einem AUS-Telegramm verzögert wird.

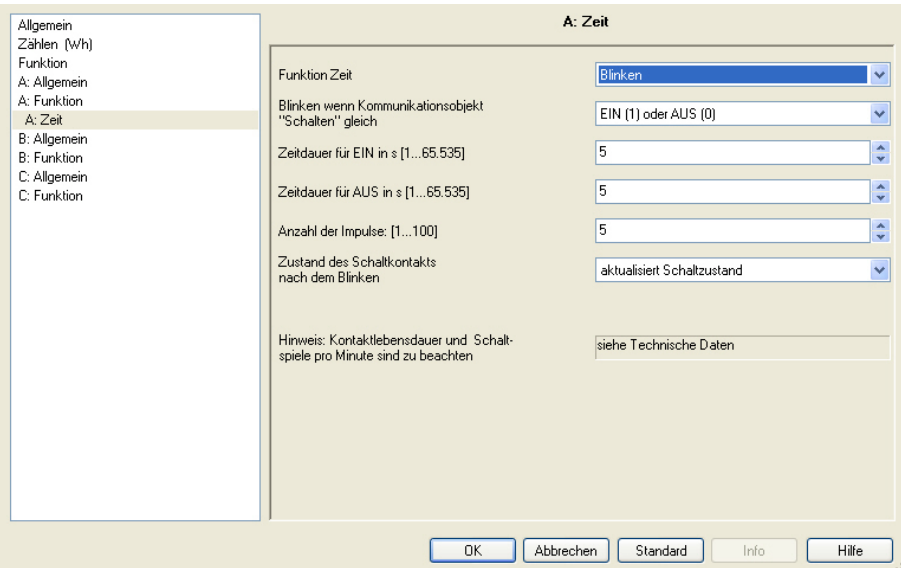

Bei Auswahl *Blinken* erscheinen folgende Parameter:

Der Ausgang fängt an zu blinken, sobald der parametrierte Wert auf dem Kommunikationsobjekt *Schalten* empfangen wird. Die Blinkperiode ist über die parametrierte Zeitdauer für EIN bzw. AUS einstellbar. Am Anfang der Blinkperiode ist der Ausgang eingeschaltet. Beim Empfang eines neuen Wertes auf dem Kommunikationsobjekt *Schalten* startet die Blinkperiode von vorn.

Der Relaiszustand nach dem Blinken ist parametrierbar.

Das Kommunikationsobjekt *Status schalten* zeigt den aktuellen Relaiszustand während des Blinkens an.

#### **Hinweis**

Es kann nur eine begrenzte Anzahl von Schaltvorgängen pro Minute und Energieaktor durchgeführt werden. Bei häufigerem Schalten kann es zu einer Verzögerung des Schaltens kommen, da nur eine bestimmte Anzahl von Schaltvorgängen pro Minute möglich ist, siehe [Technische Daten](#page-8-0), S. [7](#page-8-0). Dasselbe gilt direkt nach Busspannungswiederkehr.

Bei Auswahl der Funktion *Blinken* ist die Lebensdauer der Schaltkontakte zu berücksichtigen, siehe [Technische Daten](#page-8-0), S. [7](#page-8-0).

Durch ein Telegramm auf das Kommunikationsobjekt *Funktion Zeit sperren* kann die Funktion *Blinken* gesperrt werden. Die Parametrierung hierfür erfolgt im Parameterfenster *[A: Funktion](#page-58-0)*, S. [57](#page-58-0), mit dem Parameter *Wert des Objekts "Funktion Zeit sperren" bei Busspannungswiederkehr und ETS-Reset.*

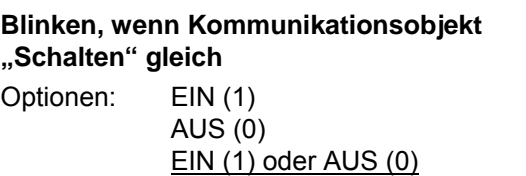

Hier wird eingestellt, bei welchem Wert des Kommunikationsobjekts *Schalten* der Ausgang blinkt. Das Blinken ist nicht retriggerbar.

- *EIN (1):* Das Blinken wird gestartet, wenn ein Telegramm mit dem Wert 1 auf dem Kommunikationsobjekt *Schalten* empfangen wird. Ein Telegramm mit dem Wert 0 beendet das Blinken.
- *AUS (0):* Das Blinken wird gestartet, wenn ein Telegramm mit dem Wert 0 auf dem Kommunikationsobjekt *Schalten* empfangen wird. Ein Telegramm mit dem Wert 1 beendet das Blinken.
- *EIN (1) oder AUS (0):* Ein Telegramm mit dem Wert 1 oder 0 löst das Blinken aus. Ein Beenden des Blinkens ist in diesem Fall nicht möglich.

#### **Zeitdauer für EIN in s [0…65.535]**

Optionen: 0….5…65.535

Die Zeitdauer EIN legt fest, wie lange während einer Blinkperiode der Ausgang eingeschaltet ist. Der kleinste Wert beträgt 1 Sekunde.

### **Hinweis**

Es kann nur eine begrenzte Anzahl von Schaltvorgängen pro Minute und Energieaktor durchgeführt werden. Bei häufigerem Schalten kann es zu einer Verzögerung des Schaltens kommen, da nur eine bestimmte Anzahl von Schaltvorgängen pro Minute möglich ist, siehe [Technische Daten](#page-8-0), S. [7.](#page-8-0) Dasselbe gilt direkt nach Busspannungswiederkehr.

#### **Zeitdauer für AUS in s [0…65.535]**

Optionen: 0….5…65.535

Die Zeitdauer AUS legt fest, wie lange während einer Blinkperiode der Ausgang eingeschaltet ist. Der kleinste Wert beträgt 1 Sekunde.

### **Hinweis**

Es kann nur eine begrenzte Anzahl von Schaltvorgängen pro Minute und Energieaktor durchgeführt werden. Bei häufigerem Schalten kann es zu einer Verzögerung des Schaltens kommen, da nur eine bestimmte Anzahl von Schaltvorgängen pro Minute möglich ist, siehe [Technische Daten](#page-8-1), ab S. [7.](#page-8-1) Dasselbe gilt direkt nach Busspannungswiederkehr.

#### **Anzahl der Impulse: [1…100]**

Optionen: 1…5…100

Dieser Parameter legt die maximale Anzahl der Blinkimpulse fest. Dies ist zweckmäßig, um die Kontaktlebensdauer durch das Blinken nicht übermäßig zu beanspruchen.

#### **Zustand des Schaltkontakts nach dem Blinken**

Optionen: EIN

AUS

aktualisiert Schaltzustand

Dieser Parameter legt fest, welchen Zustand der Ausgang nach dem Blinken annehmen soll.

- *EIN:* Der Ausgang ist nach dem Blinken eingeschaltet.
- *AUS:* Der Ausgang ist nach dem Blinken ausgeschaltet.
- *aktualisiert Schaltzustand:* Der Ausgang nimmt den Schaltzustand an, den er vor dem Aktivieren des Blinkens hatte.

*Für weitere Informationen siehe: [Funktionsschaltbild](#page-135-0), S. [134](#page-135-0)* 

#### **Hinweis: Kontaktlebensdauer und Schaltspiele pro Minute sind zu beachten**

siehe [Technische Daten](#page-8-0), S. [7](#page-8-0).

#### **Hinweis**

Es kann nur eine begrenzte Anzahl von Schaltvorgängen pro Minute und Energieaktor durchgeführt werden. Bei häufigerem Schalten kann es zu einer Verzögerung des Schaltens kommen, da nur eine bestimmte Anzahl von Schaltvorgängen pro Minute möglich ist, siehe [Technische Daten](#page-8-1), ab S. [7](#page-8-1). Dasselbe gilt direkt nach Busspannungswiederkehr.

#### **3.2.5.2 Parameterfenster**  *A: Szenen 1…6*

In diesem Parameterfenster werden alle Einstellungen für die *Szenen 1…6* vorgenommen.

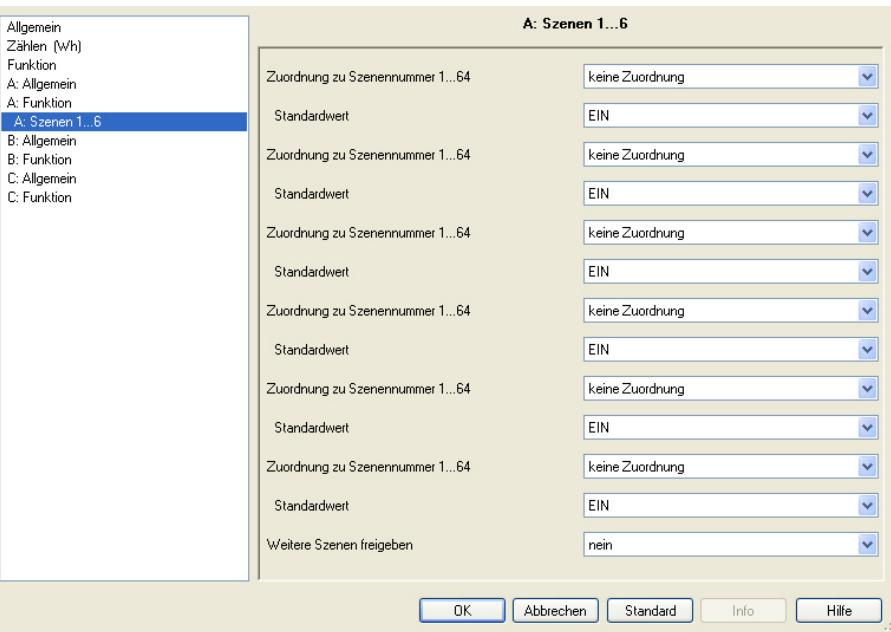

Mit dem Parameter *Parametrierte Werte nach Download und ETS-Reset übernehmen* im Parameterfenster *[A: Funktion](#page-58-0)*, S. [57](#page-58-0), besteht die Möglichkeit, die über den Bus eingestellten Szenen-Werte bei einem Download nicht zu überschreiben und somit zu schützen.

### **Zuordnung zu Szenennummer 1…64**

Optionen: keine Zuordnung Szene 1 …

Szene 64

Mit der Funktion *Szene* werden bis zu 64 Szenen über eine einzige Gruppenadresse verwaltet. Mit dieser Gruppenadresse werden alle Teilnehmer, die in Szenen eingebunden sind, über ein 1-Byte-Kommunikationsobjekt verknüpft. In einem Telegramm sind die folgenden Informationen enthalten:

- Nummer der Szene (1…64) sowie
- Telegramm: Szene aufrufen oder Szene speichern.

Der Ausgang kann in bis zu 18 Szenen eingebunden werden. So kann z.B. über eine Szene der Ausgang morgens ein- und abends ausgeschaltet oder der Ausgang in Lichtszenen integriert werden.
ABB i-bus<sup>®</sup> KNX **Inbetriebnahme** 

#### **Standardwert**

Optionen: EIN AUS

Durch das Speichern einer Szene hat der Benutzer die Möglichkeit, den in der ETS parametrierten Wert zu verändern. Nach einem Busspannungsausfall bleiben die über den KNX gespeicherten Werte erhalten.

#### **Hinweis**

Bei Aufruf einer Szene werden:

- die Funktion *Zeit* neu gestartet.

- die *logischen Verknüpfungen* neu ausgewertet.

*Für weitere Informationen siehe: Kommunikationsobjekte [Ausgang A](#page-120-0), S. [119,](#page-120-0) [Funktion Szene](#page-0-0), S. [145](#page-146-0) und [Schlüsseltabelle Szene \(8 Bit\),](#page-159-0) S. [158](#page-159-0)* 

#### **Weitere Szenen freigeben**

Optionen: nein

ja

*ja*: Das Parameterfenster *A: Szenen 7…12* wird freigegeben

# ABB i-bus<sup>®</sup> KNX **Inbetriebnahme**

#### **3.2.5.3 Parameterfenster**  *A: Szenen 7…12*

# **3.2.5.4 Parameterfenster**

*A: Szenen 13…18*

Die Funktionen und Einstellmöglichkeiten der Parameterfenster *A: Szenen 7…12* und *A: Szenen 13…18* unterscheiden sich nicht von denen des Parameterfensters *A: Szenen 1…6*. Es werden lediglich die weiteren Szenen freigegeben.

Die Beschreibungen der Parametereinstellmöglichkeiten sind dem Parameterfenster *[A: Szenen 1…6](#page-71-0)*, S. [70](#page-71-0) zu entnehmen.

# **3.2.5.5 Parameterfenster**

*A: Logik*

In diesem Parameterfenster werden alle Einstellungen zur Funktion V*erknüpfung/Logik* vorgenommen.

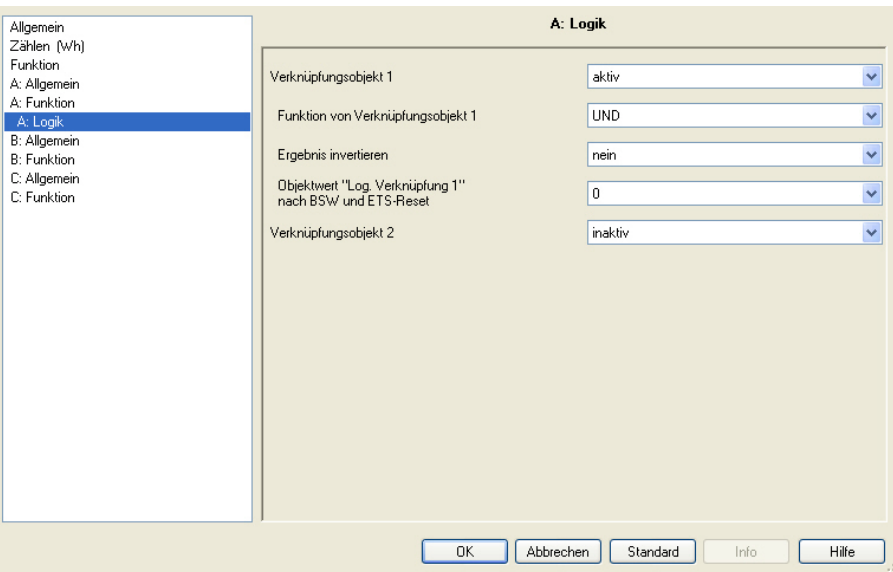

Die Funktion *Verknüpfung/Logik* stellt für jeden Ausgang bis zu zwei Verknüpfungsobjekte zur Verfügung, die mit dem Kommunikationsobjekt *Schalten* logisch verknüpft werden können.

Die Verknüpfungslogik wird stets bei Empfang eines Kommunikationsobjektwertes neu berechnet. Dabei wird zuerst das Kommunikationsobjekt *Log. Verknüpfung 1* mit dem Kommunikationsobjekt *Schalten* ausgewertet. Das Ergebnis wird wiederum mit dem Kommunikationsobjekt *Log. Verknüpfung 2* verknüpft.

Erläuterungen zur Funktion *Logik* finden Sie unter Funktion *[Verknüfung/](#page-147-0)  [Logik,](#page-147-0)* S. [146](#page-147-0). Bitte beachten Sie auch das [Funktionsschaltbild](#page-135-0), S. [134](#page-135-0) aus dem die Prioritäten ersichtlich werden.

# **Verknüpfungsobjekt 1**

Optionen: inaktiv aktiv

Mit diesen Parametern wird das Kommunikationsobjekt *Log. Verknüpfung 1* freigegeben.

*aktiv:* Folgende Parameter erscheinen:

#### **Funktion von Verknüpfungsobjekt 1**

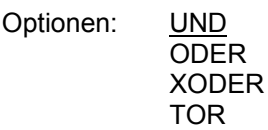

Hier wird die logische Funktion des Kommunikationsobjekts *Log. Verknüpfung 1* mit dem Schalt-Telegramm festgelegt. Es sind alle drei Standardoperationen (AND, OR, XOR) möglich. Weiterhin gibt es die Operation TOR, mit der Schalt-Telegramme gesperrt werden können.

*Für weitere Informationen siehe: [Funktion Verknüpfung/Logik](#page-147-0), S. [146](#page-147-0)* 

#### **Ergebnis invertieren**

Optionen: nein

ja

- *ja:* Das Ergebnis der Verknüpfung wird invertiert.
- *nein:* Es erfolgt keine Invertierung.

#### **Objektwert "Log. Verknüpfung 1" nach BSW und ETS-Reset**

Optionen: 1 0

Dieser Parameter legt fest, welcher Wert dem Kommunikationsobjekt *Log. Verknüpfung 1* bei Busspannungswiederkehr (BSW) und ETS-Reset zugewiesen wird.

Wurde beim Parameter *Funktion von Verknüpfungsobjekt 1* TOR ausgewählt erscheint ein weiterer Parameter:

#### **TOR sperrt, wenn Objektwert "Log. Verknüpfung 1" gleich**

Optionen: 1

0

Dieser Parameter legt fest, bei welchem Wert das Kommunikationsobjekt *Log. Verknüpfung 1* das TOR sperrt.

Eine Sperrung hat zur Folge, dass auf dem Kommunikationsobjekt *Schalten* empfangene Telegramme ignoriert werden. Solange TOR aktiviert ist, bleibt am Ausgang des Gatters der Wert bestehen, der als letzter zum Eingang des Tores gesendet wurde. Nach dem Sperren des Tores bleibt am Ausgang des Tores derjenige Wert bestehen, den der Ausgang vor dem Sperren hatte.

Nach der Freigabe des Tores bleibt dieser Wert solange erhalten, bis ein neuer Wert empfangen wird.

*Für weitere Informationen siehe: [Funktionsschaltbild](#page-135-0), S. [134](#page-135-0)* 

#### **Verknüpfungsobjekt 2 aktivieren**

Es bestehen dieselben Parametriermöglichkeiten wie bei Parameter *Verknüpfungsobjekt 1 aktivieren*.

# **3.2.5.6 Parameterfenster**

*A: Sicherheit*

In diesem Parameterfenster werden alle Einstellungen zur Funktion *Sicherheit* vorgenommen.

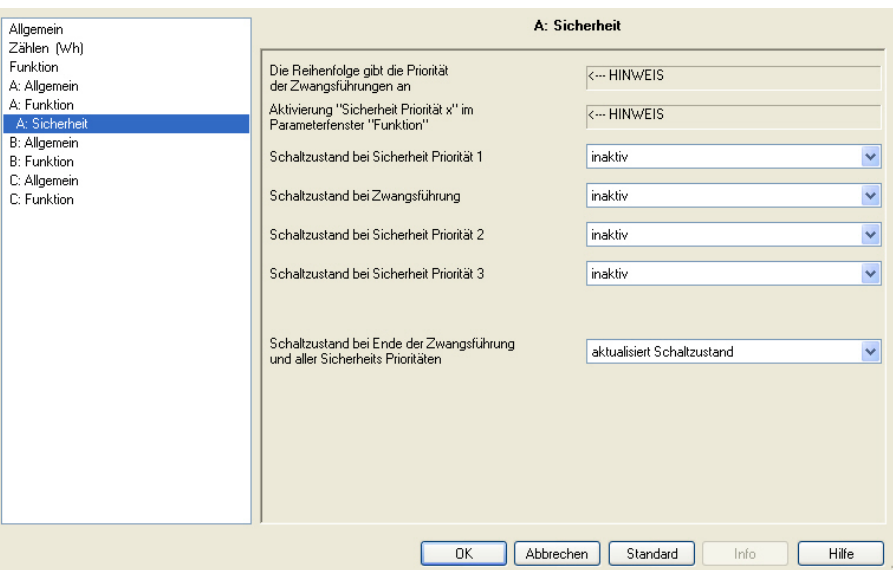

Die Zwangsführung (ein 1-Bit- oder 2-Bit-Kommunikationsobjekt pro Ausgang) bzw. Sicherheitspriorität (drei unabhängige 1-Bit-Kommunikationsobjekte pro Energieaktor) setzt den Ausgang in einen definierten Zustand, der nicht mehr verändert wird, solange die Zwangsführung bzw. Sicherheitspriorität aktiv ist. Das parametrierte Verhalten bei Busspannungsausfall und -wiederkehr hat eine höhere Priorität.

Die Freischaltung der drei Kommunikationsobjekte *Sicherheit Priorität x* (x = 1, 2, 3) erfolgt im Parameterfenster *[Funktion](#page-41-0)*, S. [40.](#page-41-0) In diesem Fenster werden die Überwachungszeit und der zu überwachende Telegrammwert eingestellt. Wenn innerhalb der Überwachungszeit kein Telegramm empfangen wird, geht der Ausgang in die Sicherheitsstellung. Die Festlegung erfolgt im Parameterfenster *A: Sicherheit*, das im Folgenden beschrieben wird.

Im Gegensatz zu den drei Sicherheitsprioritäten steht für jeden Ausgang ein eigenes Kommunikationsobjekt *Zwangsführung* zur Verfügung.

Die Zwangsführung kann über ein 1-Bit oder 2-Bit-Kommunikationsobjekt aktiviert bzw. deaktiviert werden. Bei Verwendung des 2-Bit-Kommunikationsobjekts wird der Ausgangszustand über den Wert direkt festgelegt.

Der Schaltzustand nach dem Ende der Funktion *Sicherheit* ist mit dem Parameter S*chaltzustand nach Ende der Zwangsführung und aller Sicherheitsprioritäten* einstellbar.

Beim Eintreffen mehrer Anforderungen ist die Priorität, entsprechend der Reihenfolge im Parameterfenster *A: Sicherheit*, wie folgt festgelegt:

- Sicherheit Priorität 1 (höchste Priorität)
- Zwangsführung
- Sicherheit Priorität 2
- Sicherheit Priorität 3 (niedrigste Priorität)

Mit der Option *inaktiv* werden die *Sicherheit Priorität x* bzw. die *Zwangsführung* und das dazugehörige Kommunikationsobjekt nicht berücksichtigt und in der Prioritätenregel übersprungen.

#### **Schaltzustand bei Sicherheit Priorität 1**

Optionen: unverändert inaktiv EIN AUS

Dieser Parameter legt die Schaltposition des Ausgangs fest, wenn die Sicherheitsbedingung *Sicherheit Priorität 1* (Einstellung erfolgt im Parameterfenster *[Funktion](#page-41-0)*, S. [40](#page-41-0) erfüllt ist.

Das 1-Bit-Kommunikationsobjekt *Sicherheit Priorität 1* wird als Master für die Sicherheitsstellung verwendet. Es stehen die Schaltpositionen EIN, AUS und unverändert zur Verfügung.

 *inaktiv:* Der Zustand des Kommunikationsobjekts *Sicherheit Priorität 1* hat keine Auswirkung auf den Ausgang.

### **Schaltzustand bei Zwangsführung**

Optionen: inaktiv

 unverändert (1-Bit-Kommunikationsobjekt) EIN (1-Bit- Kommunikationsobjekt) AUS (1-Bit- Kommunikationsobjekt) Schaltzustand über 2-Bit- Kommunikationsobjekt

Die Zwangsführung bezieht sich auf ein 1-Bit- oder 2-Bit-Kommunikationsobjekt *Zwangsführung* des Ausgangs, das für jeden Ausgang zur Verfügung steht.

- *inaktiv:* Der Zustand des Kommunikationsobjekts *Zwangsführung* hat keine Auswirkung auf den Ausgang.
- *unverändert (1-Bit-* Kommunikationsobjekt*)*, *EIN (1-Bit-* Kommunikationsobjekt*)* und *AUS (1-Bit-* Kommunikationsobjekt*):* Das 1-Bit-Kommunikationsobjekt *Zwangsführung* bestimmt den Schaltzustand des Ausgangs während der Zwangsführung.
- *Schaltzustand über 2-Bit-* Kommunikationsobjekt*:* Das 2-Bit-Kommunikationsobjekt *Zwangsführung* wird freigegeben. Der Wert des Telegramms, der über das 2-Bit-Kommunikationsobjekt gesendet wird, bestimmt die Schaltstellung, siehe folgende Tabelle:

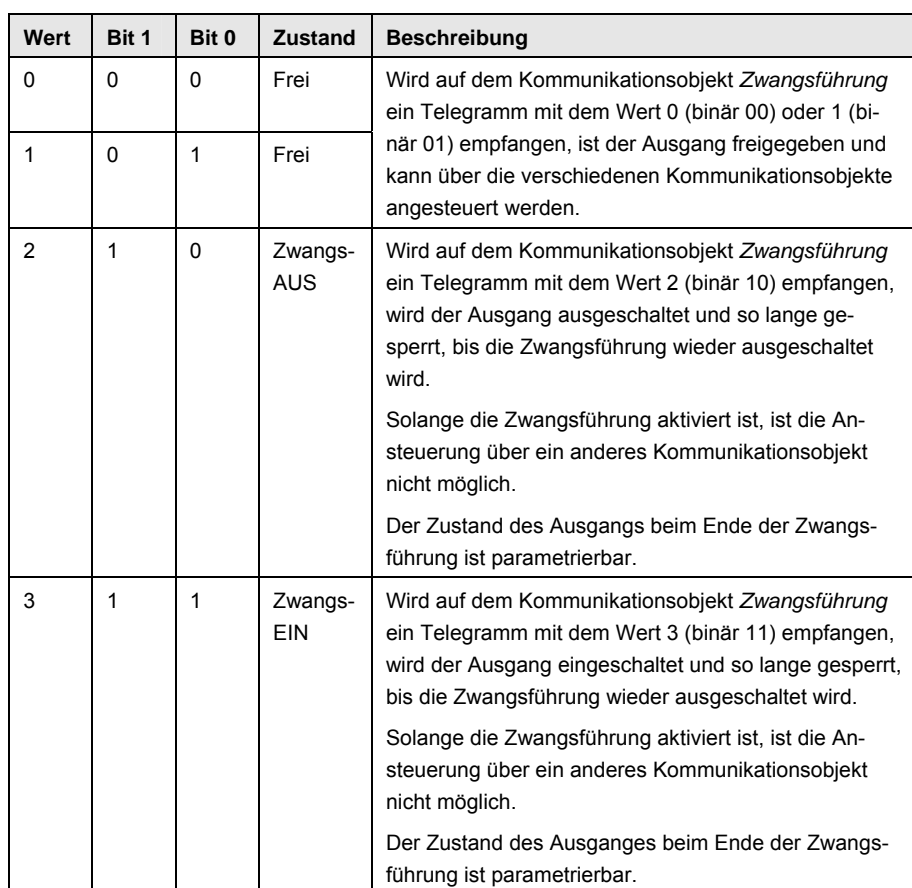

#### **Objektwert "Zwangsführung" nach BSW und ETS-Reset**

Dieser Parameter ist nur sichtbar, wenn die Zwangsführung aktiviert ist.

In Abhängigkeit, ob das Kommunikationsobjekt *Zwangsführung* ein 1 oder 2-Bit-Kommunikationsobjekt ist, gibt es zwei verschiedene Parametriermöglichkeiten:

Bei Auswahl *1-Bit-Kommunikationsobjekt*:

Optionen: inaktiv aktiv

- *inaktiv:* Die Zwangsführung wird ausgeschaltet und der Ausgang verhält sich wie mit dem Parameter *Verhalten bei Ende der Sicherheit* parametriert.
- *aktiv:* Die Zwangsführung ist nach Busspannungswiederkehr oder ETS-Reset weiter aktiv. Die Schaltposition des Ausgangs ist durch die Parametrierung *Schaltzustand bei Zwangsführung* bestimmt.

Bei Auswahl *2-Bit-Kommunikationsobjekt*:

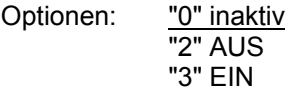

- *"0" inaktiv:* Die Zwangsführung wird ausgeschaltet und der Ausgang verhält sich wie mit dem Parameter *Verhalten bei Ende der Sicherheit* parametriert.
- *"2" AUS:* Das Kommunikationsobjekt *Zwangsführung* wird mit dem Wert 2 beschrieben und der Ausgang ausgeschaltet.
- *"3" EIN:* Das Kommunikationsobjekt *Zwangsführung* wird mit dem Wert 3 beschrieben und der Ausgang wird eingeschaltet.

#### **Schaltzustand bei Sicherheit Priorität 2**

#### **Schaltzustand bei Sicherheit Priorität 3**

Es bestehen dieselben Parametriermöglichkeiten wie bei Parameter *Schaltzustand bei Sicherheit Priorität 1*.

### **Schaltzustand bei Ende der Zwangsführung und aller Sicherheits Prioritäten"**

Optionen: aktualisiert Schaltzustand EIN AUS unverändert

Dieser Parameter ist nur sichtbar, wenn die Zwangsführung oder eine Funktion *Sicherheit Priorität x* (x = 1, 2 oder 3) aktiviert ist.

Hier wird die Kontaktstellung des Relais nach Ende der Zwangsführung und Sicherheitsprioritäten festgelegt.

- *aktualisiert Schaltzustand:* Nach Beendigung der Zwangsführung wird der Schaltwert gleich berechnet und sofort ausgeführt, d.h., während der Zwangsführung arbeitet der Energieaktor im Hintergrund normal weiter, der Ausgang wird aber nicht verändert und erst nach Ende der Sicherheiten eingestellt.
- *unverändert:* Die Kontaktstellung wird beibehalten, die während der Zwangsführung bzw. Sicherheitspriorität eingestellt war. Die Kontaktstellung ändert sich erst, wenn ein neuer Schaltwert berechnet wird.

# **3.2.5.7 Parameterfenster**

*A: Zähler (Wh)*

Im Parameterfenster *A: Zähler (Wh)* werden die Einstellungen für den Hauptzähler und den Zwischenzähler des Ausgangs A vorgenommen.

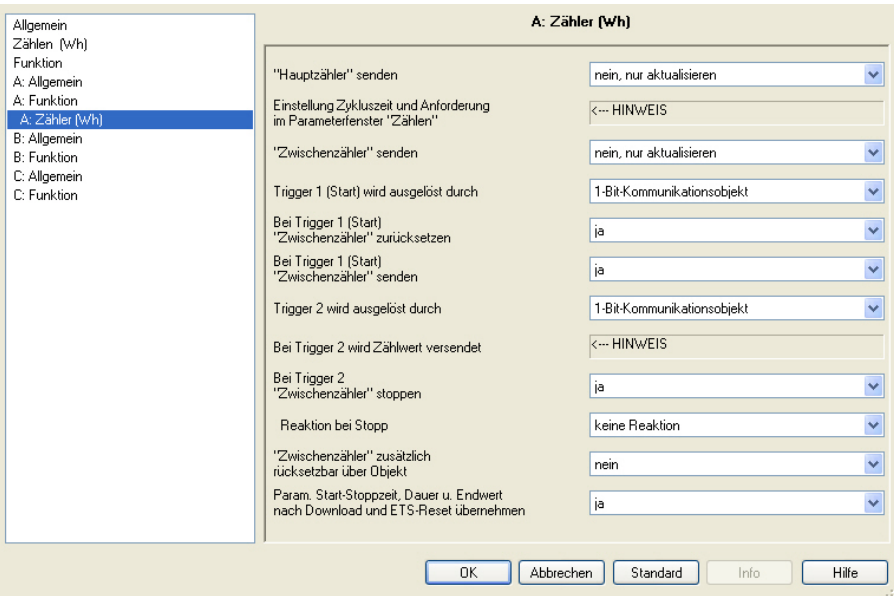

#### **"Hauptzähler" senden**

#### **"Zwischenzähler" senden**

Optionen: nein, nur aktualisieren zyklisch bei Anforderung zyklisch und bei Anforderung

Die Zählerstände *Hauptzähler* und *Zwischenzähler* werden je nach Parametrierung gesendet. Einstellung der Zykluszeit und Freigabe des Anforderungsobjekts erfolgen im Parameterfenster *[Zählen \(Wh\)](#page-35-0)*, S. [34](#page-35-0).

Zusätzlich kann der Stand des *Zwischenzählers* beim Starten und/oder Stoppen auf den Bus gesendet werden.

## **Trigger 1 (Start) wird ausgelöst durch**

Optionen: 1-Bit-Kommunikationsobjekt Uhrzeit

- *1-Bit-Kommunikationsobjekt:* Das 1-Bit-Kommunikationsobjekt *Trigger 1 empfangen* (A: Zwischenzähler) wird freigegeben. Wird ein Telegramm mit dem Wert 1 auf diesem Kommunikationsobjekt empfangen, startet der Zwischenzähler.
- *Uhrzeit:* Das 3-Byte-Kommunikationsobjekt *Trigger 1 Zeit ändern* (A: Zwischenzähler) wird freigegeben. Über dieses Kommunikationsobjekt kann die Startzeit geändert werden. Drei weitere Parameter erscheinen:

**Stunde [0…23]**  Optionen: 0…23

#### **Minute [0…59]**

Optionen: 0...59

#### **Wochentag**

Optionen: Montag…Sonntag jeden Tag

Der Zählerstand des Zwischenzählers wird gesendet, wenn die parametrierte Uhrzeit auf dem Kommunikationsobjekt *Uhrzeit empfangen*  (Allgemein) empfangen wird.

**Hinweis** 

Die Uhrzeit wird nur einmal pro Gerät für alle Zähler benötigt.

# **Bei Trigger 1 (Start)**

**"Zwischenzähler" zurücksetzen** 

Optionen: ja

nein

Dieser Parameter legt fest, ob der *Zwischenzähler* (Zählerstand) beim Empfang eines Telegramms mit dem Wert 1 auf dem Kommunikationsobjekt *Start* zurückgesetzt wird. Alternativ kann auch ein zusätzliches 1-Bit-Kommunikationsobjekt freigegeben werden, siehe Parameter *["Zwischenzähler" zusätzlich zurücksetzbar über Kommunikationsobjekt](#page-83-0)*,

S. [82.](#page-83-0)

# **Bei Trigger 1 (Start)**

**"Zwischenzähler" senden** 

Optionen: ja

nein

Dieser Parameter legt fest, ob der *Zwischenzähler* (Zählerstand) beim Empfang eines Telegramms mit dem Wert 1 auf dem Kommunikationsobjekt *Start* gesendet wird.

### **Trigger 2 wird ausgelöst durch**

Optionen: 1-Bit-Kommunikationsobjekt Uhrzeit Endwert Dauer

- *1-Bit-Objekt:* Das 1-Bit-Kommunikationsobjekt *Trigger 2 empfangen* (A: Zwischenzähler) wird freigegeben. Wird ein Telegramm mit dem Wert 1 auf diesem Kommunikationsobjekt empfangen, wird der Zählerstand versendet. Es ist parametrierbar, ob der Zwischenzähler stoppt oder nicht.
- *Uhrzeit:* Das 3-Byte-Kommunikationsobjekt *Trigger 2 Zeit ändern* (A: Zwischenzähler) wird freigegeben. Über dieses Kommunikationsobjekt kann die Zeit für Trigger 2 geändert werden. Weitere Parameter erscheinen:

**Stunde [0…23]**  Optionen: 0…23

# **Minute [0…59]**

Optionen:  $0...59$ 

### **Wochentag**

Optionen: Montag…Sonntag jeden Tag

Der Zählerstand wird versendet, wenn die parametrierte Uhrzeit auf dem Kommunikationsobjekt *Uhrzeit empfangen* (Allgemein) empfangen wird. Es ist parametrierbar, ob der Zwischenzähler stoppt oder nicht.

#### **Hinweis**

Die Uhrzeit wird nur einmal pro Gerät für alle Zähler benötigt.

 *Endwert:* Das 4-Byte-Kommunikationsobjekt *Trigger 2 Endwert ändern* (A: Zwischenzähler) wird freigegeben. Über dieses Kommunikationsobjekt kann der Endwert für Trigger 2 geändert werden.

#### **Hinweis**

Bei Auswahl *Endwert* muss der Zwischenzähler vor dem erneuten Starten zurückgesetzt werden. Dies ist einstellbar über den Parameter *Bei Trigger 1 (Start) "Zwischenzähler" zurücksetzen"* oder über das separate 1-Bit-Kommunikationsobjekt *Rücksetzen*. Wird der parametrierte Endwert erreicht, wird der Zählerstand auf den Bus gesendet und der Zwischenzähler stoppt.

Bei Auswahl *Endwert* erscheint zusätzlich folgender Parameter:

# **Endwert in Wh [1…120.888.000]**

Optionen: 1…5000…120.888.000

Ist der parametrierte Endwert erreicht, wird der Zählerstand versendet und der Zwischenzähler stoppt.

 *Dauer:* Das 2-Byte-Kommunikationsobjekt *Trigger 2 Dauer ändern* (A: Zwischenzähler) wird freigegeben. Über dieses Kommunikationsobjekt kann die Dauer *bis Trigger 2 erreicht* eingestellt werden. Ein weiterer Parameter erscheint:

### **Dauer in min [1…65.535]**

Optionen: 1…5…65.535

Ist die parametrierte Dauer abgelaufen, wird der Zählerstand versendet. Es ist parametrierbar, ob der Zwischenzähler stoppt oder nicht.

#### **Bei Trigger 2 wird Zählwert versendet**

<−−− HINWEIS

#### **Bei Trigger 2 "Zwischenzähler" stoppen**

Optionen: ja

nein

#### **Hinweis**

Dieser Parameter steht bei vorheriger Auswahl *Endwert* nicht zur Verfügung. Anstelle des Parameters *Reaktion bei Stopp* erscheint der Parameter *Reaktion bei Erreichen des Endwerts* mit den gleichen Optionen wie im Parameter *Reaktion bei Stopp*.

- *nein:* Der Zwischenzähler versendet bei Trigger 2 seinen Zählerstand und zählt dann direkt weiter (ohne zurücksetzen).
- *ja:* Der Zwischenzähler versendet bei Trigger 2 seinen Zählerstand und muss dann durch Trigger 1 (*Start)* erneut gestartet werden. Folgender Parameter erscheint:

#### **Reaktion bei Stopp**

Optionen: keine Reaktion einschalten bis zur nächsten Schalthandlung ausschalten bis zur nächsten Schalthandlung

Wird bei Trigger 2 der Zwischenzähler gestoppt, kann der Ausgang einschalten, ausschalten oder seine Schaltposition beibehalten. Das Schalten wird als "normales" Schalt-Telegramm gewertet, d.h., der Ausgang ist nicht gesperrt und jedes neue Schalt-Telegramm kann den Ausgang erneut schalten.

# <span id="page-83-0"></span>**"Zwischenzähler" zusätzlich rücksetzbar über Objekt**

Optionen: nein ja

 *ja:* Das Kommunikationsobjekt *Rücksetzen* (A: Zwischenzähler) wird freigegeben. Bei Empfang eines Telegramms mit dem Wert 1 auf diesem Kommunikationsobjekt wird der Zählerstand versendet und anschließend auf Null zurückgesetzt. Der Status des Zählers wird dabei nicht geändert, d.h., wenn der Zähler gerade zählt, zählt er weiter, ist er gestoppt, bleibt er gestoppt.

# **Param. Start-Stoppzeit, Dauer u. Endwert nach Download und ETS-Reset übernehmen**

Optionen: nein ja

- *ja:* Nach Download oder ETS-Reset werden die über den Bus geänderten Werte wieder mit den Parameterwerten überschrieben.
- *nein:* Nach Download oder ETS-Reset werden die über den Bus geänderten Werte beibehalten.

#### **3.2.5.8 Parameterfenster**  *A: Instrumenten- u. Leistungswerte*

In diesem Parameterfenster werden weitere Parameterfenster zur Überwachung der Instrumenten- und Leistungswerte und die dazugehörigen Kommunikationsobjekte freigegeben.

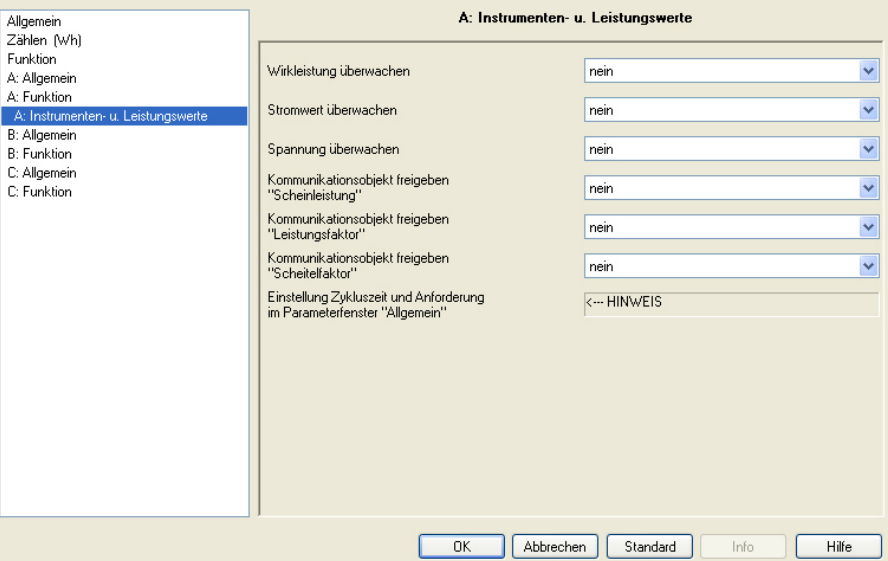

#### **Wirkleistung überwachen**

Optionen: nein ja

*ja*: Das Parameterfenster *A: Wirkleistung überwachen* wird freigegeben.

#### **Stromwert überwachen**

Optionen: nein

ja

*ja*: Das Parameterfenster *A: Stromwert überwachen* wird freigegeben.

#### **Spannung überwachen**

Optionen: nein ja

*ja*: Das Parameterfenster *A: Spannung überwachen* wird freigegeben.

**Kommunikationsobjekt freigeben "Scheinleistung"** 

Optionen: nein ja

 *ja*: Das Kommunikationsobjekt *Scheinleistung* (A: Scheinleistung) wird freigegeben.

Weitere Parameter erscheinen:

#### **"Scheinleistung" bei Änderung senden**

Optionen: nein

- ja
- *ja:* Der Wert des Kommunikationsobjekts *Scheinleistung*  (A: Scheinleistung) wird bei Änderung gesendet. Folgender Parameter erscheint:

**"Scheinleistung" senden bei +/- VA [1…4.600]** 

Optionen: 1… 5…4.600

Dieser Parameter legt fest, bei welcher Änderung der Wert des Kommunikationsobjekts *Scheinleistung* gesendet wird.

#### **"Scheinleistung" bei Anforderung senden**

Optionen: nein ja

 *ja*: Der Wert des Kommunikationsobjekts *Scheinleistung* wird bei Empfang eines Telegramms auf dem Kommunikationsobjekt *Leistungswerte anfordern* gesendet. Dieses Kommunikationsobjekt wird im Parameterfenster *[Allgemein](#page-31-0)*, S. [30](#page-31-0) freigegeben.

#### **"Scheinleistung" zyklisch senden**

Optionen: nein ja

 *ja*: Der Wert des Kommunikationsobjekts *Scheinleistung* wird zyklisch gesendet. Die Einstellung der Zykluszeit erfolgt im Parameterfenster *[Allgemein](#page-31-0)*, S. [30](#page-31-0) (Parameter *Zykluszeit senden Leistungswerte*).

#### **Kommunikationsobjekt freigeben "Leistungsfaktor"**

# Optionen: nein

ja

 *ja*: Der Wert des Kommunikationsobjekts *Leistungsfaktor* (A: Leistungsfaktor) wird freigegeben. Weitere Parameter erscheinen:

**"Leistungsfaktor" bei Änderung senden** 

Optionen: nein ja

 *ja:* Der Wert des Kommunikationsobjekts *Leistungsfaktor* (A: Leistungsfaktor) wird bei Änderung gesendet. Folgender Parameter erscheint:

**"Leistungsfaktor" senden bei +/- 0,01 \* Wert [1…100]**  Optionen: 1…5…100

Dieser Parameter legt fest, bei welcher Änderung der Wert des Kommunikationsobjekts *Leistungsfaktor* gesendet wird.

#### **"Leistungsfaktor" bei Anforderung senden**

Optionen: nein ja

 *ja*: Der Wert des Kommunikationsobjekts *Leistungsfaktor* wird bei Empfang eines Telegramms auf dem Kommunikationsobjekt *Instrumentenwerte anfordern* gesendet. Dieses Kommunikationsobjekt wird im Parameterfenster *[Allgemein](#page-31-0)*, S. [30](#page-31-0) freigegeben.

#### **"Leistungsfaktor" zyklisch senden**

Optionen: nein ja

 *ja*: Der Wert des Kommunikationsobjekts *Leistungsfaktor* wird zyklisch gesendet. Die Einstellung der Zykluszeit erfolgt auf der Parameterseite *[Allgemein](#page-31-0)*, S. [30](#page-31-0) (Parameter *Zykluszeit senden Instrumentenwerte*).

#### **Kommunikationsobjekt freigeben "Scheitelfaktor Strom"**

Optionen: nein

ja

 *ja*: Das Kommunikationsobjekt *Scheitelfaktor Strom* (A: Scheitelfaktor Strom) wird freigegeben. Weitere Parameter erscheinen:

# **"Scheitelfaktor" bei Änderung senden**

Optionen: nein ja

 *ja:* Der Wert des Kommunikationsobjekts *Scheitelfaktor Strom*  (A: Scheitelfaktor Strom) wird bei Änderung gesendet. Folgender Parameter erscheint:

**"Scheitelfaktor" senden bei +/- 0,1 \* Wert [1…100]** 

Optionen: 1… 5…100

Dieser Parameter legt fest, bei welcher Änderung Der Wert des Kommunikationsobjekts *Scheitelfaktor Strom* gesendet wird.

# **"Scheitelfaktor" bei Anforderung senden**

Optionen: nein

- ja
- *ja*: Der Wert des Kommunikationsobjekts *Scheitelfaktor Strom*  wird bei Empfang eines Telegramms auf dem Kommunikationsobjekt *Instrumentenwerte anfordern* gesendet. Dieses Kommunikationsobjekt wird im Parameterfenster *[Allgemein](#page-31-0)*, S. [30](#page-31-0) freigegeben.

# **"Scheitelfaktor" zyklisch senden**

Optionen: nein ja

 *ja*: Der Wert des Kommunikationsobjekts *Scheitelfaktor Strom* wird zyklisch gesendet. Die Einstellung der Zykluszeit erfolgt im Parameterfenster *[Allgemein](#page-31-0)*, S. [30](#page-31-0) (Parameter *Zykluszeit senden Instrumentenwerte*).

### **3.2.5.8.1 Parameterfenster**

*A: Wirkleistung überwachen*

Im Parameterfenster *A: Wirkleistung überwachen* werden Parameter und Kommunikationsobjekte für die Erfassung und Überwachung der Wirkleistung von Ausgang A freigegeben.

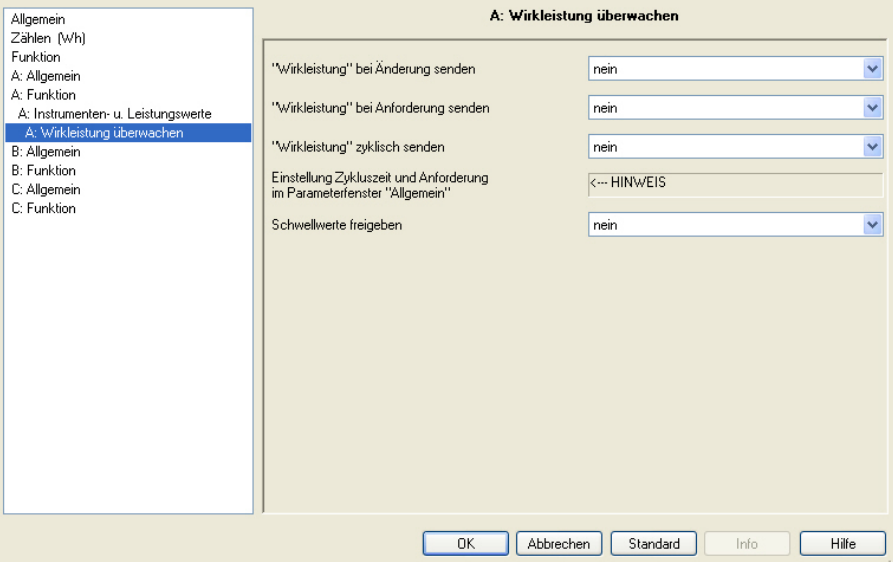

### **"Wirkleistung" bei Änderung senden**

Optionen: nein ja

 *ja:* Der Wert des Kommunikationsobjekts *Wirkleistung* wird bei Änderung gesendet.

Folgender Parameter erscheint:

**"Wirkleistung" senden bei +/- W [1…4.600]** 

Optionen: 1… 5…4.600

Dieser Parameter legt fest, bei welcher Änderung Der Wert des Kommunikationsobjekts *Wirkleistung* gesendet wird.

#### **"Wirkleistung" bei Anforderung senden**

Optionen: nein

ja

 *ja*: Der Wert des Kommunikationsobjekts *Wirkleistung* wird bei Empfang eines Telegramms auf dem Kommunikationsobjekt *Leistungswerte anfordern* gesendet. Dieses Kommunikationsobjekt wird im Parameterfenster *[Allgemein](#page-31-0)*, S. [30](#page-31-0) freigegeben.

# **"Wirkleistung" zyklisch senden**

Optionen: nein ja

 *ja*: Der Wert des Kommunikationsobjekts *Wirkleistung* wird zyklisch gesendet. Die Einstellung der Zykluszeit erfolgt im Parameterfenster *[Allgemein](#page-31-0)*, S. [30](#page-31-0) (Parameter *Zykluszeit senden Leistungswerte*).

#### **Schwellwerte freigeben**

Optionen: nein ja

 *ja*: Die Parameter und Kommunikationsobjekte für Schwellwert 1 zur Überwachung der *Wirkleistung* von Ausgang A werden freigegeben. Folgende weitere Parameter erscheinen:

#### **Parametrierte Schwellwerte nach Download und ETS-Reset übernehmen**

Optionen: nein

ja

 *ja:* Die Schwellwerte können über den Bus geändert werden Mit dieser Einstellung werden bei Download oder ETS-Reset die über den Bus geänderten Werte wieder mit den parametrierten Werten überschrieben.

Diese Einstellung gilt für Schwellwert 1 und Schwellwert 2.

#### **Verweildauer bis Schaltreaktion in s [0…65.535]**

Optionen: 0…1…65.535

In Abhängigkeit von den Schwellwerten für die Wirkleistung kann der Ausgang ausschalten. Die Schaltreaktion erfolgt, wenn die Schwelle für die hier parametrierte Zeit über- bzw. unterschritten ist. Diese Einstellung gilt für Schwellwert 1 und Schwellwert 2.

#### **Auswertung Schwellwert 1**

Optionen: nur bei geschlossenem Kontakt nur bei geöffnetem Kontakt immer

- *nur bei geschlossenem Kontakt:* Schwellwert 1 wird nur bei geschlossenem Kontakt ausgewertet.
- *nur bei geöffnetem Kontakt:* Schwellwert 1 wird nur bei geöffnetem Kontakt ausgewertet.
- *immer:* Schwellwert 1 wird unabhängig von der Kontaktstellung ausgewertet.

### **Hinweis**

Die Auswertung von Schwellwert 1 erfolgt aufgrund der "berechneten" Relaisstellung, d.h., wurde manuell geschaltet oder liegt eine Kontaktverschweißung vor, wird dies nicht berücksichtigt.

**Schwellwert 1 untere Grenze in W [0…4.600]** 

Optionen: 0…5…4.600

Dies ist die untere Hysteresegrenze von Schwellwert 1. Wird die untere Grenze unterschritten, erfolgt eine Reaktion.

#### **Schwellwert 1 obere Grenze in W [0…4.600]**

Optionen: 0…100…4.600

Dies ist die obere Hysteresegrenze von Schwellwert 1. Wird die obere Grenze überschritten, erfolgt eine Reaktion.

#### **Warnung Schwellwert 1**

Optionen: nicht senden

überschreiten "0" senden überschreiten "1" senden unterschreiten "0" senden unterschreiten "1" senden überschreiten "0", unterschreiten "1" senden überschreiten "1", unterschreiten "0" senden

Wird Schwellwert 1 über- oder unterschritten, wird der parametrierte Wert des Kommunikationsobjekts *Warnung Schwellwert 1* (Wirkleistung) versendet.

# **Hinweis**

Überschreiten des Schwellwertes bedeutet, die obere Grenze wird überschritten, Unterschreiten des Schwellwertes bedeutet, die untere Grenze wird unterschritten.

#### **Schaltreaktion bei Unterschreiten untere Grenze**

Optionen: keine Reaktion ausschalten bis zur nächsten Schalthandlung

#### **Schaltreaktion bei Überschreiten obere Grenze**

Optionen: keine Reaktion ausschalten bis zur nächsten Schalthandlung

Nachdem Schwellwert 1 über- bzw. unterschritten ist und die parametrierte *Verweildauer bis Schaltreaktion* abgelaufen ist, schaltet der Ausgang.

Das Ausschalten wird als "normales" Schalt-Telegramm gewertet, d.h., der Ausgang ist nicht gesperrt und jedes neue Schalt-Telegramm kann den Ausgang erneut schalten.

#### **Schwellwert 2 freigeben**

Optionen: nein ja

Die Parametrierung von Schwellwert 2 ist identisch mit der von Schwellwert 1.

#### **3.2.5.8.2 Parameterfenster**  *A: Stromwert überwachen*

Im Parameterfenster *A: Stromwert überwachen* werden Parameter und Kommunikationsobjekte für die Erfassung und Überwachung des Stromwertes von Ausgang A freigegeben.

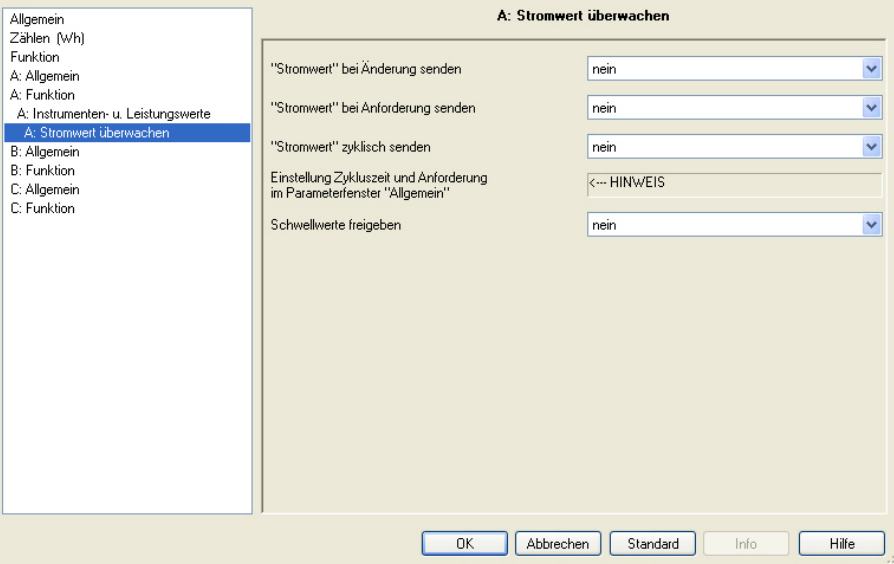

#### **"Stromwert" bei Änderung senden**

Optionen: nein ja

 *ja:* Der Wert des Kommunikationsobjekts *Stromwert* wird bei Änderung gesendet.

Folgender Parameter erscheint:

**"Stromwert" senden bei +/- mA [1…20.00]** 

Optionen: 1…50…20.000

Dieser Parameter legt fest, bei welcher Änderung Der Wert des Kommunikationsobjekts *Stromwert* gesendet wird.

#### **"Stromwert" bei Anforderung senden**

Optionen: nein ja

 *ja*: Der Wert des Kommunikationsobjekts *Stromwert* wird bei Empfang eines Telegramms auf dem Kommunikationsobjekt *Leistungswerte anfordern* gesendet. Dieses Kommunikationsobjekt wird im Parameterfenster *[Allgemein](#page-31-0)*, S. [30](#page-31-0) freigegeben.

### **"Stromwert" zyklisch senden**

Optionen: nein ja

 *ja*: Der Wert des Kommunikationsobjekts *Stromwert* wird zyklisch gesendet. Die Einstellung der Zykluszeit erfolgt im Parameterfenster *[Allgemein](#page-31-0)*, S. [30](#page-31-0) (Parameter *Zykluszeit senden Leistungswerte*).

#### **Schwellwerte freigeben**

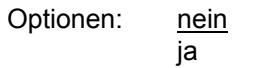

 *ja*: Die Parameter und Kommunikationsobjekte für Schwellwert 1 zur Überwachung des *Stromwerts* von Ausgang A werden freigegeben. Folgende weitere Parameter erscheinen:

# **Parametrierte Schwellwerte nach Download und ETS-Reset übernehmen**

### Optionen: nein

ja

 *ja:* Die Schwellwerte können über den Bus geändert werden Mit dieser Einstellung werden bei Download oder ETS-Reset die über den Bus geänderten Werte wieder mit den parametrierten Werten überschrieben.

Diese Einstellung gilt für Schwellwert 1 und Schwellwert 2.

#### **Verweildauer bis Schaltreaktion in s [0…65.535]**

Optionen: 0…1…65.535

In Abhängigkeit von den Schwellwerten für den Stromwert kann der Ausgang ausschalten. Die Schaltreaktion erfolgt, wenn die Schwelle für die hier parametrierte Zeit über- bzw. unterschritten ist. Diese Einstellung gilt für Schwellwert 1 und Schwellwert 2.

#### **Auswertung Schwellwert 1**

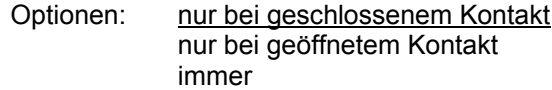

- *nur bei geschlossenem Kontakt:* Schwellwert 1 wird nur bei geschlossenem Kontakt ausgewertet.
- *nur bei geöffnetem Kontakt:* Schwellwert 1 wird nur bei geöffnetem Kontakt ausgewertet.
- *immer:* Schwellwert 1 wird unabhängig von der Kontaktstellung ausgewertet.

### **Hinweis**

Die Auswertung von Schwellwert 1 erfolgt aufgrund der "berechneten" Relaisstellung, d.h., wurde manuell geschaltet oder liegt eine Kontaktverschweißung vor, wird dies nicht berücksichtigt.

#### **Schwellwert 1 untere Grenze in 100 mA \* Wert [0…200]**

Optionen: 0…1…200

Dies ist die untere Hysteresegrenze von Schwellwert 1. Wird die untere Grenze unterschritten, erfolgt eine Reaktion.

# **Schwellwert 1 obere Grenze**

**in 100 mA \* Wert [0…200]** 

Optionen: 0…3…200

Dies ist die obere Hysteresegrenze von Schwellwert 1. Wird die obere Grenze überschritten, erfolgt eine Reaktion.

### **Warnung Schwellwert 1**

Optionen: nicht senden überschreiten "0" senden überschreiten "1" senden unterschreiten "0" senden unterschreiten "1" senden überschreiten "0", unterschreiten "1" senden überschreiten "1", unterschreiten "0" senden

Wird Schwellwert 1 über- oder unterschritten, wird der parametrierte Wert des Kommunikationsobjekts *Warnung Schwellwert 1* (Stromwert) versendet.

#### **Hinweis**

Überschreiten des Schwellwertes bedeutet, die obere Grenze wird überschritten, Unterschreiten des Schwellwertes bedeutet, die untere Grenze wird unterschritten.

#### **Schaltreaktion bei Unterschreiten untere Grenze**

Optionen: keine Reaktion ausschalten bis zur nächsten Schalthandlung

#### **Schaltreaktion bei Überschreiten obere Grenze**

Optionen: keine Reaktion ausschalten bis zur nächsten Schalthandlung

Nachdem Schwellwert 1 über- bzw. unterschritten ist und die parametrierte *Verweildauer bis Schaltreaktion* abgelaufen ist, schaltet der Ausgang.

Das Ausschalten wird als "normales" Schalt-Telegramm gewertet, d.h., der Ausgang ist nicht gesperrt und jedes neue Schalt-Telegramm kann den Ausgang erneut schalten.

### **Schwellwert 2 freigeben**

Optionen: nein ja

Die Parametrierung von Schwellwert 2 ist identisch mit der von Schwellwert 1.

# **3.2.5.8.3 Parameterfenster**

*A: Spannung überwachen*

Im Parameterfenster *A: Spannung überwachen* werden Parameter und Kommunikationsobjekte für die Erfassung und Überwachung der Spannung von Ausgang A freigegeben.

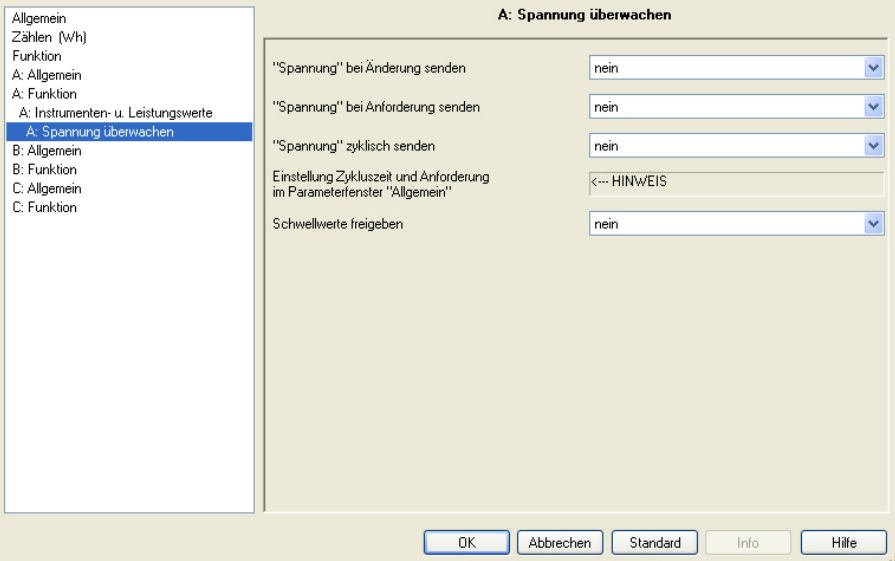

# **"Spannung" bei Änderung senden**

Optionen: nein ja

 *ja:* Der Wert des Kommunikationsobjekts *Spannung* wird bei Änderung gesendet.

Folgender Parameter erscheint:

**"Spannung" senden bei +/- V [1…265]** 

Optionen: 1…5…265

Dieser Parameter legt fest, bei welcher Änderung Der Wert des Kommunikationsobjekts *Spannung* gesendet wird.

### **"Spannung" bei Anforderung senden**

Optionen: nein

ja

 *ja*: Der Wert des Kommunikationsobjekts *Spannung* wird bei Empfang eines Telegramms auf dem Kommunikationsobjekt *Leistungswerte anfordern* gesendet. Dieses Kommunikationsobjekt wird im Parameterfenster *[Allgemein](#page-31-0)*, S. [30](#page-31-0) freigegeben.

# **"Spannung" zyklisch senden**

Optionen: nein ja

 *ja*: Der Wert des Kommunikationsobjekts *Spannung* wird zyklisch gesendet. Die Einstellung der Zykluszeit erfolgt im Parameterfenster *[Allgemein](#page-31-0)*, S. [30](#page-31-0) (Parameter *Zykluszeit senden Leistungswerte*).

#### **Schwellwerte freigeben**

Optionen: nein ja

 *ja*: Die Parameter und Kommunikationsobjekte für Schwellwert 1 zur Überwachung der *Spannung* von Ausgang A werden freigegeben. Folgende weitere Parameter erscheinen:

#### **Parametrierte Schwellwerte nach Download und ETS-Reset übernehmen**

Optionen: nein

ja

 *ja:* Die Schwellwerte können über den Bus geändert werden Mit dieser Einstellung werden bei Download oder ETS-Reset die über den Bus geänderten Werte wieder mit den parametrierten Werten überschrieben.

Diese Einstellung gilt für Schwellwert 1 und Schwellwert 2.

#### **Verweildauer bis Schaltreaktion in s [0…65.535]**

Optionen: 0…1…65.535

In Abhängigkeit von den Schwellwerten für die Spannung kann der Ausgang ausschalten. Die Schaltreaktion erfolgt, wenn die Schwelle für die hier parametrierte Zeit über- bzw. unterschritten ist. Diese Einstellung gilt für Schwellwert 1 und Schwellwert 2.

#### **Auswertung Schwellwert 1**

Optionen: nur bei geschlossenem Kontakt nur bei geöffnetem Kontakt immer

- *nur bei geschlossenem Kontakt:* Schwellwert 1 wird nur bei geschlossenem Kontakt ausgewertet.
- *nur bei geöffnetem Kontakt:* Schwellwert 1 wird nur bei geöffnetem Kontakt ausgewertet.
- *immer:* Schwellwert 1 wird unabhängig von der Kontaktstellung ausgewertet.

### **Hinweis**

Die Auswertung von Schwellwert 1 erfolgt aufgrund der "berechneten" Relaisstellung, d.h., wurde manuell geschaltet oder liegt eine Kontaktverschweißung vor, wird dies nicht berücksichtigt.

**Schwellwert 1 untere Grenze in V [95…265]** 

Optionen: 95…95…265

Dies ist die untere Hysteresegrenze von Schwellwert 1. Wird die untere Grenze unterschritten, erfolgt eine Reaktion.

#### **Schwellwert 1 obere Grenze in V [95…265]**

Optionen: 95…100…265

Dies ist die obere Hysteresegrenze von Schwellwert 1. Wird die obere Grenze überschritten, erfolgt eine Reaktion.

#### **Warnung Schwellwert 1**

Optionen: nicht senden

überschreiten "0" senden überschreiten "1" senden unterschreiten "0" senden unterschreiten "1" senden überschreiten "0", unterschreiten "1" senden überschreiten "1", unterschreiten "0" senden

Wird Schwellwert 1 über- oder unterschritten, wird der parametrierte Wert des Kommunikationsobjekts *Warnung Schwellwert 1*  (Spannung) versendet.

### **Hinweis**

Überschreiten des Schwellwertes bedeutet, die obere Grenze wird überschritten, Unterschreiten des Schwellwertes bedeutet, die untere Grenze wird unterschritten.

## **Schaltreaktion bei Unterschreiten untere Grenze**

Optionen: keine Reaktion

ausschalten bis zur nächsten Schalthandlung einschalten bis zur nächsten Schalthandlung ausschalten bis Schwelle wieder überschritten ist einschalten bis Schwelle wieder überschritten ist

- *aus-/einschalten bis zur nächsten Schalthandlung:* Nachdem Schwellwert 1 unterschritten ist und die parametrierte *Verweildauer bis Schaltreaktion* abgelaufen ist, schaltet der Ausgang. Das Schalten wird als "normales" Schalt-Telegramm gewertet, d.h., der Ausgang ist nicht gesperrt und jedes neue Schalt-Telegramm kann den Ausgang erneut schalten.
- *aus-/einschalten bis Schwelle wieder überschritten*: Nachdem Schwellwert 1 unterschritten ist und die parametrierte *Verweildauer bis Schaltreaktion* abgelaufen ist, schaltet der Ausgang. Erst nachdem der Schwellwert wieder überschritten ist, kann wieder normal geschaltet werden. Ausnahme: Ein Telegramm mit höherer Priorität, siehe [Funktionsschaltbild](#page-135-0), S. [134.](#page-135-0)

### **Schaltreaktion bei Überschreiten obere Grenze**

Optionen: keine Reaktion

ausschalten bis zur nächsten Schalthandlung einschalten bis zur nächsten Schalthandlung ausschalten bis Schwelle wieder unterschritten ist einschalten bis Schwelle wieder unterschritten ist

- *aus-/einschalten bis zur nächsten Schalthandlung:* Nachdem Schwellwert 1 überschritten ist und die parametrierte *Verweildauer bis Schaltreaktion* abgelaufen ist, schaltet der Ausgang. Das Schalten wird als "normales" Schalt-Telegramm gewertet, d.h., der Ausgang ist nicht gesperrt und jedes neue Schalt-Telegramm kann den Ausgang erneut schalten.
- *aus-/einschalten bis Schwelle wieder unterschritten*: Nachdem Schwellwert 1 überschritten ist und die parametrierte *Verweildauer bis Schaltreaktion* abgelaufen ist, schaltet der Ausgang. Erst nachdem der Schwellwert wieder unterschritten ist, kann wieder normal geschaltet werden. Ausnahme: Ein Telegramm mit höherer Priorität, siehe [Funktionsschaltbild](#page-135-0), S. [134](#page-135-0).

### **Schwellwert 2 freigeben**

Optionen: nein ja

Die Parametrierung von Schwellwert 2 ist identisch mit der von Schwellwert 1.

#### **3.2.5.9 Parameterfenster**  *A: Laststeuerung Slave*

Im Parameterfenster *Laststeuerung Slave* wird das Verhalten des Ausgangs parametriert, sofern der Ausgang für die Laststeuerung als Slave verwendet wird. Master kann ein anderer Energieaktor, das Gerät selbst oder z.B. eine Visualisierung sein.

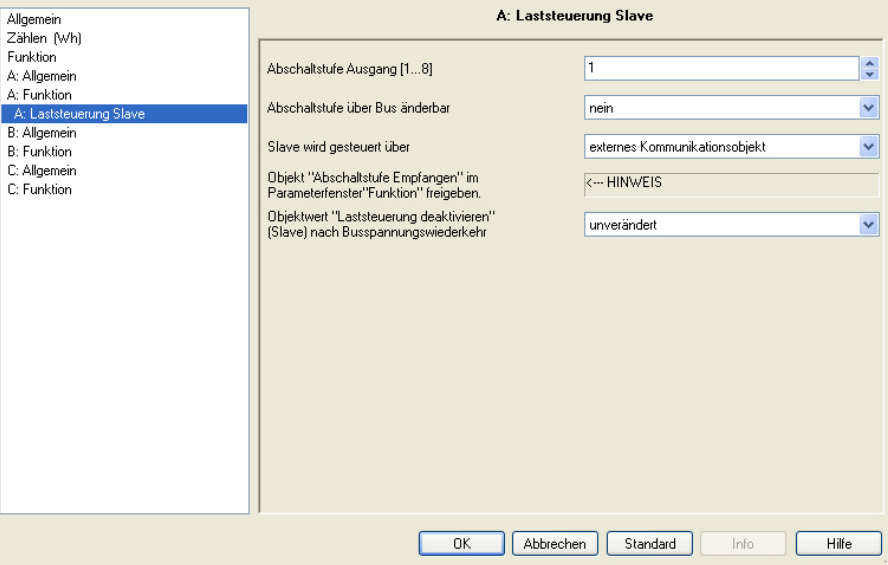

# **Abschaltstufe Ausgang [1…8]**

Optionen: 1.8

Für jeden Ausgang kann separat parametriert werden, bei welcher Abschaltstufe der Ausgang ausschaltet.

Empfängt der Energieaktor eine Abschaltstufe auf dem Kommunikationsobjekt *Abschaltstufe empfangen* die größer oder gleich der *Abschaltstufe Ausgang* ist, dann schaltet der Ausgang aus. Ist die empfangene Abschaltstufe kleiner als die parametrierte *Abschaltstufe Ausgang*, ist der Ausgang wieder freigegeben.

#### **Abschaltstufe über Bus änderbar**

Optionen: nein ja

 *ja*: Die Abschaltstufe des Ausgangs (Kommunikationsobjekt *Abschaltstufe*) kann über den Bus geändert werden. Folgender Parameter erscheint:

# **Parametrierte Abschaltstufe nach Download und ETS-Reset übernehmen**

Optionen: ja nein

 *ja:* Die über den Bus geänderte Abschaltstufe wird nach Download oder ETS-Reset wieder überschrieben.

#### **Slave wird gesteuert über**

Optionen**:** externes Kommunikationsobjekt erhält Abschaltstufe intern

- *externes Kommunikationsobjekt*: Die Abschaltstufe wird über den Bus empfangen, der Energieaktor ist also selbst nicht Master.
- *erhält Abschaltstufe intern*: Der Energieaktor erzeugt die Abschaltstufe selbst, ist also selbst Master. Das Kommunikationsobjekt *Abschaltstufe empfangen* wird nicht benötigt und kann ausgeblendet werden (im Parameterfenster *[Funktion](#page-41-0)*, S. [40](#page-41-0)). Die Abschaltstufe wird intern an den Ausgang übergeben.

**Objekt** "Abschaltstufe empfangen" im **Parameterfenster ..Funktion" freigeben** 

<−−− HINWEIS

# **Objektwert "Laststeuerung deaktivieren" (Slave) nach Busspannungswiederkehr**

Optionen: unverändert

0 = Laststeuerung aktiviert

1 = Laststeuerung deaktiviert

Dieser Parameter legt fest, wie sich die Funktion *Laststeuerung Slave* nach Busspannungswiederkehr verhält.

- *unverändert:* Der Status der Funktion *Laststeuerung Slave* wird bei Busspannungsausfall gespeichert und nach Busspannungswiederkehr wieder hergestellt.
- *0 = Laststeuerung aktiviert:* Die Funktion *Laststeuerung Slave* ist nach Busspannungswiederkehr aktiv.
- *1 = Laststeuerung deaktiviert:* Die Funktion *Laststeuerung Slave* ist nach Busspannungswiederkehr nicht aktiv.

# **3.3 Kommunikationsobjekte**

In diesem Kapitel werden die Kommunikationsobjekte des Energieaktors SE/S 3.16.1 beschrieben.

Die Beschreibung ist in Blöcken aufgeteilt, die sich auf den Namen des Kommunikationsobjekts beziehen.

- Allgemein Kommunikationsobjekte, gültig für den gesamten Energieaktor
- Ausgang A...C Kommunikationsobjekte, die sich auf den jeweiligen Ausgang beziehen

Um einen schnellen Überblick über die Funktionsmöglichkeit des Energieaktors zu erhalten, sind alle Kommunikationsobjekte in einer Übersichtstabelle aufgeführt. Die detaillierte Funktion kann in der anschließenden Beschreibung der einzelnen Kommunikationsobjekte nachgelesen werden.

### **Hinweis**

Manche Kommunikationsobjekte sind dynamisch und nur sichtbar, wenn die entsprechenden Parameter im Anwendungsprogramm aktiviert sind.

# **3.3.1 Kurzübersicht Kommunikationsobjekte**

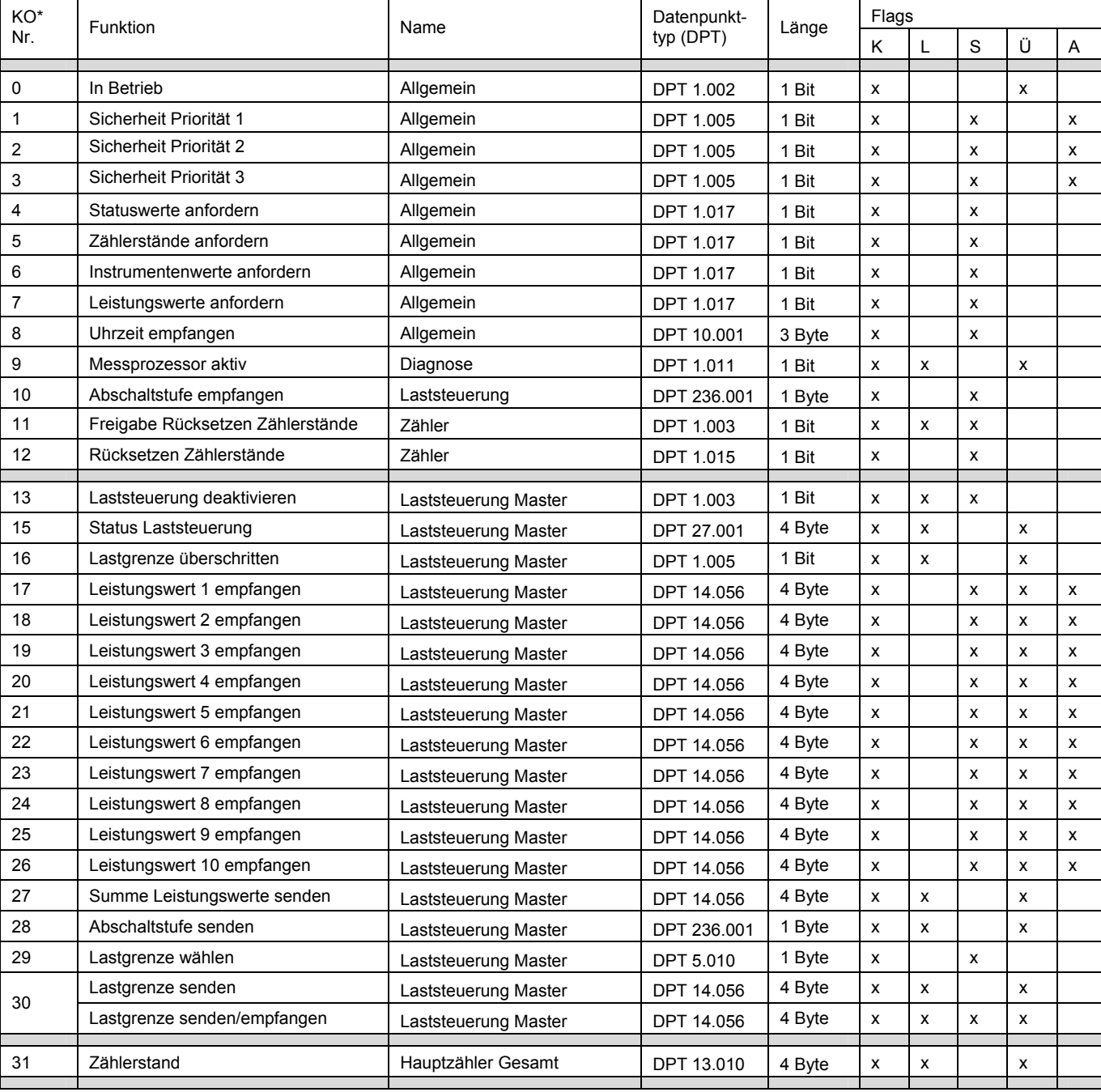

\* KO = Kommunikationsobjekt

# ABB i-bus<sup>®</sup> KNX **Inbetriebnahme**

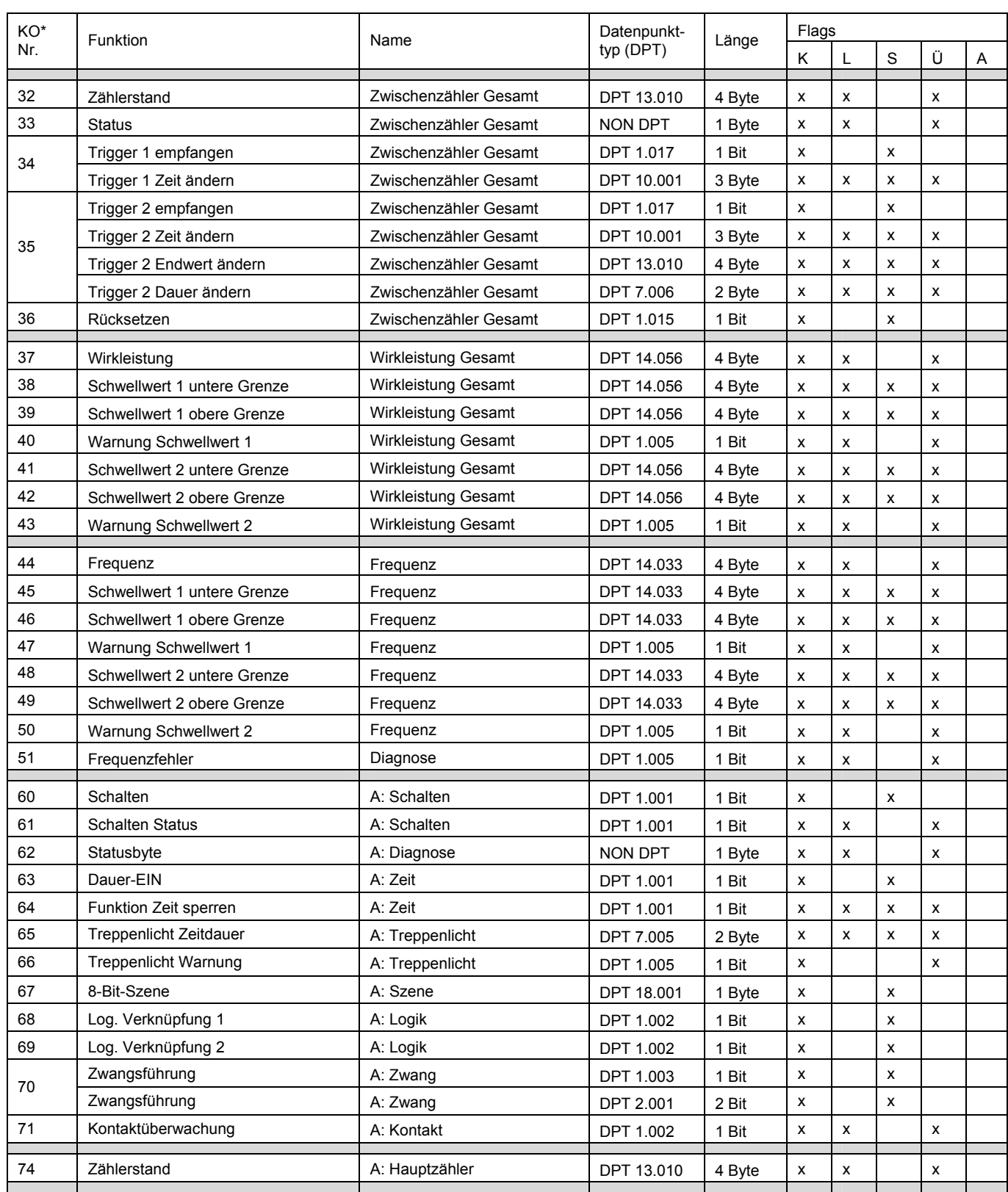

\* KO = Kommunikationsobjekt

# ABB i-bus<sup>®</sup> KNX **Inbetriebnahme**

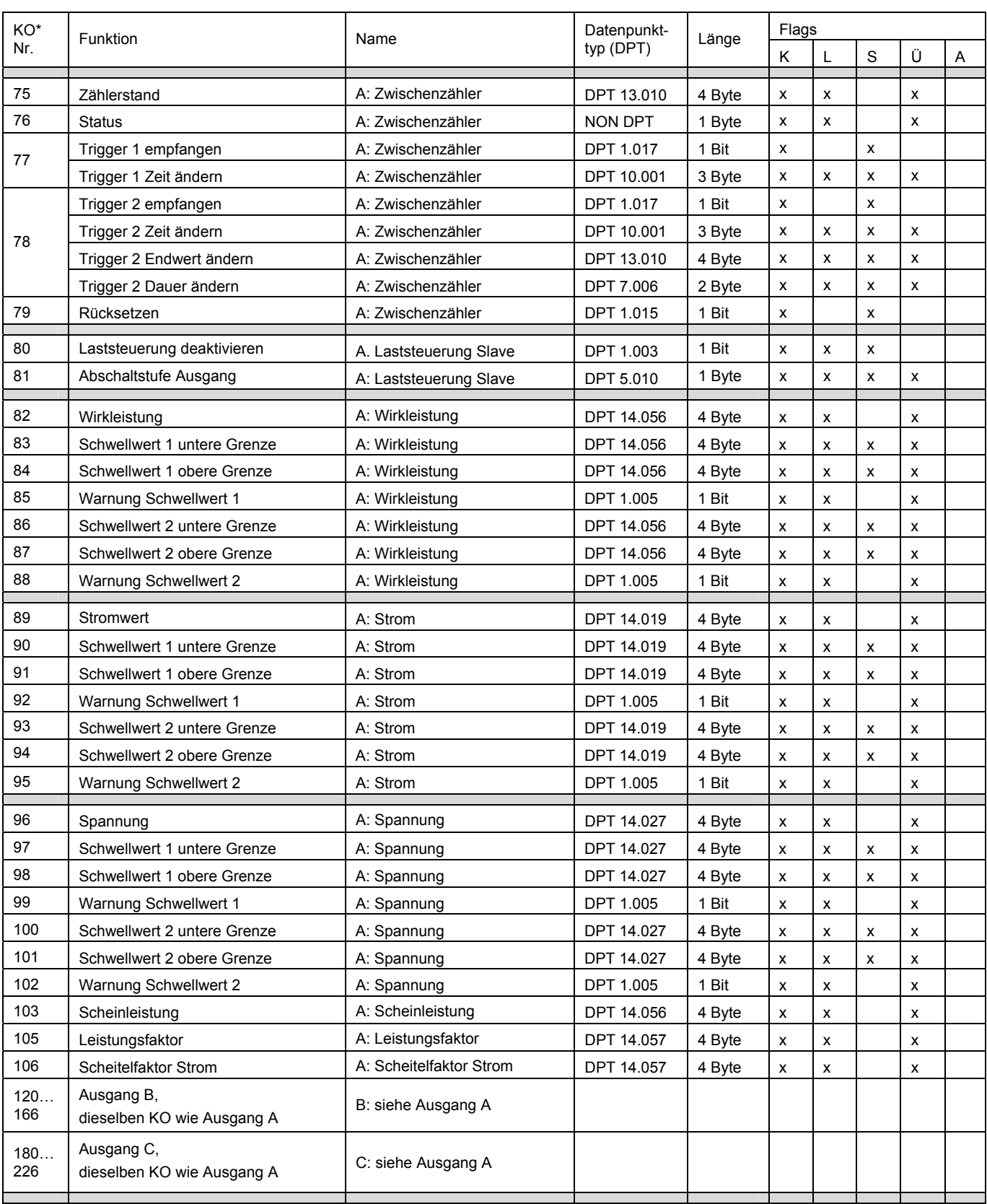

\* KO = Kommunikationsobjekt

#### **3.3.2 Kommunikationsobjekte**

#### *Allgemein*

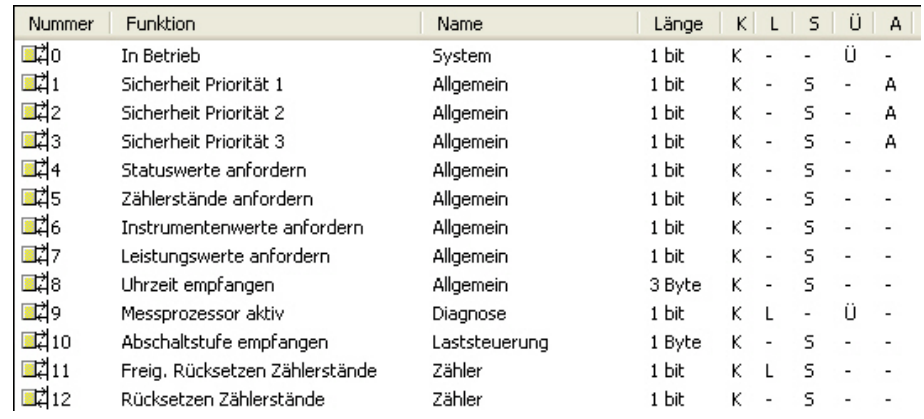

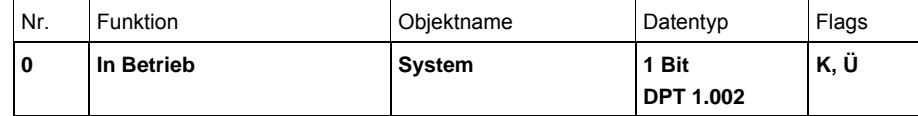

Dieses Kommunikationsobjekt ist freigegeben, wenn im Parameterfenster *[Allgemein](#page-54-0)*, S. [30](#page-31-0), der Parameter *Kommunikationsobjekt "In Betrieb" senden* mit der Option *zyklisch Wert 0 senden* oder *zyklisch Wert 1 senden* ausgewählt wurde.

Um die Anwesenheit des Energieaktors auf dem ABB i-bus® KNX regelmäßig zu überwachen, kann ein In-Betrieb-Telegramm zyklisch auf den Bus gesendet werden. Solange das Kommunikationsobjekt aktiviert ist, sendet es ein In-Betrieb-Telegramm.

 Telegrammwert: 1 = System in Betrieb bei Option *zyklisch Wert 1 senden* 0 = System in Betrieb bei Option *zyklisch Wert 0 senden*

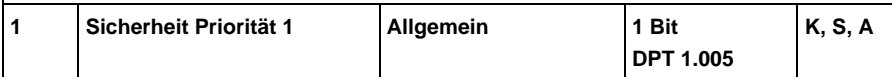

Dieses Kommunikationsobjekt ist freigegeben, wenn im Parameterfenster *[Funktion](#page-41-0)*, S. [40,](#page-41-0) der Parameter *Funktion Sicherheit Priorität 1* mit der Option *wird ausgelöst durch Objektwert "0"* oder *wird ausgelöst durch Objektwert "1"* ausgewählt wurde.

Über dieses Kommunikationsobjekt kann der Energieaktor ein 1-Bit Telegramm empfangen, das ein anderer KNX-Teilnehmer, z.B. Diagnosebaustein oder Windsensor, zyklisch sendet.

Ist für dieses Kommunikationsobjekt die Überwachungszeit aktiviert, kann mit dem Empfang des Telegramms die Kommunikationsfähigkeit des Busses oder des Sensors (Meldeeinheit) selbst überwacht werden. Empfängt der Energieaktor innerhalb eines bestimmten Zeitintervalls kein Telegramm (Wert ist parametrierbar) auf dem Kommunikationsobjekt *Sicherheit Priorität 1*, wird eine Störung angenommen und ein im Parameterfenster *A: Sicherheit* definiertes Verhalten ausgeführt. Der Ausgang des Energieaktors geht in einen Sicherheitszustand und verarbeitet keine Telegramme. Erst wenn auf dem Kommunikationsobjekt *Sicherheit Priorität 1* wieder eine 1 bzw. 0 (je nach Parametrierung) empfangen wird, werden eingehende Telegramme wieder bearbeitet und die Kontaktstellung verändert.

Die Überwachungszeit ist im Parameterfenster *Funktion* über den Parameter *Überwachungszeit in s* einstellbar.

Die Sicherheit Priorität 1 wird ebenfalls ausgelöst, wenn ein Telegramm mit dem parametrierbaren Auslösewert empfangen wird.

# ABB i-bus<sup>®</sup> KNX **Inbetriebnahme**

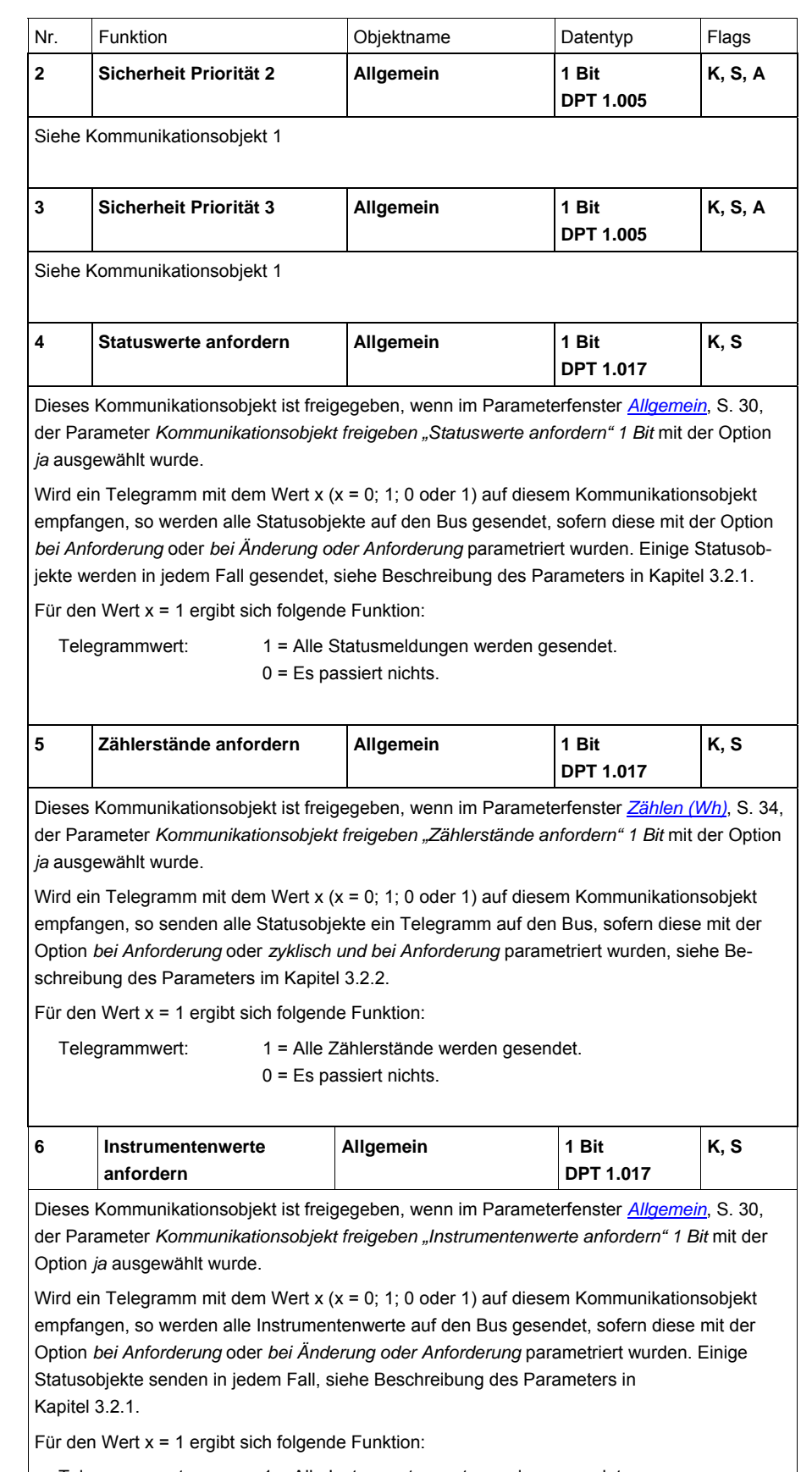

 Telegrammwert: 1 = Alle Instrumentenwerte werden gesendet. 0 = Es passiert nichts.

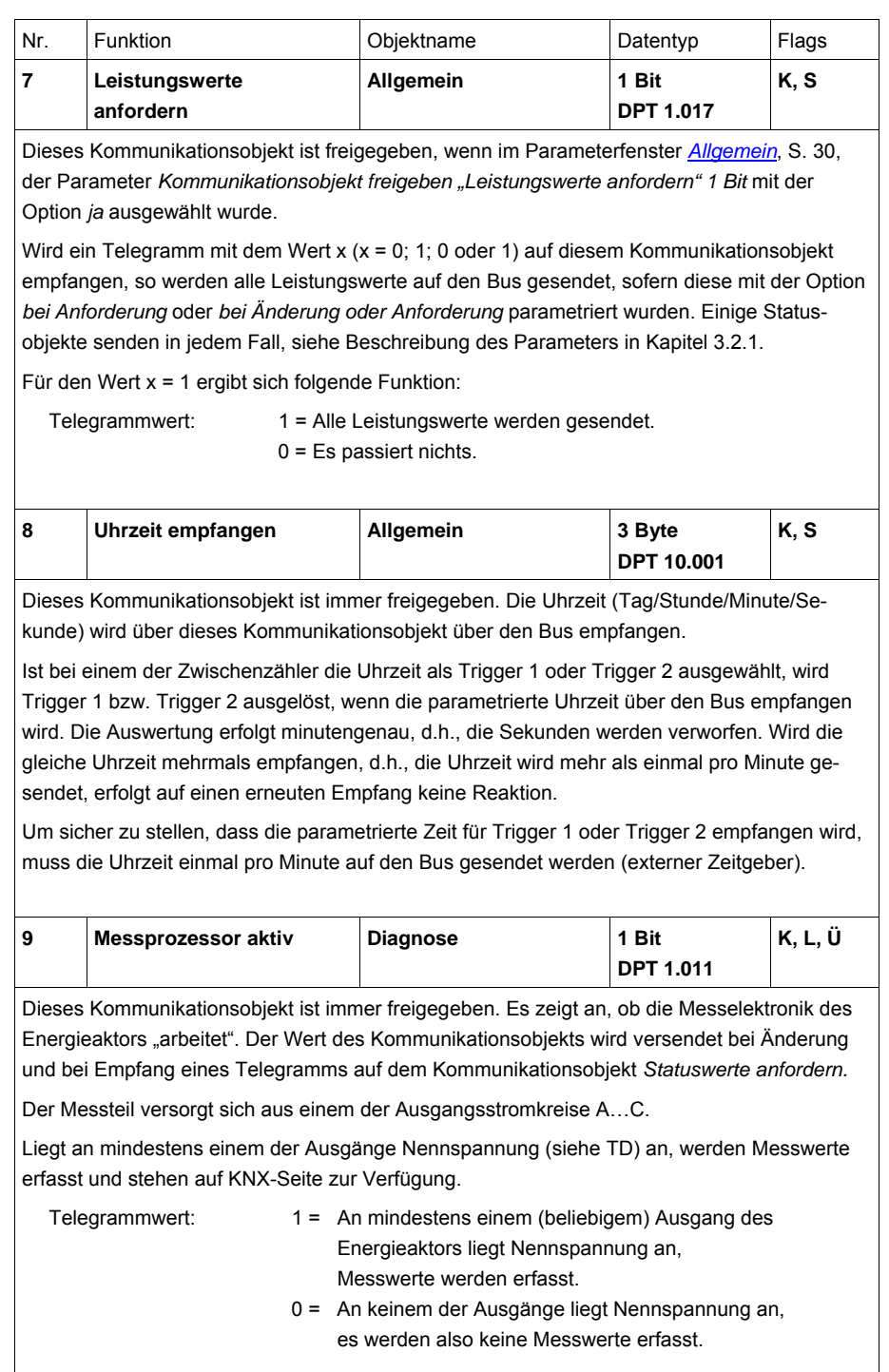

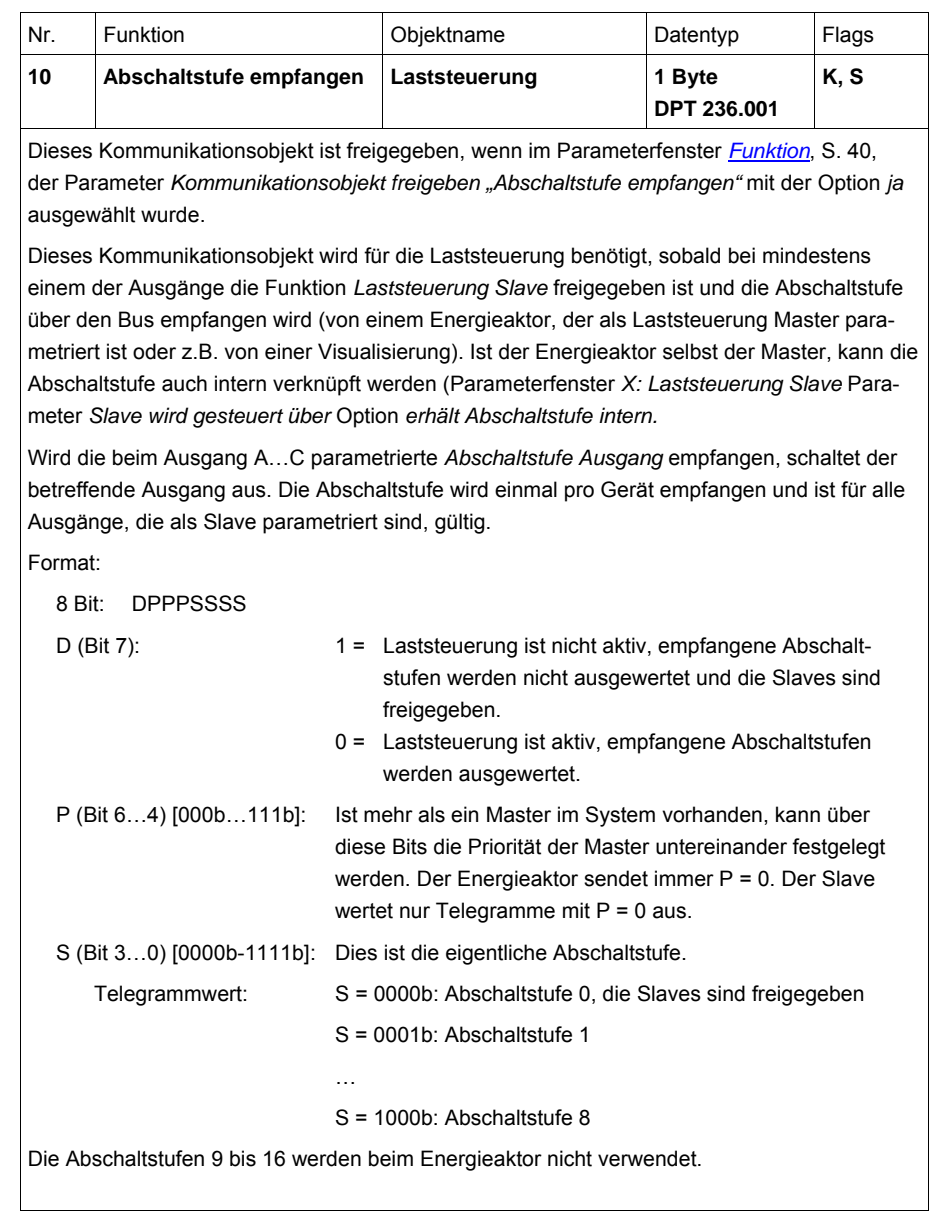
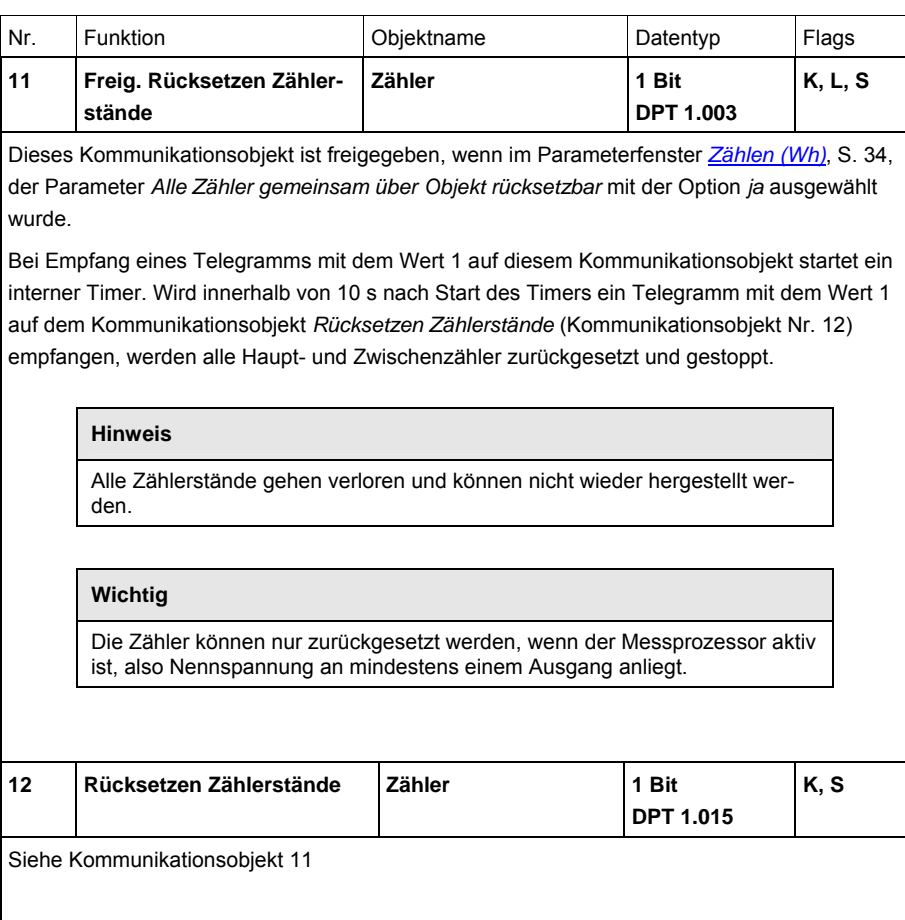

# **3.3.3 Kommunikationsobjekte**

*Laststeuerung Master*

| <b>Nummer</b> | <b>Funktion</b>              | Name                 | Länge  | K | L              | s                        | Ü | А                        |
|---------------|------------------------------|----------------------|--------|---|----------------|--------------------------|---|--------------------------|
| 国2 13         | Laststeuerung deaktivieren   | Laststeuerung Master | 1 bit  | ĸ | L              | s                        |   |                          |
| 國15           | Status Laststeuerung         | Laststeuerung Master | 4 Byte | κ | L              |                          | Ü | $\overline{\phantom{a}}$ |
| 國16           | Lastgrenze überschritten     | Laststeuerung Master | 1 bit  | K | L              | $\overline{\phantom{a}}$ | Ü | $\overline{\phantom{a}}$ |
| 國 17          | Leistungswert 1 empfangen    | Laststeuerung Master | 4 Byte | K | ÷,             | s                        | Ü | А                        |
| 國18           | Leistungswert 2 empfangen.   | Laststeuerung Master | 4 Byte | κ |                | s                        | ü | А                        |
| 國19           | Leistungswert 3 empfangen.   | Laststeuerung Master | 4 Byte | κ | $\overline{a}$ | S                        | ü | А                        |
| ■려20          | Leistungswert 4 empfangen.   | Laststeuerung Master | 4 Byte | κ | ٠              | s                        | Ü | А                        |
| 國화21          | Leistungswert 5 empfangen.   | Laststeuerung Master | 4 Byte | κ | $\overline{a}$ | 5                        | ü | А                        |
| ■【22          | Leistungswert 6 empfangen.   | Laststeuerung Master | 4 Byte | κ | ÷,             | s                        | Ü | А                        |
| 國23           | Leistungswert 7 empfangen.   | Laststeuerung Master | 4 Byte | Κ | $\overline{a}$ | S                        | Ü | А                        |
| 國 24          | Leistungswert 8 empfangen.   | Laststeuerung Master | 4 Byte | κ | $\overline{a}$ | 5                        | Ü | А                        |
| ■려25          | Leistungswert 9 empfangen.   | Laststeuerung Master | 4 Byte | Κ | $\overline{a}$ | s                        | Ü | А                        |
| 國26           | Leistungswert 10 empfangen   | Laststeuerung Master | 4 Byte | Κ | ٠              | S                        | ü | А                        |
| ■려27          | Summe Leistungswerte senden  | Laststeuerung Master | 4 Byte | κ | L              | $\overline{\phantom{0}}$ | Ü | $\overline{\phantom{m}}$ |
| ■려28          | Abschaltstufe senden.        | Laststeuerung Master | 1 Byte | κ | L              | $\overline{a}$           | ü | $\overline{a}$           |
| 國29           | Lastgrenze wählen            | Laststeuerung Master | 1 Byte | K |                | S                        |   |                          |
| <b>⊞</b> Zi30 | Lastgrenze senden.           | Laststeuerung Master | 4 Byte | ĸ | L              |                          | Ĥ | $\overline{a}$           |
| ⊞⊄30          | Lastgrenze senden/empfangen- | Laststeuerung Master | 4 Byte | K |                | s                        | Ĥ |                          |

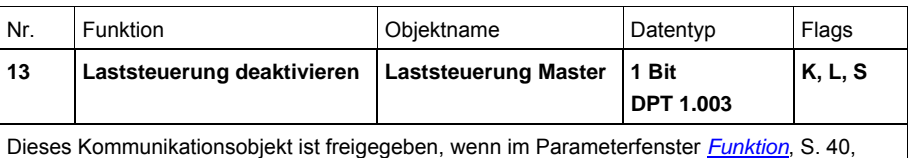

der Parameter *Gerät ist Laststeuerung Master* mit der Option *ja* ausgewählt wurde.

Über dieses Kommunikationsobjekt kann die Funktion *Laststeuerung Master* über den Empfang eines entsprechenden Telegramms deaktiviert werden.

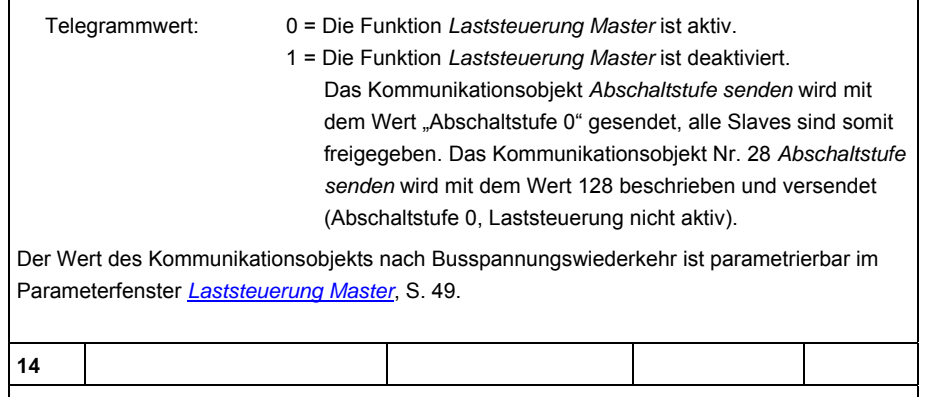

Nicht belegt.

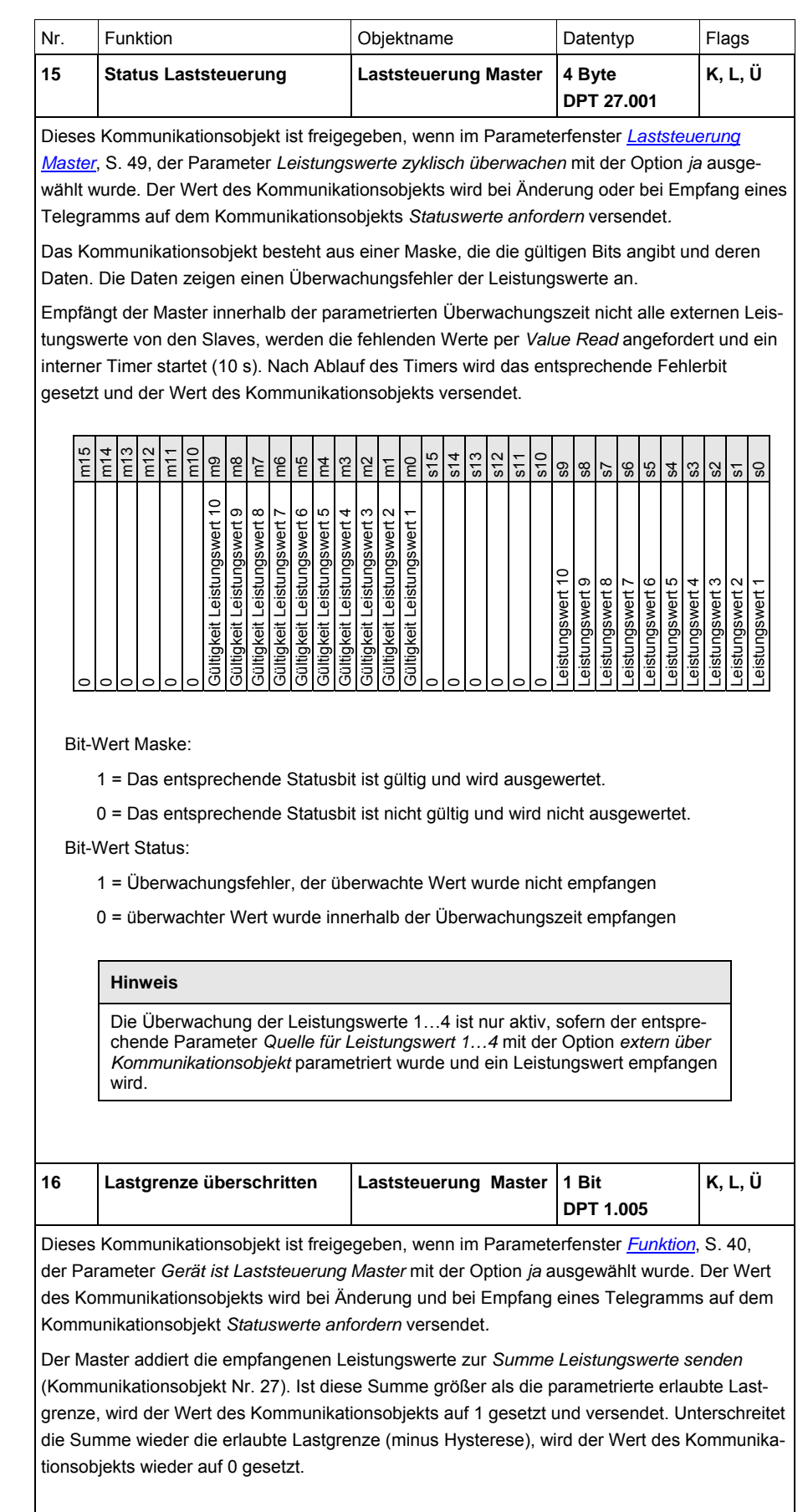

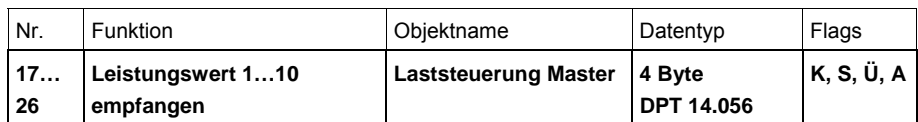

Diese Kommunikationsobjekte sind freigegeben, sofern im Parameterfenster *[Funktion](#page-41-0)*, S. [40,](#page-41-0) der Parameter *Gerät ist Laststeuerung Master* mit der Option *ja* und im Parameterfenster *[Laststeuerung Master](#page-50-0)*, S. [49,](#page-50-0) die Parameter *Quelle für Leistungswert 1…4* (Kommunikationsobjekte Nr. 17…20) mit der Option *extern über Kommunikationsobjekt* sowie der Parameter *Anzahl weiterer Leistungswerte [1…6]* (Kommunikationsobjekte Nr. 21…27) mit einer Zahl > 0 ausgewählt wurden.

Über diese Kommunikationsobjekte werden die externen Leistungswerte empfangen (bis zu 10). Die Leistungswerte 1…4 können alternativ auch intern mit den Leistungswerten Ausgang 1…3 oder der Gesamtleistung des Geräts verknüpft werden.

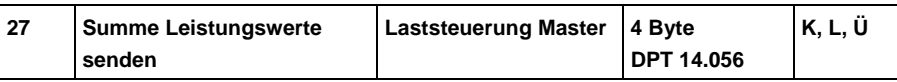

Dieses Kommunikationsobjekt ist freigegeben, sofern im Parameterfenster *[Funktion](#page-41-0)*, S. [40](#page-41-0), der Parameter *Gerät ist Laststeuerung Master* mit der Option *ja* ausgewählt wurde.

Der Wert des Kommunikationsobjekts wird intern aus der Summe der empfangenen Leistungswerte und den intern verknüpften Leistungswerten berechnet.

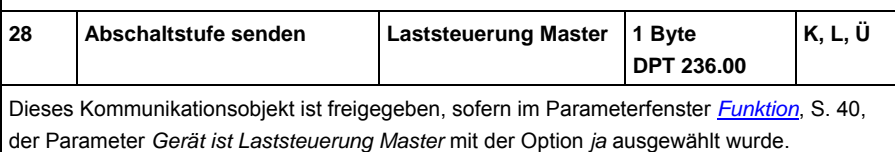

Der Master sendet die Abschaltstufe auf den Bus, sobald die *Summe Leistungswerte* (Kommunikationsobjekt Nr. 27) die parametrierte Lastgrenze übersteigt.

Format:

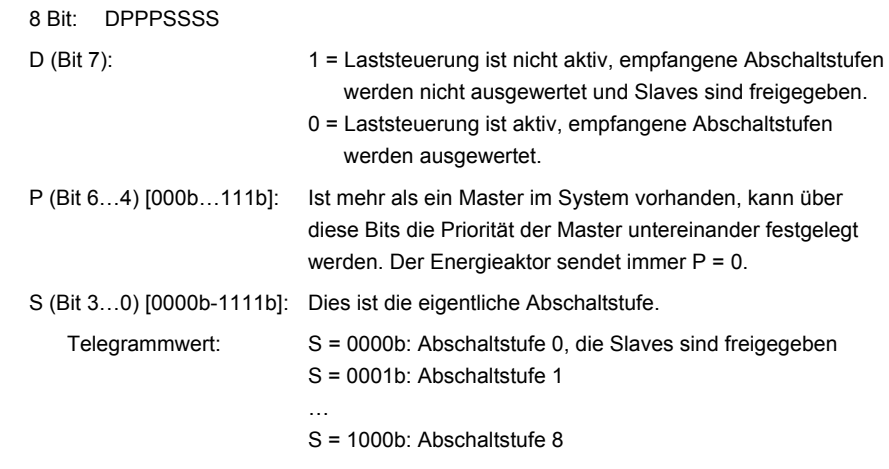

Die Abschaltstufen 9 bis 16 werden beim Energieaktor nicht verwendet.

Ist die Lastgrenze überschritten, wird die Abschaltstufe 1 gesendet. Alle Slaves mit Abschaltstufe 1 schalten dann aus. Die *Summe Leistungswerte* wird dann erneut ermittelt und mit der Lastgrenze verglichen. Ist diese immer noch überschritten, wird die Abschaltstufe n + 1 gesendet, bis die Lastgrenze unterschritten ist (vor jeder Erhöhung der Abschaltstufe wird die parametrierte *Reaktionszeit beim Überschreiten der Lastgrenze* abgewartet. Ist die Lastgrenze minus Hysterese wieder unterschritten, wird die Abschaltstufe stufenweise wieder reduziert (unter Berücksichtigung der *Reaktionszeit beim Unterschreiten der Lastgrenze).* 

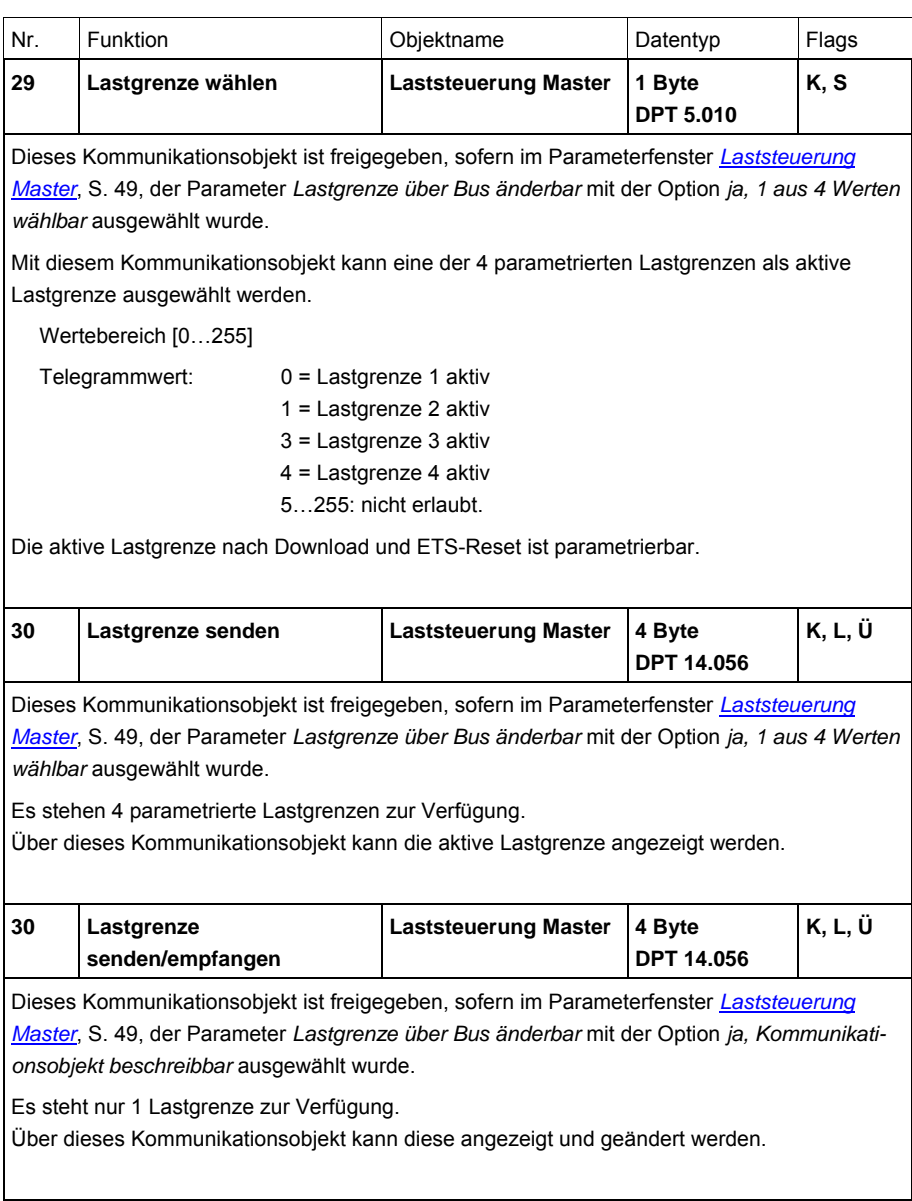

# **3.3.4 Kommunikationsobjekte**

*Hauptzähler Gesamt*

|       | Nummer Funktion | <b>Name</b>        | Länge   K   L   S   Ü   A |  |  |  |
|-------|-----------------|--------------------|---------------------------|--|--|--|
| ⊠⊄ै31 | Zählerstand     | Hauptzähler Gesamt | 4 Byte K L - Ü -          |  |  |  |

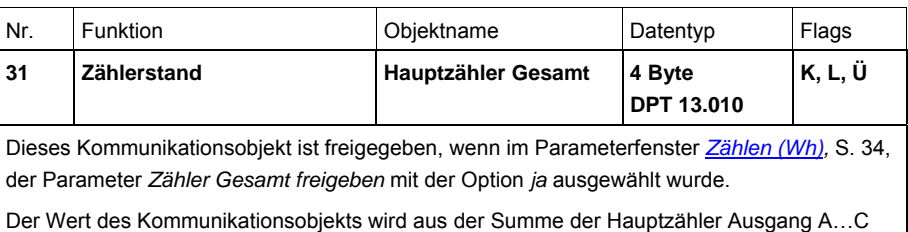

berechnet. Der *Hauptzähler Gesamt* ist nur über die Kommunikationsobjekte Nr. 11 und 12 zurücksetzbar.

## **3.3.5 Kommunikationsobjekte**  *Zwischenzähler Gesamt*

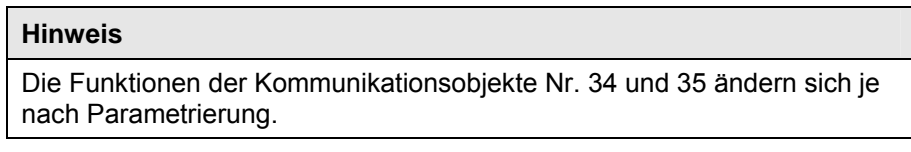

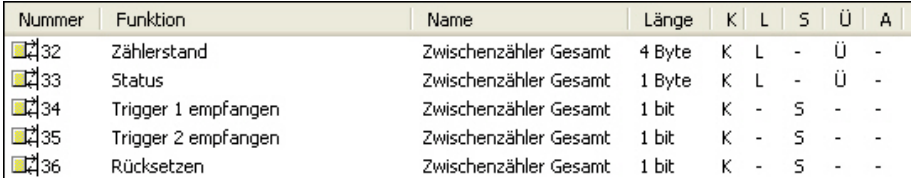

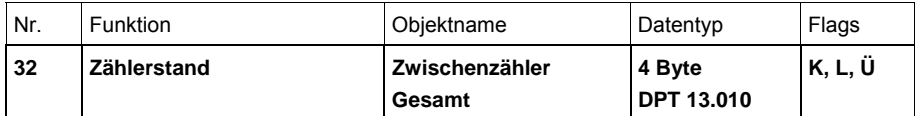

Dieses Kommunikationsobjekt ist freigegeben, wenn im Parameterfenster *[Zählen \(Wh\),](#page-35-0)* S. [34,](#page-35-0) der Parameter *Zähler Gesamt freigeben* mit der Option *ja* ausgewählt wurde.

Der *Zwischenzähler Gesamt* wird vom *Hauptzähler Gesamt* abgeleitet. Er wird über die Kommunikationsobjekte Nr. 33…36 gesteuert.

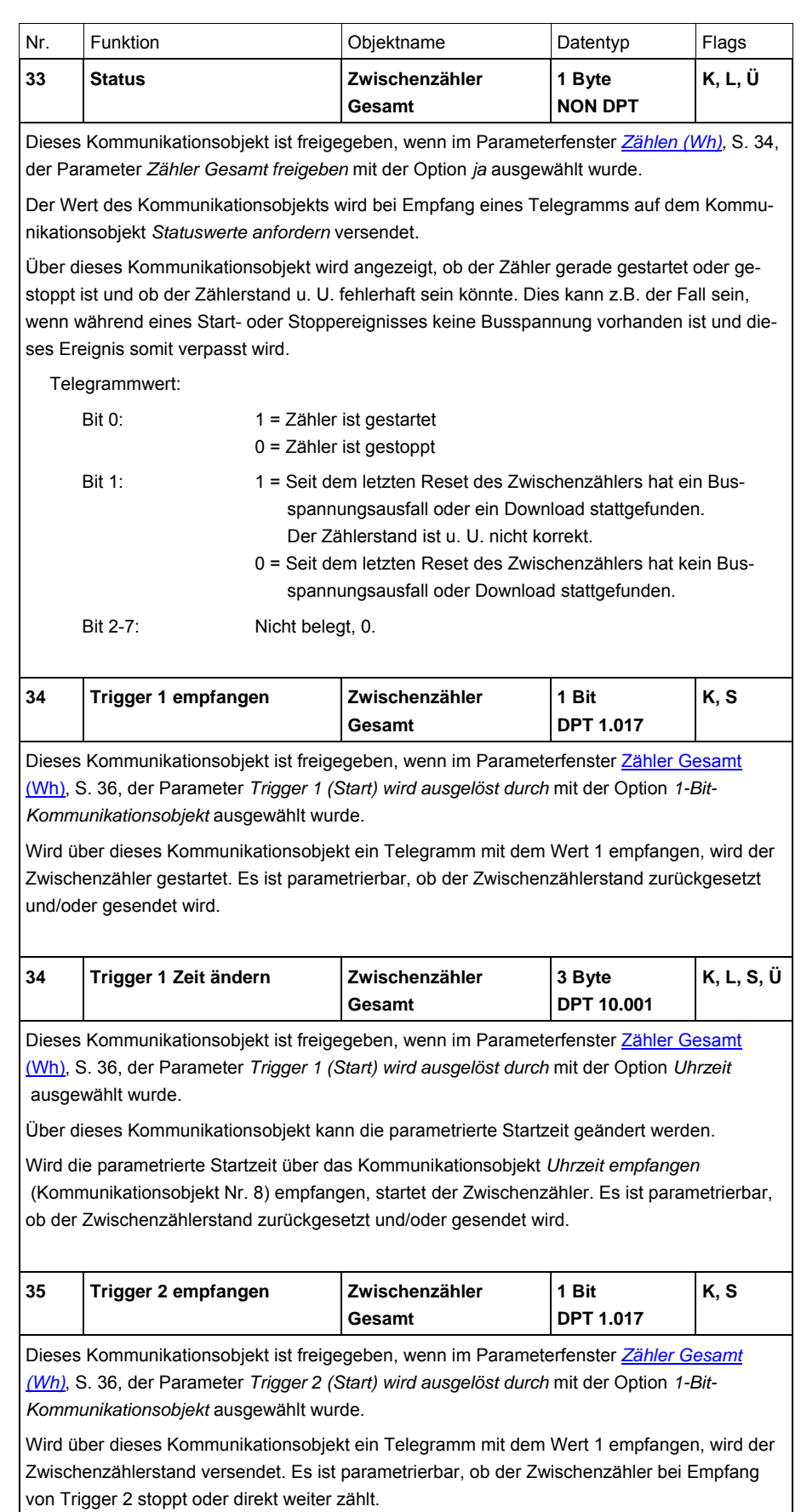

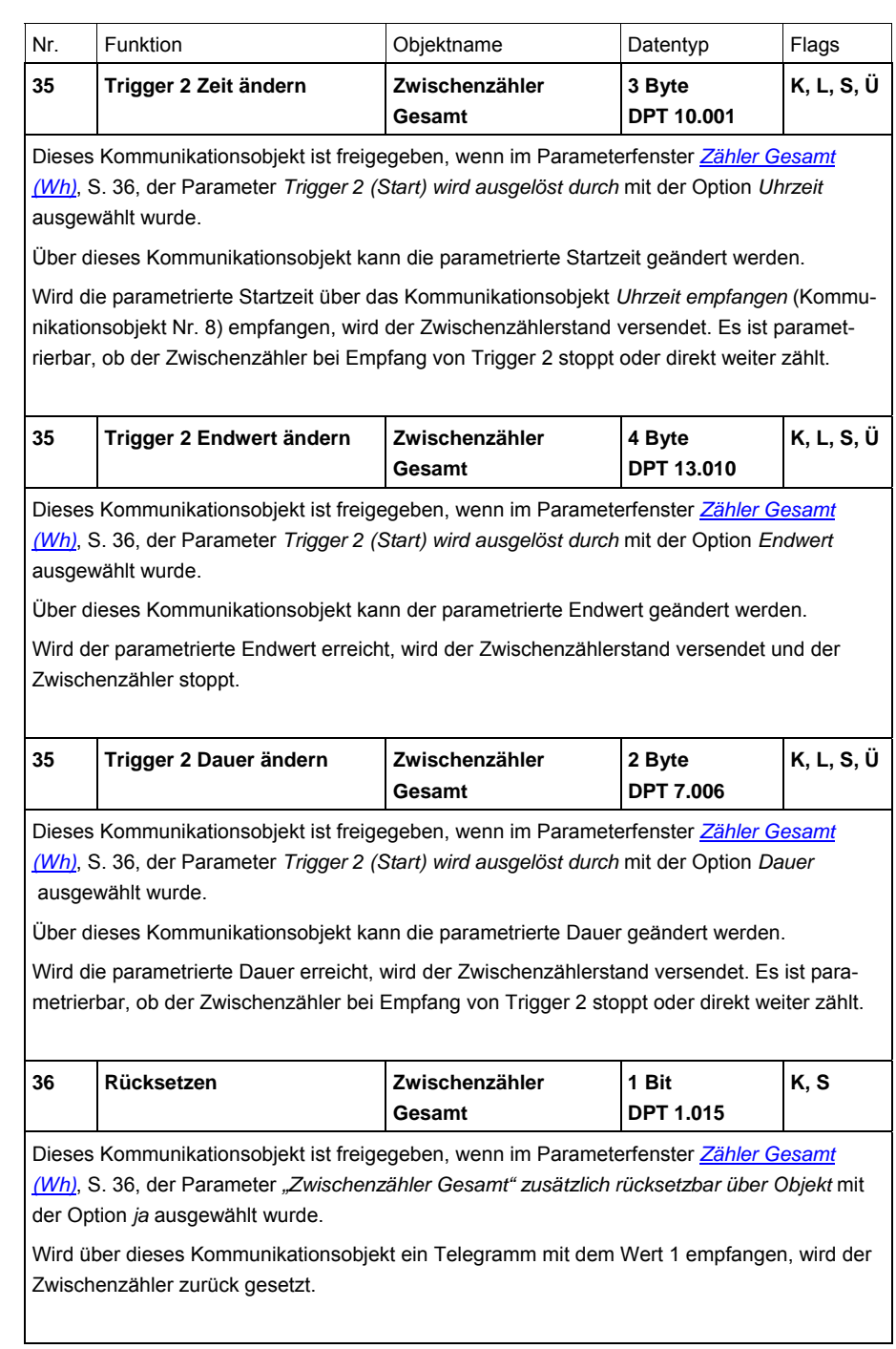

# **3.3.6 Kommunikationsobjekte**

*Wirkleistung Gesamt*

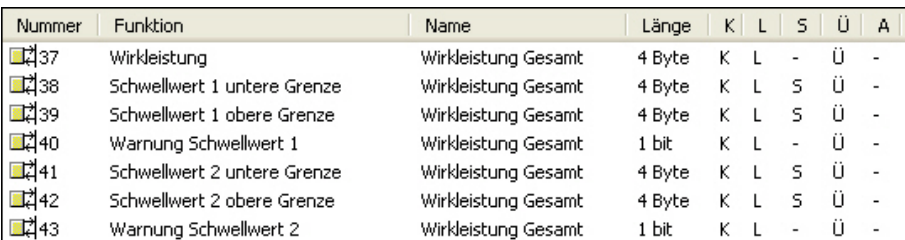

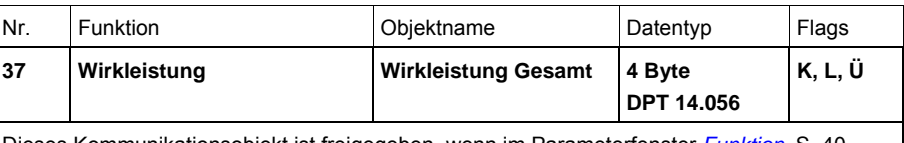

Dieses Kommunikationsobjekt ist freigegeben, wenn im Parameterfenster *[Funktion](#page-41-0)*, S. [40,](#page-41-0) der Parameter *Wirkleistung Gesamt überwachen* mit der Option *ja* ausgewählt wurde.

Der Wert des Kommunikationsobjekts wird aus der Summe der Wirkleistungen Ausgang A…C berechnet und in Watt auf den Bus gesendet.

Falls die Wirkleistung eines oder mehrerer Ausgänge negativ ist (Einspeisung), kann es vorkommen, dass die Wirkleistung Gesamt ebenfalls negativ wird. Das Kommunikationsobjekt kann zwar negative Leistungswerte senden, diese können aber nicht mit Schwellwerten überwacht werden (nur positive Schwellwerte).

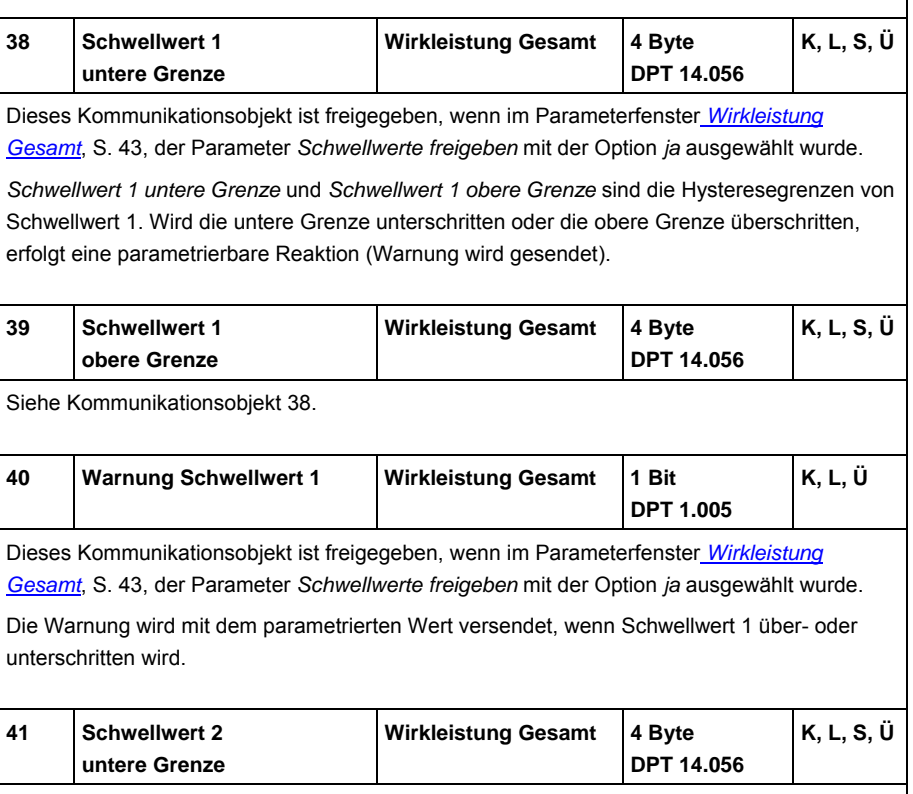

Siehe Schwellwert 1.

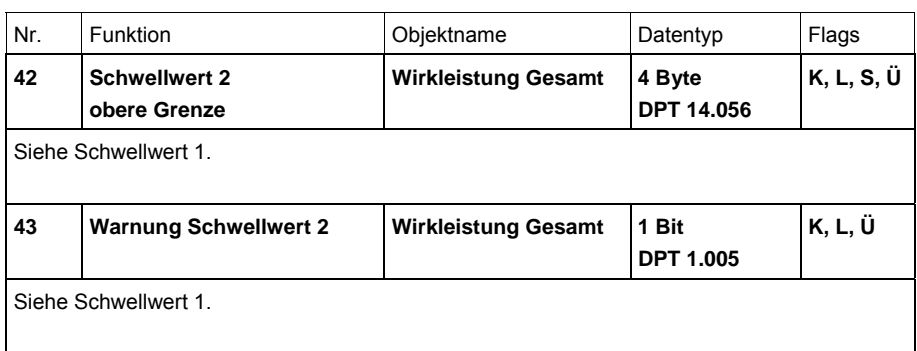

### **3.3.7 Kommunikationsobjekte**

### *Frequenz*

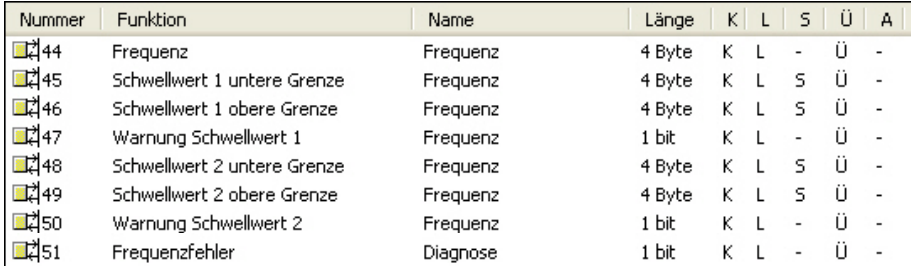

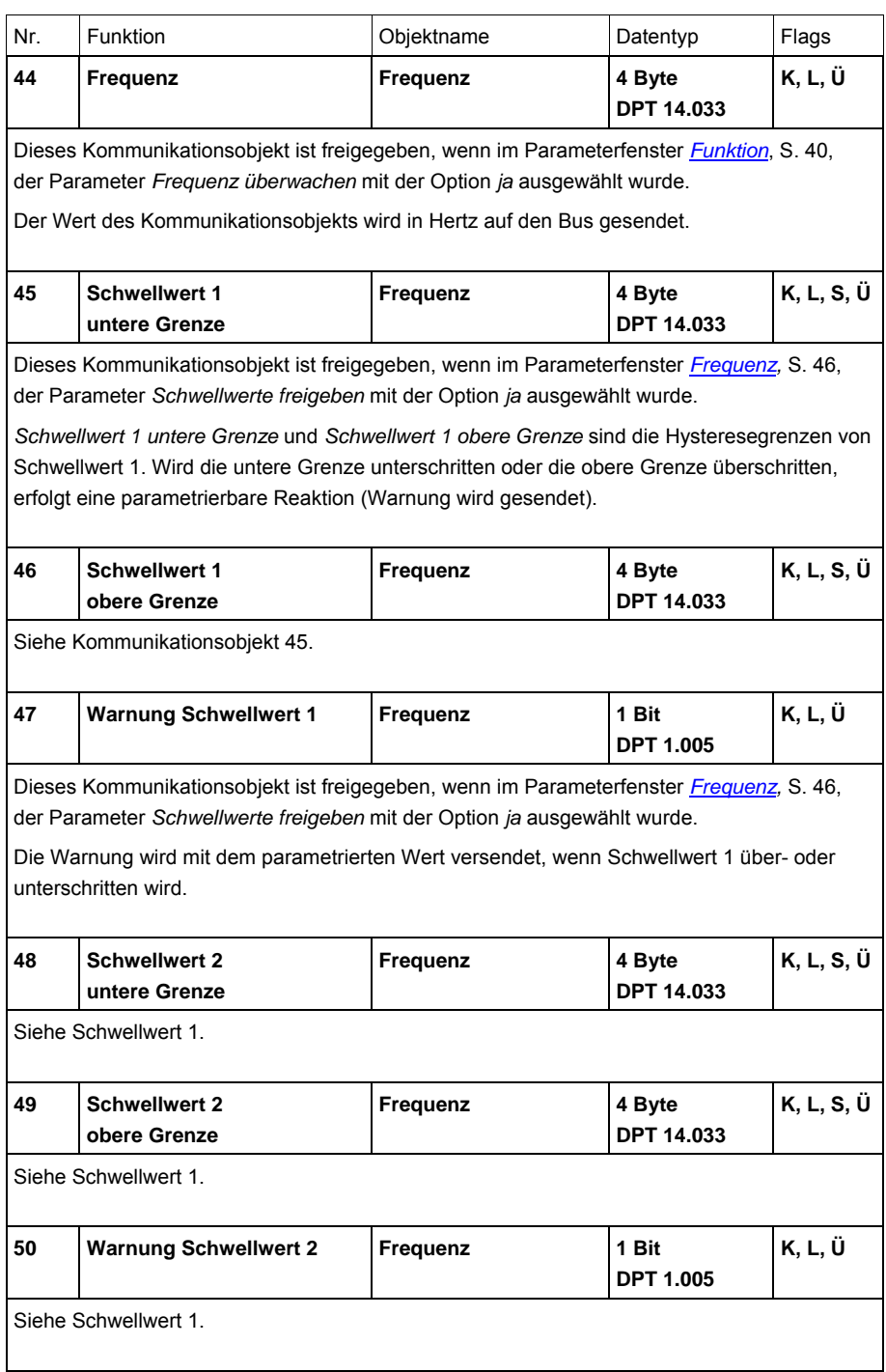

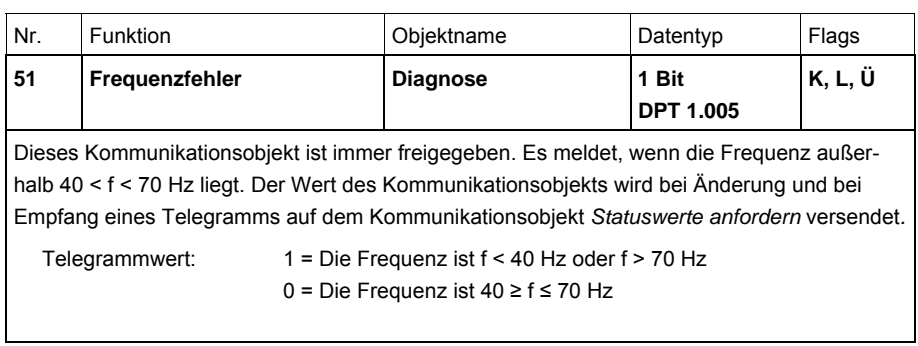

### **3.3.8 Kommunikationsobjekte**  *Ausgang A: Schalten*

# **Hinweis**

Da die Funktionen für alle Ausgänge gleich sind, werden diese lediglich anhand des Ausgangs A erläutert.

Die Beschreibungen der Parametereinstellmöglichkeiten der *Ausgänge A…X* sind ab Parameterfenster *[A: Allgemein](#page-54-0)*, S. [53,](#page-54-0) beschrieben.

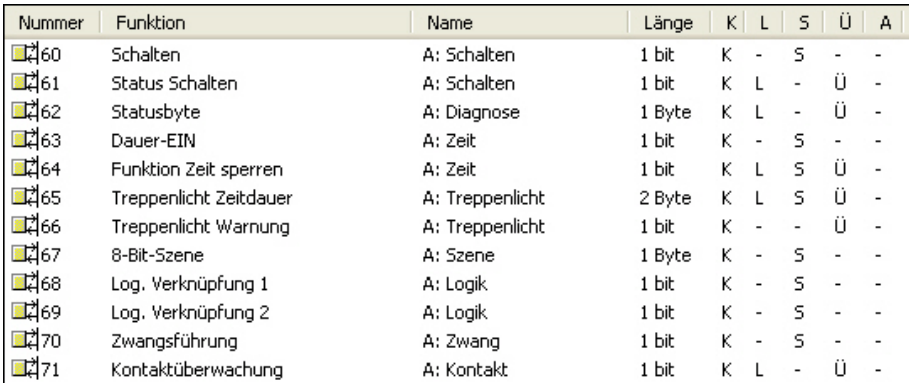

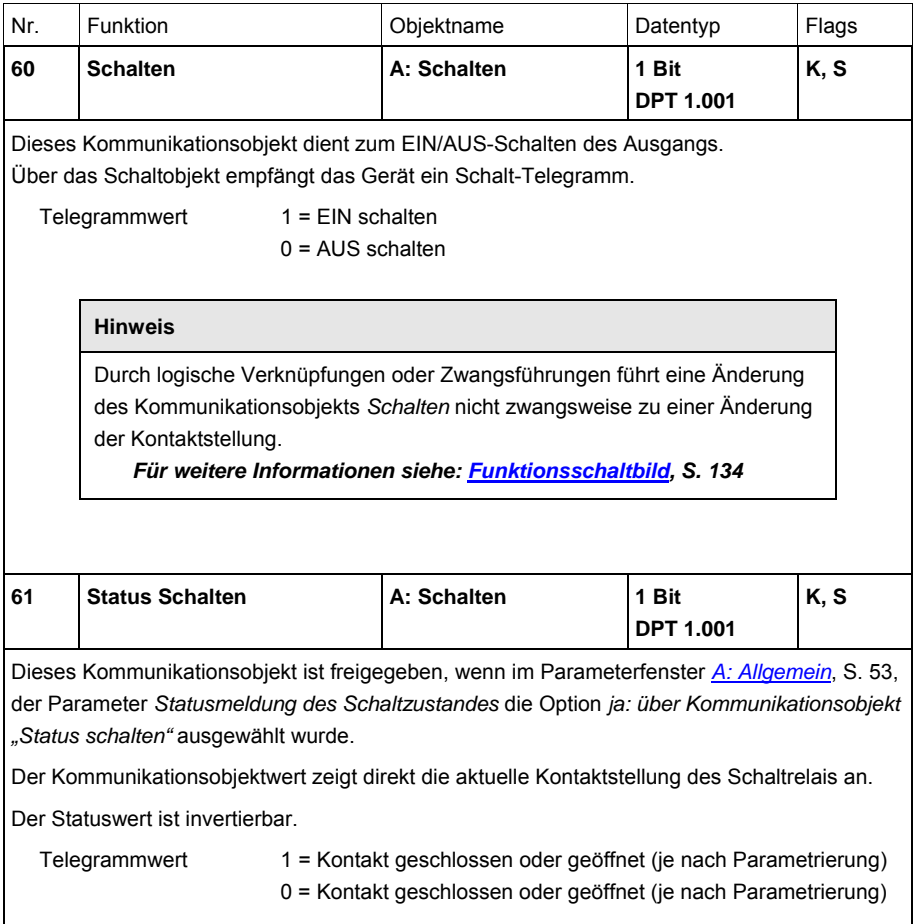

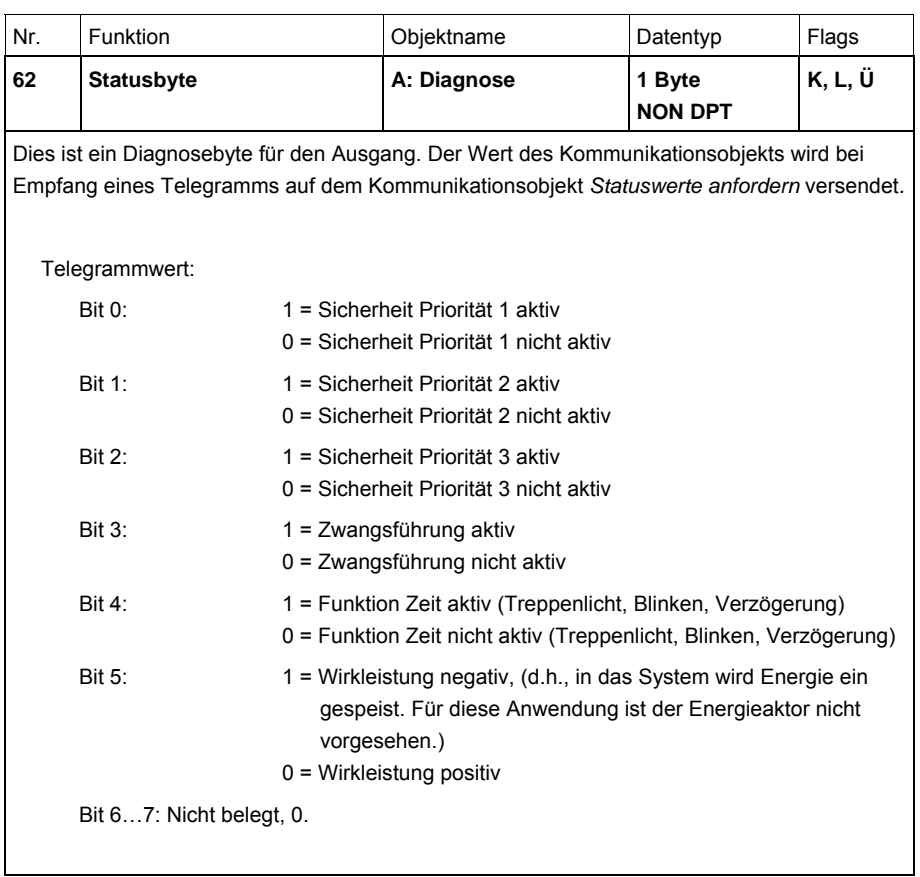

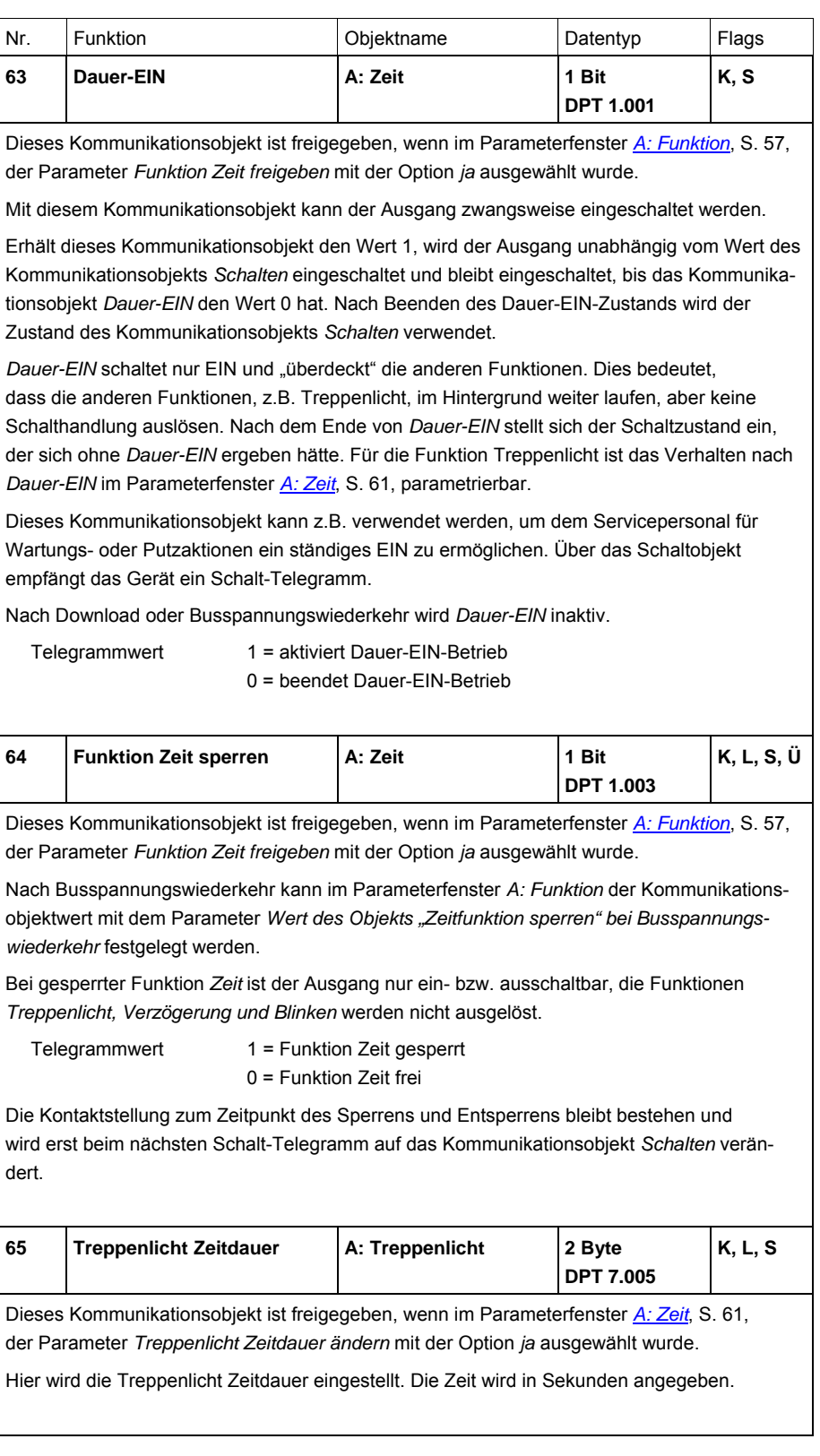

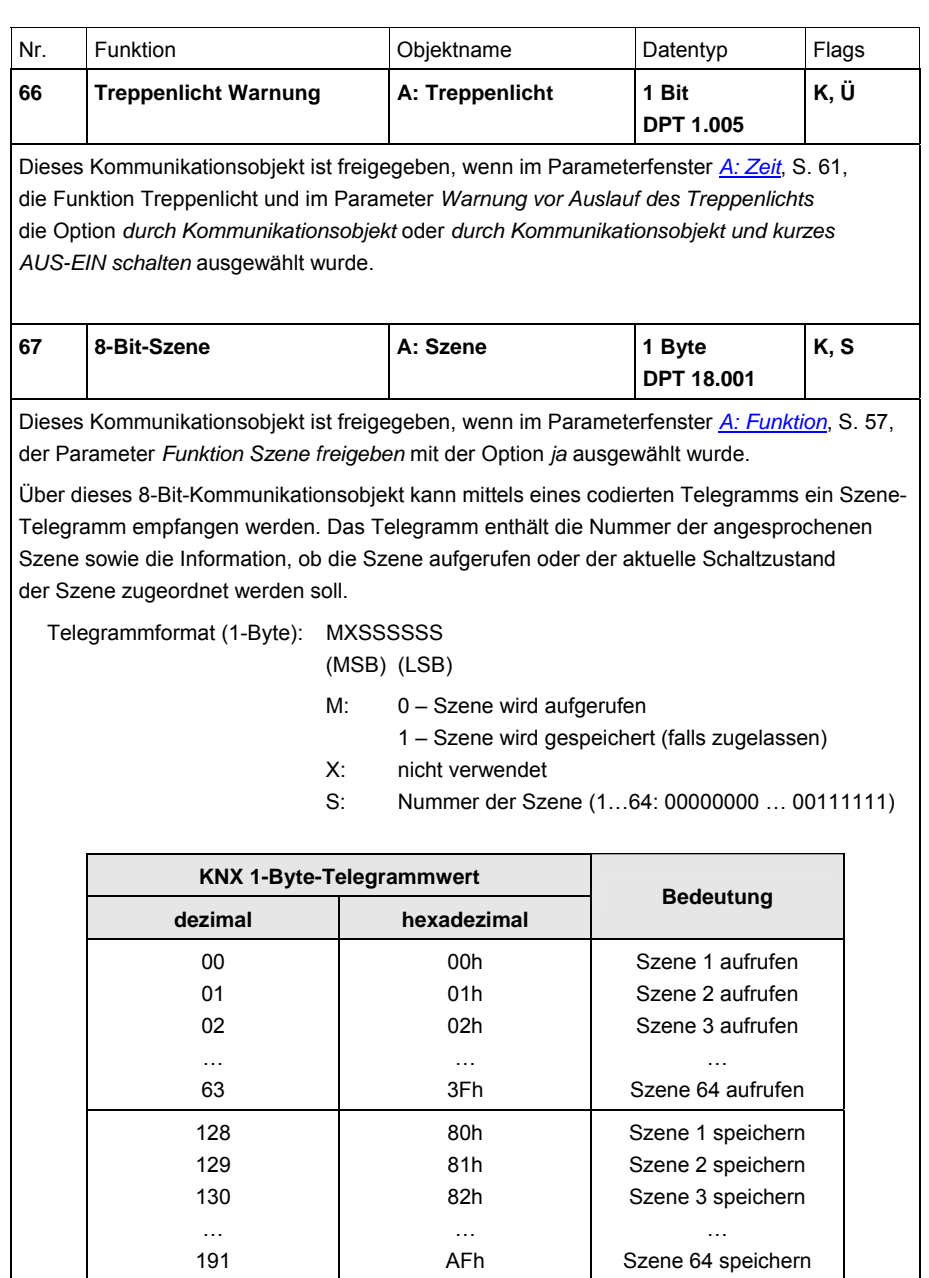

*Für weitere Informationen siehe: [Schlüsseltabelle Szene \(8 Bit\)](#page-159-0), S. [158](#page-159-0)* 

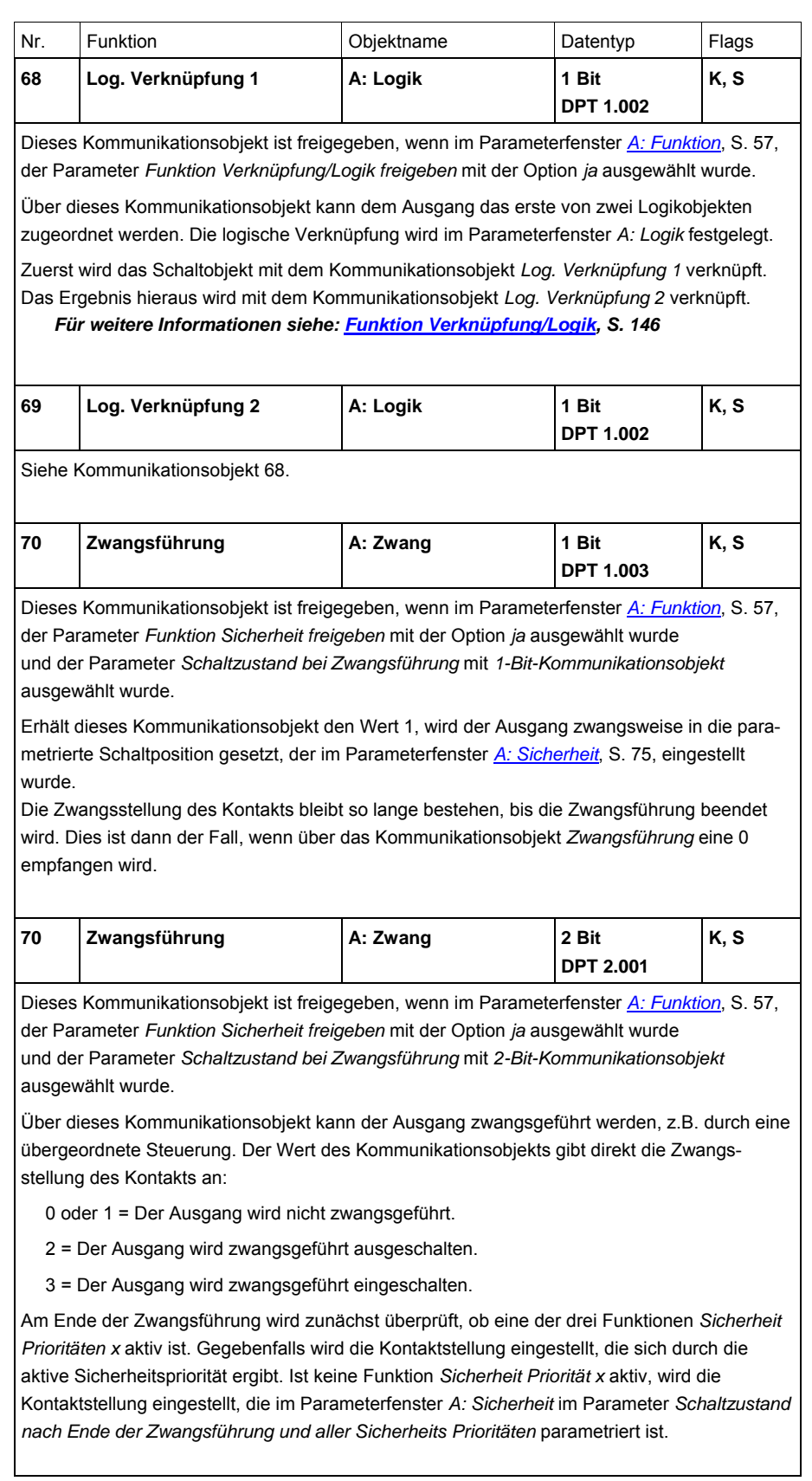

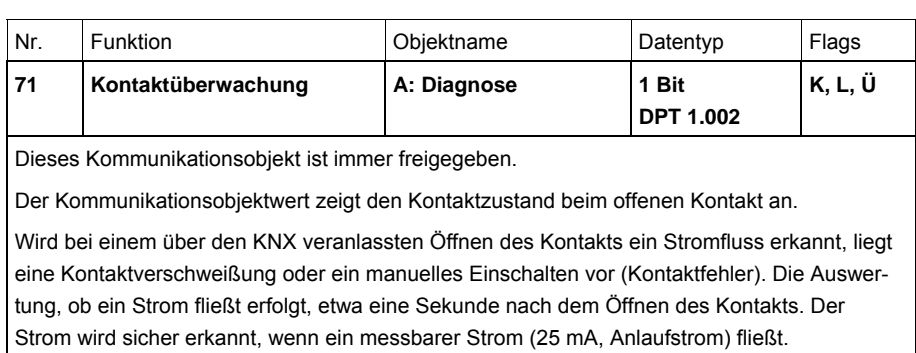

Voraussetzung für eine korrekte Auswertung ist ein Schalten über den KNX.

Telegrammwert 1 = Kontaktfehler

0 = Kein Strom fließt.

Sendeverhalten siehe Parameter *[Status Kontaktüberwachung senden](#page-56-0)*, S. [55](#page-56-0) 

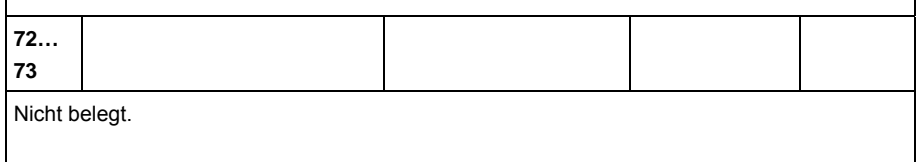

## **3.3.8.1 Kommunikationsobjekte**  *A: Hauptzähler*

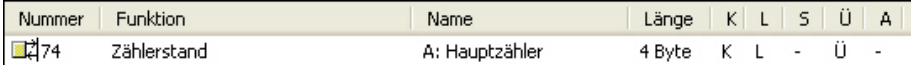

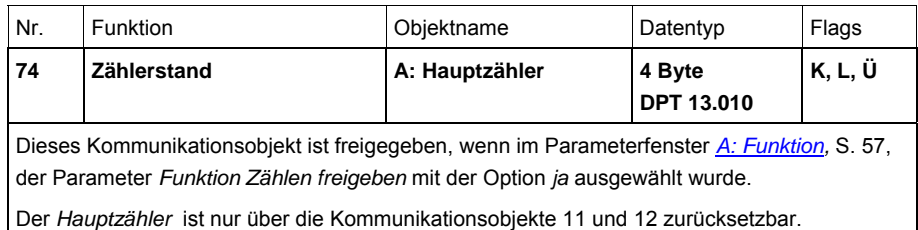

# **3.3.8.2 Kommunikationsobjekte**

*A: Zwischenzähler*

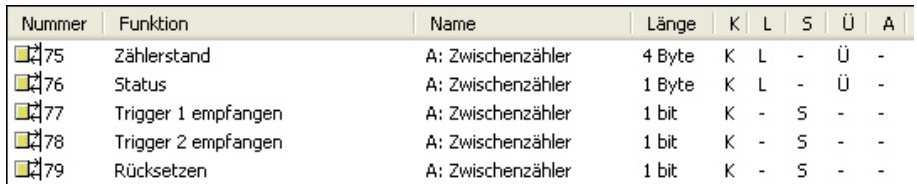

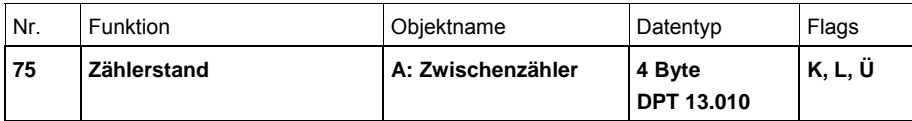

Dieses Kommunikationsobjekt ist freigegeben, wenn im Parameterfenster *[A: Funktion](#page-58-0),* S. [57](#page-58-0), der Parameter *Funktion Zählen freigeben* mit der Option *ja* ausgewählt wurde.

Der *Zwischenzähler* wird vom *Hauptzähler* abgeleitet. Er wird über die Kommunikationsobjekte Nr. 76…79 gesteuert.

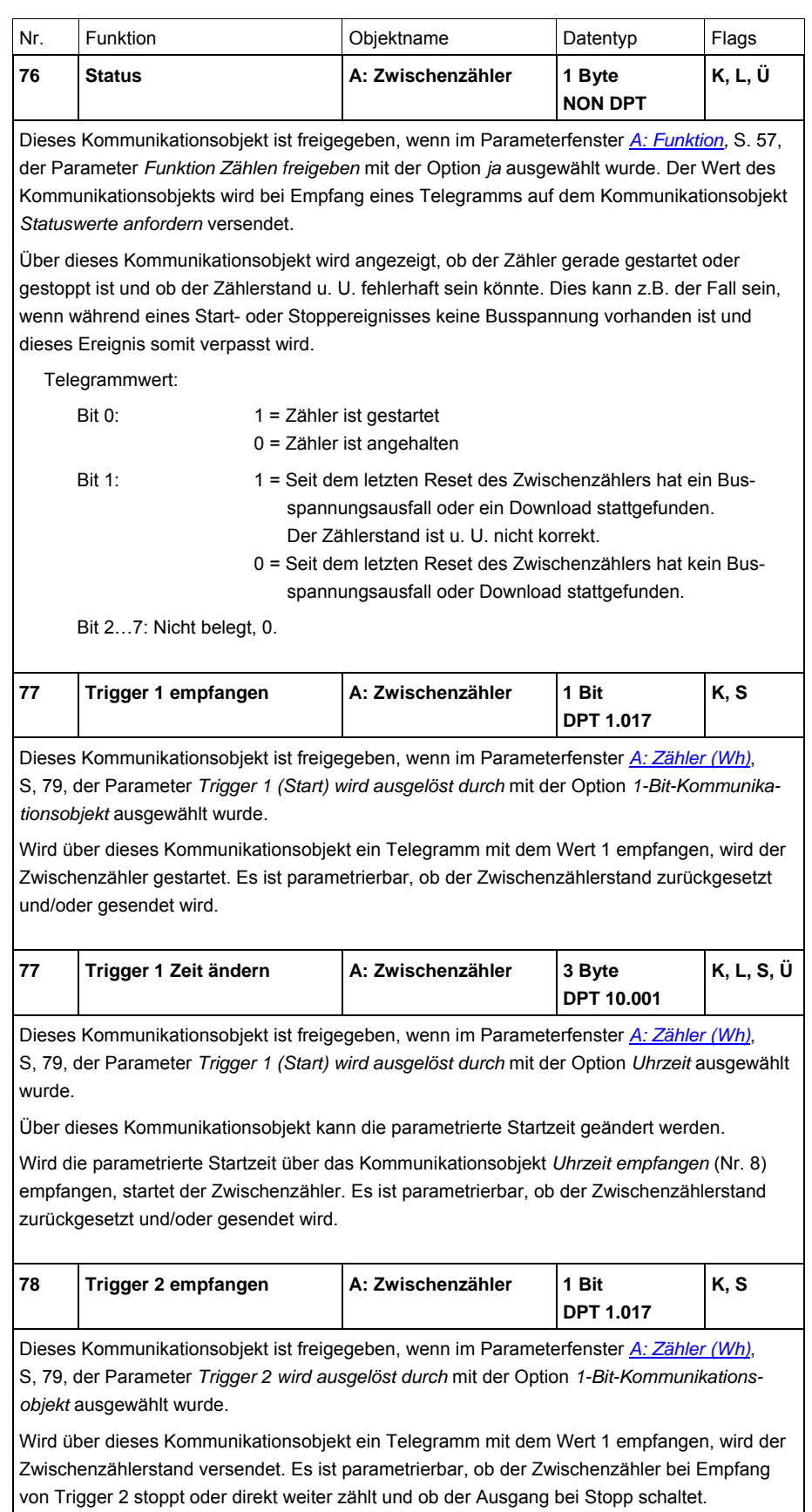

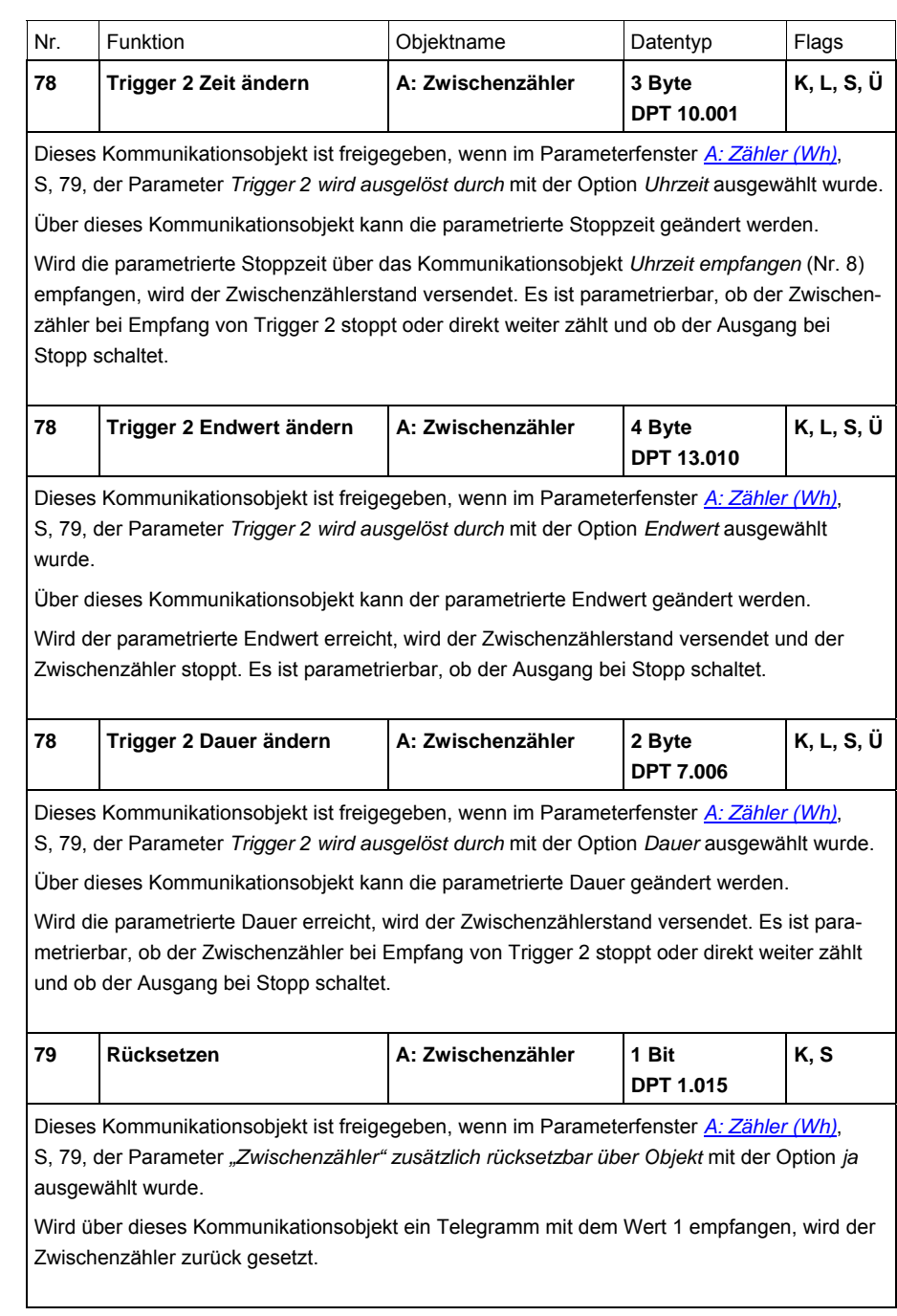

## **3.3.8.3 Kommunikationsobjekte**

## *A: Laststeuerung Slave*

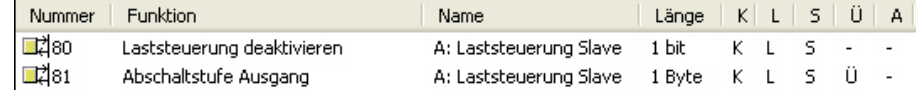

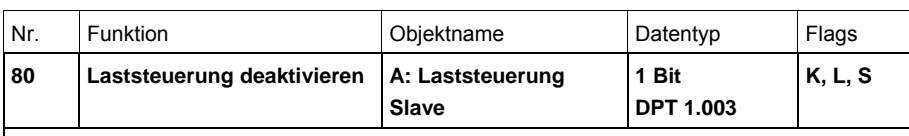

Dieses Kommunikationsobjekt ist freigegeben, wenn im Parameterfenster *[A: Funktion](#page-58-0),* S. [57](#page-58-0), der Parameter *Funktion Laststeuerung Slave freigeben* mit der Option *ja* ausgewählt wurde.

Über dieses Kommunikationsobjekt kann der Ausgang (Slave) freigegeben werden. Die empfangene Abschaltstufe wird nicht berücksichtigt und der intern vorliegende Schaltzustand wird hergestellt.

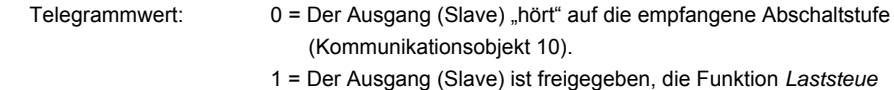

 *rung Slave* ist deaktiviert.

Der Wert des Kommunikationsobjekts nach Busspannungswiederkehr ist parametrierbar (Parameterfenster *Laststeuerung Master).*

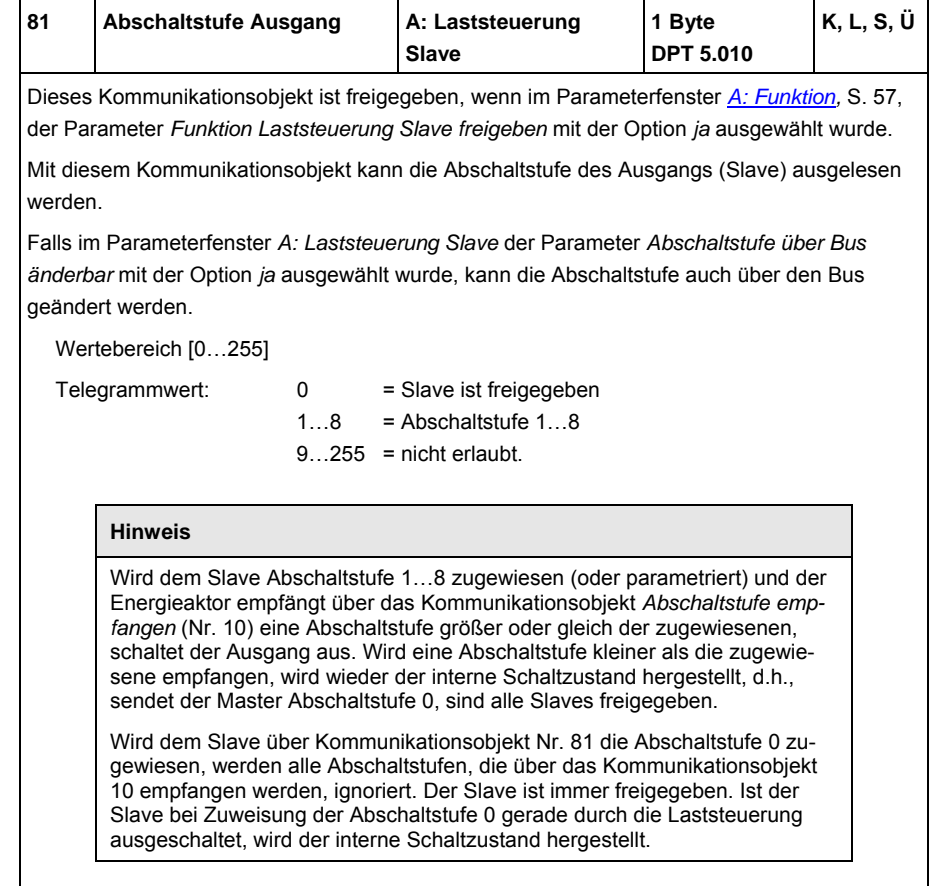

# **3.3.8.4 Kommunikationsobjekte**

*A: Instrumenten- und Leistungswerte*

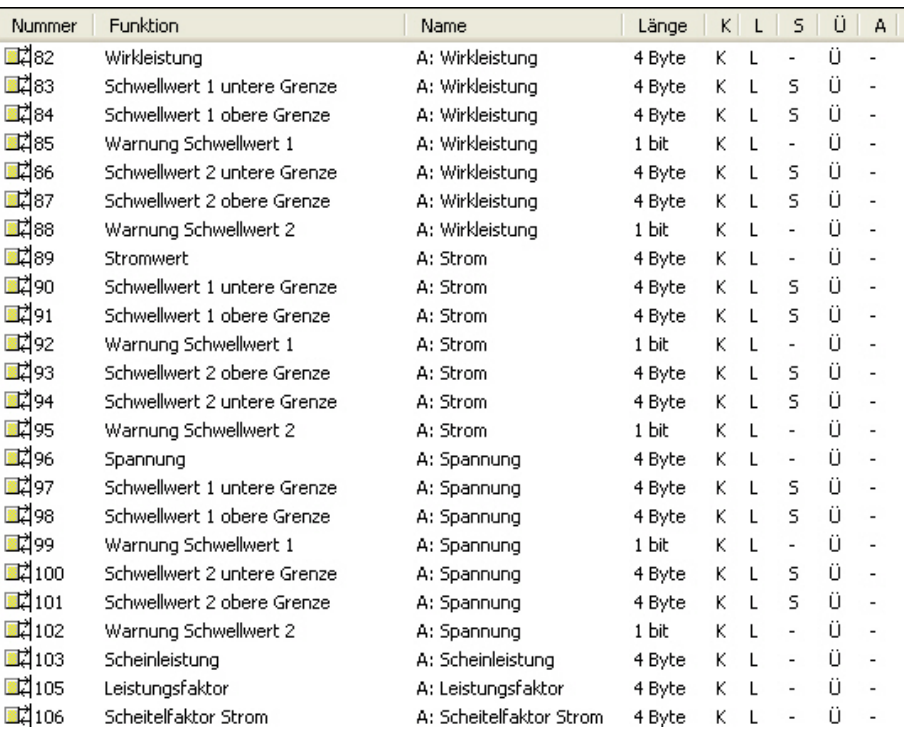

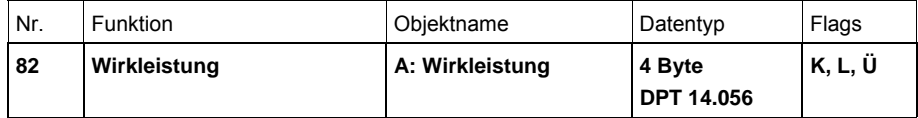

Dieses Kommunikationsobjekt ist freigegeben, wenn im Parameterfenster *[A: Instrumenten- u.](#page-84-0)  [Leistungswerte](#page-84-0)*, S. [83](#page-84-0), der Parameter *Wirkleistung überwachen* mit der Option *ja* ausgewählt wurde.

Der Wert des Kommunikationsobjekts wird in Watt auf den Bus gesendet.

Falls die Wirkleistung negativ ist (Einspeisung), kann der Wert des Kommunikationsobjekts ausgegeben, aber nicht mit Schwellwerten überwacht werden (nur positive Schwellwerte).

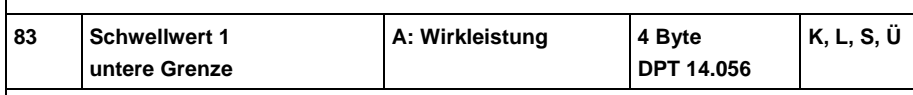

Dieses Kommunikationsobjekt ist freigegeben, wenn im Parameterfenster *[A: Wirkleistung](#page-88-0)  [überwachen,](#page-88-0)* S. [87,](#page-88-0) der Parameter *Schwellwerte freigeben* mit der Option *ja* ausgewählt wurde.

*Schwellwert 1 untere Grenze* und *Schwellwert 1 obere Grenze* sind die Hysteresegrenzen von Schwellwert 1. Wird die untere Grenze unterschritten oder die obere Grenze überschritten, erfolgt eine parametrierbare Reaktion (Warnung wird gesendet).

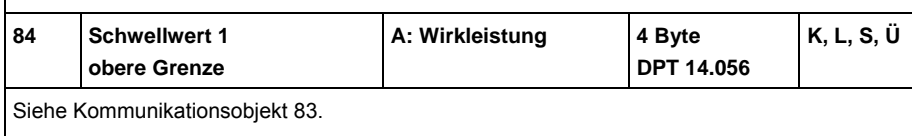

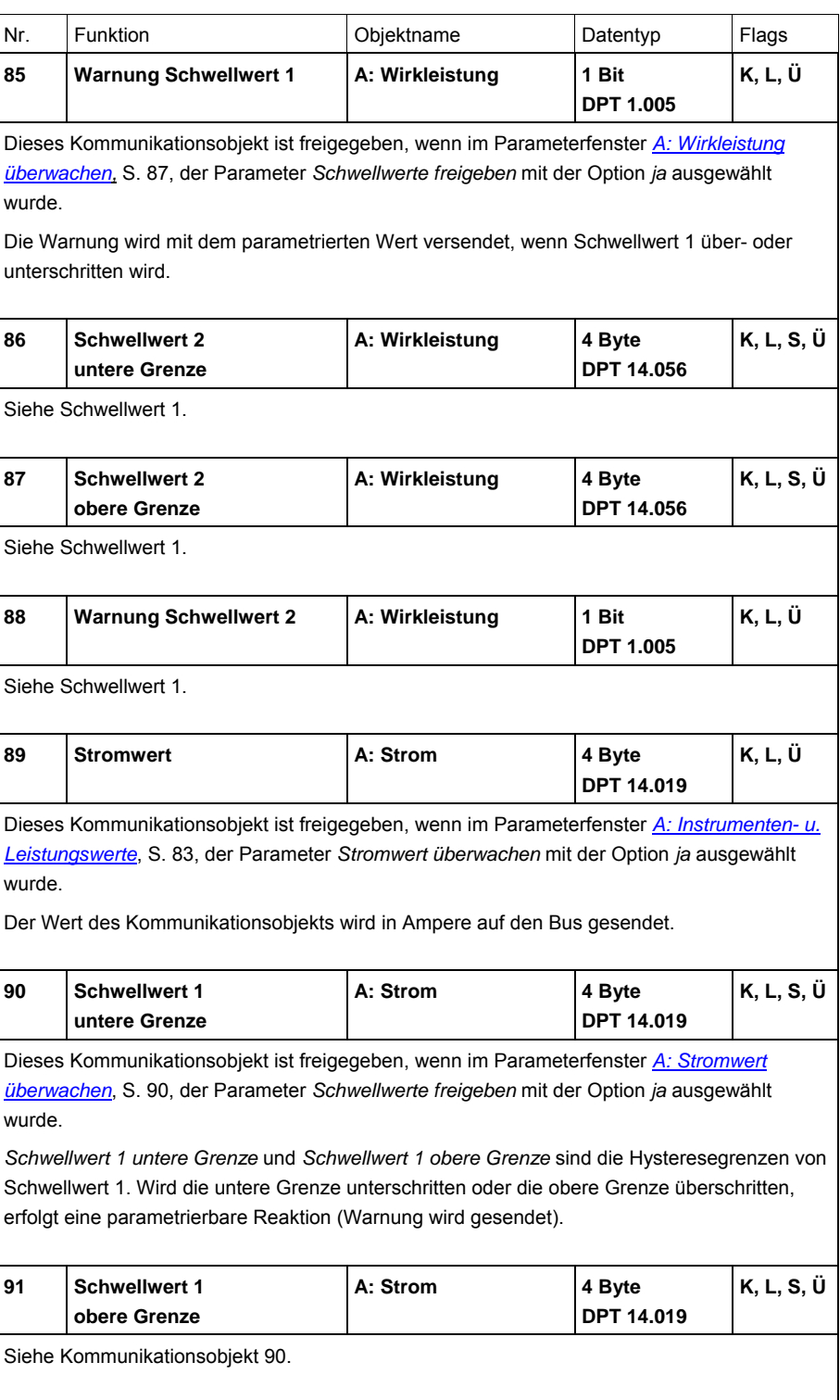

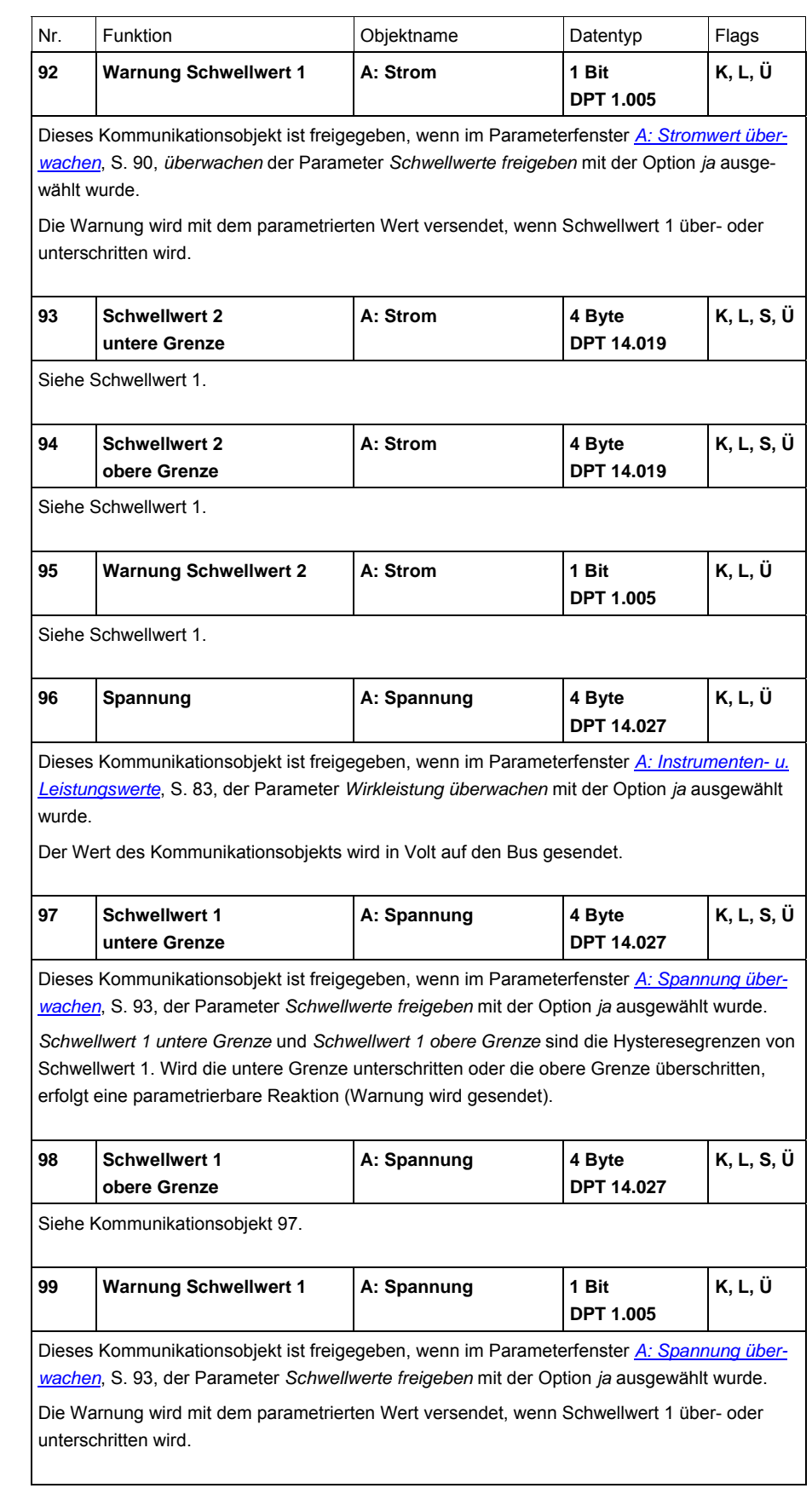

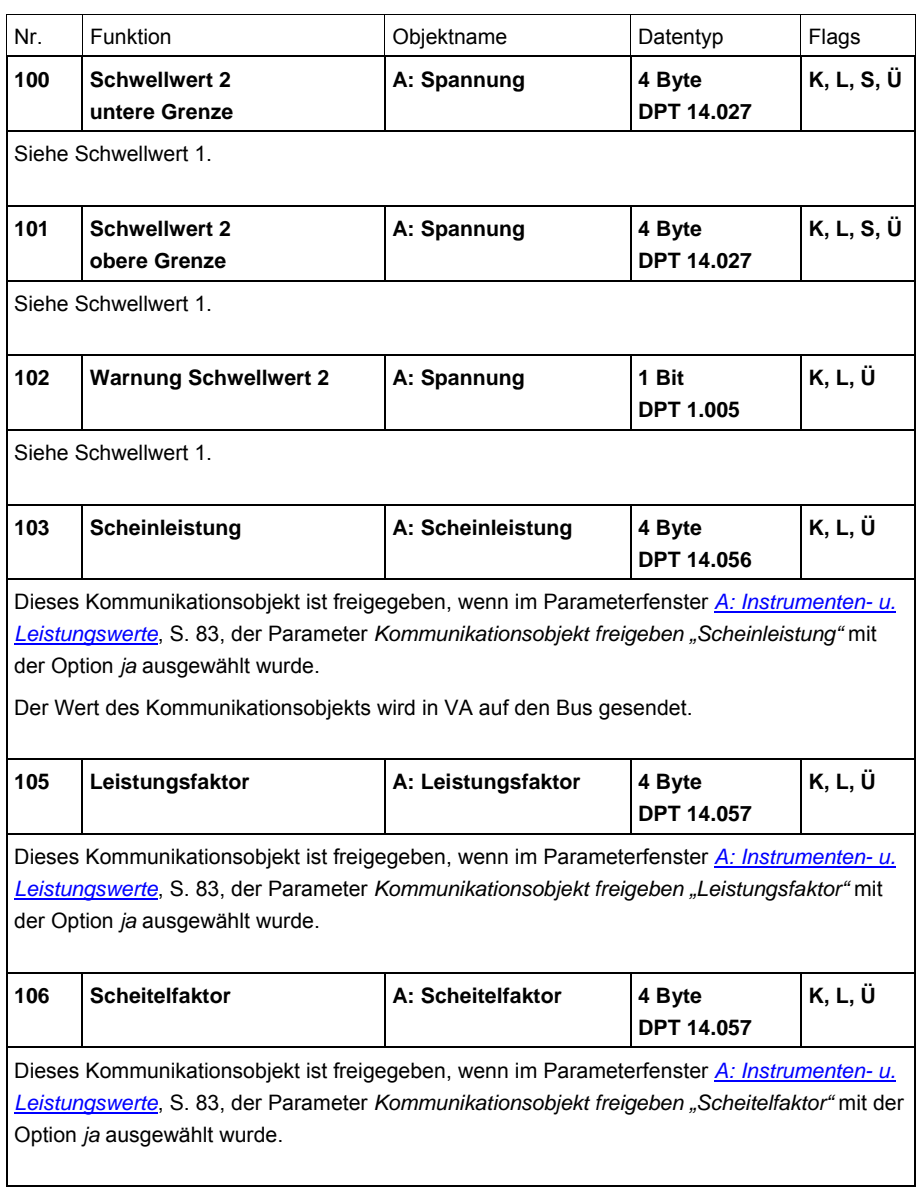

# **4 Planung und Anwendung**

**4.1 Funktionen** 

Folgende Funktionen stehen zur Verfügung und werden in diesem Kapitel erläutert. Die detaillierte Beschreibung der Parameter und Kommunikationsobjekte ist in Kapitel 3 zu finden.

- Zähler
- Instrumenten- und Leistungswerte
- Laststeuerung
- Zeit
- Szene
- Verknüpfung/Logik
- Sicherheit/Zwang

Die folgende Abbildung zeigt, in welcher Reihenfolge die Funktionen bearbeitet werden. Kommunikationsobjekte, die in das gleiche Kästchen führen sind gleichrangig und werden in der Reihe ihres Telegrammeinganges abgearbeitet.

## **Beispiel**

Falls die beiden Kommunikationsobjekte *Log. Verknüpfung x* aktiviert sind, wird ein über das Kommunikationsobjekt *Schalten* empfangenes Telegramm mit diesen verknüpft. Das Ergebnis hieraus dient als Eingangssignal für die Funktion *Zeit*. Ist diese nicht gesperrt, wird ein entsprechendes Schaltsignal erzeugt, z.B. Verzögerung oder Blinken. Als nächstes wird überprüft, ob eine Abschaltstufe empfangen wurde, ein Zwischenzähler ein Schalt-Telegramm ausgelöst hat oder ein Schwellwert über- oder unterschritten wurde. Bevor das Schalt-Telegramm das Relais erreicht, werden die Kommunikationsobjekte *Sicherheit Priorität x* und *Zwangsführung* überprüft und ggf. vorrangig ausgeführt. Abschließend ist die Schalthandlung nur noch von dem Busspannungszustand abhängig. Lässt dieser eine Schalthandlung zu, wird das Relais geschaltet.

# <span id="page-135-0"></span>**4.1.1 Funktionsschaltbild**

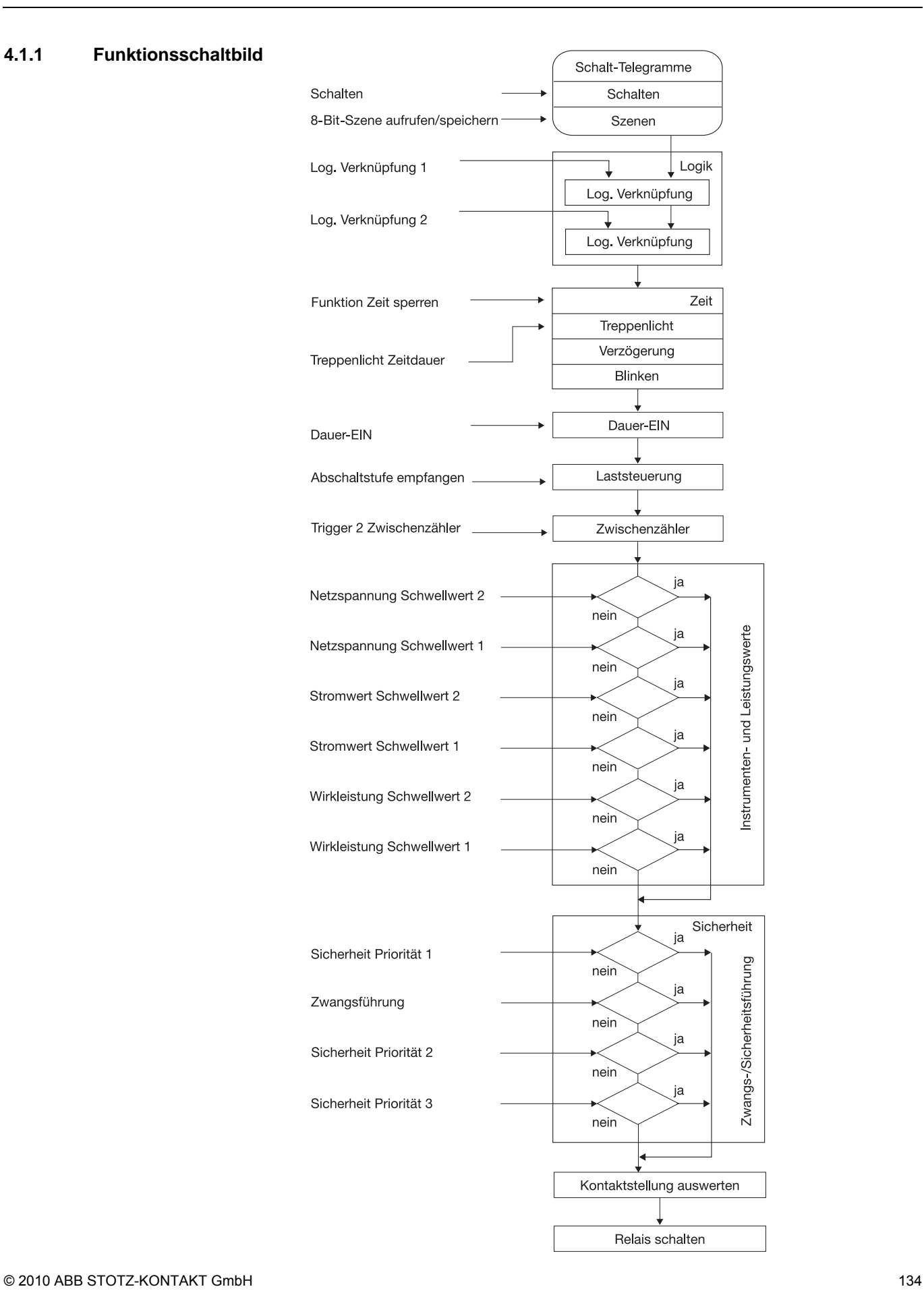

**4.1.2 Zähler** 

Pro Ausgang gibt es einen Hauptzähler und einen flexibel parametrierbaren Zwischenzähler zum Erfassen des Wirkenergieverbrauchs der angeschlossenen Lasten in Wh. Die drei Hauptzähler von Ausgang A, B und C werden zum *Hauptzähler Gesamt* addiert, für den ebenfalls ein Zwischenzähler zur Verfügung steht.

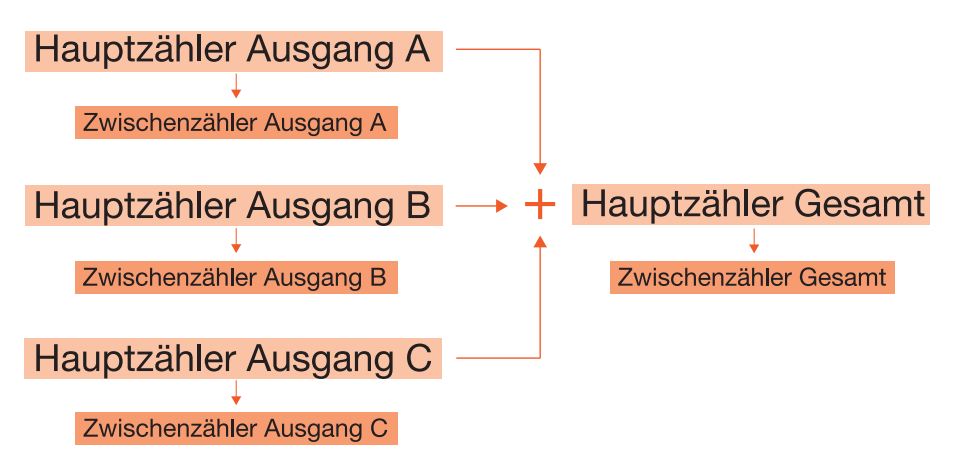

Die allgemeinen Einstellungen für alle Zähler werden im Parameterfenster *[Zählen \(Wh\)](#page-35-0)*, S. [34](#page-35-0) vorgenommen, dort wird auch der *Zähler Gesamt* freigegeben. Im Parameterfenster *[A: Allgemein](#page-54-0)*, S. [53](#page-54-0), werden die Haupt- und Zwischenzähler für den jeweiligen Ausgang freigegeben.

Im "normalen" Betrieb können die Zwischenzähler über 1-Bit-Kommunikationsobjekte oder bestimmte Ereignisse (*Trigger 1*, s. u.) zurückgesetzt werden. Sollen im Ausnahmefall auch die Hauptzähler zurückgesetzt werden, kann dies über die Kommunikationsobjekte Nr. 11 und 12 (*Freig. Rücksetzen Zählerstände* und *Rücksetzen Zählerstände*) erfolgen. Alle Haupt- und Zwischenzähler werden dann gestoppt und zurückgesetzt.

Die Zählerstände der Hauptzähler (Ausgang A…C und Gesamt) können zyklisch und bei Anforderung gesendet werden. Sie sind sowohl bei Netzspannungsausfall als auch bei Busspannungsausfall gesichert.

Funktionalität und Aufbau der Zwischenzähler (Zwischenzähler Gesamt und Zwischenzähler Ausgang) ist grundsätzlich immer gleich. Einziger Unterschied: Bei den Zwischenzählern für die Ausgänge kann im Gegensatz zum *Zwischenzähler Gesamt* abhängig von verschiedenen Ereignissen der Ausgang ein- oder ausschalten.

Aufbau und Funktionsweise der Zwischenzähler:

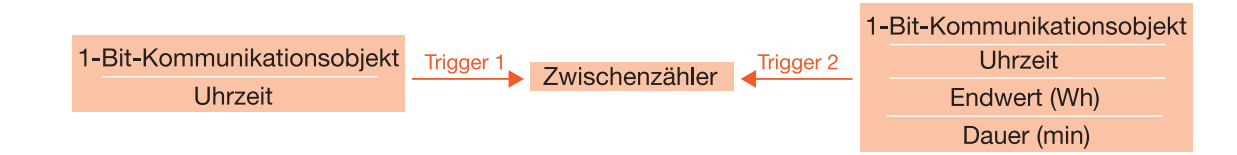

Die Zählerstände des Zwischenzählers werden vom dazugehörigen Hauptzähler abgeleitet. Der Zählerstand ist ebenfalls bei Busspannungsausfall gesichert, allerdings kann es bei Busspannungsausfall oder ETS-Reset sein, dass ein Trigger "verpasst" wird. Dies wird dann im Statusbyte des Zwischenzählers angezeigt.

## **Beispiel**

Der Zwischenzähler soll über die Uhrzeit um 8:00 Uhr gestartet werden. Durch einen Busspannungsausfall wird das Uhrzeittelegramm "8:00 Uhr" vom Zeitgeber nicht gesendet, der Energieaktor empfängt also nach "7:59" direkt "8:01". Dadurch wird der Zwischenzähler nicht gestartet, der Zählerstand ist also nicht korrekt. (Der Zählerstand des Hauptzählers ist in diesem Fall jedoch selbstverständlich korrekt.).

Jeder Zwischenzähler hat zwei Trigger (Trigger 1 und Trigger 2).

Trigger 1 ist das Startereignis des Zwischenzählers. Es ist auswählbar, ob der Zwischenzähler durch Empfang eines 1-Bit-Telegramms oder einer Uhrzeit (externer Zeitgeber) gestartet wird. Optional kann der Zählerstand bei Trigger 1 gesendet und/oder zurückgesetzt werden. Die Startzeit ist parametrierbar, kann aber auch über den Bus geändert werden.

Bei Trigger 2 wird der Zählerstand versendet. Optional kann der Zwischenzähler bei Trigger 2 gestoppt werden. Sofern der Zwischenzähler durch Trigger 2 gestoppt wird, ist eine Schaltreaktion parametrierbar. (Die Schaltreaktion ist nur bei den Zwischenzählern der Ausgänge parametrierbar, der Zwischenzähler Gesamt kann keine Schaltreaktion auslösen.) Für Trigger 2 kann ein 1-Bit-Kommunikationsobjekt, eine Uhrzeit, eine Dauer (in Minuten) oder ein Endwert (in Wattstunden) gewählt werden.

Zusätzlich zu Trigger 1 und Trigger 2 kann ein 1-Bit-Kommunikationsobjekt *Freig. Rücksetzen Zählerstände* freigegeben werden.

Dies ermöglicht eine sehr flexible Parametrierung der Zwischenzähler.

### **Anwendungsbeispiele**

1. Parametrierung:

Trigger 1 (Start) wird ausgelöst durch =  $1$ -Bit-Kommunikationsobjekt Bei Trigger 1 (Start)

"Zwischenzähler" zurücksetzen = ja Bei Trigger 1 (Start)

"Zwischenzähler" senden = ja

Trigger 2 wird ausgelöst durch = 1-Bit-Kommunikationsobjekt (Trigger 2 wird jedoch nicht verwendet)

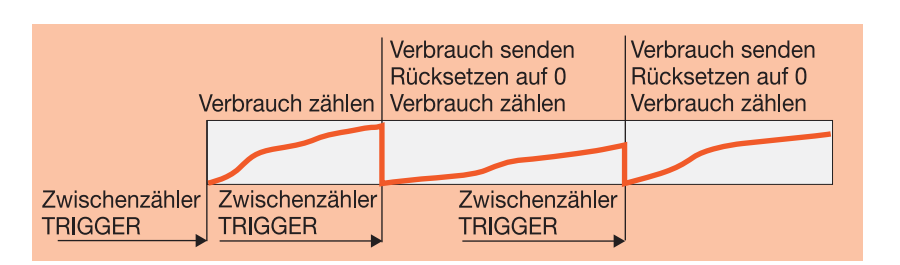

Der Zwischenzähler wird bei jedem Empfang eines Telegramms mit dem Wert 1 auf Trigger 1 (1 Bit) versendet, zurückgesetzt und neu gestartet.

2. Parametrierung:

Trigger 1 (Start) wird ausgelöst durch = Uhrzeit  $(8:00 \text{ Uhr})$ 

Trigger 2 wird ausgelöst durch  $=$  Uhrzeit (16:00 Uhr)

Der Zwischenzähler zählt täglich den Verbrauch von 8:00 Uhr bis 16:00 Uhr, versendet dann den Zählerstand und zählt am nächsten Tag weiter.

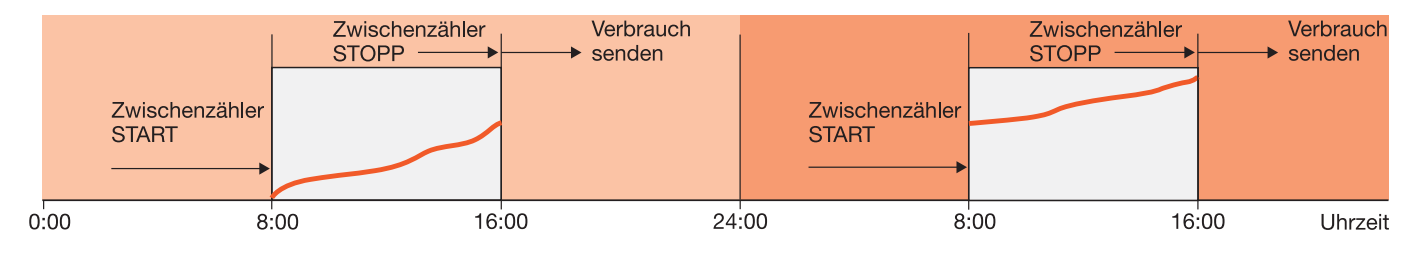

3. Parametrierung:

Trigger 1 (Start) wird ausgelöst durch = Uhrzeit (0:00 Uhr)

Trigger 2 wird ausgelöst durch = Dauer (15 Minuten)

Der Zwischenzähler zählt kontinuierlich und sendet alle 15 Minuten den Zählerstand. Synchronisation mit dem Zeitgeber erfolgt täglich um 0:00 Uhr.

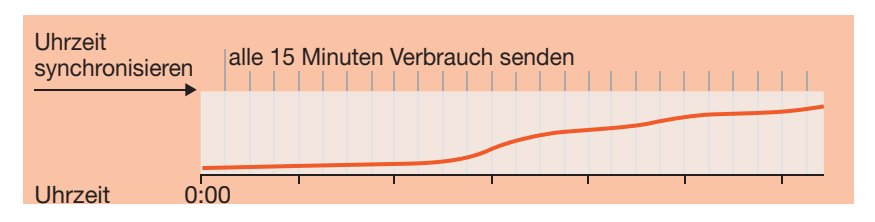

4. Parametrierung:

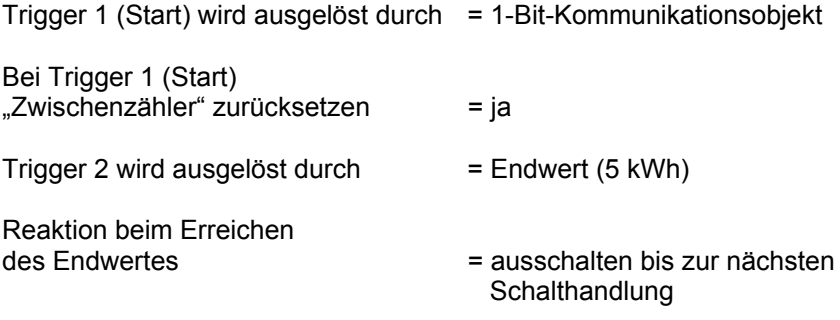

Der Zwischenzähler wird freigegeben und eingeschaltet (1-Bit-Kommunikationsobjekt) und schaltet, nachdem 5 kWh verbraucht wurden, aus.

### **4.1.3 Instrumenten- und Leistungswerte**

Mit dem Energieaktor können folgende Werte mit Schwellwerten überwacht werden:

### **Instrumentenwerte**

- Stromwert (pro Ausgang)
- Spannung (pro Ausgang)
- Frequenz

### **Leistungswerte**

- Wirkleistung (pro Ausgang)
- Wirkleistung Gesamt (Summe Ausgang A…C)

Für jeden dieser Werte stehen zwei Schwellwerte zur Verfügung. Abhängig vom Über- oder Unterschreiten der Schwellwerte können Warnungen gesendet werden oder es kann eine Schaltreaktion parametriert werden. (Die Schaltreaktion ist nur bei den Schwellwerten einstellbar, die auf einen Ausgang bezogen sind, d.h., abhängig von *Frequenz* und *Wirkleistung Gesamt* ist keine Schaltreaktion möglich.)

Jeder Schwellwert hat eine obere und eine untere Grenze. Dies sind die Hysteresegrenzen des Schwellwerts. Ein Überschreiten des Schwellwerts bedeutet, die obere Grenze wird überschritten, ein Unterschreiten des Schwellwerts bedeutet, die untere Grenze wird unterschritten.

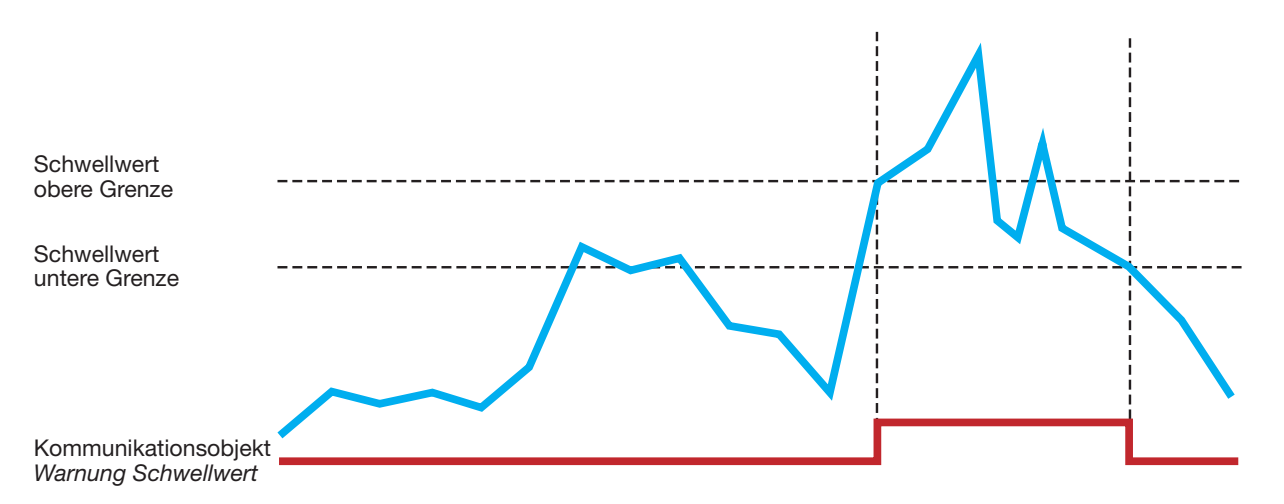

# **Funktionsweise der Schwellwerte**

Für jeden Ausgang kann im Parameterfenster *[A: Allgemein](#page-54-0)*, S. [53,](#page-54-0) eine Auswerteverzögerung eingestellt werden, d.h., vor Ablauf der Auswerteverzögerung wird ein eventuelles Über- oder Unterschreiten eines Schwellwerts nicht verarbeitet. Die Auswerteverzögerung beträgt systembedingt mindestens 100 ms. Längere Auswerteverzögerungszeiten können sinnvoll sein, wenn das an den Ausgang angeschlossene Betriebsmittel länger als 100 ms benötigt, bis nach einem Schaltvorgang ein stabiler Zustand hergestellt ist (Einschwingverhalten).

Ist die Auswerteverzögerung abgelaufen und ein Schwellwert über- oder unterschritten, wird die Warnung sofort mit dem parametrierten Wert gesendet. Für jeden überwachten Wert (Wirkleistung, Stromwert, Spannung) kann die *Verweildauer bis Schaltreaktion* separat eingestellt werden, d.h., die parametrierte Schaltreaktion bei Über- und Unterschreiten des Schwellwertes wird erst nach Ablauf dieser Verweildauer ausgeführt. So kann ein kurzzeitiges Über- oder Unterschreiten eines Schwellwerts erlaubt werden. Wird hier der Wert 0 ausgewählt, wird die parametrierte Schalthandlung sofort nach Ablauf der Auswerteverzögerung ausgeführt.

Scheinleistung, Leistungsfaktor und Scheitelfaktor können nicht mit Schwellwerten überwacht werden, stehen aber als Kommunikationsobjektwerte pro Ausgang zur Verfügung.

# **Hinweis**

Der Kurvenverlauf von Strom und Spannung wird nicht analysiert, d.h., es findet keine Analyse der Signalform (z.B. FFT) statt. Alle Werte werden durch Abtasten des Signals ermittelt.

Daher ergibt sich der Leistungsfaktor immer als Summe von Verzerrungsleistung (z.B. Dimmerströme) und Verschiebeleistung (z.B. induktive oder kapazitive Lasten). Dieser Leistungsfaktor entspricht **nicht** (oder nur in Sonderfällen) dem cos φ (Cosinus Phi ) bei einem phasenverschobenen Strom!

Er kann deshalb auch **nicht** zur Blindleistungskompensation genutzt werden!

## **4.1.4 Laststeuerung**

Die *Laststeuerung* ist eine Funktionalität des Energieaktors, bei der ein Energieaktor als Master parametriert wird, der bis zu zehn weitere Energieaktoren als Slaves steuern kann. Der Master empfängt von den Slaves *Leistungswerte*, die intern zu *Summe Leistungswerte senden* addiert werden. Übersteigt diese *Summe Leistungswerte senden* eine parametrierbare Lastgrenze, sendet der Master *Abschaltstufen* auf den Bus.

Bei jedem Slave kann für jeden Ausgang eine eigene *Abschaltstufe* parametriert werden. Der Slave empfängt die *Abschaltstufe* und schaltet alle Ausgänge mit der entsprechenden Abschaltstufe ab. Der Master erhöht die *Abschaltstufe* so lange, bis die *Summe Leistungswerte senden* die erlaubte Lastgrenze wieder unterschreitet.

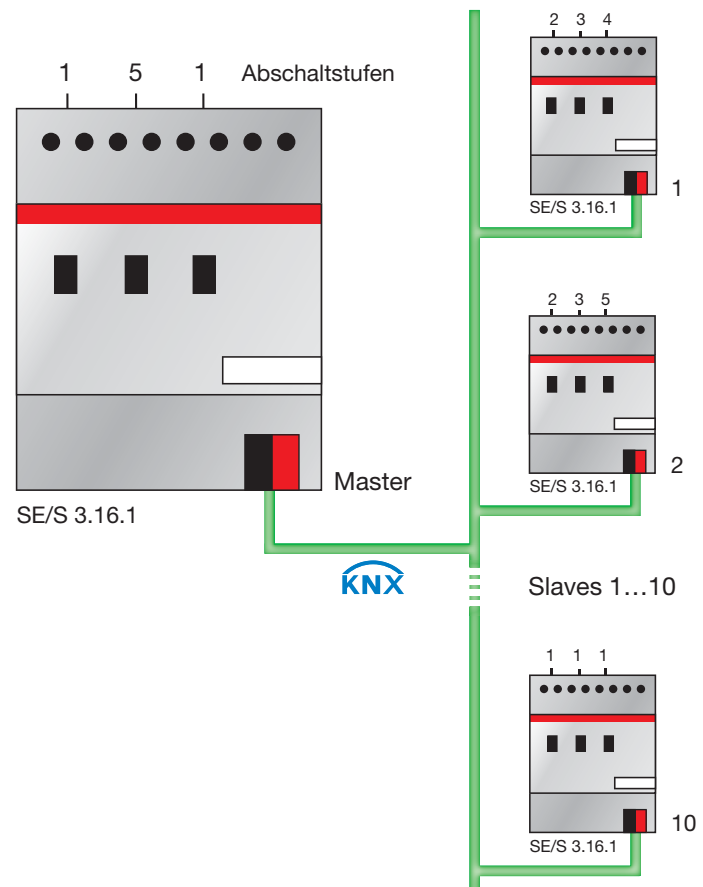

Laststeuerung mit Energieaktoren

Die *Leistungswerte*, die der Master empfängt, können die *Wirkleistung Gesamt* eines weiteren Energieaktors, die *Wirkleistung* eines einzelnen Ausgangs oder die *Leistungswerte* des Masters selbst sein. Ebenfalls können die empfangenen Leistungswerte, die Leistungswerte eines anderen KNX-Gerätes, z.B. der Zählerschnittstelle ZS/S sein.

## **Funktionsweise der Laststeuerung**

Die Anzahl der Abschaltstufen, die der Master senden kann, wird entsprechend der Anzahl der Prioritätsstufen festgelegt, die bei den Slaves geschaltet werden sollen. Sind in einer Anlage z.B. nur zwei Prioritätsstufen vorhanden (Priorität 1 = immer ein; Priorität 2 kann bei Bedarf ausgeschaltet werden), genügt eine Abschaltstufe.

Beim Master kann die *Lastgrenze* parametriert werden, die nicht überschritten werden darf. Alternativ steht eine Lastgrenze zur Verfügung, die über den Bus geändert werden kann, oder es stehen vier Lastgrenzen zur Verfügung, die über ein Kommunikationsobjekt abwechselnd aktiv geschaltet werden können.

Bis zu zehn Kommunikationsobjekte können freigegeben werden, die Leistungswerte empfangen. Die *Leistungswerte 1…4* können auch intern verknüpft werden, d.h., die *Wirkleistung Ausgang A…C* oder die *Wirkleistung Gesamt* des Masters selbst.

Die empfangenen Leistungswerte der Slaves sollten i. d. R. *bei Änderung* gesendet werden. Sobald der Master dann einen neuen *Leistungswert* empfängt, wird die Summe Leistungswerte neu berechnet und ggf. wird eine Abschaltstufe auf den Bus gesendet. Zusätzlich kann eine zyklische Überwachungszeit eingestellt werden. Wird innerhalb dieser Überwachungszeit einer der Leistungswerte nicht empfangen, wird der fehlende Wert angefordert. Wird der Wert immer noch nicht empfangen, wird das entsprechende Bit im Diagnosebyte *Status Laststeuerung* gesetzt.

Je nachdem, wie schnell das System reagieren soll, werden die Reaktionszeit beim Überschreiten und die Reaktionszeit beim Unterschreiten der Lastgrenze gewählt. Wird die Lastgrenze überschritten, wird nach Ablauf der *Reaktionszeit beim Überschreiten der Lastgrenze* die Abschaltstufe 1 auf den Bus gesendet. Ist die Lastgrenze dann weiterhin überschritten, wird nach erneutem Ablauf der *Reaktionszeit beim Überschreiten der Lastgrenze* die jeweils nächste Abschaltstufe gesendet, bis die Lastgrenze wieder unterschritten ist. Nachdem die *Reaktionszeit beim Unterschreiten der Lastgrenze* abgelaufen ist, reduziert der Master die Abschaltstufe (Wiedereinschaltversuch).

Bei der Parametrierung der Reaktionszeiten muss die Relaislebensdauer berücksichtigt werden. Die Anlage sollte so ausgelegt werden, dass die *Laststeuerung* nur zu Spitzenzeiten aktiv wird oder die Reaktionszeiten bei Über- oder Unterschreiten der Lastgrenze sollten entsprechend lang gewählt werden, sodass ein zu häufiges Schalten vermieden wird.

## **4.1.5 Funktion** *Zeit*

Die Funktion *Zeit* kann über den Bus (1-Bit-Kommunikationsobjekt *Funktion Zeit sperren*) freigegeben (Wert 0) und gesperrt (Wert 1) werden. Solange die Funktion *Zeit* gesperrt ist, arbeitet der Ausgang unverzögert. Mit der Funktion *Zeit* lassen sich verschiedene Funktionen realisieren:

- **Treppenlicht**
- Ein- und Ausschaltverzögerung
- Blinken

## **4.1.5.1 Treppenlicht**

Nach Ablauf der Treppenlichtzeit  $T_{EIN}$  schaltet der Ausgang automatisch wieder aus. Bei jedem Telegramm mit dem Wert 1 startet die Treppenlichtzeit neu (*Retriggerfunktion)*, außer der Parameter *Treppenlicht verlängert sich bei mehrfachen Einschalten (Pumpen)* im Parameterfenster *[A: Zeit](#page-62-0)*, S. [61,](#page-62-0) auf *nein, nicht retriggerbar* eingestellt ist.

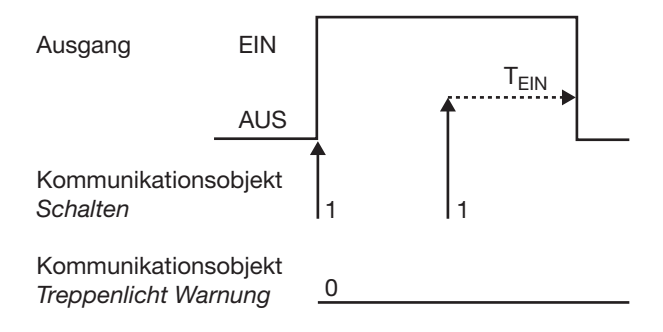

Dies entspricht dem Grundverhalten der Funktion *Treppenlicht*, solange keine Warnung parametriert ist.

### **Warnung**

Die Zusatzfunktion Warnung ermöglicht die rechtzeitige Warnung des Benutzers vor dem Ablauf der Treppenlichtzeit. Sie kann durch ein kurzes Aus-/Einschalten des Ausgangs und/oder das Versenden eines Kommunikationsobjekts erfolgen.

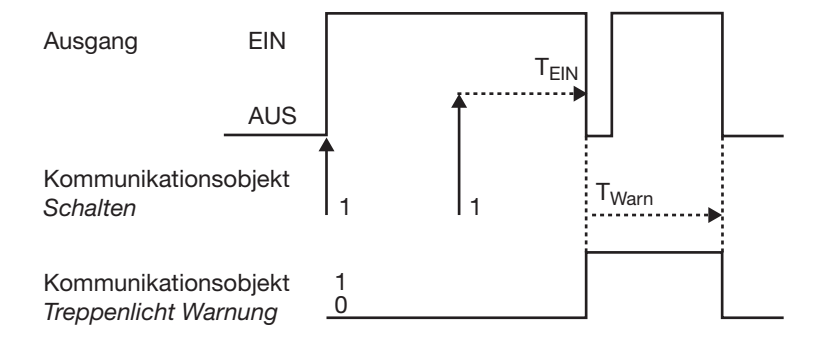

Die Vorwarnzeit T<sub>WARN</sub> verlängert die EIN-Phase. Zu Beginn der Vorwarnzeit kann, je nach Parametrierung, nur der Ausgang kurz aus- und wieder eingeschaltet werden und/oder das Kommunikationsobjekt *Treppenlicht Warnung* mit dem Wert 1 beschrieben werden. Für die Zeit T<sub>WARN</sub> nach Ablauf der Treppenlichtzeit  $T_{EIN}$  wird der Ausgang kurz ausgeschaltet und ein Telegramm über das Kommunikationsobjekt *Treppenlicht Warnung* versendet. Dadurch kann z.B. die Hälfte der Beleuchtung ausgeschaltet oder eine LED zur Warnung eingeschaltet werden.

Die gesamte Treppenlichtzeit, in der das Treppenlicht eingeschaltet bleibt, entspricht der Zeitspanne  $T_{EIN}$  plus  $T_{WARN}$ .
## **Retriggerung**

Über das "Pumpen", mehrmalige Betätigung des Tasters, kann der Benutzer die Treppenlichtzeit den aktuellen Bedürfnissen anpassen. Die Maximaldauer des Treppenlichts ist in den Parametern einstellbar.

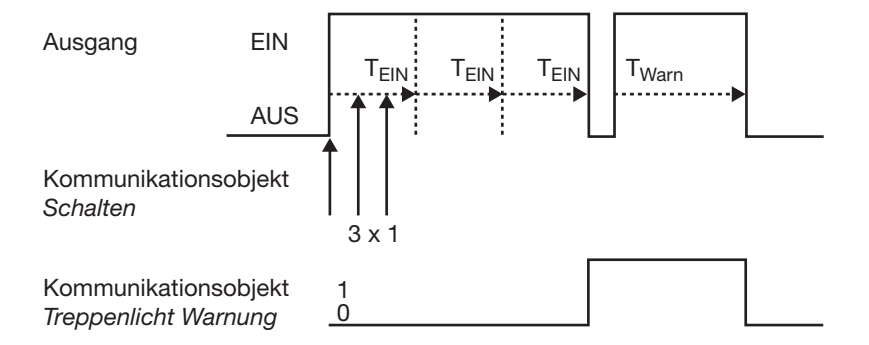

Empfängt das Gerät bei eingeschaltetem Treppenlicht ein weiteres EIN-Telegramm, wird die Treppenlichtzeit zur verbleibenden Zeit hinzuaddiert.

Die Warnzeit wird durch das "Pumpen" nicht verändert und wird an die verlängerte EIN-Zeit (x mal  $T_{EIN}$ ) angefügt.

Anwendungsbeispiele:

- Lichtsteuerung in Treppenhäusern
- Überwachung von Telegrammen

### **4.1.5.2 Ein- und Ausschaltverzögerung**

Die Ein- und Ausschaltverzögerung verzögert das Einschalten oder das Ausschalten des Ausgangs.

### **Beispiel 1:**

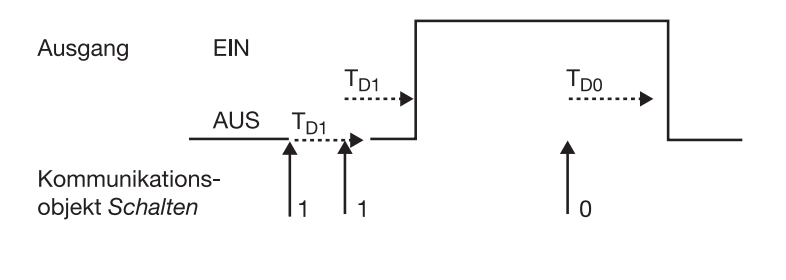

## **Beispiel 2:**

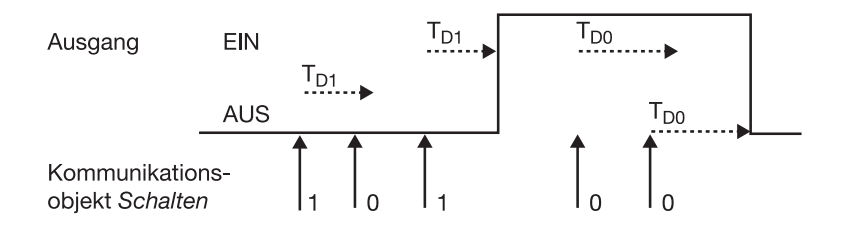

Nach einem Schalt-Telegramm startet die Verzögerungszeit T<sub>D1</sub> bzw. T<sub>D0</sub>, nach deren Ablauf der Ausgang das Schalt-Telegramm ausführt.

Wenn während der Einschaltverzögerung ein erneutes EIN-Telegramm mit dem Wert 1 empfangen wird, startet die Zeit der Einschaltverzögerung erneut. Gleiches gilt beim Ausschalten für die Ausschaltverzögerung. Wird während der Ausschaltverzögerung ein erneutes AUS-Telegramm mit dem Wert 0 empfangen, wird die Zeit der Ausschaltverzögerung erneut gestartet.

### **Hinweis**

Empfängt das Gerät während der Einschaltverzögerungszeit  $T_{D1}$  ein AUS-Telegramm, wird das EIN-Telegramm verworfen.

## **4.1.5.3 Blinken**

Der Ausgang kann blinken, indem der Ausgang periodisch ein- und ausschaltet.

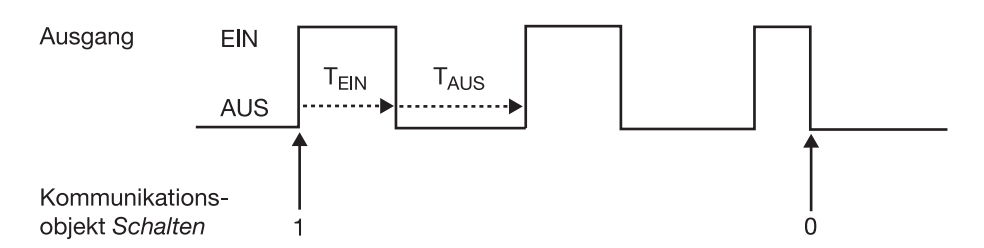

Die Einschaltzeit (T<sub>EIN</sub>) und Ausschaltzeit (T<sub>AUS</sub>) während des Blinkens ist parametrierbar.

### **Hinweis**

Die Kontaktlebensdauer der Kontakte ist zu berücksichtigen und den technischen Daten zu entnehmen. Hilfreich kann die Begrenzung der Schaltspiele durch den Parameter *Anzahl der Impulse* sein.

Weiterhin kann es bedingt durch die begrenzte Schalt-Energie bei sehr häufigem Schalten zu einer Verzögerung der Schaltfolge kommen. Die möglichen Schaltspiele sind zu berücksichtigen.

## **4.1.6 Funktion** *Szene*

Bei der Szene über 8 Bit gibt der Taster dem Energieaktor die Anweisung, eine Szene aufzurufen. Die Szene wird nicht im Taster, sondern im Energieaktor gespeichert. Alle Energieaktoren werden über dieselbe Gruppenadresse angesprochen. Daher genügt ein einziges Telegramm zum Aufrufen der Szene.

*Für weitere Informationen siehe: Parameterfenster [A: Szenen 1…6,](#page-71-0) S. [70,](#page-71-0) und Kommunikationsobjekt [8-Bit-Szene](#page-123-0) (Nr. 67), S. [122,](#page-123-0) und [Schlüsseltabelle Szene](#page-159-0) [\(8 Bit\),](#page-159-0) S. [158](#page-159-0)* 

## **Vorteil**

Die Funktion *Szene* bei ABB i-bus® -Geräten bietet folgenden entscheidenden Vorteil:

Alle auszuführenden Einstellungen der Teilnehmer einer Szene werden im Gerät gespeichert. Daher müssen diese nicht bei einem Szenenaufruf über den KNX versendet werden, sondern lediglich ein Zahlenwert, der dieser Szene zugeordnet wurde. Dies entlastet den Bus erheblich und verhindert unnötigen Telegrammverkehr auf dem KNX.

## **4.1.7 Funktion Verknüpfung/Logik**

Durch die Funktion *Verknüpfung/Logik* ist es möglich, das Schalten des Ausgangs mit bestimmten Bedingungen zu verknüpfen. Es sind zwei Verknüpfungsobjekte verfügbar:

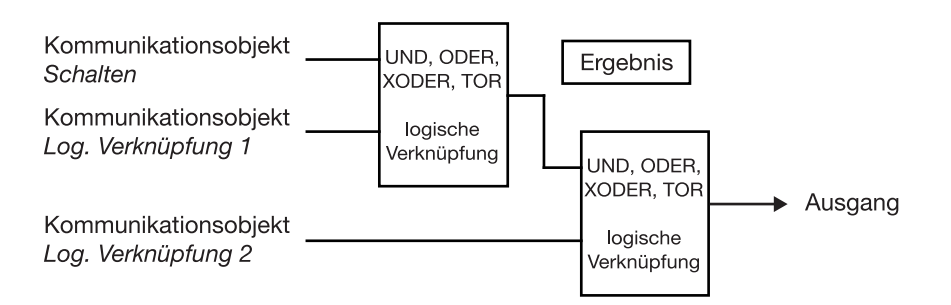

Zuerst wird das Kommunikationsobjekt *Schalten* mit dem Kommunikationsobjekt *Log. Verknüpfung 1* ausgewertet. Das Ergebnis hieraus wird mit Kommunikationsobjekt *Log. Verknüpfung 2* verknüpft.

Die folgenden Funktionen Verknüpfung/Logik sind möglich:

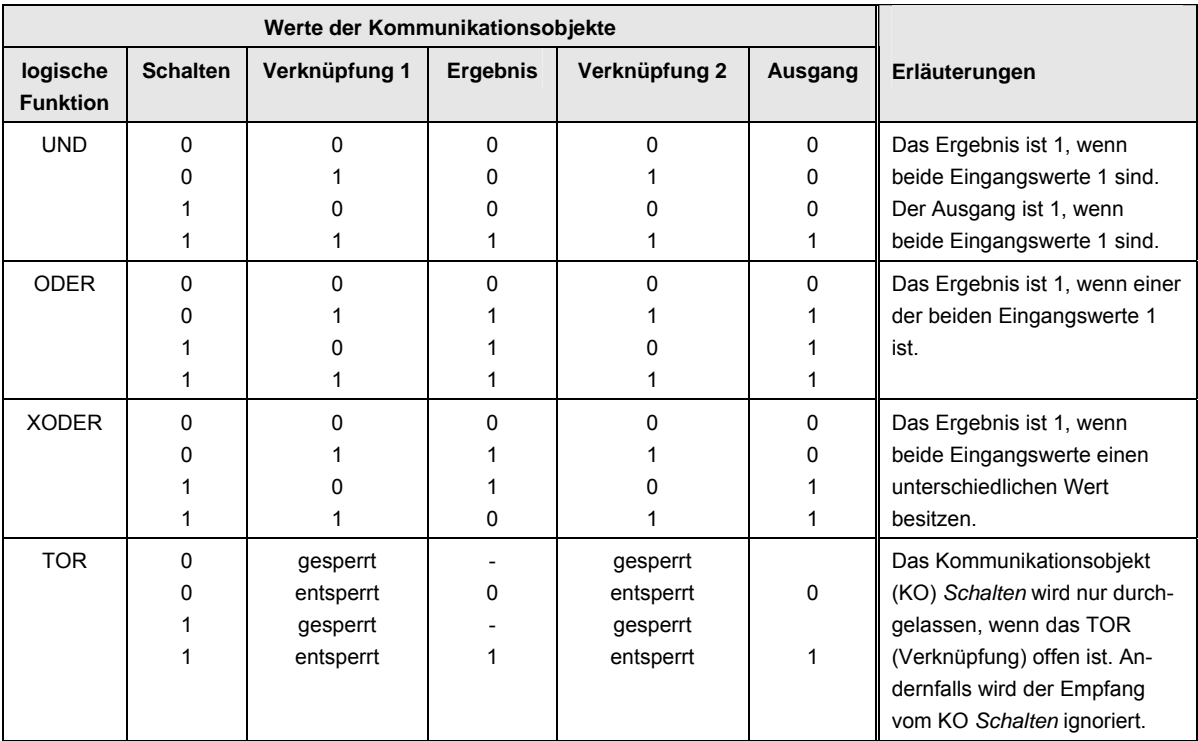

Die Funktion Verknüpfung/Logik wird bei jedem Empfang eines Kommunikationsobjektwertes neu berechnet.

## **Beispiel TOR**

- Die Verknüpfung TOR ist so parametriert, dass eine Sperrung erfolgt, wenn auf dem Kommunikationsobjekt *Log. Verknüpfung x* eine 0 empfangen wird.
- Der Ausgang der logischen Verknüpfung ist 0.
- Das Kommunikationsobjekt *Log. Verknüpfung 1* empfängt eine 0, d.h., das TOR sperrt.
- Das Kommunikationsobjekt *Schalten* empfängt 0, 1, 0, 1. Der Ausgang der logischen Verknüpfung bleibt immer 0.
- Das Kommunikationsobjekt *Log. Verknüpfung x* empfängt eine 1, d.h., das TOR ist freigegeben, wenn in den Parametern eingestellt.
- Der Ausgang der logischen Verknüpfung wird neu berechnet.

## **4.1.8 Funktion** *Sicherheit*

Die Funktion *Sicherheit* wird detailliert unter Parameterfenster *[A: Funktion](#page-58-0)*, S. [57](#page-58-0) und Parameterfenster *[A: Sicherheit](#page-76-0)*, S. [75](#page-76-0) erläutert.

## **4.2 Verhalten bei Busspannungsausfall (BSA)**

Das Verhalten von jedem einzelnen Ausgang bei Busspannungsausfall ist im Parameterfenster *A: Allgemein* mit dem Parameter *Verhalten bei Busspannungsausfall* parametrierbar. Diese Parametrierung wirkt sich direkt auf das Relais aus und hat die höchste Priorität.

### *Für weitere Informationen siehe: [Funktionsschaltbild](#page-135-0), S. [134](#page-135-0)*

Bevor die erste Schalthandlung nach Busspannungswiederkehr möglich ist, wird im SE/S soviel Energie gespeichert, dass bei einem Busspannungsausfall jederzeit ausreichend Energie zur Verfügung steht, um alle Relais sofort und unverzögert in die gewünschte (parametrierte) Kontaktstellung zu schalten.

Mit der Parametrierung *Kontakt unverändert* wird die Relaiskontaktstellung bei Busspannungsausfall nicht verändert, d.h., bei laufender Funktion *Treppenlicht* bleibt diese aktiv, bis nach Busspannungswiederkehr eine erneute Schalthandlung empfangen wird.

Nachdem die Kontaktstellungen bei Busspannungsausfall eingestellt sind, ist der Energieaktor bis zur Busspannungswiederkehr funktionsunfähig.

## **4.3 Verhalten bei Busspannungswiederkehr (BSW), Download, ETS-Reset und Applikationsupdate**

Der Energieaktor bezieht die Energie für das Schalten der Kontakte aus dem Bus. Nach anlegen der Busspannung steht erst nach etwa 10 Sekunden ausreichend Energie zur Verfügung, um alle Kontakte gleichzeitig zu schalten, siehe hierzu [Technische Daten](#page-8-0), S. [7.](#page-8-0) In Abhängigkeit von der im Parameterfenster *Allgemein* eingestellten Sende- und Schaltverzögerungszeit nach Busspannungswiederkehr, nehmen die einzelnen Ausgänge erst nach dieser Zeit die sich über den Funktionsschaltbaum ergebende Kontaktposition ein. Der SE/S schaltet einen Kontakt erst dann, wenn ausreichend Energie im SE/S gespeichert ist, um bei einem Busspannungsausfall alle Ausgänge sicher und sofort in den gewünschten Schaltzustand bei Busspannungsausfall zu schalten.

## **Verhalten bei Download und ETS-Reset**

Folgende Werte der Kommunikationsobjekte können über den Bus geändert werden:

- Zeit, Dauer und Endwert bei den Zwischenzählern
- Alle Schwellwertgrenzen
- Lastgrenze bei der Laststeuerung
- Szenenzuordnung
- Abschaltstufe des Ausgangs

Sollen diese über den Bus geänderten Werte nach einem Download oder einem ETS-Reset wieder mit den parametrierten Werten überschrieben werden, müssen die entsprechenden Parameter *Parametrierte … nach Down-load und ETS-Reset übernehmen* auf *ja* gesetzt werden. Bei *nein* werden die über den Bus geänderten Werte bei Download und ETS-Reset gesichert.

## **Verhalten bei Busspannungswiederkehr (BSW) und ETS-Reset**

Bei den folgenden Kommunikationsobjekten ist parametrierbar, mit welchem Wert sie nach Busspannungswiederkehr oder einem ETS-Reset beschrieben werden sollen:

- Schalten
- Funktion Zeit sperren
- Log. Verknüpfung 1/2
- Zwangsführung
- Laststeuerung deaktivieren Master (nur der Wert des Kommunikationsobjekts bei BSW ist parametrierbar)
- Laststeuerung deaktivieren Slave (nur der Wert des Kommunikationsobjekts bei BSW ist parametrierbar)

## **Was ist ein ETS-Reset?**

Allgemein wird ein ETS-Reset als Zurücksetzen eines Gerätes über die ETS bezeichnet. Der ETS-Reset wird in der ETS3 unter dem Menüpunkt *Inbe-* *triebnahme* mit der Funktion *Gerät zurücksetzen* ausgelöst. Dabei wird das Anwendungsprogramm angehalten und neu gestartet.

## **Was ist der Unterschied zwischen einem Download und einem Fulldownload bzw. einem Applikationsupdate?**

In der ETS kann normalerweise zwischen partieller Programmierung und einem Download des kompletten Applikationsprogramms unterschieden werden. ABB i-bus® -Geräte führen aber in der Regel auch bei der Auswahl *Applikationsprogramm* unter dem Menüpunkt *Inbetriebnahme > Programmieren* nur einen partiellen Download durch. Ein Download des kompletten Applikationsprogramms ist, sofern nur Parametereinstellungen geändert werden, nicht notwendig und kostet unnötig Zeit.

## **Hinweis**

Die Spalte Download in der unten stehenden Tabelle gilt sowohl für partiellen Download als auch für Download der kompletten Applikation. Wird das Gerät über die ETS entladen *(Inbetriebnahme > Entladen…)*  oder wird eine neue Version der Applikation geladen, gilt das Verhalten bei Fulldownload/Applikationsupdate (rechte Spalte).

In den folgenden Tabellen ist das Verhalten des Energieaktors in der Übersicht dargestellt:

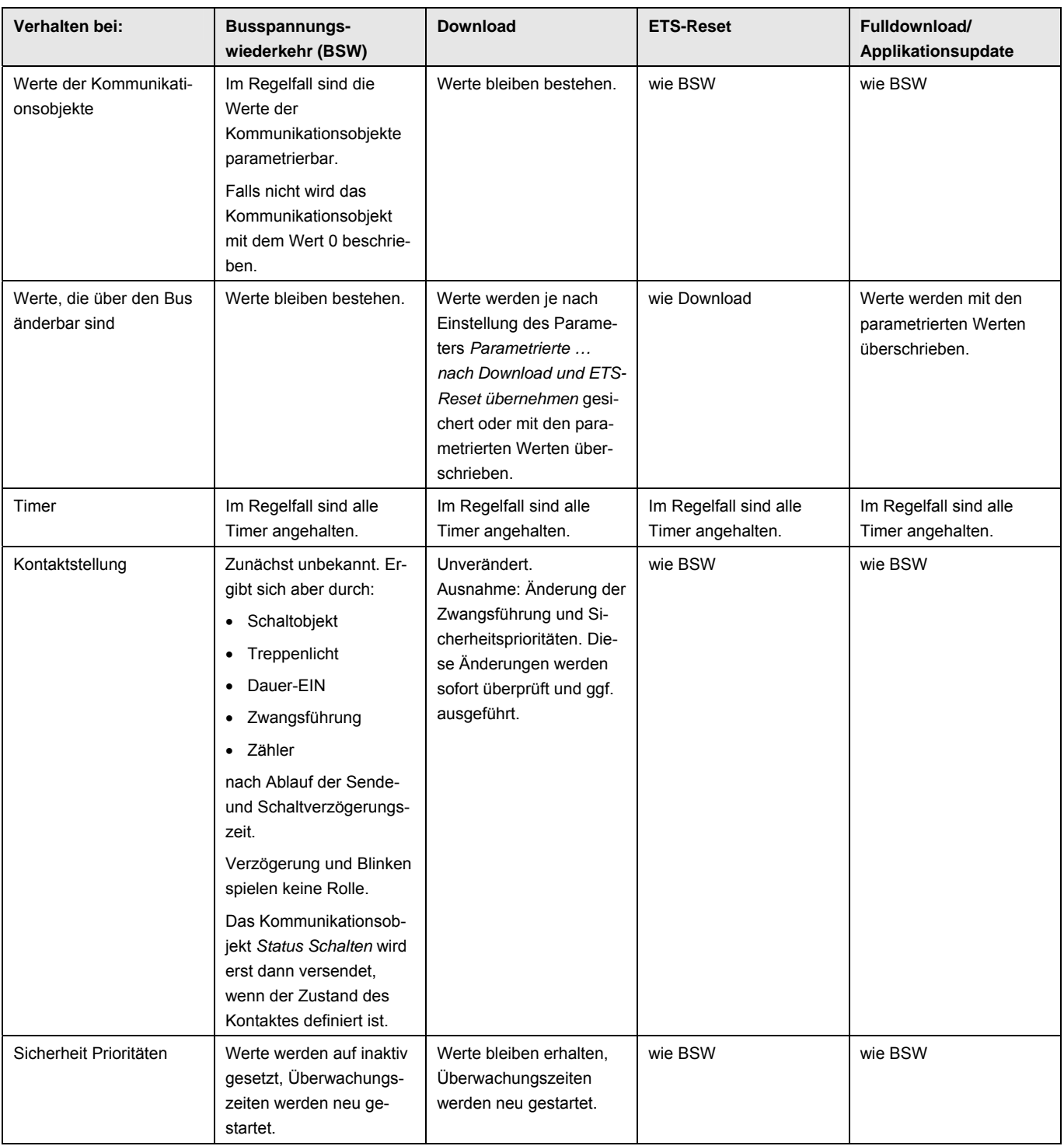

## **Laststeuerung Master**

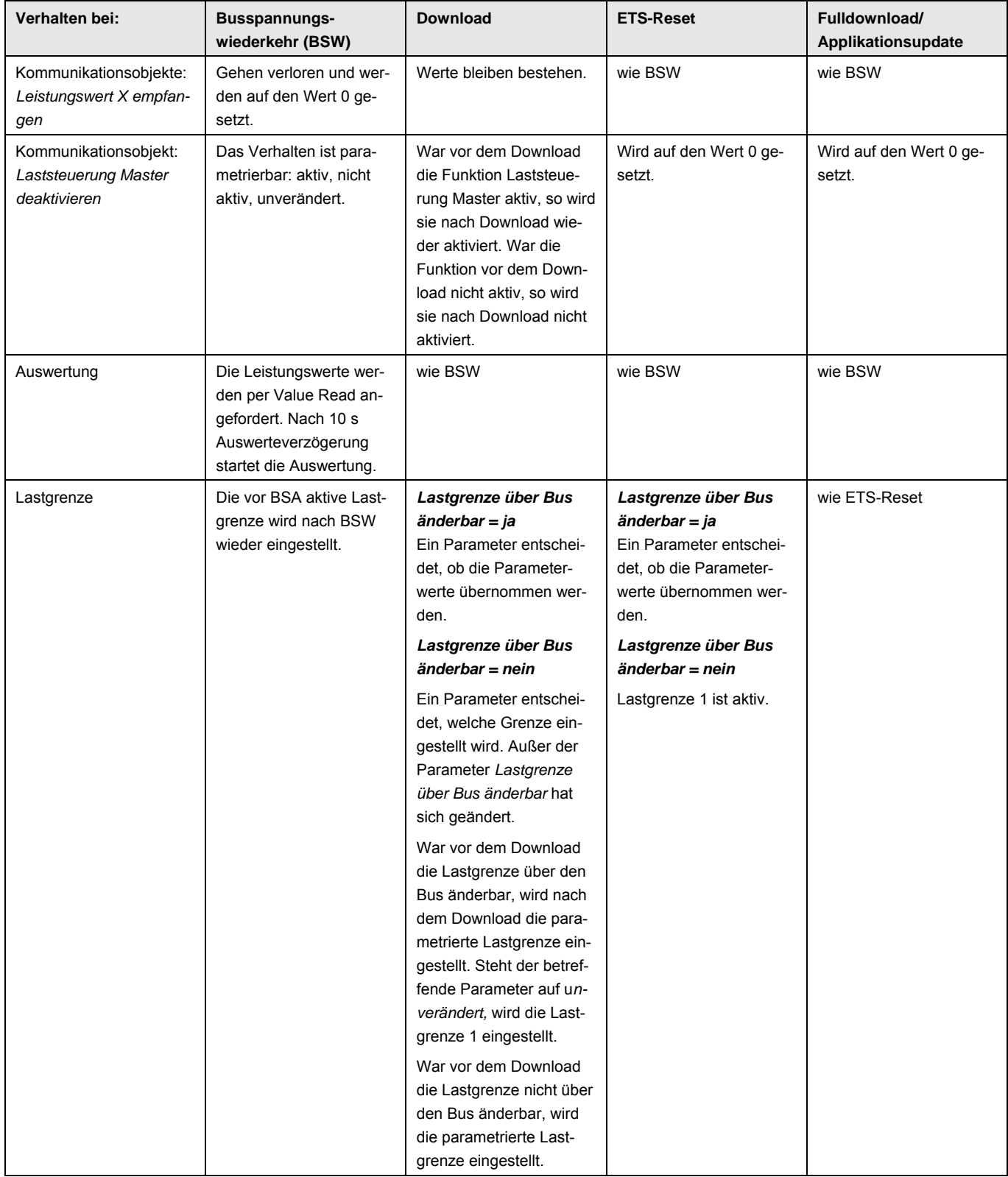

## **Schalten (Ausgang A…C)**

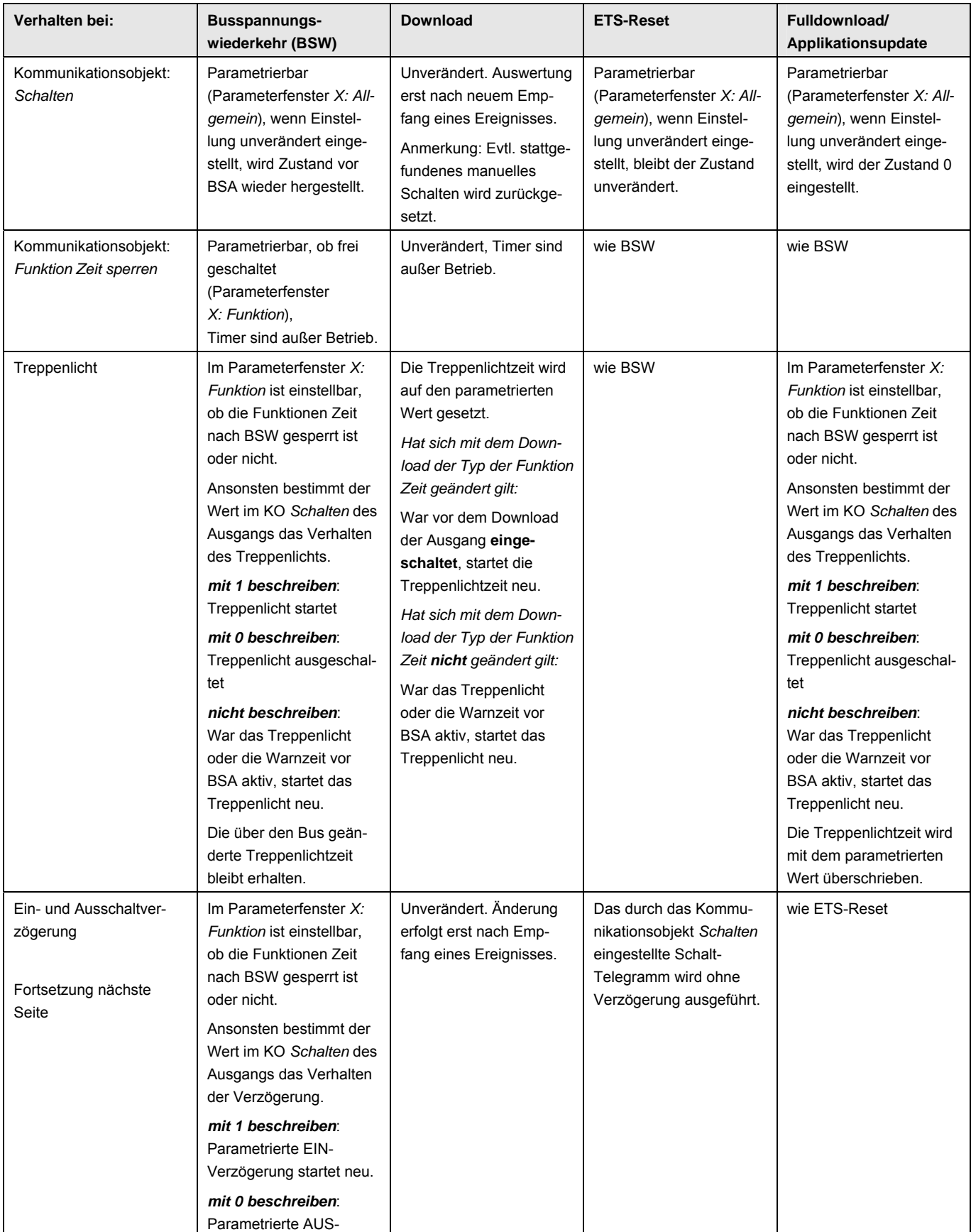

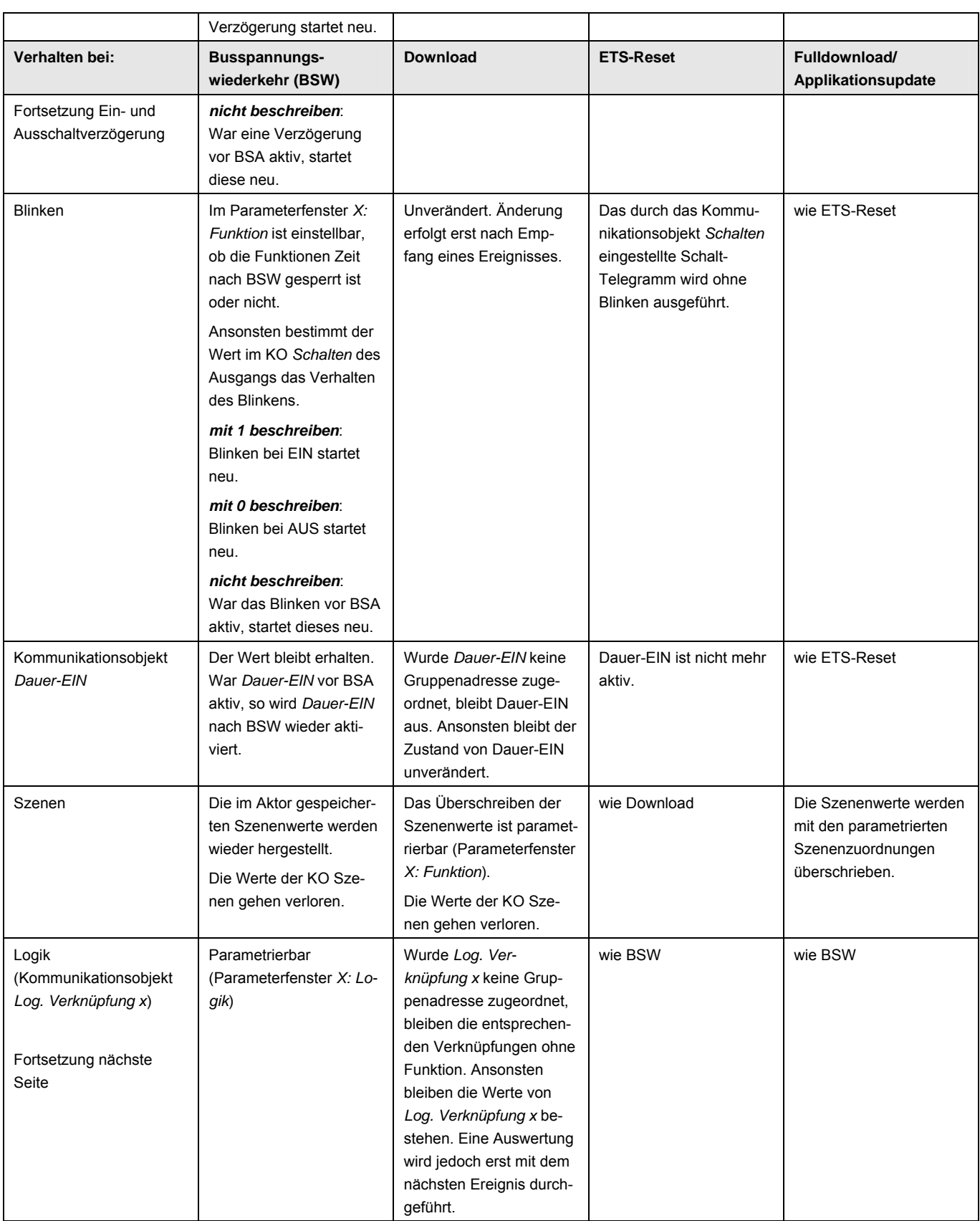

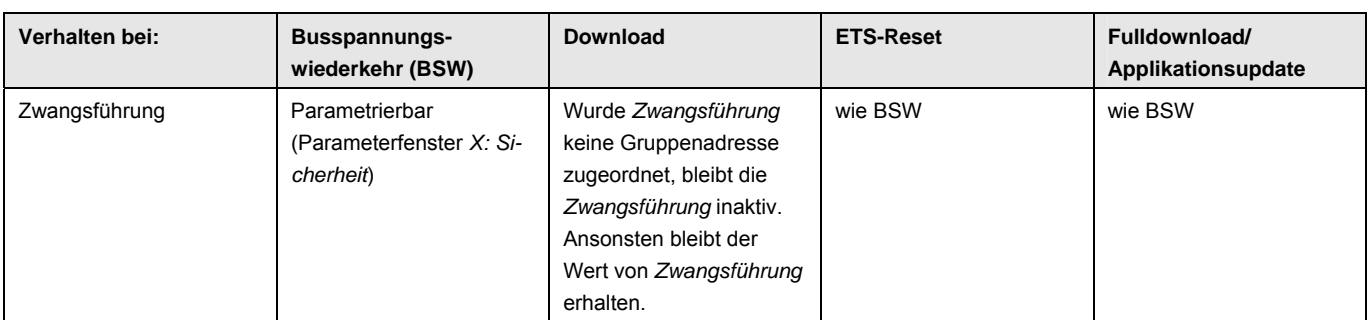

## **Laststeuerung Slave (Ausgang A…C)**

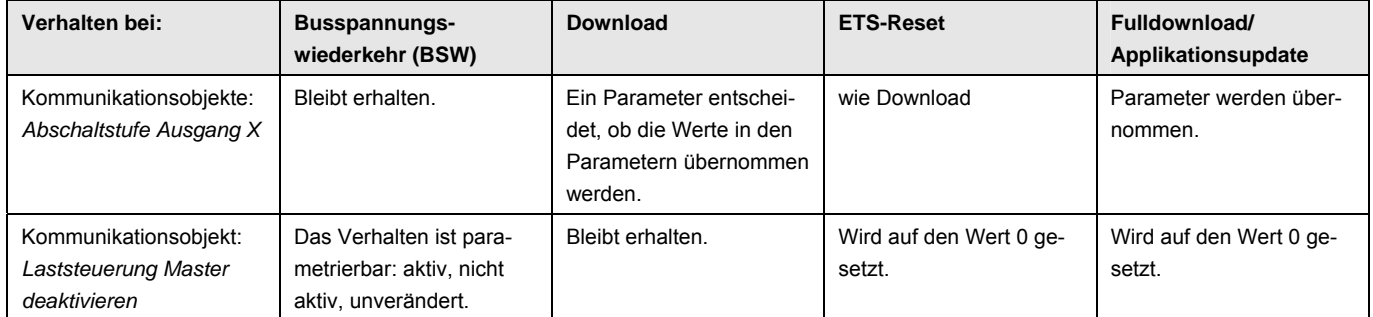

## **Hauptzähler (Gesamt und Ausgang A…C)**

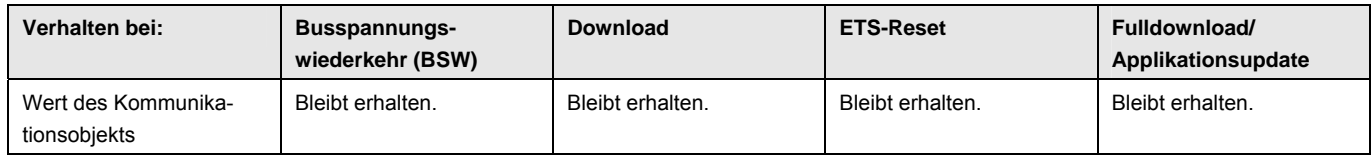

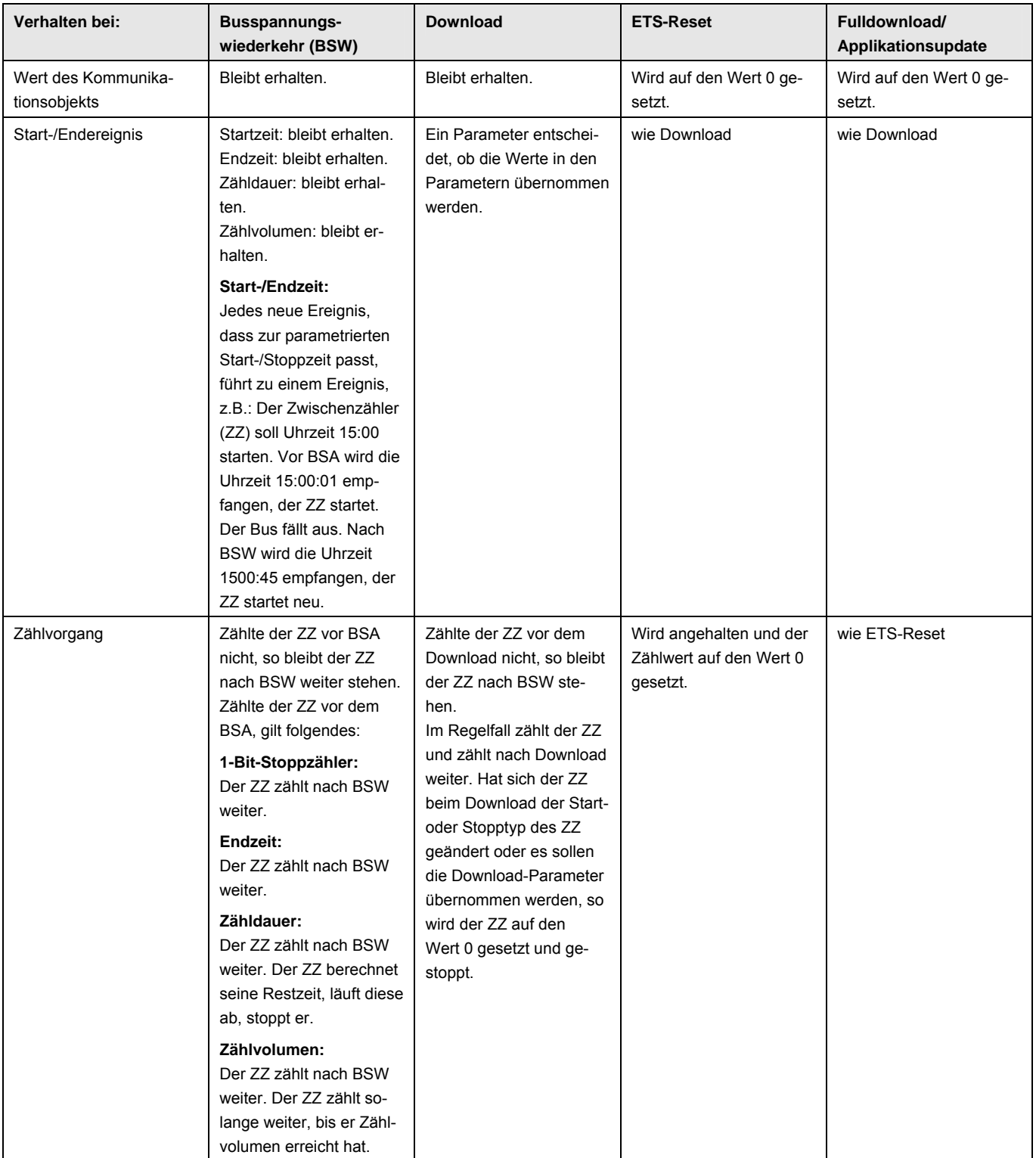

## **Zwischenzähler (Gesamt und Ausgang A…C)**

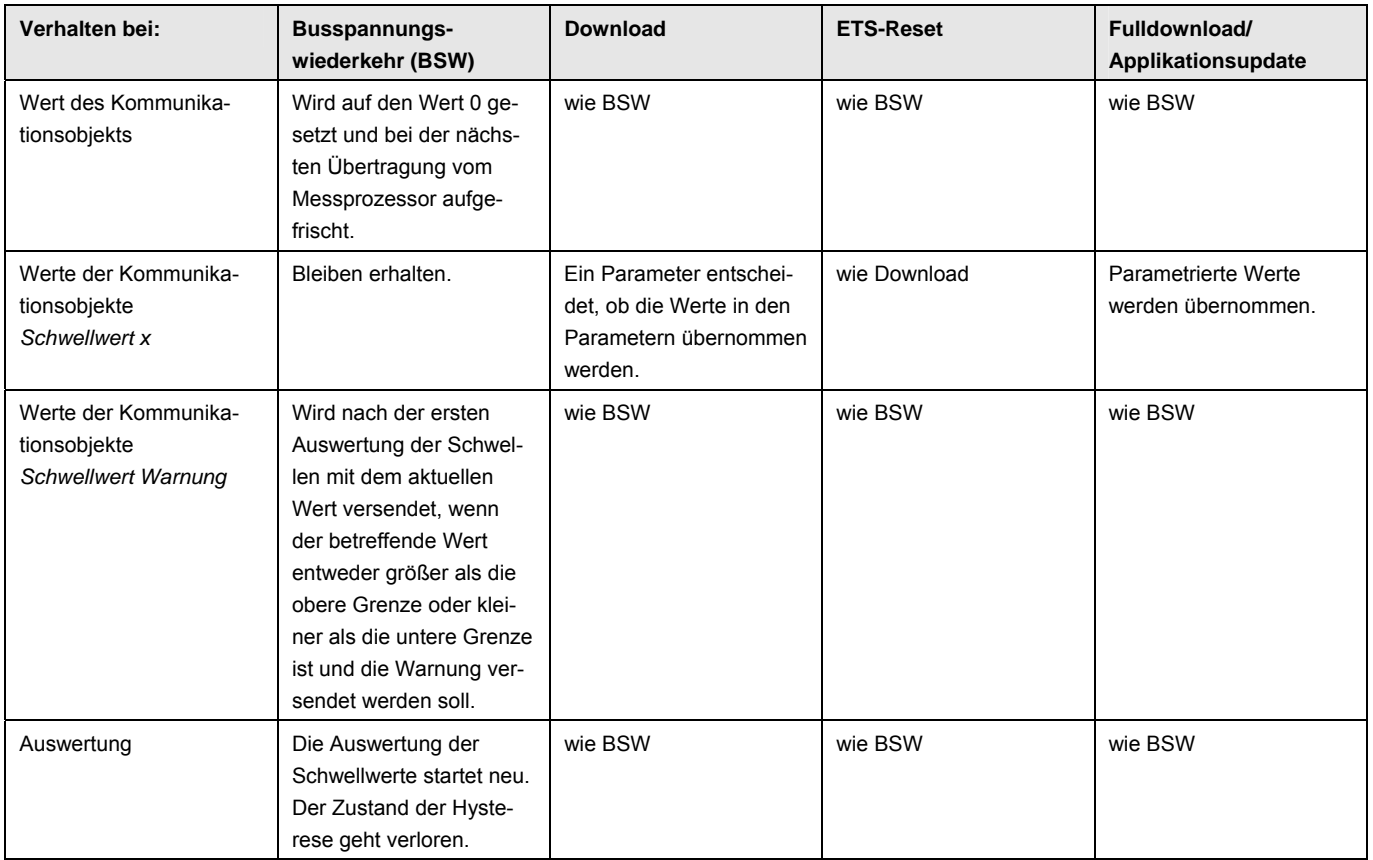

## **Spannung, Strom, Leistung, Gesamtwirkleistung, Frequenz (Ausgang A…C)**

## **A Anhang**

## **A.1 Lieferumfang**

Der ABB i-bus<sup>®</sup> KNX-Energieaktor SE/S 3.16.1 wird mit folgenden Komponenten geliefert. Bitte überprüfen Sie den Lieferumfang gemäß folgender Liste.

- 1 Stck. SE/S 3.16.1, REG
- 1 Stck. Montage- und Betriebsanleitung
- 1 Stck. Busanschlussklemme (rot/schwarz)

### <span id="page-159-0"></span>**A.2 Schlüsseltabelle**  *Szene (8 Bit),*  **DPT 18.001**

Die folgende Tabelle zeigt den Telegramm-Code einer 8-Bit-Szene im Hexadezimal- und Binär-Code der 64 Szenen. Normalerweise ist beim Aufrufen bzw. Speichern einer Szene der 8-Bit-Wert zu senden.

> **Aufrufen 0 Speichern 1 Nicht definiert Binärzahlencodes Binärzahlencodes Binärzahlencodes Binärzahlencodes Binärzahlencodes Binärzahlencodes Szenen-Nummer Aufrufen A Speichern S keine Reaktion –**

Speichern

Binärzahlencoc Binärzahlencoc Binärzahlenco Binärzahlenco

Nicht definier

18 12 0 19 A 146 92 1 19 S

**Binärzahlencodes Binärzahlencodes** 

Szenen-Numme

ceine Reaktion irufen A<br>sichern S

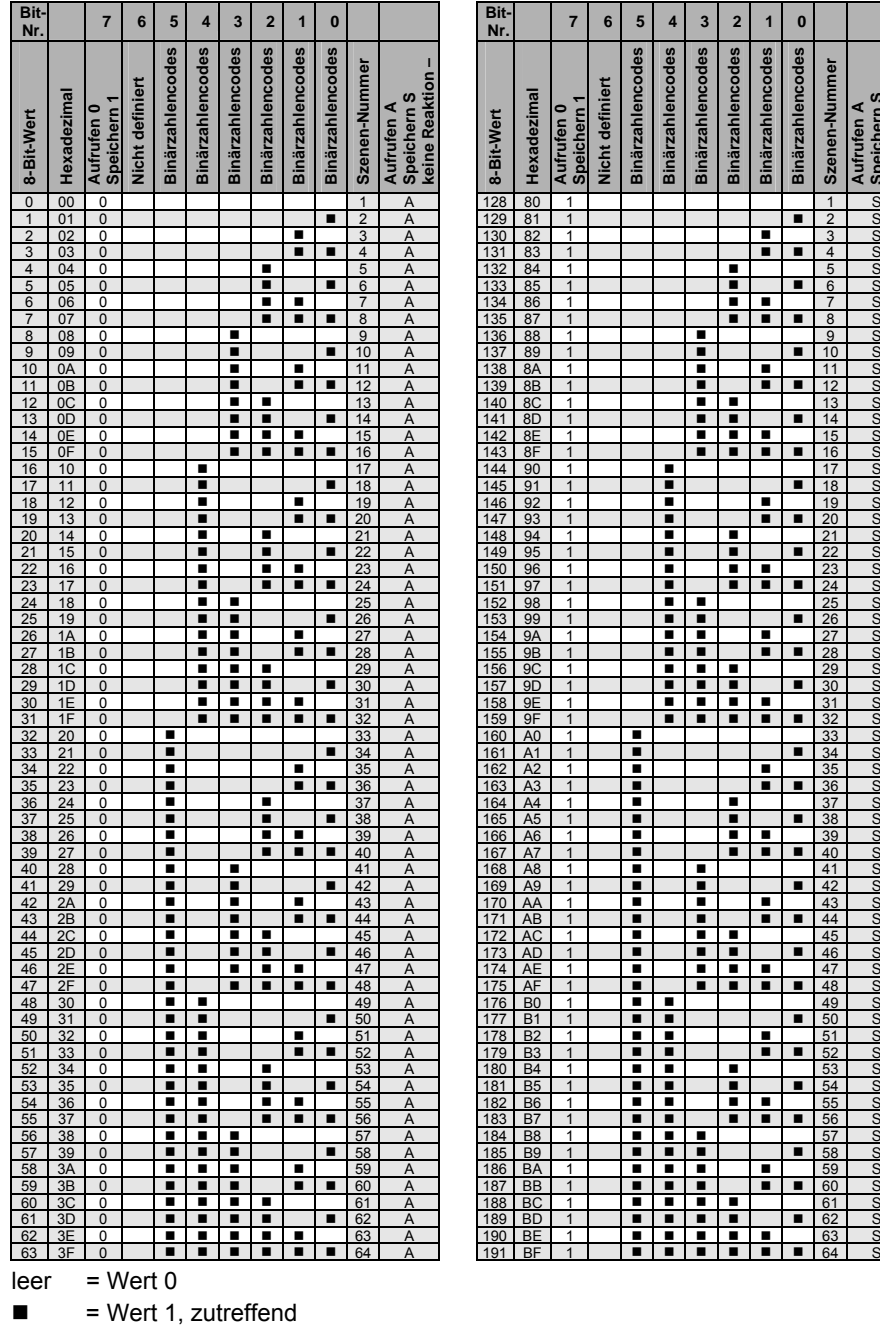

**A.3 Schlüsseltabelle**  *Abschaltstufe empfangen* **(Nr. 10), DPT 236.001** 

> Die folgende Tabelle zeigt den Telegramm-Code der Abschaltstufen im Hexadezimal- und Binär-Code.

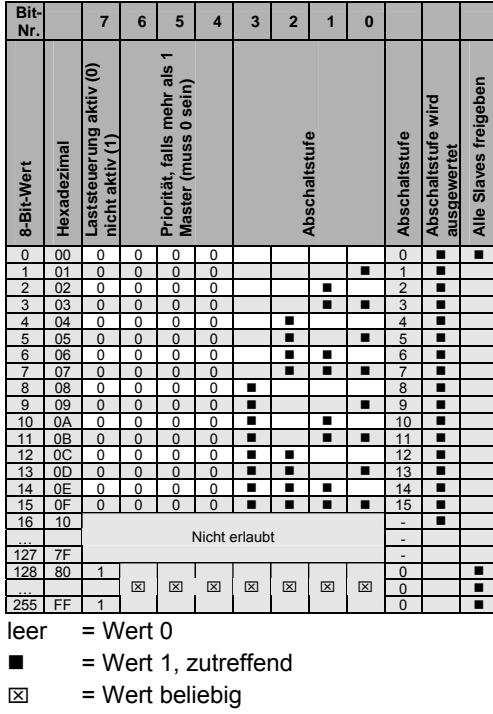

# ABB i-bus<sup>®</sup> KNX **Anhang**

## **A.4 Schlüsseltabelle**  *Status* **Zwischenzähler (Nr. 33, 76, 136 und 196), NON DPT**

Die folgende Tabelle zeigt den Telegramm-Code zum Status des Zwischenzählers Gesamt und der Ausgänge A…C im Hexadezimal- und Binär-Code.

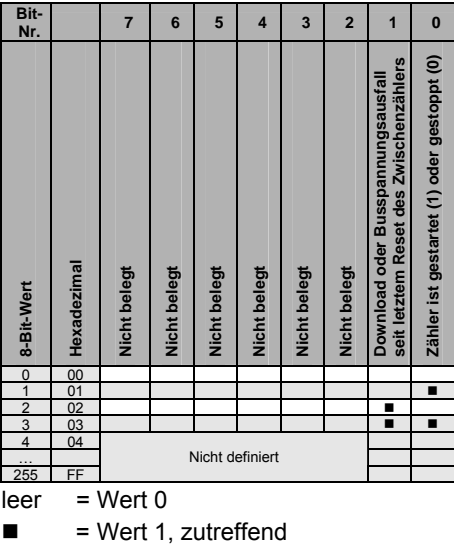

 $\overline{ }$ 

**A.5 Schlüsseltabelle**  *Statusbyte* **Ausgang A (Nr. 62), NON DPT** 

> Die folgende Tabelle zeigt den Telegramm-Code des Statusbytes am Beispiel des Ausgangs A im Hexadezimal- und Binär-Code.  $\overline{\phantom{0}}$

 $\overline{\phantom{a}}$  $\overline{\phantom{a}}$  $\overline{\phantom{a}}$  $\overline{\phantom{a}}$ 

 $\overline{\phantom{0}}$ 

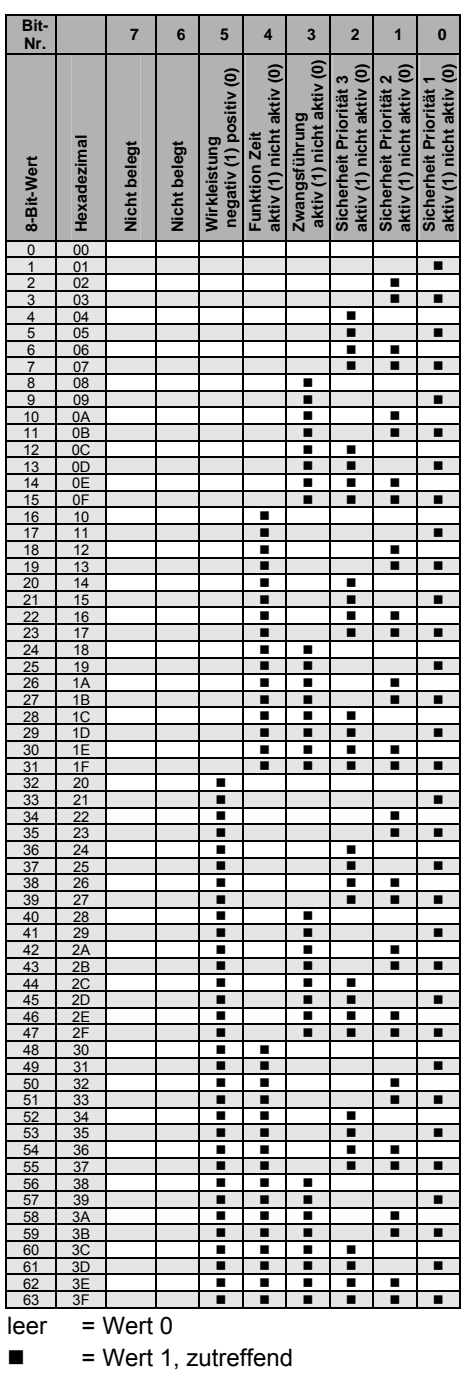

© 2010 ABB STOTZ-KONTAKT GmbH 161

# ABB i-bus<sup>®</sup> KNX **Anhang**

## **A.6 Bestellangaben**

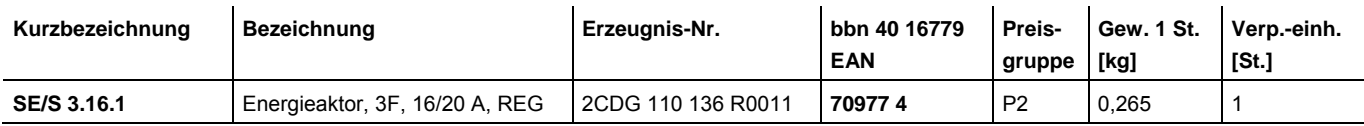

# Kontakt

## **ABB STOTZ-KONTAKT GmbH**

Postfach 10 16 80 69006 Heidelberg, Deutschland Eppelheimer Straße 82 69123 Heidelberg, Deutschland Telefon: +49 6221 701 607 E-Mail: knx.marketing@de.abb.com

## **www.abb.de/knx www.abb.de/stotz-kontakt**

## **KNX – Technische Helpline**

Telefon: +49 6221 701 434 E-Mail: knx.helpline@de.abb.com

## **Sicherheitstechnik – Technische Helpline**

Telefon: +49 6221 701 782 E-Mail: knx.helpline@de.abb.com

### Hinweis:

Technische Änderungen der Produkte sowie Änderungen im Inhalt dieses Dokuments behalten wir uns jederzeit ohne Vorankündigung vor. Bei Bestellungen sind die jeweils vereinbarten Beschaffenheiten maßgebend. Die ABB AG übernimmt keinerlei Verantwortung für eventuelle Fehler oder Unvollständigkeiten in diesem Dokument.

Wir behalten uns alle Rechte an diesem Dokument und den darin enthaltenen Gegenständen und Abbildungen vor. Vervielfältigung, Bekanntgabe an Dritte oder Verwertung seines Inhaltes - auch von Teilen - ist ohne vorherige schriftliche Zustimmung durch die ABB AG verboten.

Copyright© 2010 ABB Alle Rechte vorbehalten

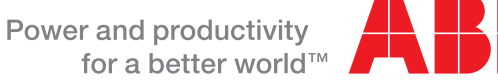

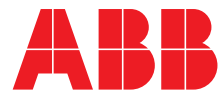